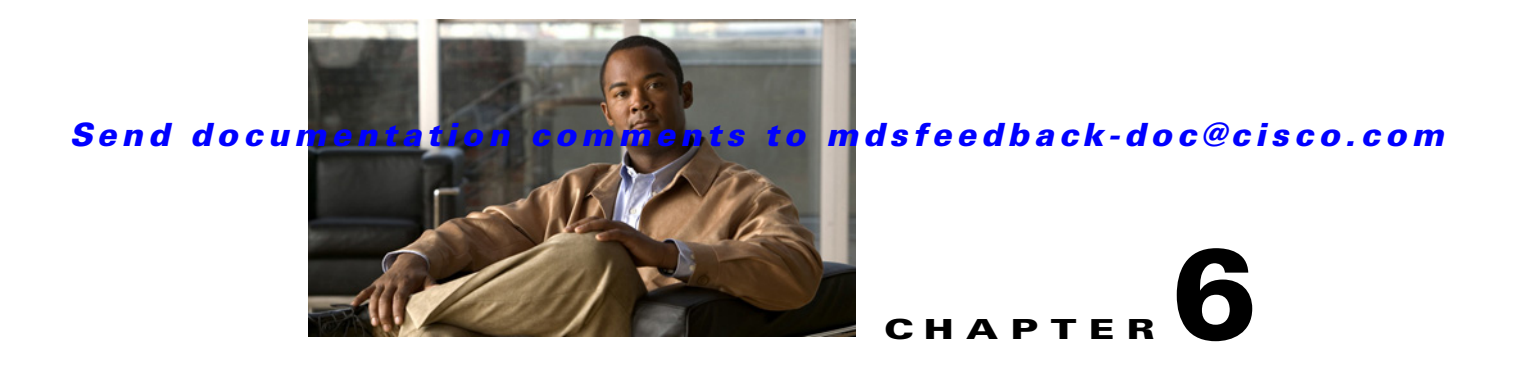

# **Debug Commands**

The commands in this chapter apply to the Cisco MDS 9000 Family of multilayer directors and fabric switches. All debug commands are issued in EXEC mode and are shown here in alphabetical order. For more information, refer to the *Cisco MDS 9000 Family Troubleshooting Guide* and the *Cisco MDS 9000 Family System Messages Guide*.

Using the CLI, you can enable debugging modes for each switch feature and view a real-time updated activity log of the control protocol exchanges. Each log entry is time-stamped and listed in chronological order. Access to the debug feature can be limited through the CLI roles mechanism and can be partitioned on a per-role basis.

# **debug aaa**

To enable debugging for boot variables, use the **debug aaa** command in EXEC mode. To disable a **debug** command, use the **no** form of the command or use the **no debug all** command to turn off all debugging.

**debug aaa** {**all** | **conf-events** | **errors** | **events** | **mts**}

**no debug aaa** {**all** | **conf-events** | **errors** | **events** | **mts**}

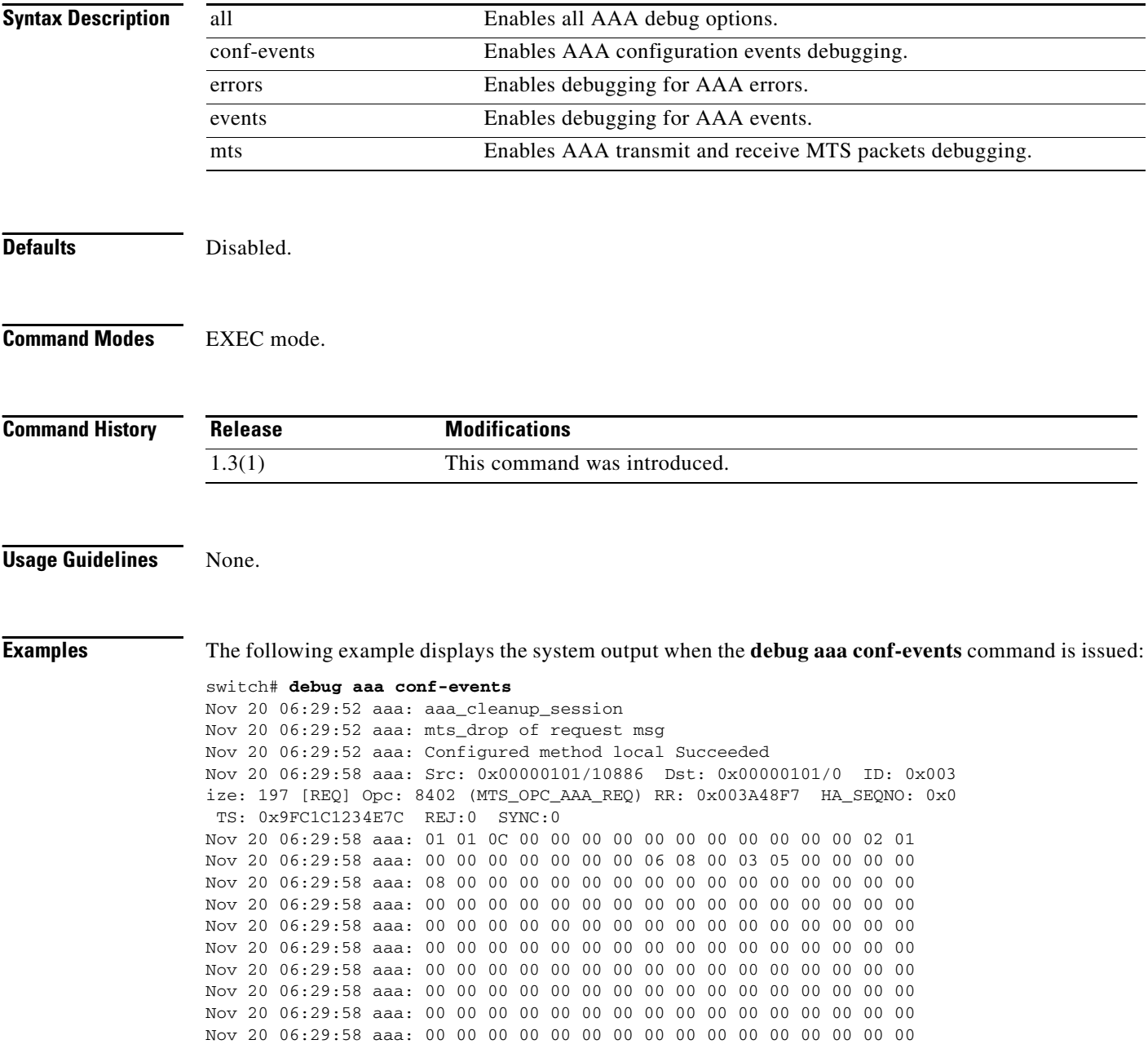

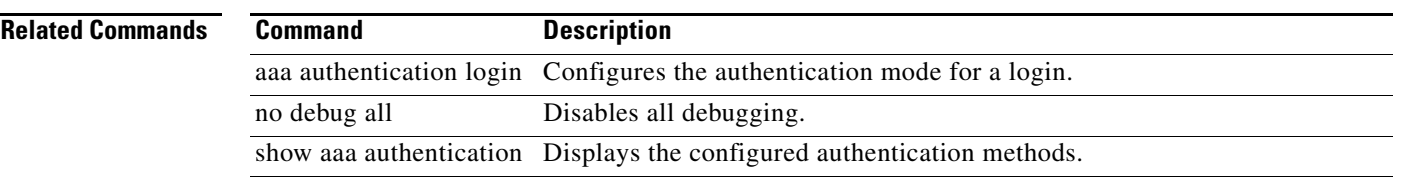

# **debug all** To enable debugging for all features on the switch, use the **debug all** command in EXEC mode. To disable this command and turn off all debugging, use the **no** form of the command. **debug all no debug all Syntax Description** This command has no arguments or keywords. **Defaults** Disabled. **Command Modes** EXEC mode. **Command History Usage Guidelines** The **no debug all** command turns off all diagnostic output. Using the **no debug all** command is a convenient way to ensure that you have not accidentally left any debug commands turned on. **Caution** Because debugging output takes priority over other network traffic, and because the **debug all** command generates more output than any other **debug** command, it can severely diminish the performance of the switch or even render it unusable. In virtually all cases, it is best to use more specific **debug** commands. **Examples** The following example displays the system output when the **debug all** command is issued: switch# **debug all Related Commands Release Modification** 1.0(2) This command was introduced. **Command Description**

show debug Displays the debug commands configured on the switch.

# **debug biosd**

To configure bios\_daemon debugging, use the **debug biosd** command in EXEC mode. To disable a **debug** command, use the **no** form of the command or use the **no debug all** command to turn off all debugging.

**debug biosd all**

**no debug biosd all**

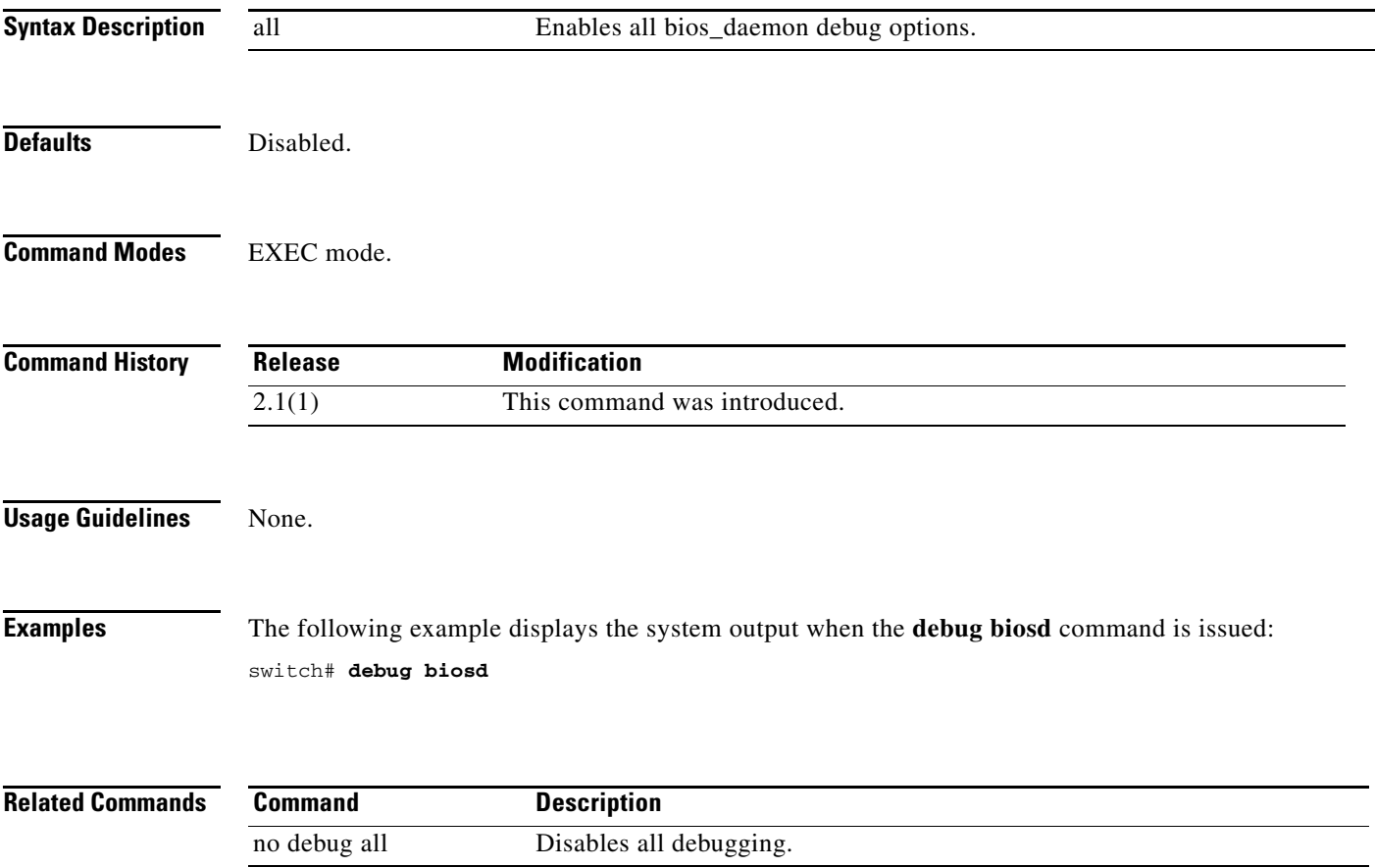

# **debug bootvar**

To enable debugging for boot variables, use the **debug bootvar** command in EXEC mode. To disable a **debug** command, use the **no** form of the command or use the **no debug all** command to turn off all debugging.

**debug bootvar** {**all** | **errors** | **events** | **info** | **pss**}

**no debug bootvar** {**all** | **errors** | **events** | **info** | **pss**}

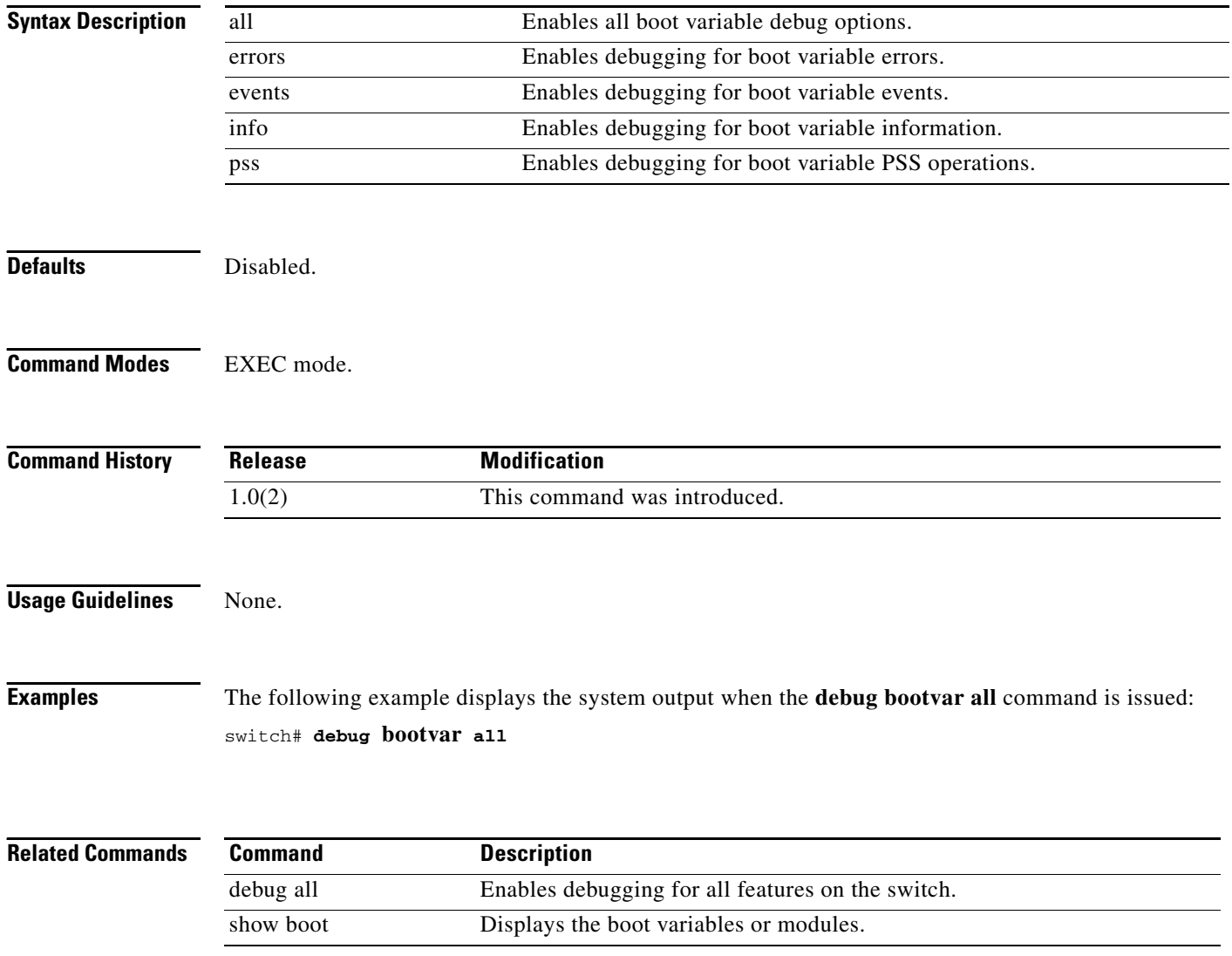

# **debug callhome**

To enable debugging for the Call Home function, use the **debug callhome** command in EXEC mode. To disable a **debug** command, use the **no** form of the command or use the **no debug all** command to turn off all debugging.

**debug callhome** {**all** | **events** | **mts**}

**no debug callhome** {**all** | **events** | **mts**}

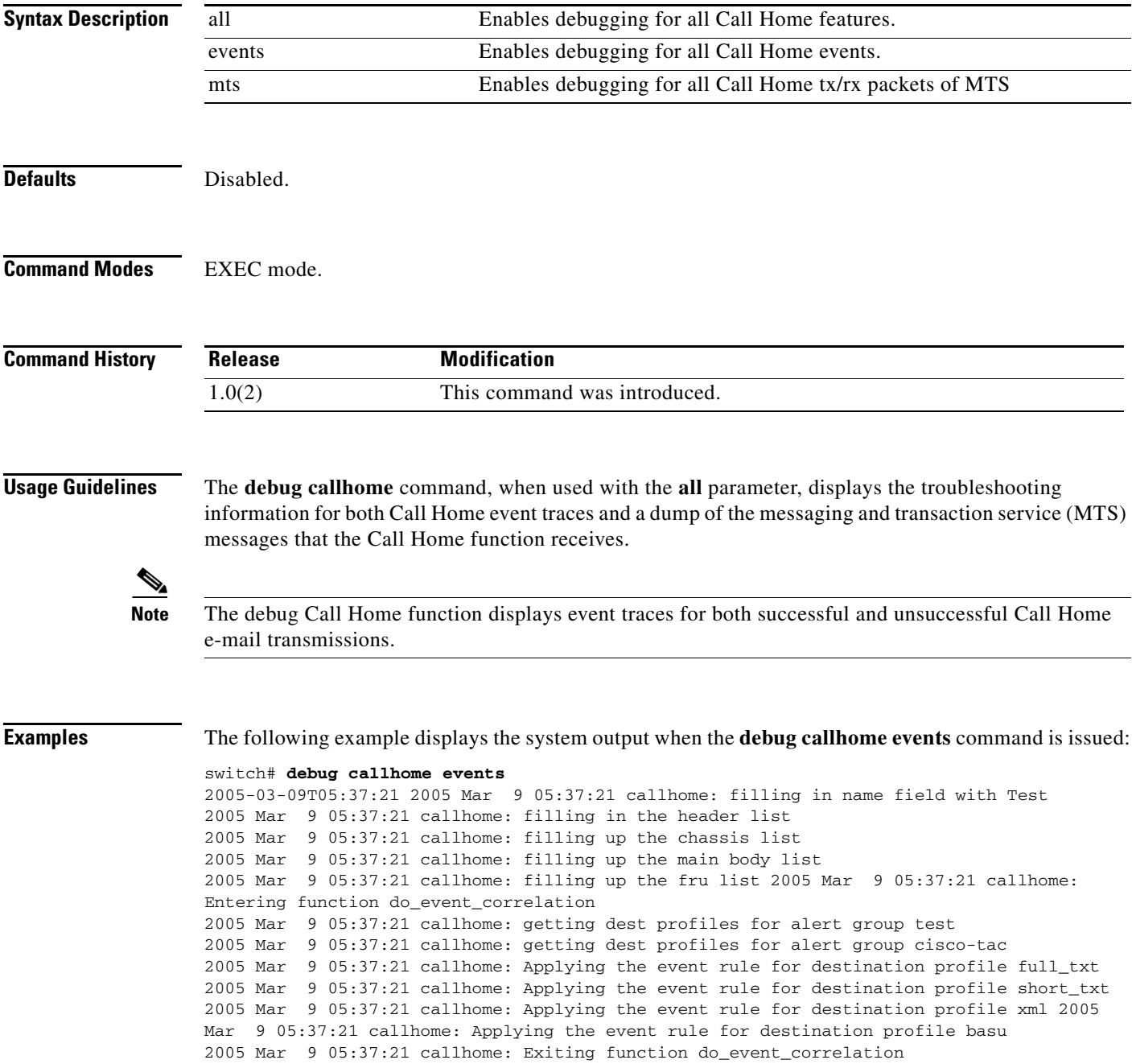

2005 Mar 9 05:37:21 callhome: running cli commands for alert name : Test, message id : 1540383426 2005 Mar 9 05:37:21 callhome: process scheduled for running cli commands for alert Test, message id 1540383426, destination profile basu 2005 Mar 9 05:37:21 callhome: process scheduled for running cli commands for alert Test, message id 1540383426, destination profile xml 2005 Mar 9 05:37:21 callhome: process scheduled for running cli commands for alert Test, message id 1540383426, destination profile short\_txt . . .

The following example displays the system output when the **debug callhome mts** command is issued:

#### switch# **debug callhome mts**

Apr 8 13:09:42 callhome: Src: 0x00000501/4067 Dst: 0x00000501/66 ID: 0x0004FA 0D Size: 252 [REQ] Opc: 182 (MTS\_OPC\_DEBUG\_WRAP\_MSG) RR: 0x0004FA0D HA\_SEQNO: 0x00000000 TS: 0x86708AFE37B REJ:0 Apr 8 13:09:42 callhome: 00 00 00 00 06 00 00 00 00 00 00 00 00 00 00 00 Apr 8 13:09:42 callhome: 00 00 00 00 00 00 00 00 00 00 00 00 00 00 00 00 Apr 8 13:09:42 callhome: 00 00 00 00 00 00 00 00 00 00 00 00 FF FF FF FF ... Apr 8 13:09:42 callhome: Src: 0x00000501/4067 Dst: 0x00000501/66 ID: 0x0004FA 10 Size: 252 [REQ] Opc: 182 (MTS\_OPC\_DEBUG\_WRAP\_MSG) RR: 0x0004FA10 HA\_SEQNO: 0x00000000 TS: 0x86708D6A974 REJ:0 Apr 8 13:09:42 callhome: 00 00 00 00 05 00 00 00 00 00 00 00 00 00 00 00 Apr 8 13:09:42 callhome: 00 00 00 00 00 00 00 00 00 00 00 00 00 00 00 00 Apr 8 13:09:42 callhome: 00 00 00 00 00 00 00 00 00 00 00 00 FF FF FF FF ...

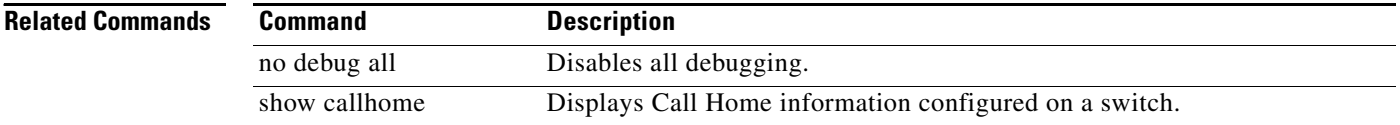

# **debug cert-enroll**

To enable debugging for the certificate enroll daemon, use the **debug cert-enroll** command in EXEC mode. To disable a **debug** command use the **no** form of the command or use the **no debug all** command to turn off all debugging.

**debug cert-enroll {all | config | config-lowlevel | request | request-lowlevel}**

**no debug cert-enroll {all | config | config-lowlevel | request | request-lowlevel}** 

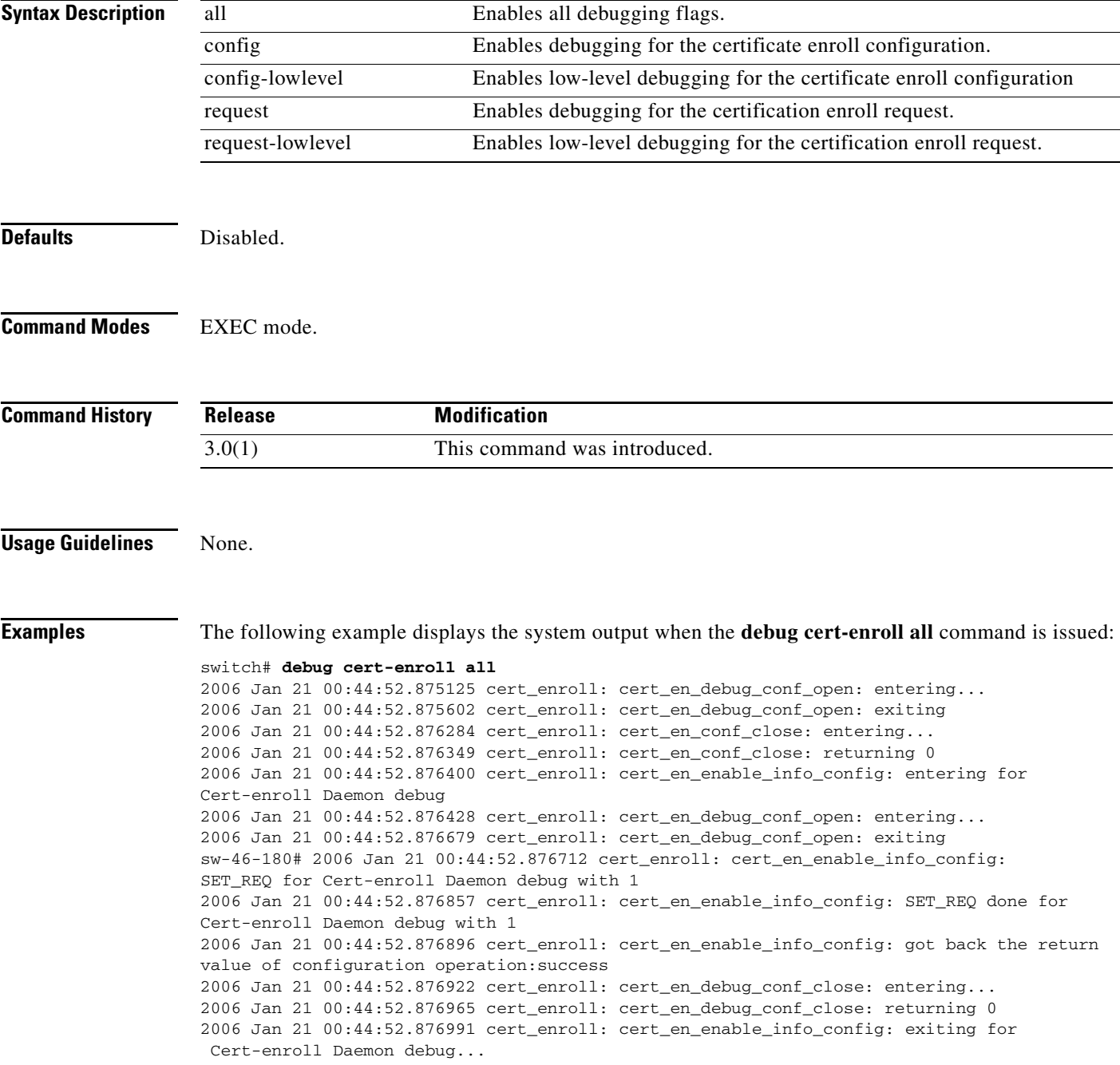

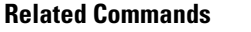

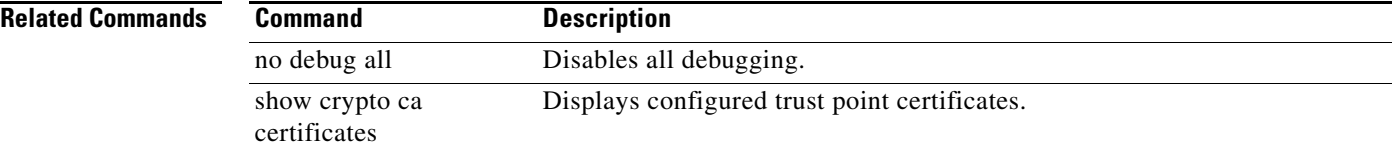

# **debug cdp**

To enable debugging for the Cisco Discovery Protocol (CDP) function, use the **debug cdp** command in EXEC mode. To disable a **debug** command use the **no** form of the command or use the **no debug all** command to turn off all debugging.

**debug cdp** {**all** | **errors** | **events** {**mts** | **packets** | **pss**}} [**interface** {**gigabitethernet** *slot***/***port* | **mgmt 0**}]

**no debug cdp** {**all** | **errors** | **events** {**mts** | **packets** | **pss**}} [**interface** {**gigabitethernet** *slot***/***port* | **mgmt 0**}]

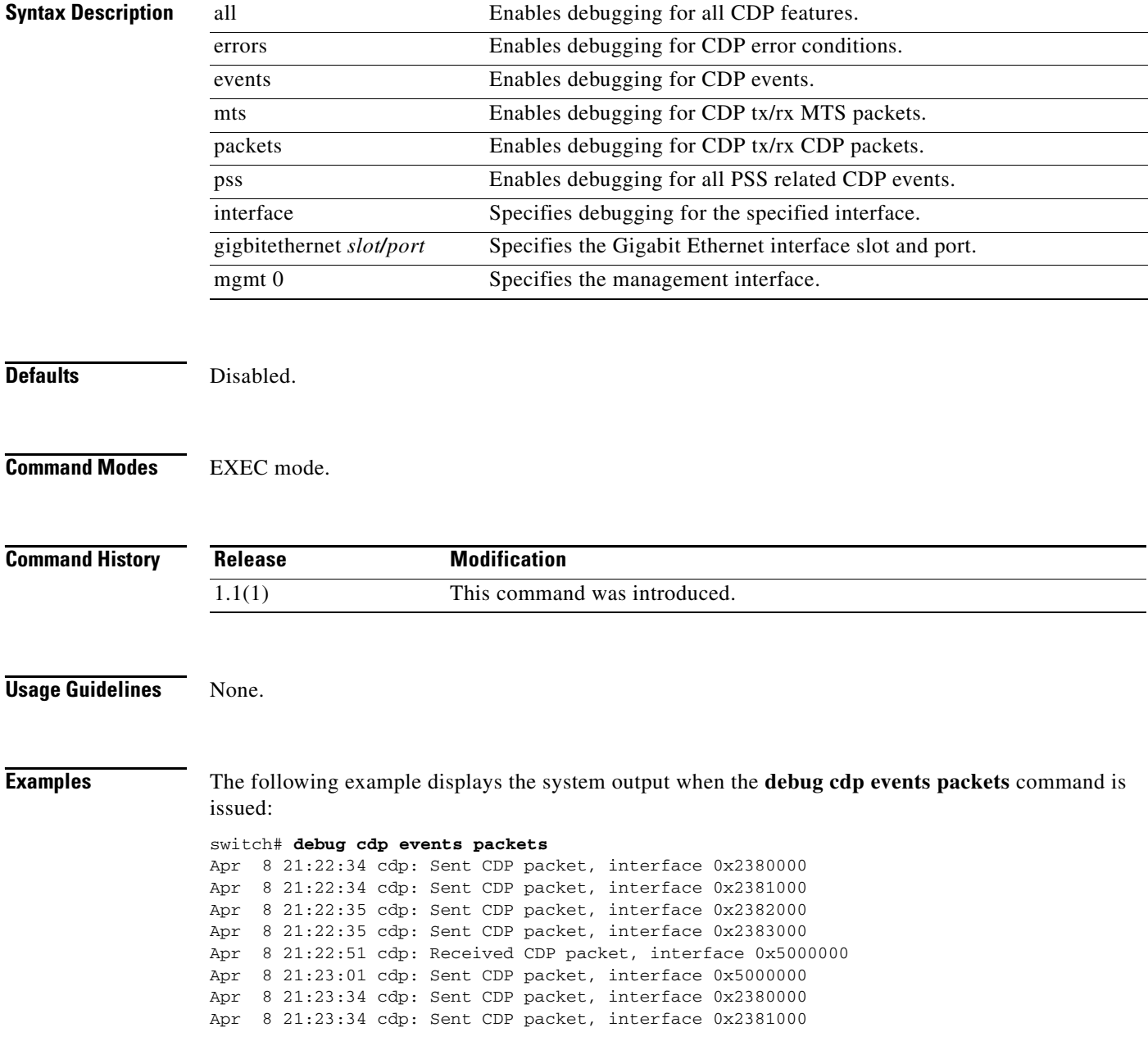

#### **Chapter 6 Debug Commands**

#### **debug cdp**

### *Send documentation comments to mdsfeedback-doc@cisco.com*

Apr 8 21:23:35 cdp: Sent CDP packet, interface 0x2382000 ...

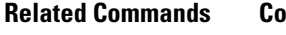

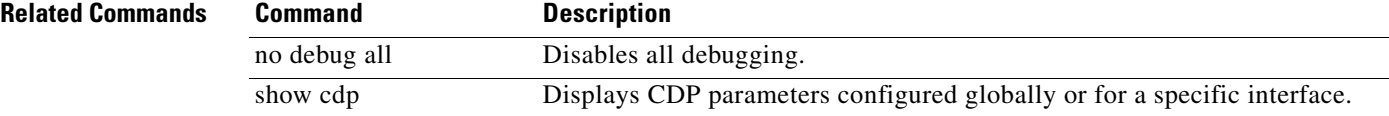

# **debug cfs**

To enable debugging for Cisco Fabric Services (CFS), use the **debug cfs** command in EXEC mode. To disable a **debug** command, use the **no** form of the command or use the **no debug all** command to turn off all debugging.

- **debug cfs** {**all** | **errors** | **events** {**db** [**vsan** *vsan-id*] | **fc2** [**vsan** *vsan-id*] | **fsm-action** [**vsan** *vsan-id*] | **fsm-trans** [**sap** *sap-id*] | **mts** [**vsan** *vsan-id*] | **pss** [**vsan** *vsan-id*]} | **fsm** {**ha** | **trans**} | **merge**}
- **no debug cfs** {**all** | **errors** | **events** {**db** [**vsan** *vsan-id*] | **fc2** [**vsan** *vsan-id*] | **fsm-action** [**vsan**  *vsan-id*] | **fsm-trans** [**sap** *sap-id*] | **mts** [**vsan** *vsan-id*] | **pss** [**vsan** *vsan-id*]} | **fsm** {**ha** | **trans**} | **merge**}

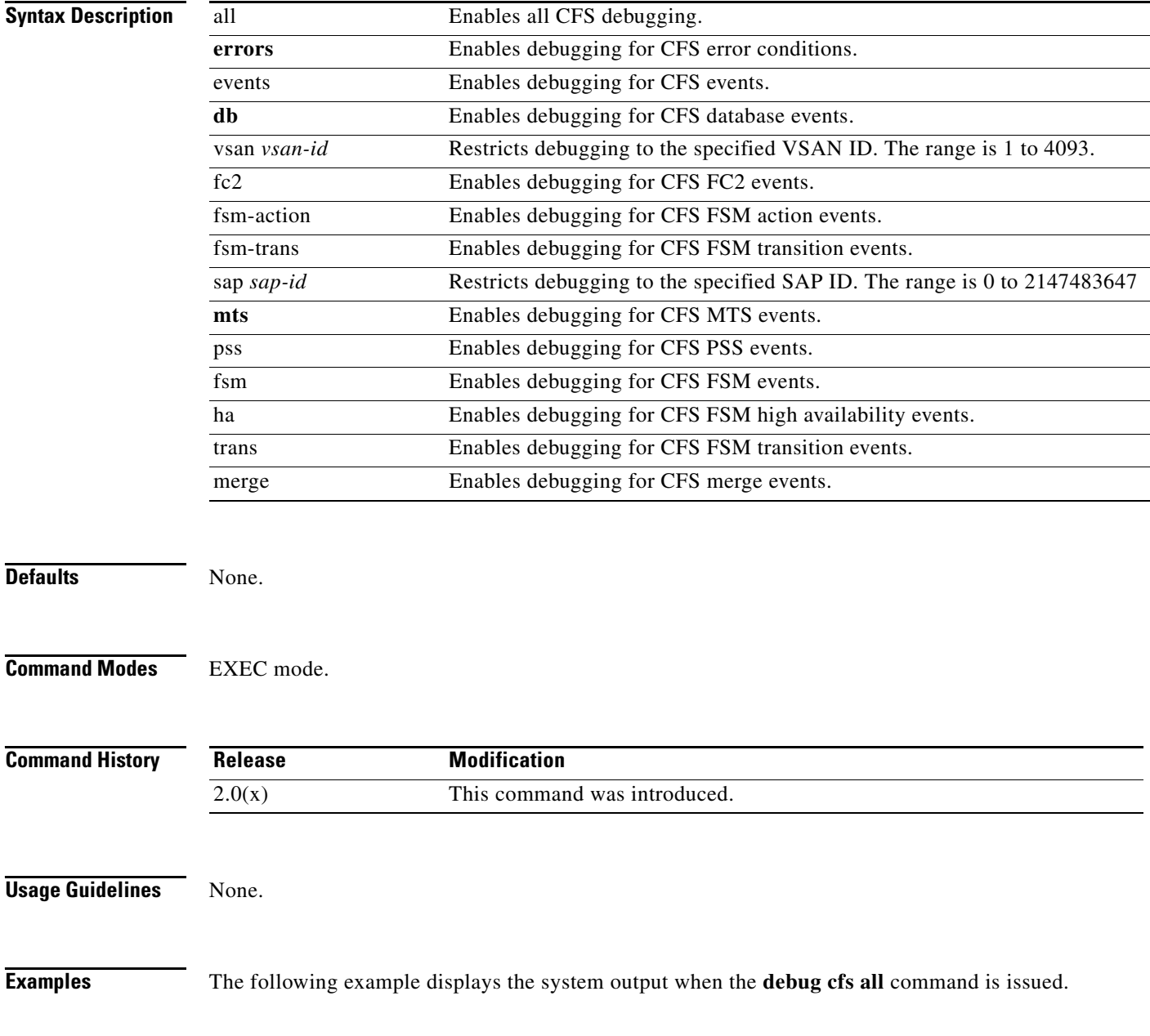

switch# **debug cfs all**

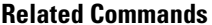

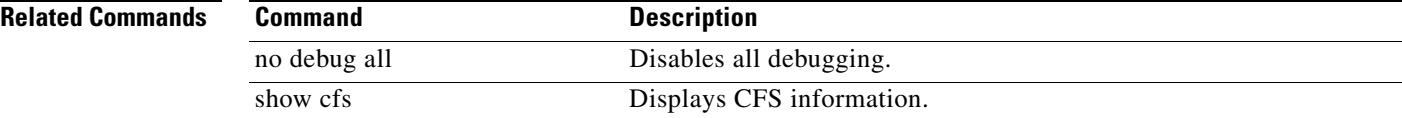

# **debug cimserver**

To enable debugging for the Common Information Model (CIM) management applications function, use the **debug cimserver** command in EXEC mode. To disable a debug command use the no form of the command or use the no debug all command to turn off all debugging.turn off all debugging).

**debug cimserver** {**all** | **errors** | **events** | **mts** | **trace**}

**no debug cimserver** {**all** | **errors** | **events** | **mts** | **trace**}

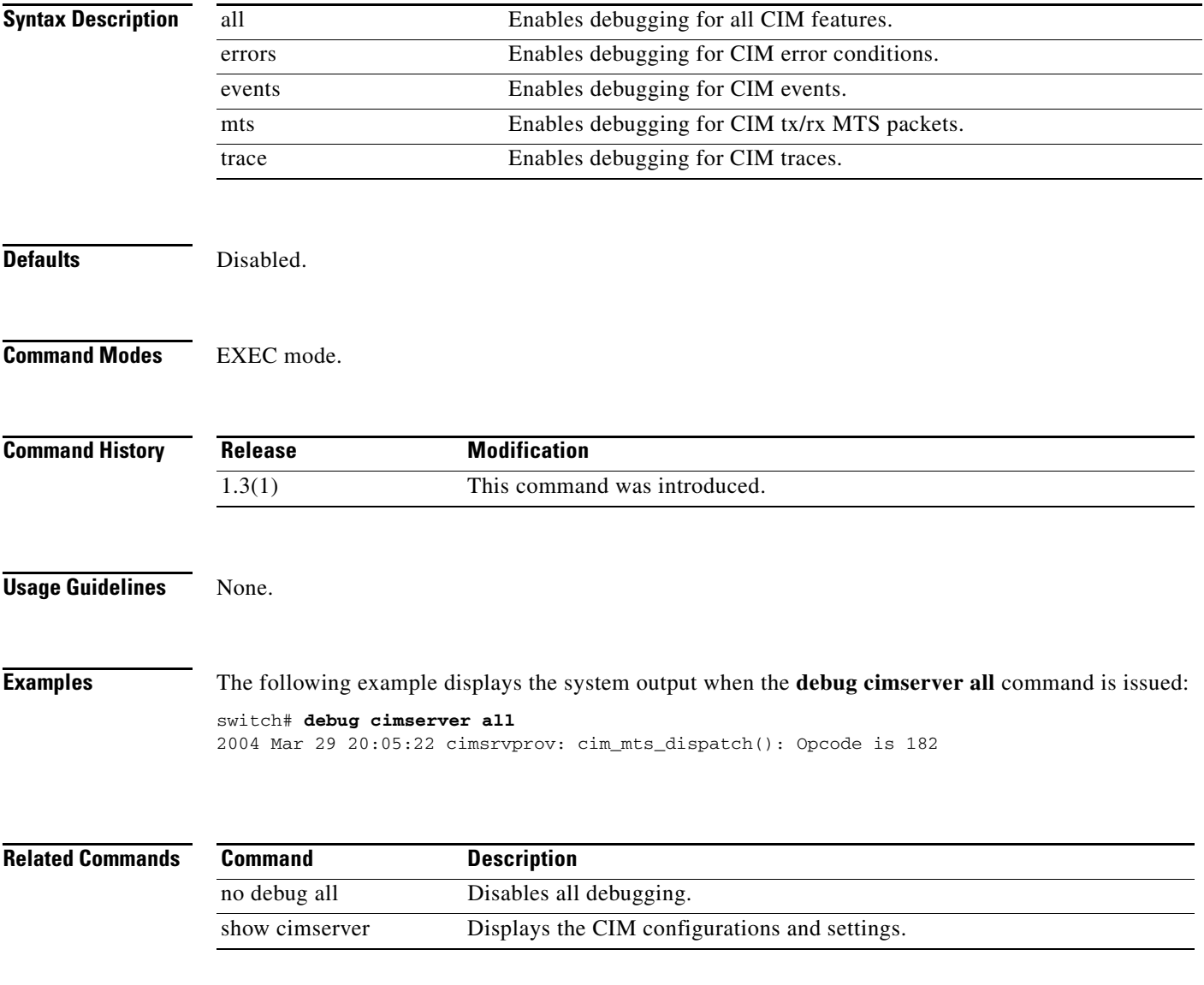

# **debug cloud**

To enable debugging of cloud discovery, use the **debug cloud** command in EXEC mode.To disable a **debug** command, use the **no** form of the command or use the **no debug all** command to turn off all debugging.

- **debug cloud {all | bypass ficon\_mgr | cloud | conditional | demux vsan** *vsan-id* **| deque | discovery | error | event vsan** *vsan-id* **| ha vsan** *vsan-id* **| init | member | memory | messages | remotesync | trace [detail vsan** *vsan-id* **| vsan** *vsan-id***] | warning [***vsan-id]* **| xipc | xipc}**
- **no debug cloud {all | bypass ficon\_mgr | cloud | conditional | demux vsan** *vsan-id* **| deque | discovery | error | event vsan** *vsan-id* **| ha vsan** *vsan-id* **| init | member | memory | messages | remotesync | trace [detail vsan** *vsan-id* **| vsan** *vsan-id***] | warning [***vsan-id]* **| xipc | xipc}**

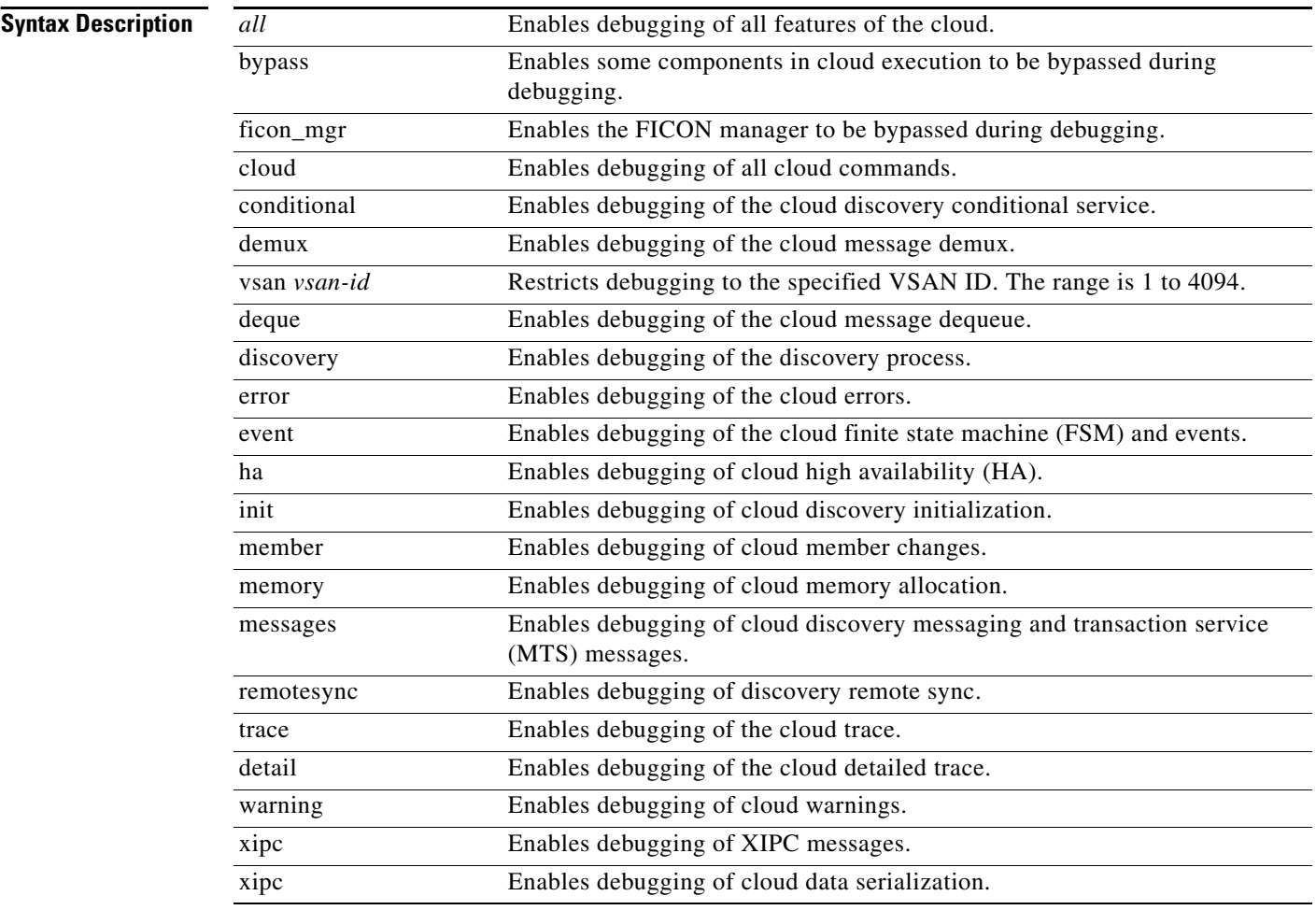

**Defaults** None.

**Command Modes** EXEC mode.

**Cisco MDS 9000 Family Command Reference**

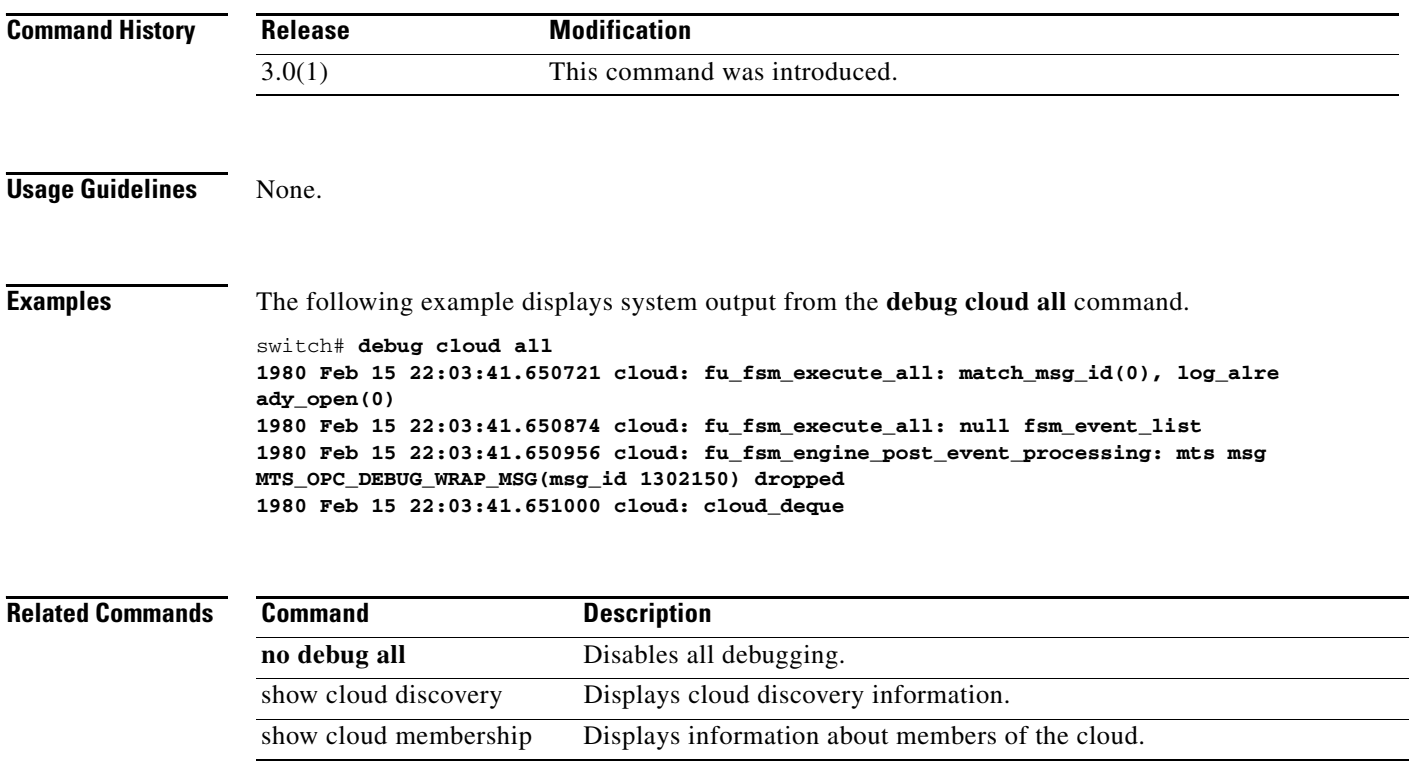

# **debug core**

To enable core daemon debugging, use the **debug core** command in EXEC mode. To disable a debug command use the no form of the command or use the **no debug all** command to turn off all debugging.

**debug core** {**error** | **flow**}

**no debug core** {**error** | **flow**}

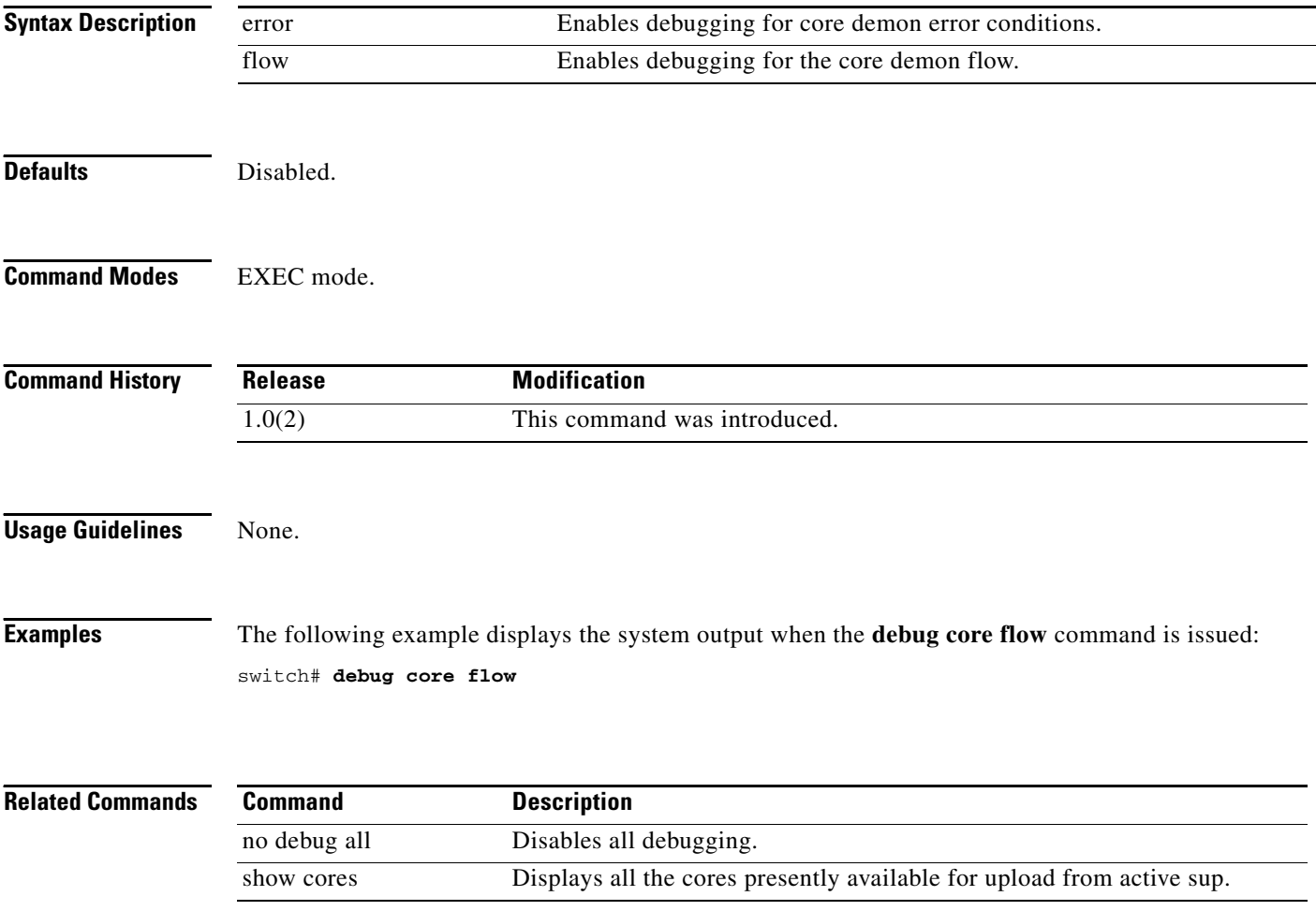

# **debug device-alias**

To enable debugging for device aliases, use the **debug device-alias** command in EXEC mode. To disable a **debug** command use the **no** form of the command or use the **no debug all** command to turn off all debugging.

- **debug device-alias** {**all** | **database** {**detail** | **errors** | **events**} | **fsm** | **ha** | **import** {**errors** | **events**} | **merge** {**errors** | **events** | **packets**} | **pss** {**errors** | **events**} | **session** {**errors** | **events** | **packets**} | **trace**}
- **no debug device-alias** {**all** | **database** {**detail** | **errors** | **events**} | **fsm** | **ha** | **import** {**errors** | **events**} | **merge** {**errors** | **events** | **packets**} | **pss** {**errors** | **events**} | **session** {**errors** | **events** | **packets**} | **trace**}

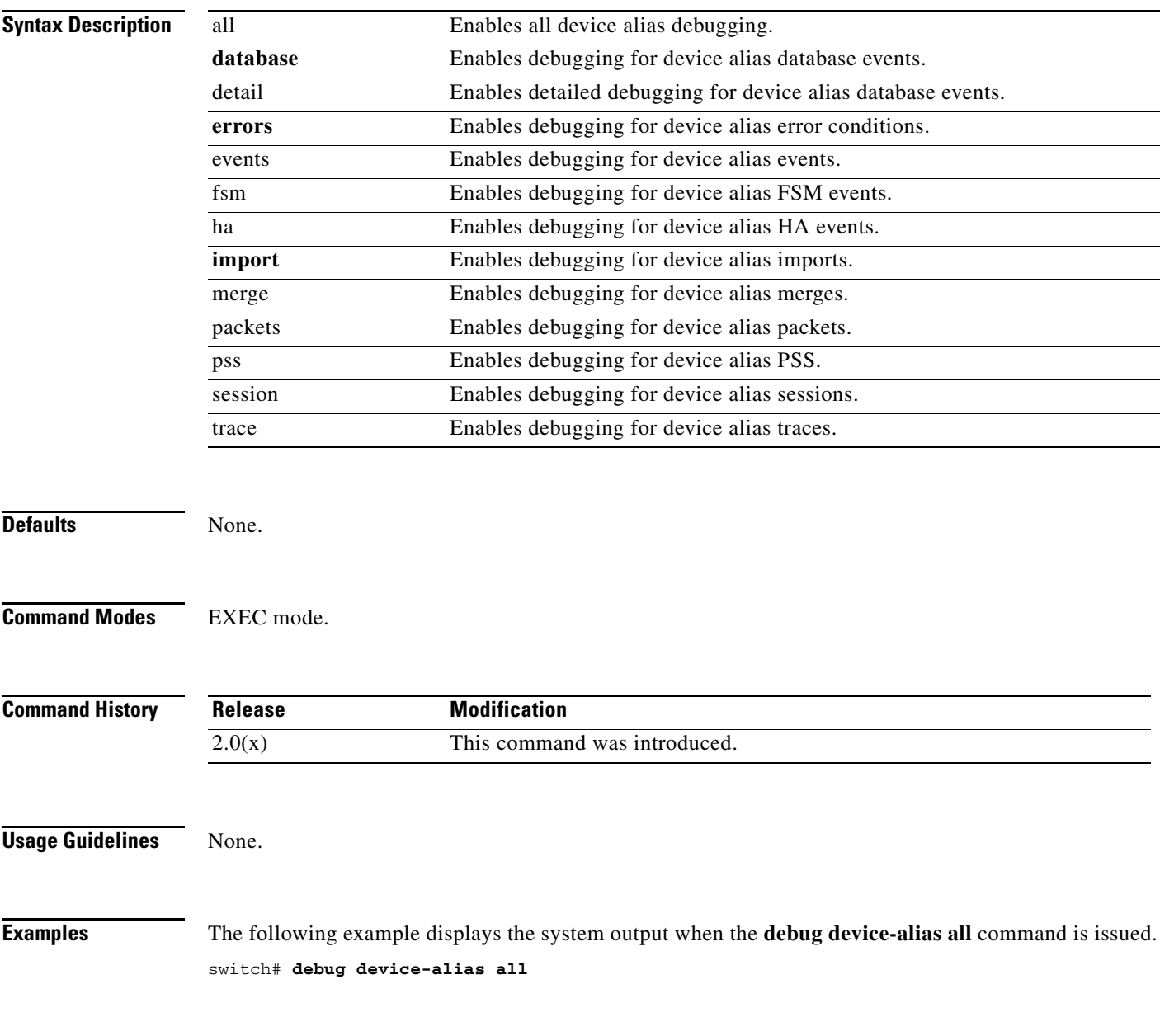

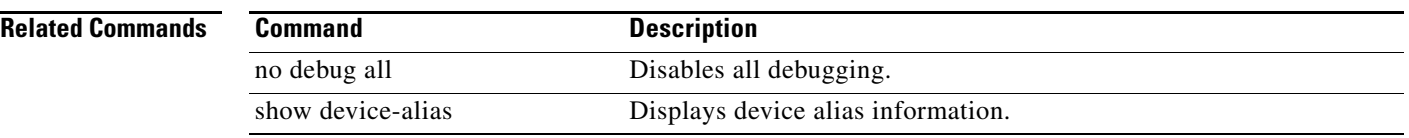

# **debug dpvm**

To enable debugging for dynamic port VSAN membership (DPVM), use the **debug dpvm** command in EXEC mode. To disable a **debug** command use the **no** form of the command or use the **no debug all**  command to turn off all debugging.

**debug dpvm** {**all** | **cfs-events** | **change-events** | **db-events** | **errors** | **ftrace** | **merge-event** | **mts-events** | **pss-events** | **session-events** | **snmp-events** | **sys-events}**

**no debug dpvm** {**all** | **cfs-events** | **change-events** | **db-events** | **errors** | **ftrace** | **merge-event** | **mts-events** | **pss-events** | **session-events** | **snmp-events** | **sys-events}**

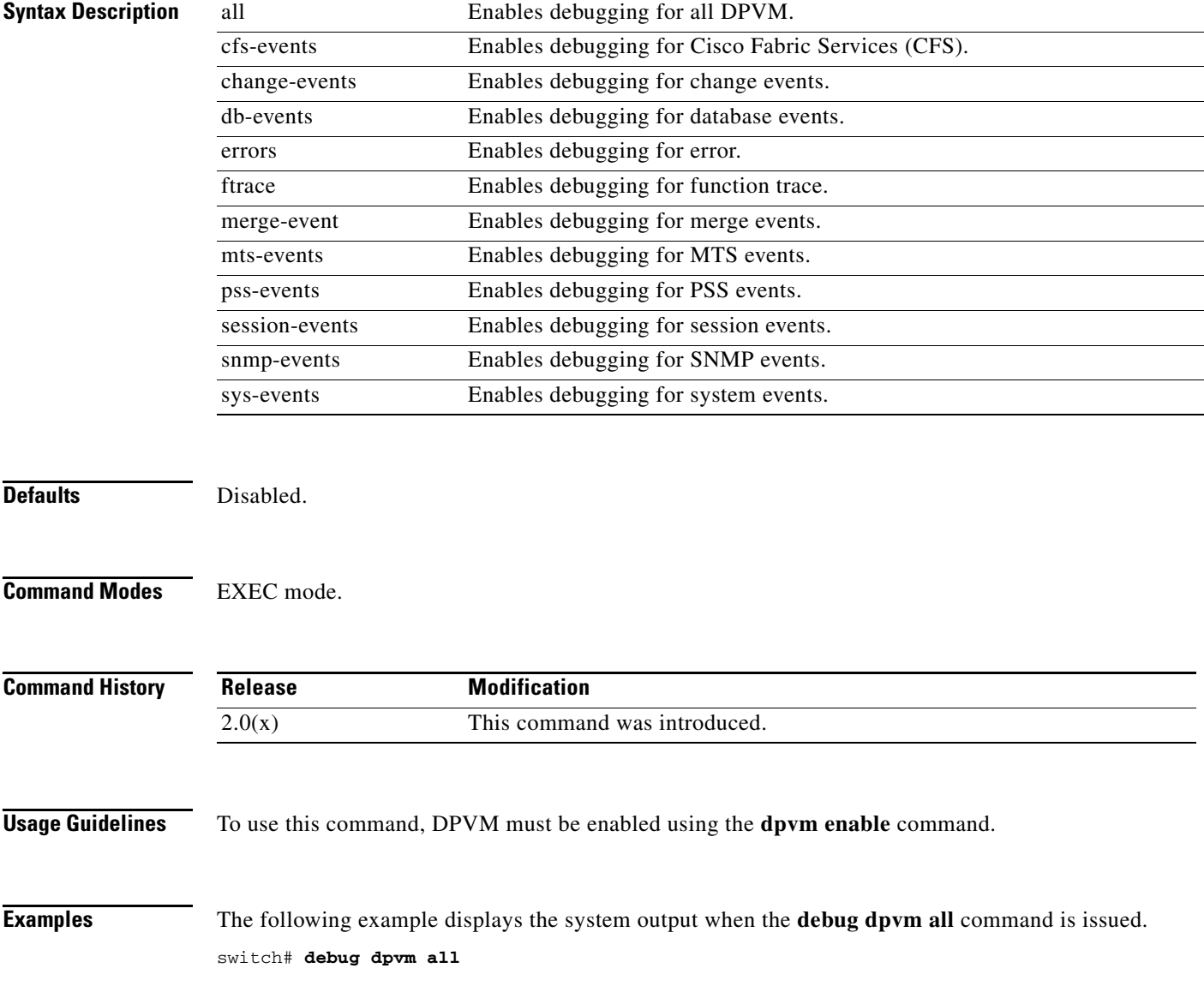

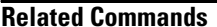

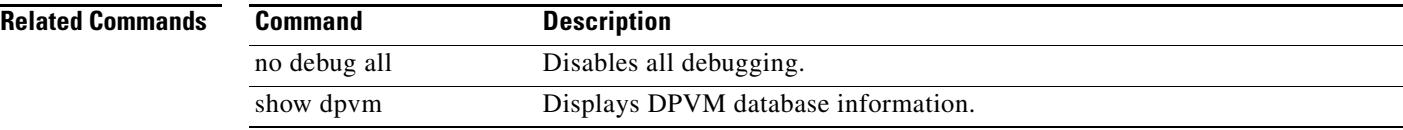

# **debug dstats**

To enable delta statistics debugging, use the **debug dstats** command in EXEC mode. To disable a **debug** command use the **no** form of the command or use the **no debug all** command to turn off all debugging.

**debug dstats** {**error** | **flow**}

**no debug dstats** {**error** | **flow**}

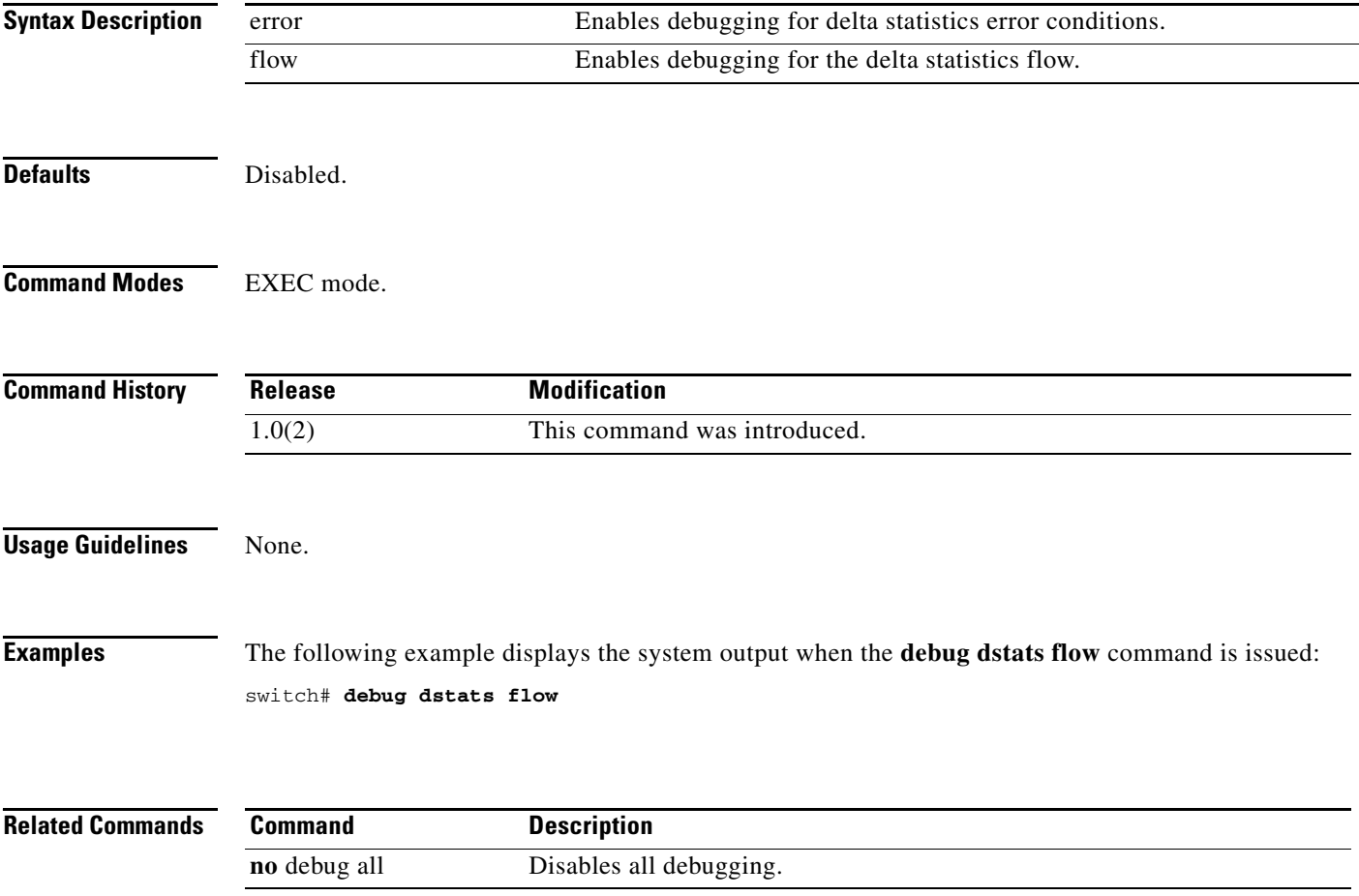

# **debug ethport**

To enable Ethernet port debugging, use the **debug ethport** command in EXEC mode. To disable a **debug** command, use the **no** form of the command or use the **no debug all** command to turn off all debugging.

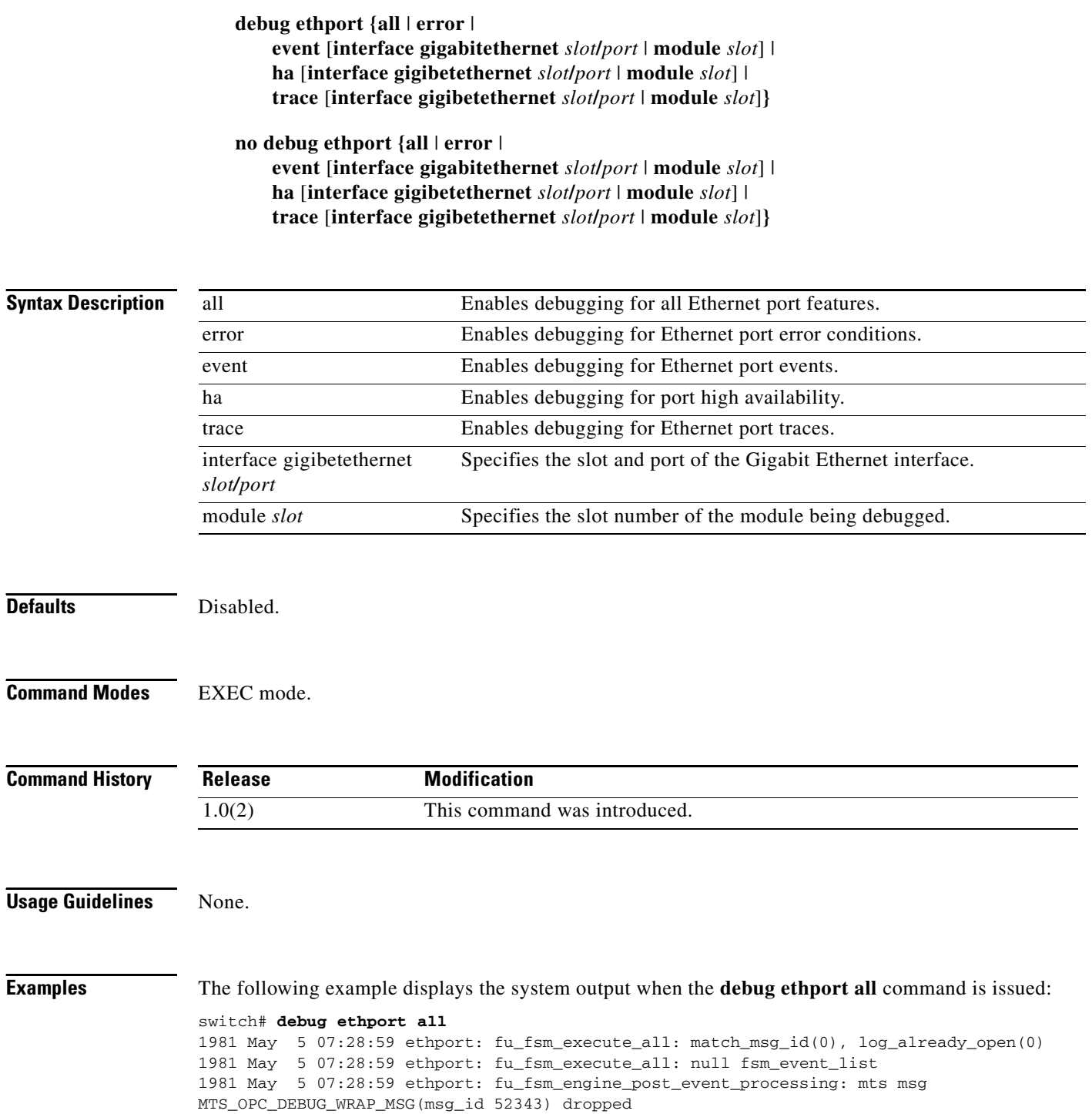

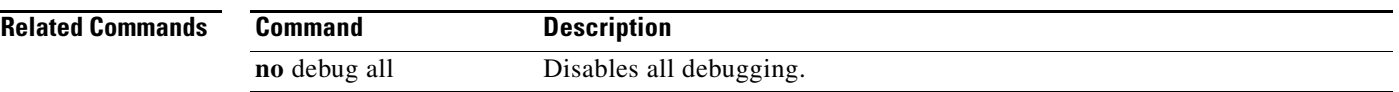

 $\mathcal{L}_{\rm{max}}$ 

# **debug exceptionlog**

To enable the exception log debugging feature, use the **debug exceptionlog** command in EXEC mode. To disable a **debug** command, use the **no** form of the command or use the **no debug all** command to turn off all debugging.

**debug exceptionlog** {**demux** | **deque** | **error** | **flow** | **info**}

**no debug exceptionlog** {**demux** | **deque** | **error** | **flow** | **info**}

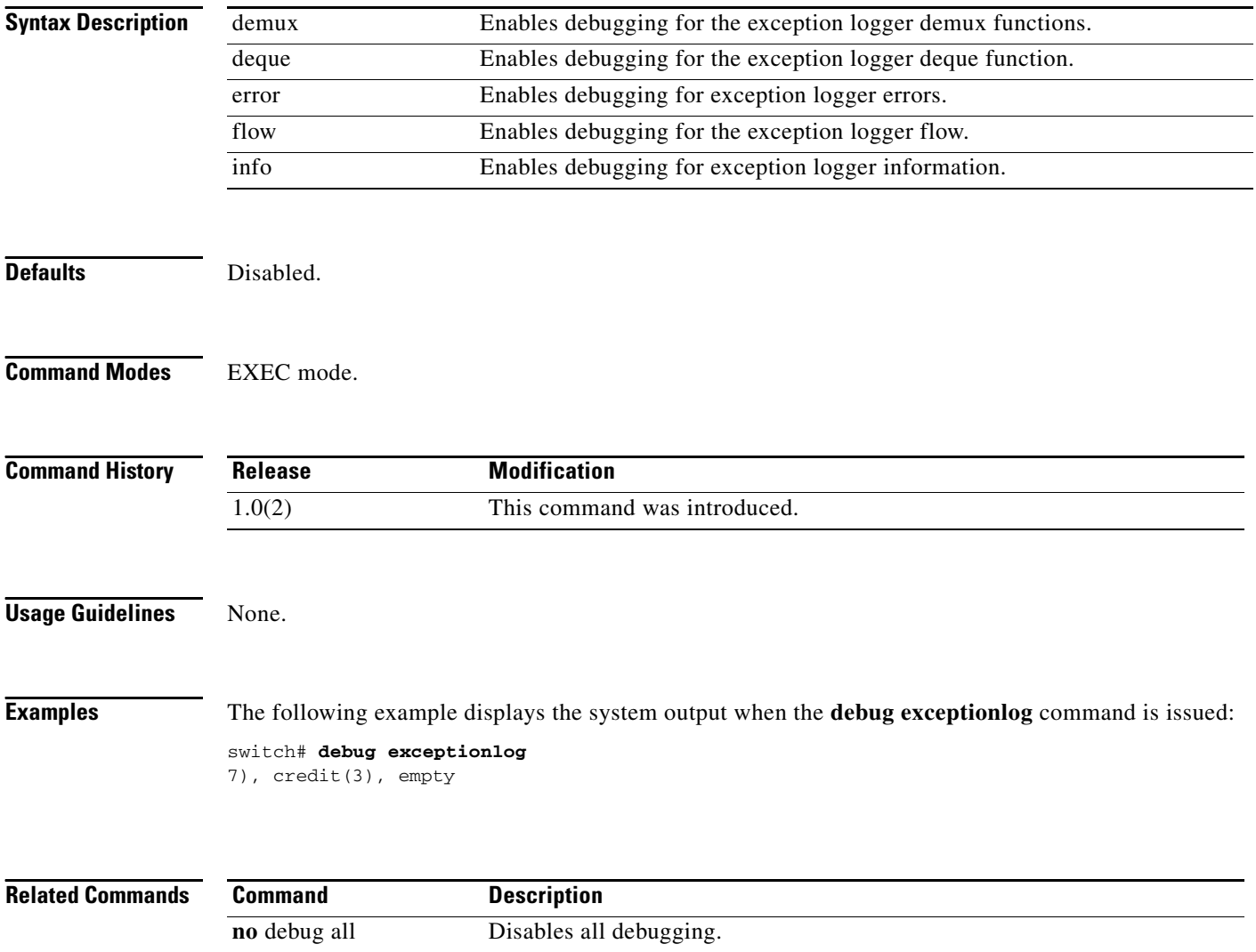

# **debug fabric-binding**

To enable debugging for the fabric binding feature, use the **debug fabric-binding** command in EXEC mode. To disable a **debug** command, use the **no** form of the command or use the **no debug all** command to turn off all debugging.

- **debug fabric-binding** {**all** | **efmd** {**db-events** | **errors** | **merge** {**errors** | **events** | **packets**}} | **mts-events** | **pss-events**} | **errors** [**vsan** *vsan-id*] | **events** [**vsan** *vsan-id*] | **mts-events** | **pss-events** | **snmp-events** | **trace** [**vsan** *vsan-id*]}
- **no debug fabric-binding** {**all** | **efmd** {**db-events** | **errors** | **merge** {**errors** | **events** | **packets**}} | **mts-events** | **pss-events**} | **errors** [**vsan** *vsan-id*] | **events** [**vsan** *vsan-id*] | **mts-events** | **pss-events** | **snmp-events** | **trace** [**vsan** *vsan-id*]}

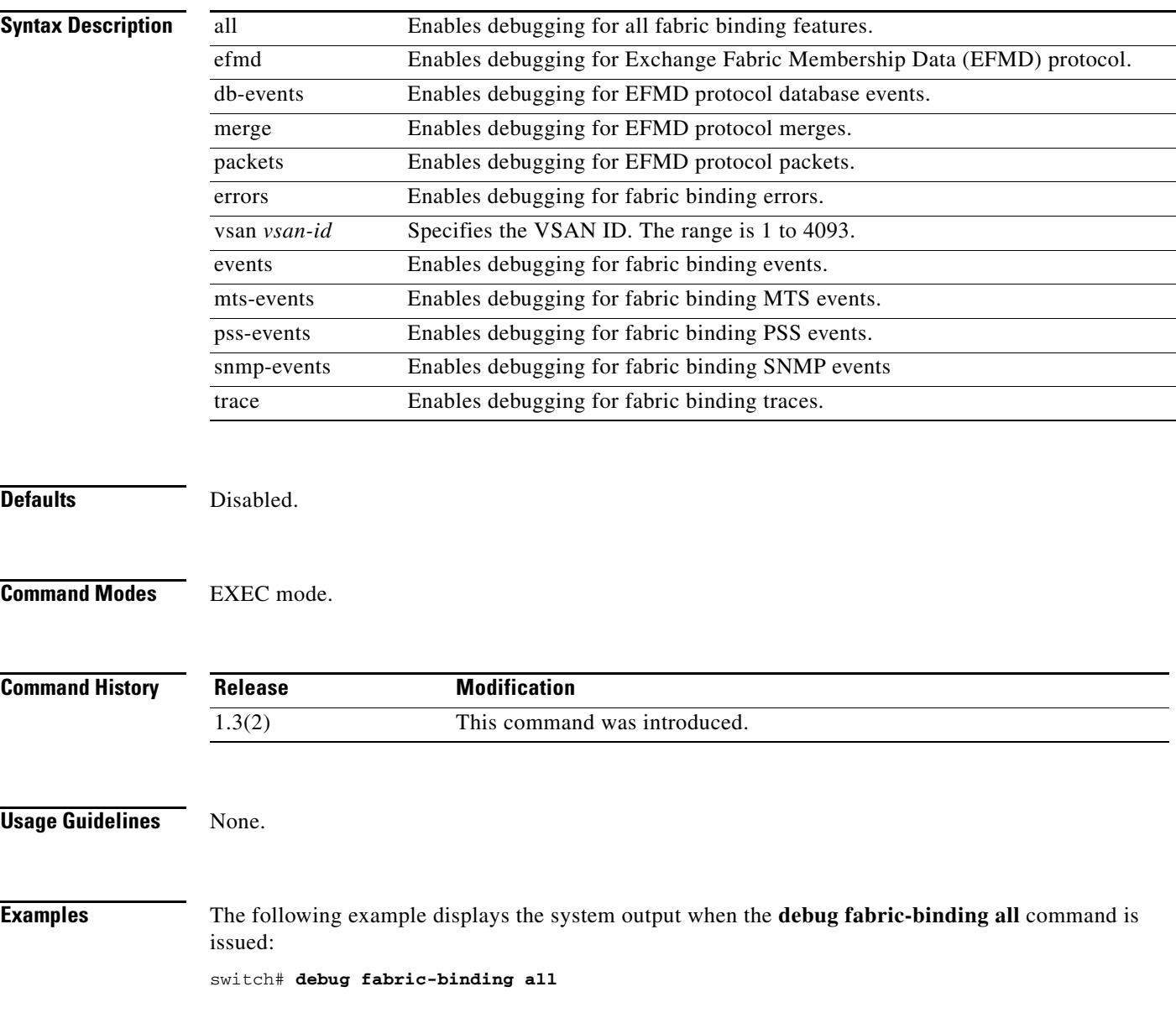

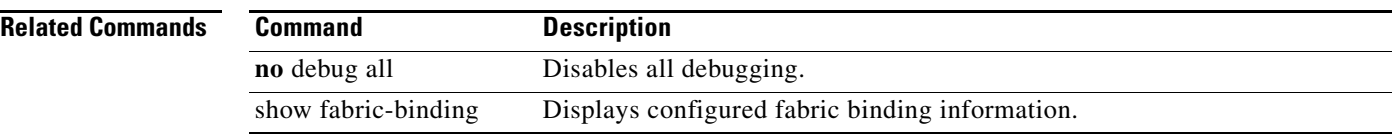

# **debug fc-tunnel**

To enable debugging for the Fibre Channel tunnel feature, use the **debug fc-tunnel** command in EXEC mode. To disable a **debug** command, use the **no** form of the command or use the **no debug all** command to turn off all debugging.

- **debug fc-tunnel** {**all** | **errors** | **external-events** | **ha** | **label-update** | **mts** {**pkt** | **pkthdr**} {**both** | **rx**  | **tx**} | **pss** | **route-update** [**vsan** *vsan-id*] | **rsvp-messages** [**tunnel** *tunnel-id* | **vsan** *vsan-id*] | **state-machine**}
- **no debug fc-tunnel** {**all** | **errors** | **external-events** | **ha** | **label-update** | **mts** {**pkt** | **pkthdr**} {**both**  | **rx** | **tx**} | **pss** | **route-update** [**vsan** *vsan-id*] | **rsvp-messages** [**tunnel** *tunnel-id* | **vsan** *vsan-id*] | **state-machine**}

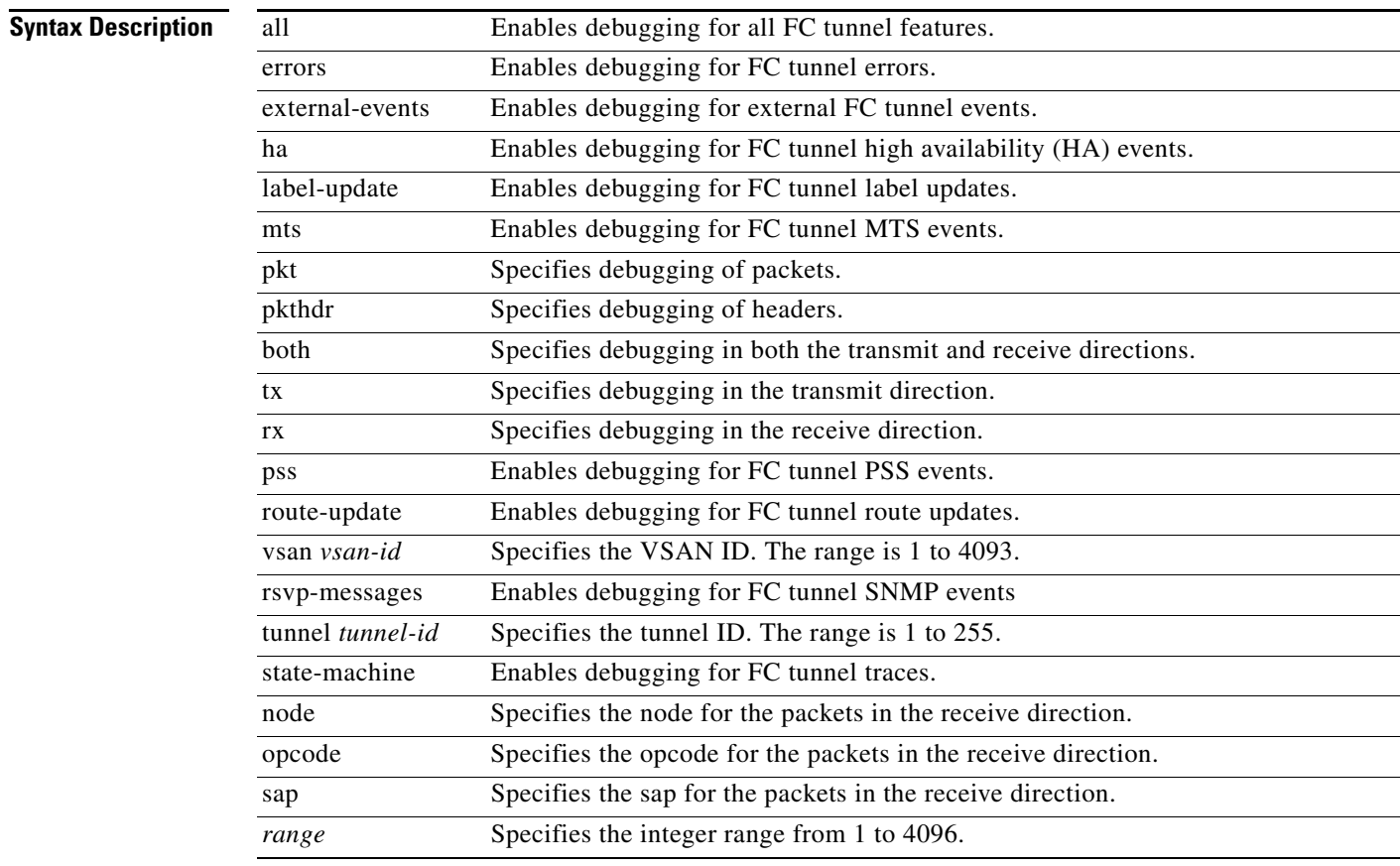

**Defaults** Disabled.

#### **Command Modes** EXEC mode.

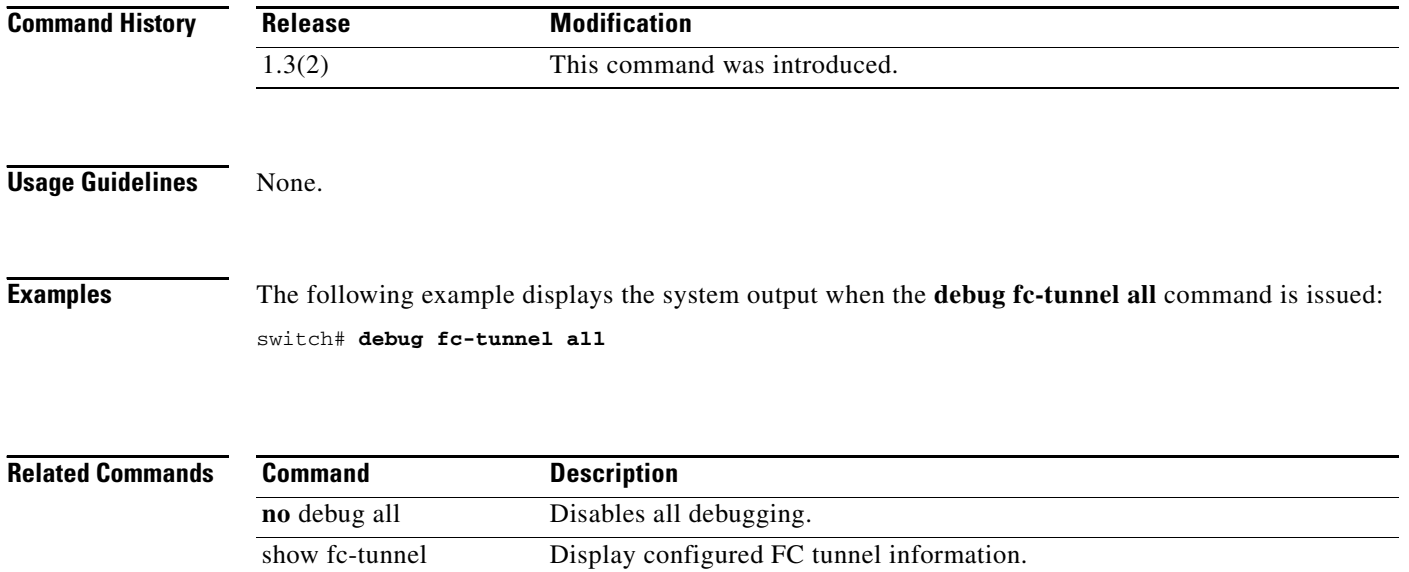

# **debug fc2**

To enable debugging for the FC2 feature, use the **debug fc2** command in EXEC mode. To disable a **debug** command, use the **no** form of the command or use the **no debug all** command to turn off all debugging.

#### **debug fc2** {**credit** |

error [feid *fcid* [interface {fc slot/port | fcip port} | vsan vsan-id [interface {fc slot/port | fcip *port*}]] | **interface** {**fc** *slot***/***port* | **fcip** *port*} | **vsan** *vsan-id* [**interface** {**fc** *slot***/***port* | **fcip** *port*}]] **flag** |

**flow [fcid fcid [interface {fc** slot/port | **fcip** port} | **vsan** vsan-id [interface {fc slot/port | fcip *port*}]] | **interface** {**fc** *slot***/***port* | **fcip** *port*} | **vsan** *vsan-id* [**interface** {**fc** *slot***/***port* | **fcip** *port*}]] | **(interface fc** *type number* | **vsan** *vsan-id***)** |

```
frame |
```
#### **loopback** |

**pkt** {**both** | **tx** | **rx**} [**bytes** *bytes* | **fcid** *fcid* [**bytes** *bytes* | **interface** {**fc** *slot***/***port* | **fcip** *port*} [**bytes** *bytes* | **pkts** *pkts* [**bytes** *bytes*]] | **pkts** *pkts* [**bytes** *bytes*] | **vsan** *vsan-id* [**bytes** *bytes* | **interface** {**fc** *slot***/***port* | **fcip** *port*} [**bytes** *bytes* | **pkts** *pkts* [**bytes** *bytes*]]] |

**pkthdr** {**both** | **tx** | **rx**} [**bytes** *bytes* | **fcid** *fcid* [**bytes** *bytes* | **interface** {**fc** *slot***/***port* | **fcip** *port*} [**bytes** *bytes* | **pkts** *pkts* [**bytes** *bytes*]] | **pkts** *pkts* [**bytes** *bytes*] | **vsan** *vsan-id* [**bytes** *bytes* | **interface** {**fc** *slot***/***port* | **fcip** *port*} [**bytes** *bytes* | **pkts** *pkts* [**bytes** *bytes*]]] | **rdl** |

**rxhdrhistory** [**fcid** *fcid* [**interface** {**fc** *slot***/***port* | **fcip** *port*} | **vsan** *vsan-id* [**interface** {**fc**  slot/port | fcip port}]] | interface {fc slot/port | fcip port} | vsan vsan-id [interface {fc slot/port | **fcip** *port*}]]

**txhdrhistory** [**fcid** *fcid* [**interface** {**fc** *slot***/***port* | **fcip** *port*} | **vsan** *vsan-id* [**interface** {**fc**  slot/port | fcip port}]] | interface {fc slot/port | fcip port} | vsan vsan-id [interface {fc slot/port | **fcip** *port*}]]}

#### **no debug fc2** {**credit** |

error [fcid fcid [interface {fc slot/port | fcip port} | vsan vsan-id [interface {fc slot/port | fcip *port*}]] | **interface** {**fc** *slot***/***port* | **fcip** *port*} | **vsan** *vsan-id* [**interface** {**fc** *slot***/***port* | **fcip** *port*}]] **flag** |

flow [fcid fcid [interface {fc slot/port | fcip port} | vsan vsan-id [interface {fc slot/port | fcip *port*}]] | **interface** {**fc** *slot***/***port* | **fcip** *port*} | **vsan** *vsan-id* [**interface** {**fc** *slot***/***port* | **fcip** *port*}]] | **(interface fc** *type number* | **vsan** *vsan-id***)** |

#### **frame** |

#### **loopback** |

**pkt** {**both** | **tx** | **rx**} [**bytes** *bytes* | **fcid** *fcid* [**bytes** *bytes* | **interface** {**fc** *slot***/***port* | **fcip** *port*} [**bytes** *bytes* | **pkts** *pkts* [**bytes** *bytes*]] | **pkts** *pkts* [**bytes** *bytes*] | **vsan** *vsan-id* [**bytes** *bytes* | **interface** {**fc** *slot***/***port* | **fcip** *port*} [**bytes** *bytes* | **pkts** *pkts* [**bytes** *bytes*]]] |

**pkthdr** {**both** | **tx** | **rx**} [**bytes** *bytes* | **fcid** *fcid* [**bytes** *bytes* | **interface** {**fc** *slot***/***port* | **fcip** *port*} [**bytes** *bytes* | **pkts** *pkts* [**bytes** *bytes*]] | **pkts** *pkts* [**bytes** *bytes*] | **vsan** *vsan-id* [**bytes** *bytes* | **interface** {**fc** *slot***/***port* | **fcip** *port*} [**bytes** *bytes* | **pkts** *pkts* [**bytes** *bytes*]]] | **rdl** |

**rxhdrhistory** [**fcid** *fcid* [**interface** {**fc** *slot***/***port* | **fcip** *port*} | **vsan** *vsan-id* [**interface** {**fc**  slot/port | fcip port}]] | interface {fc slot/port | fcip port} | vsan vsan-id [interface {fc slot/port | **fcip** *port*}]]

**txhdrhistory** [**fcid** *fcid* [**interface** {**fc** *slot***/***port* | **fcip** *port*} | **vsan** *vsan-id* [**interface** {**fc**  slot/port | fcip port}]] | interface {fc slot/port | fcip port} | vsan vsan-id [interface {fc slot/port | **fcip** *port*}]]}

 $\mathbf{I}$ 

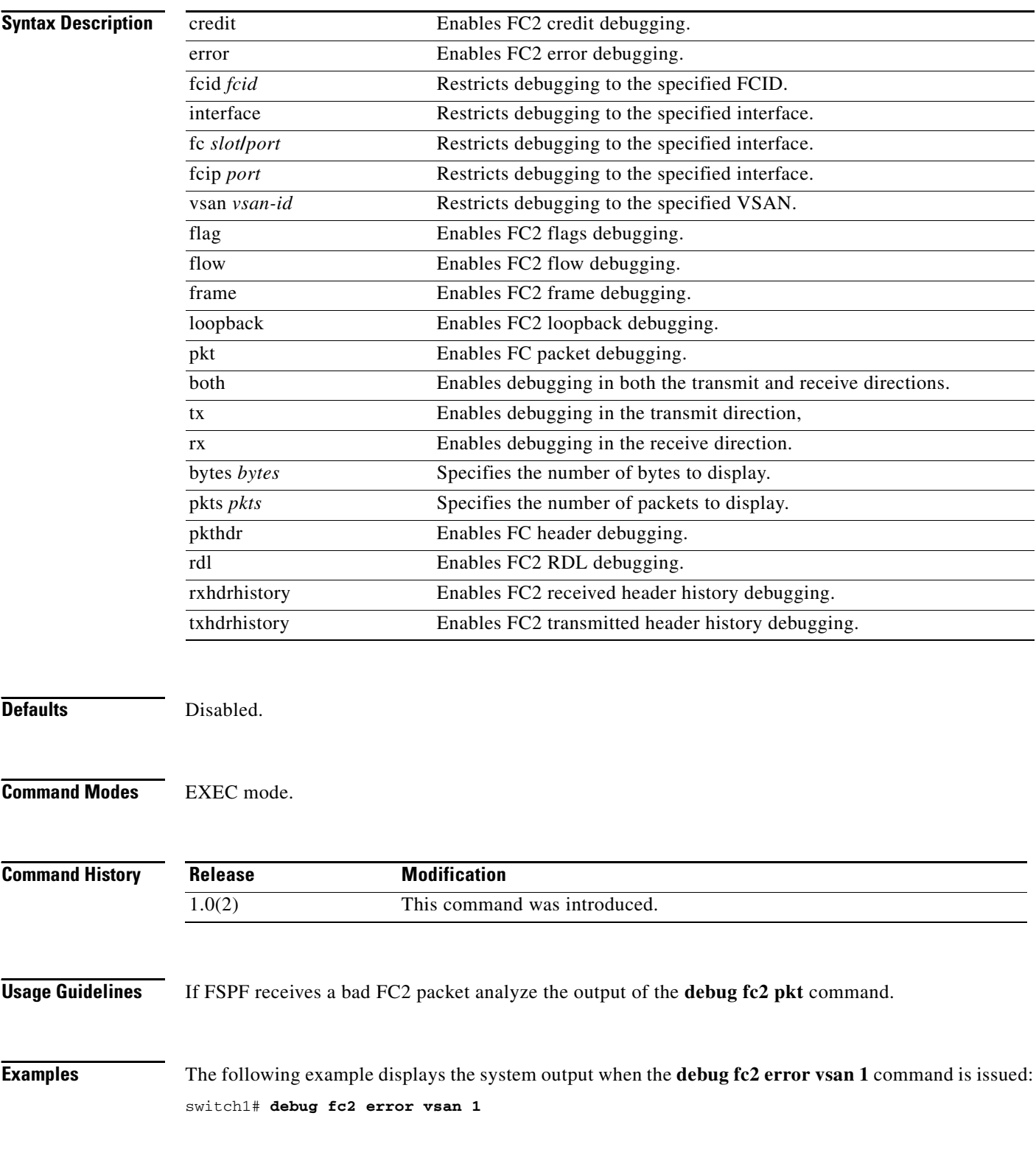

#### **Related Commands**

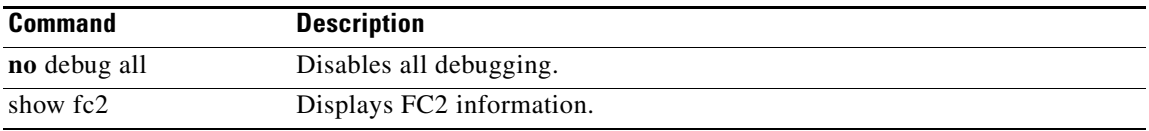

# **debug fc2d**

To enable debugging for the FC2 feature, use the **debug fc2** command in EXEC mode. To disable a **debug** command, use the **no** form of the command or use the **no debug all** command to turn off all debugging.

**debug fc2** {**all** | **bypass ficon\_mgr** | **demux [vsan** *vsan-id*] | **deque** | **error** | **event [vsan** *vsan-id*] | **ha [vsan** *vsan-id*] | **trace [detail**] **[vsan** *vsan-id*] | **warning [vsan** *vsan-id*]}

**no debug fc2** {**all** | **bypass ficon\_mgr** | **demux [vsan** *vsan-id*] | **deque** | **error** | **event [vsan** *vsan-id*] | **ha [vsan** *vsan-id*] | **trace [detail**] **[vsan** *vsan-id*] | **warning [vsan** *vsan-id*]}

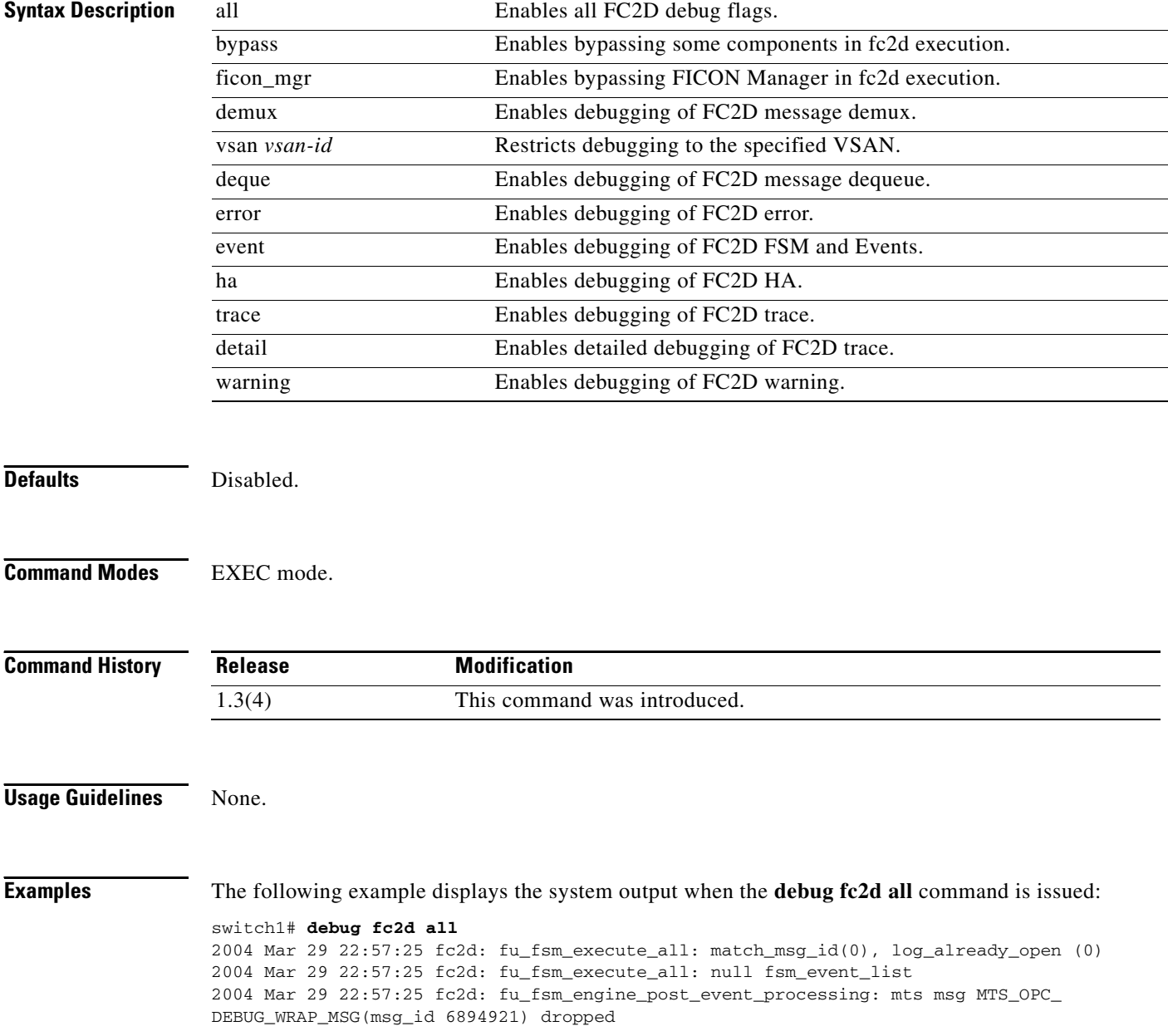

**Related Commands** 

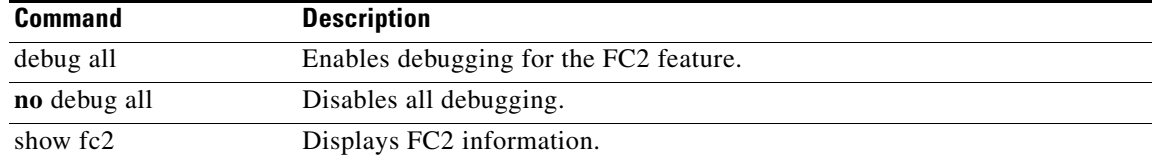

# **debug fcc**

To enable debugging for the Fibre Channel Congestion (FCC) function, use the **debug fcc** command in EXEC mode. To disable a **debug** command, use the **no** form of the command or use the **no debug all** command to turn off all debugging.

**debug fcc** {**all** | **error** [**module** *slot*] | **event** [**module** *slot*] | **mts [pkt** {**both** | **rx** [**node** *range* | **opcode** *range* | **sap** *range*] | **tx**} | **pkthdr** {**both** | **tx** | **rx**  [**numpkt** *range*]}**]** | **trace** [**module** *slot*]}

**no debug fcc** {**all** | **error** [**module** *slot*] | **event** [**module** *slot*] | **mts {pkt** {**both** | **rx** [**node** *range* | **opcode** *range* | **sap** *range*] | **tx**} | **pkthdr** {**both** | **tx** | **rx**  [**numpkt** *range*]}**}** | **trace** [**module** *slot*]}

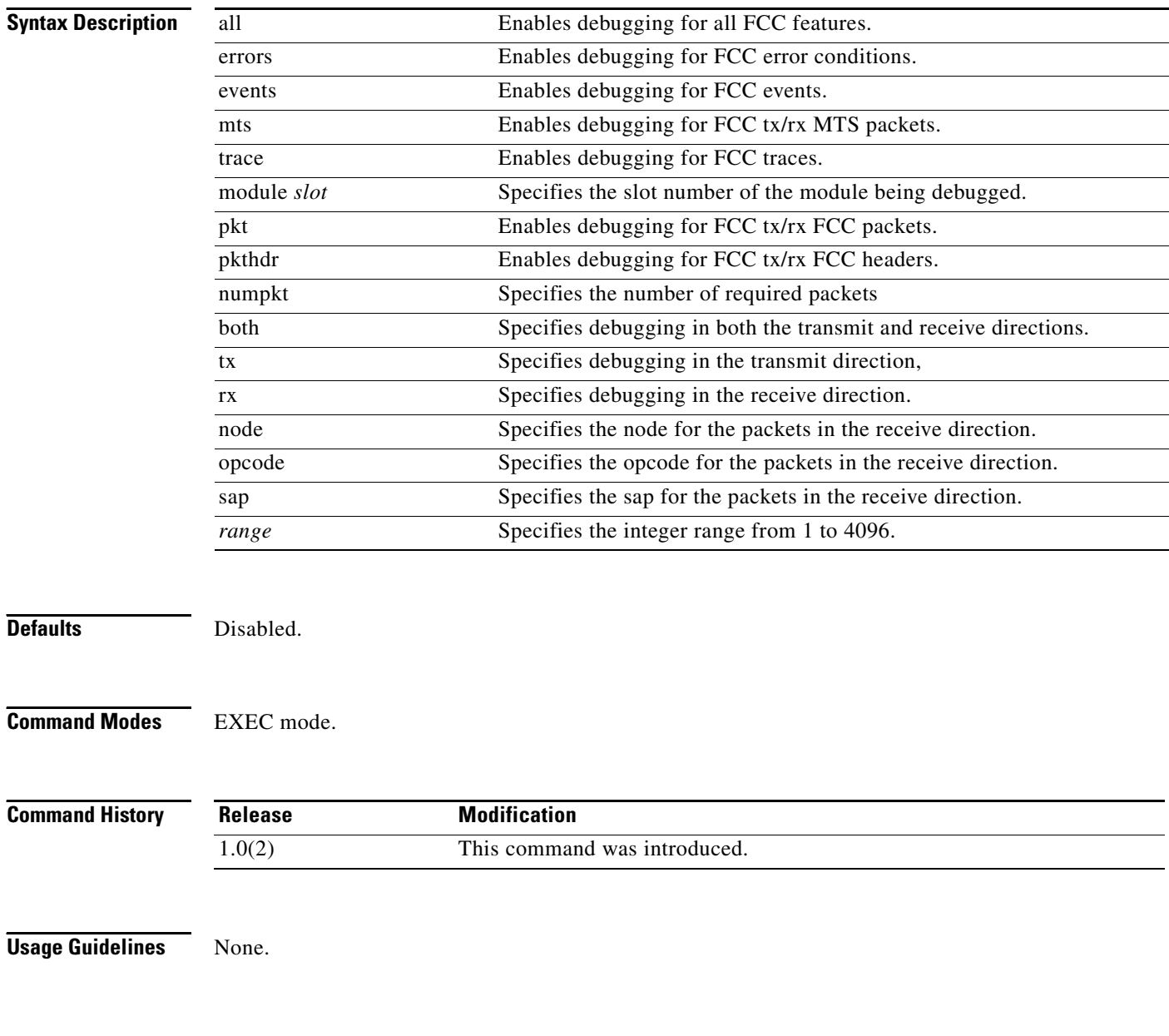
**Examples** The following example displays the system output when the **debug fcc all** command is issued: switch# **debug fcc all** 

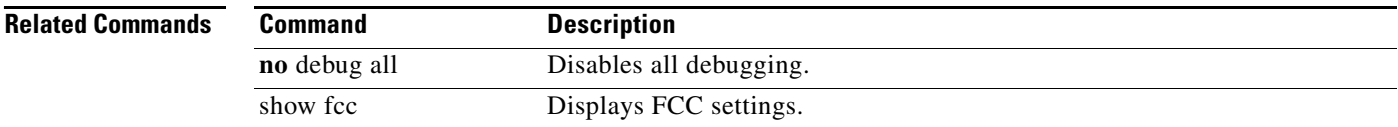

## **debug fcdomain**

To enable debugging for the fcdomain feature, use the **debug fcdomain** command in EXEC mode.To disable a **debug** command, use the **no** form of the command or use the **no debug all** command to turn off all debugging.

**debug fcdomain** {**all** | **critical** | **error** |

**fc** {**pkt** | **pkthdr}** {**both** | **rx** | **tx**} [**interface** *type number* [**vsan** *vsan-id*] | **vsan** *vsan-id*] | **ipc** {**pkt** | **pkthdr}** {**both** | **rx** [**node** *range* | **opcode** *range* | **sap** *range*] | **tx**} | **memory** | **notify** | **phase**}

**no debug fcdomain** {**all** | **critical** | **error** |

**fc** {**pkt** | **pkthdr}** {**both** | **rx** | **tx**} [**interface** *type number* [**vsan** *vsan-id*] | **vsan** *vsan-id*] | **ipc** {**pkt** | **pkthdr}** {**both** | **rx** [**node** *range* | **opcode** *range* | **sap** *range*] | **tx**} | **memory** | **notify** | **phase**}

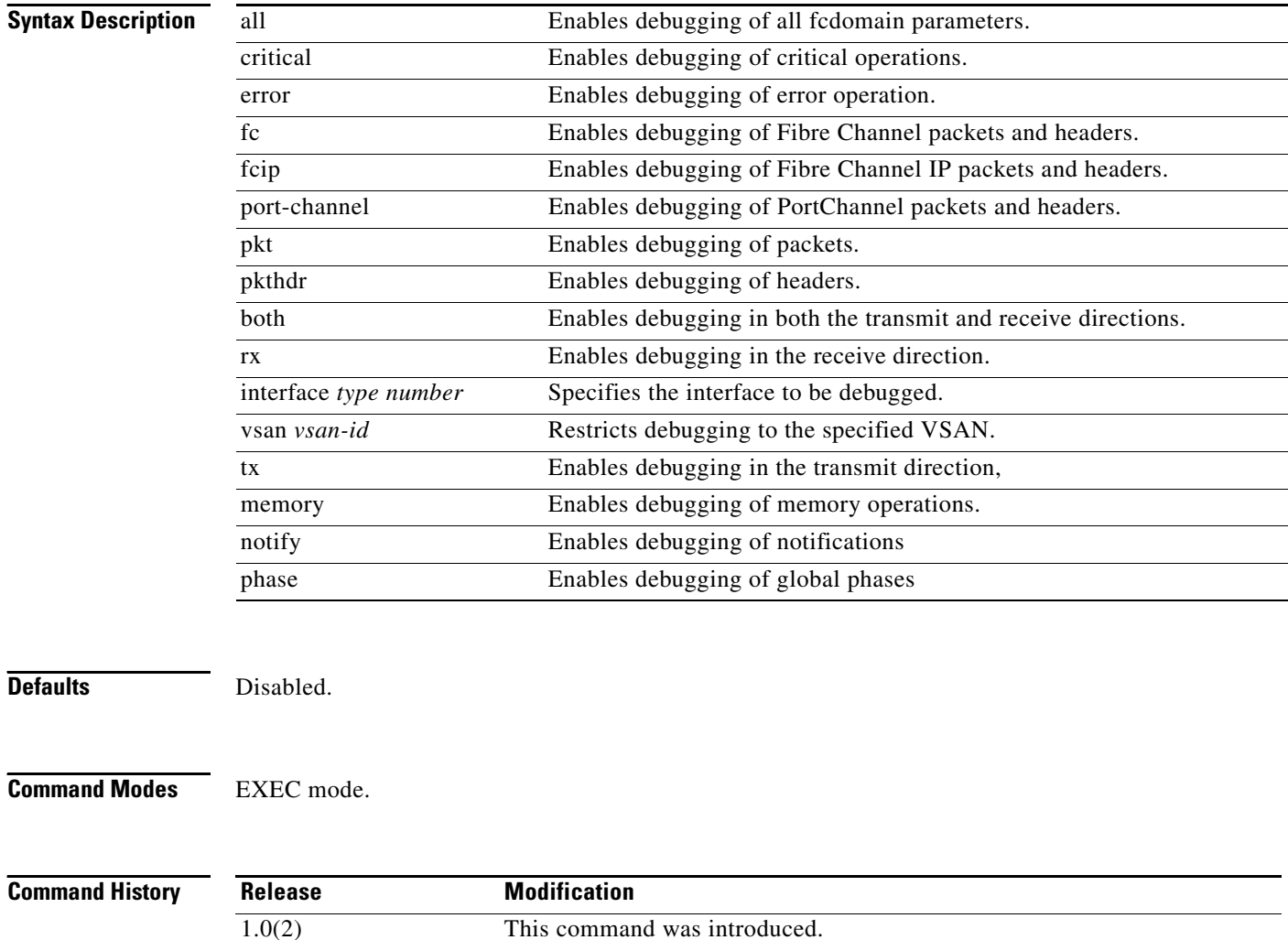

#### **Usage Guidelines** None.

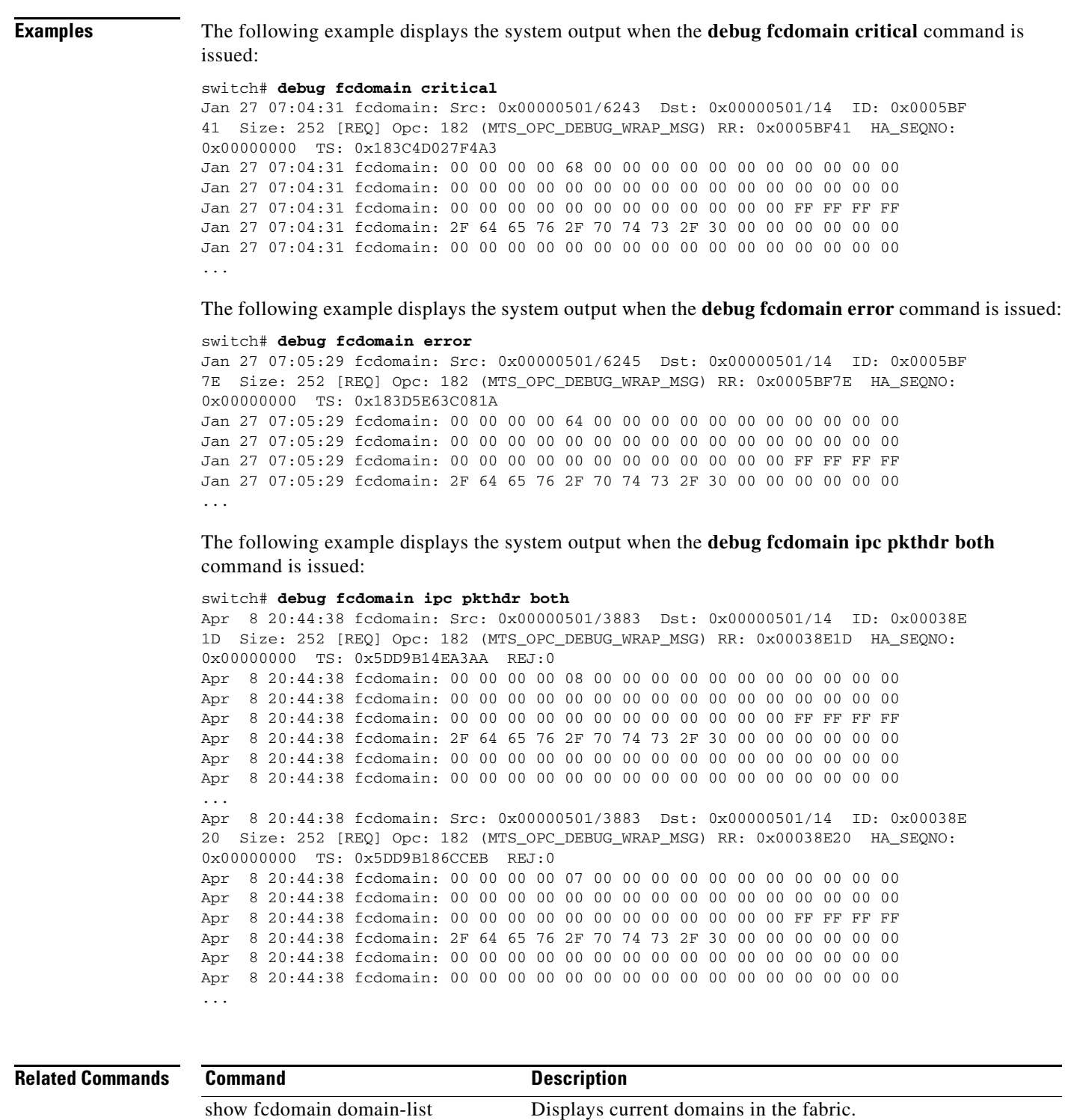

fcdomain Enables fcdomain features.

# **debug fcfwd**

To enable debugging for the Fibre Channel forwarding feature, use the **debug fcfwd** command in EXEC mode. To disable a **debug** command, use the **no** form of the command or use the **no debug all** command to turn off all debugging.

- **debug fcfwd** {**flogimap** | **idxmap** | **pcmap** | **sfib** | **spanmap**} {**error** | **event** | **trace**} [**module** *slot* | **vsan** *vsan-id* [**module** *slot*]]
- **no debug fcfwd** {**flogimap** | **idxmap** | **pcmap** | **sfib** | **spanmap**} {**error** | **event** | **trace**} [**module**  *slot* | **vsan** *vsan-id* [**module** *slot*]]

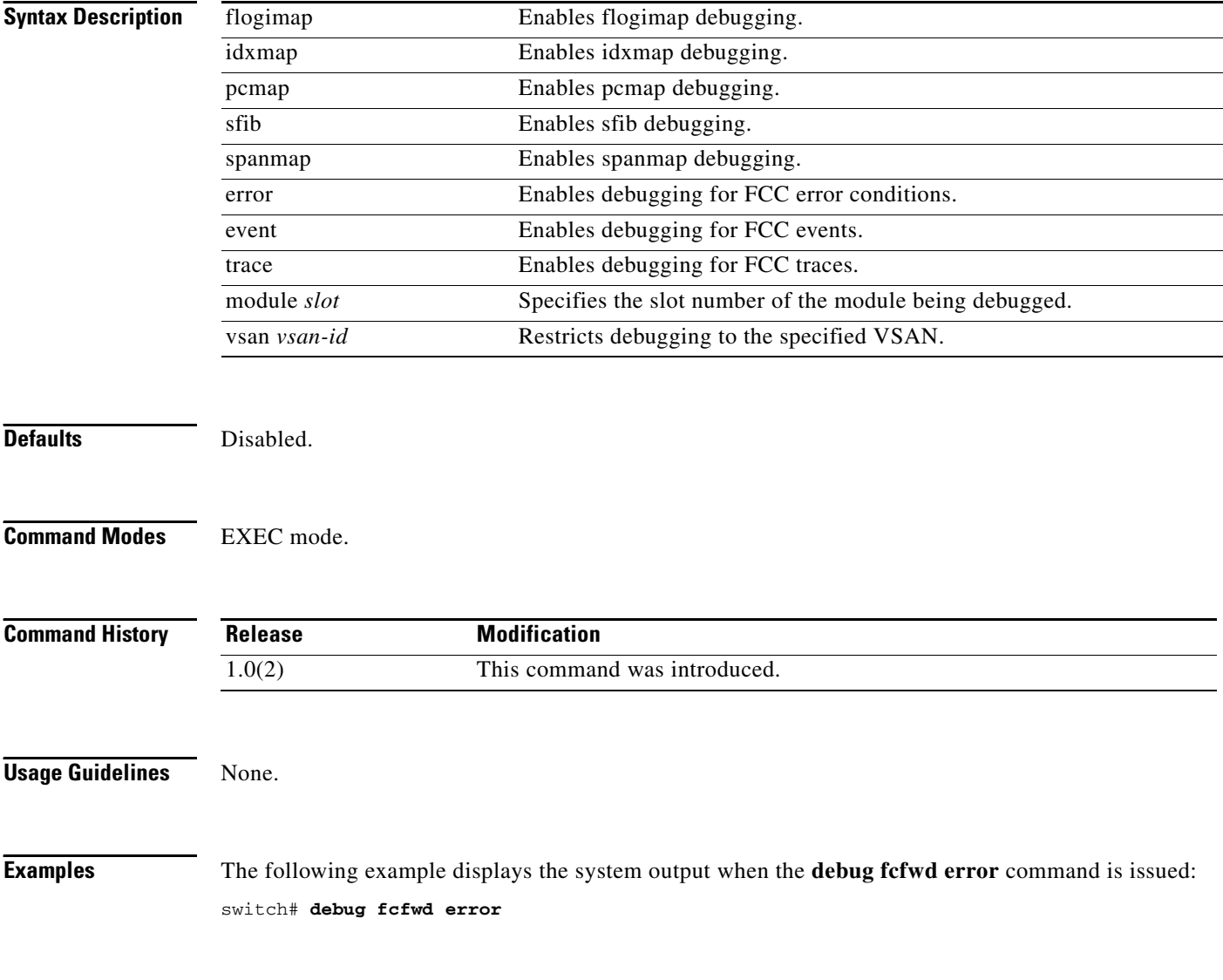

#### **Related Commands**

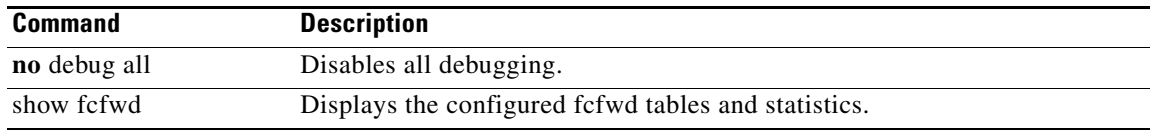

# **debug fcns**

To enable debugging for name server registration, use the **debug fcns** command in EXEC mode. To disable a **debug** command, use the **no** form of the command or use the **no debug all** command to turn off all debugging.

**debug fcns** {**all** | **errors** | **events** {**mts** | **query** | **register**}} [**vsan** *vsan-id*]

**no debug fcns** {**all** | **errors** | **events** {**mts** | **query** | **register**}} [**vsan** *vsan-id*]

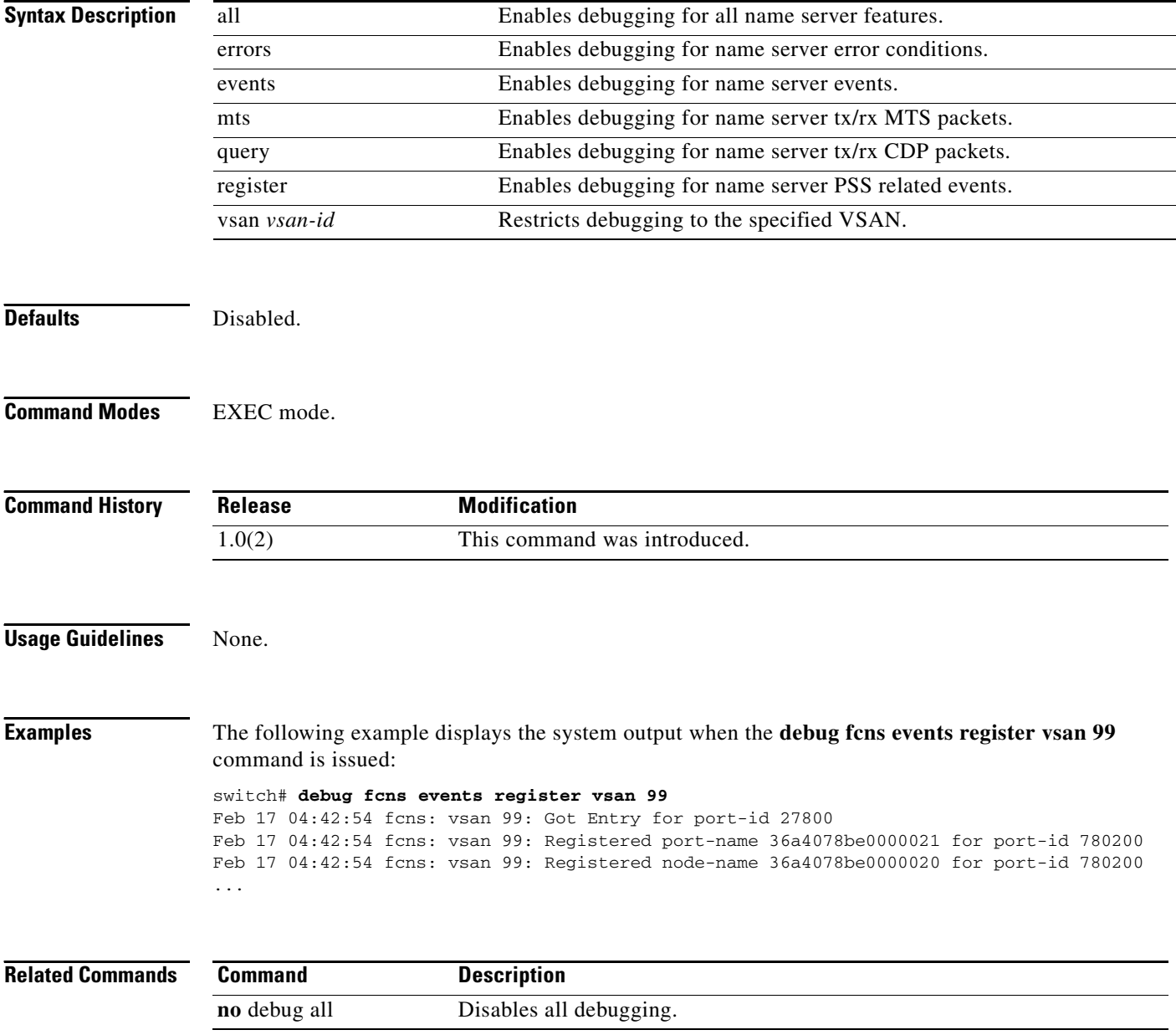

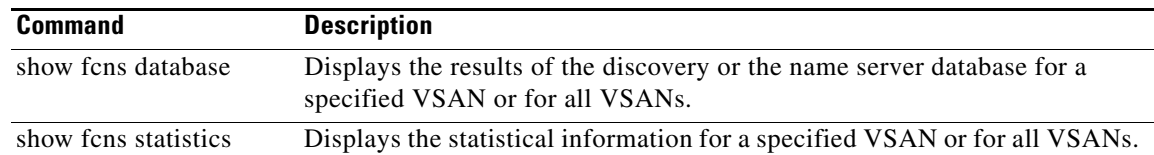

# **debug fcs**

To enable debugging for the fabric configuration server, use the **debug fcs** command in EXEC mode. To disable a **debug** command, use the **no** form of the command or use the **no debug all** command to turn off all debugging.

- **debug fcs** {**all** | **discovery events** | **errors** [**vsan** *vsan-id*] | **ess-events** [**vsan** *vsan-id*] | **mts events** {**brief** | **detail**} | **pss events** | **queries events** [**vsan** *vsan-id*] | **registrations events** [**vsan** *vsan-id*] | **rscn events** [**vsan** *vsan-id*] | **snmp events**}
- **no debug fcs** {**all** | **discovery events** | **errors** [**vsan** *vsan-id*] | **ess-events** [**vsan** *vsan-id*] | **mts events** {**brief** | **detail**} | **pss events** | **queries events** [**vsan** *vsan-id*] | **registrations events** [**vsan** *vsan-id*] | **rscn events** [**vsan** *vsan-id*] | **snmp events**}

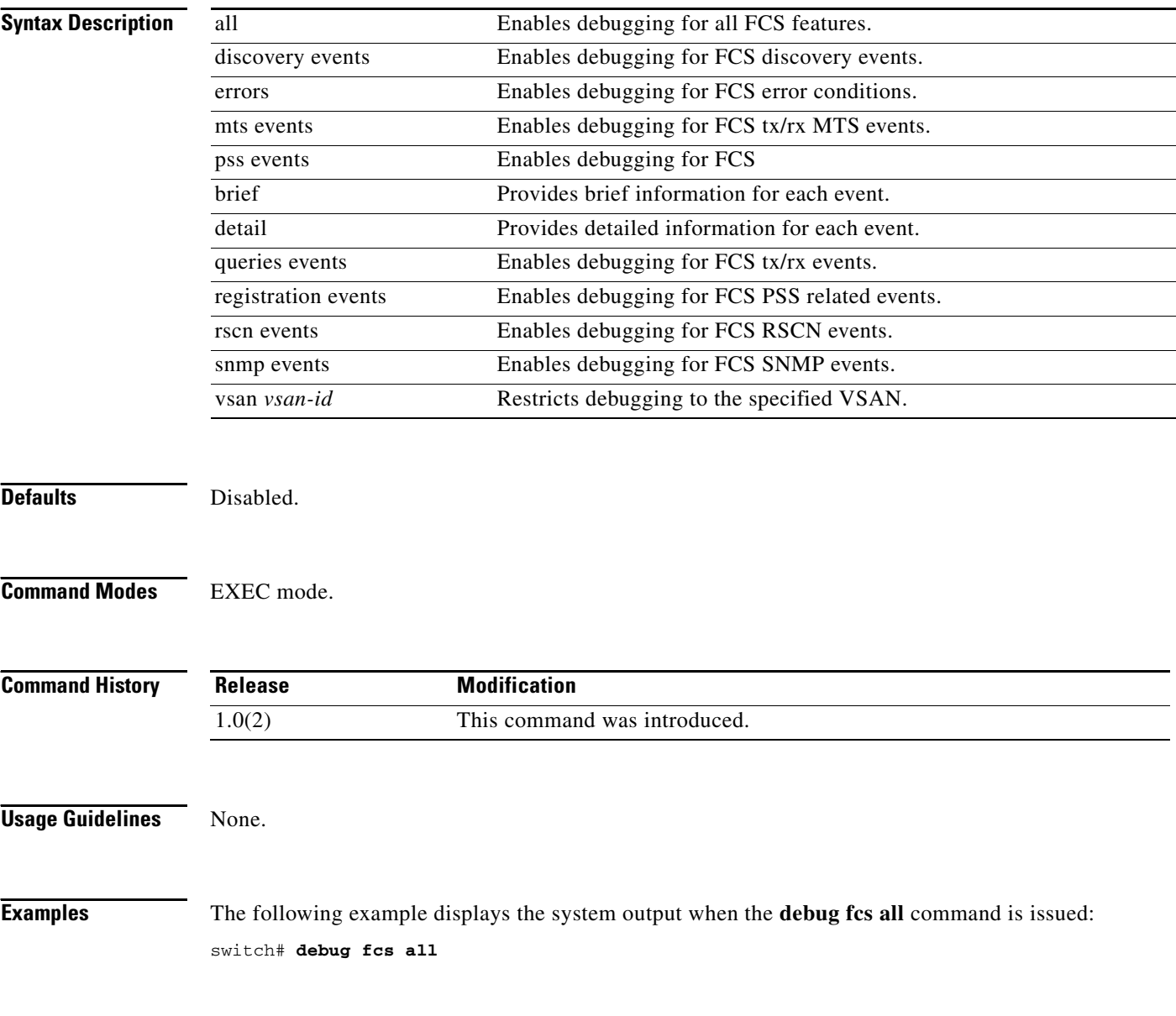

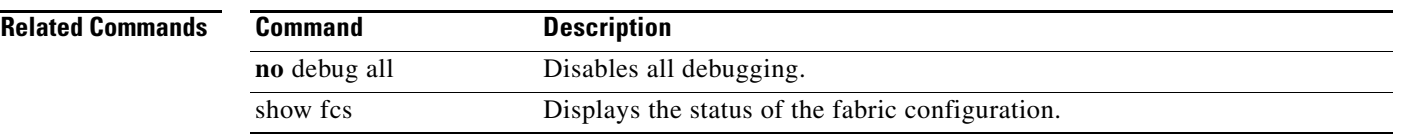

## **debug fcsp-mgr**

To enable debugging for the Fibre Channel Security Protocol (FC-SP) manager, use the **debug fcsp-mgr**  command in EXEC mode. To disable a **debug** command, use the **no** form of the command or use the **no debug all** command to turn off all debugging.

**debug fcsp-mgr** {**all** | **critical** | **datastructure** | **dhchap** | **error** | **event-gen** | **fc2** | **fsm** | **general** | **ha** | **init** | **level1** | **level2** | **level3** | **level4** | **level5** | **message** | **mts** | **notify** | **trace**}

**no debug fcsp-mgr** {**all** | **critical** | **datastructure** | **dhchap** | **error** | **event-gen** | **fc2** | **fsm** | **general**  | **ha** | **init** | **level1** | **level2** | **level3** | **level4** | **level5** | **message** | **mts** | **notify** | **trace**}

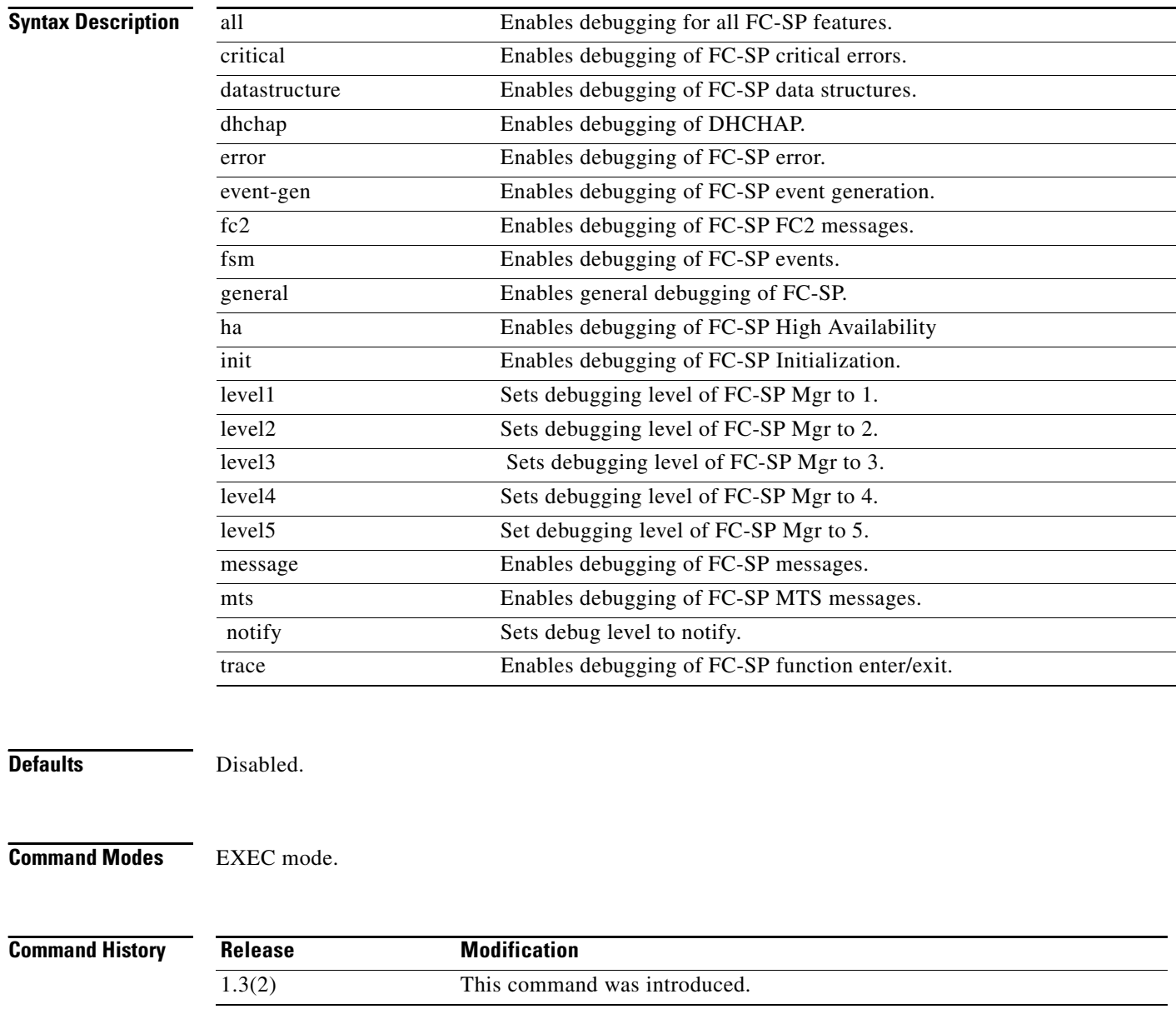

**Usage Guidelines** None.

#### **Examples** The following example displays the system output when the **debug fcsp-mgr all** command is issued: switch# **debug fcsp-mgr all** 2004 Mar 29 23:33:56 fcsp-mgr: fu\_fsm\_execute\_all: match\_msg\_id(0), log\_already\_open(0) 2004 Mar 29 23:33:56 fcsp-mgr: fu\_fsm\_execute\_all: null fsm\_event\_list 2004 Mar 29 23:33:56 fcsp-mgr: fu\_fsm\_engine\_post\_event\_processing: mts msg MTS\_ OPC\_DEBUG\_WRAP\_MSG(msg\_id 7061762) dropped

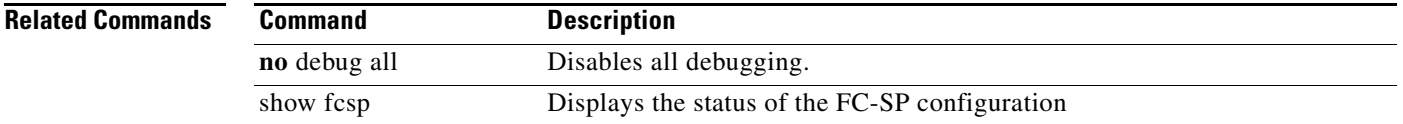

# **debug fdmi**

To enable debugging for the Fabric-Device Management Interface (FDMI) feature, use the **debug fdmi**  command in EXEC mode. To disable a **debug** command, use the **no** form of the command or use the **no debug all** command to turn off all debugging.

**debug fdmi** {**all** | **errors** | **fdmi-messages** [**vsan** *vsan-id*] | **ha** | **mts {pkt** {**both** | **rx** [**node** *range* | **opcode** *range* | **sap** *range*] | **tx**} | **pkthdr** {**both** | **tx** | **rx** [**numpkt** *range*]}**}** | **pss** | **trace**}

**no debug fdmi** {**all** | **errors** | **fdmi-messages** [**vsan** *vsan-id*] | **ha** | **mts {pkt** {**both** | **rx** [**node** *range*  | **opcode** *range* | **sap** *range*] | **tx**} | **pkthdr** {**both** | **tx** | **rx** [**numpkt** *range*]}**}** | **pss** | **trace**}

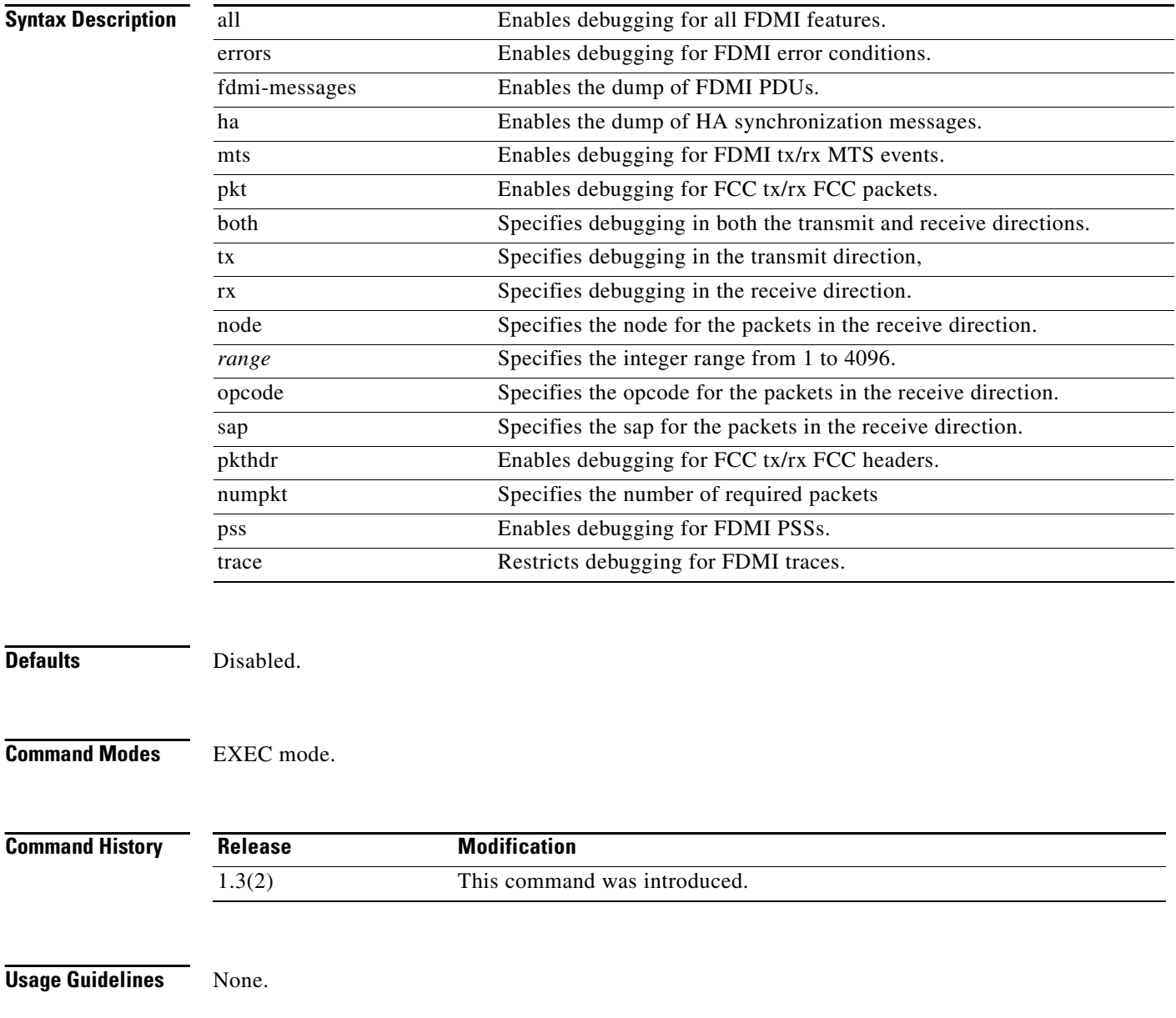

**Examples** The following example displays the system output when the **debug fdmi all** command is issued:

#### switch# **debug fdmi all**

2005 Mar 10 02:37:28 fdmi: 00 00 00 02 00 00 00 1C 04 19 65 08 00 82 39 08 2005 Mar 10 02:37:28 fdmi: C4 16 65 08 44 19 65 08 E4 87 39 08 04 17 65 08 2005 Mar 10 02:37:28 fdmi: 84 19 65 08 4C 8D 39 08 44 17 65 08 C4 19 65 08 2005 Mar 10 02:37:28 fdmi: B4 92 39 08 00 17 65 08 04 1A 65 08 1C 98 39 08 2005 Mar 10 02:37:28 fdmi: C4 17 65 08 44 1A 65 08 84 9D 39 08 04 18 65 08 2005 Mar 10 02:37:28 fdmi: 84 1A 65 08 EC A2 39 08 44 18 65 08 C4 1A 65 08 2005 Mar 10 02:37:28 fdmi: 54 A8 39 08 84 18 65 08 04 1B 65 08 BC AD 39 08 2005 Mar 10 02:37:28 fdmi: 00 00 00 02 00 00 0B B8 00 00 00 00 00 00 00 00 2005 Mar 10 02:37:28 fdmi: 00 00 00 00 00 00 00 00 00 00 00 00 2005 Mar 10 02:37:28 fdmi: Src: 0x00000601/27 Dst: 0x00000601/105 ID: 0x0069E217 Size: 140 [REQ] Opc: 7804 (MTS\_OPC\_FDMI\_SNMP) RR: 0x0069E217 HA\_SEQNO: 0x00000000 TS: 0x25218CC5A40E3 REJ:0 SYNC:0

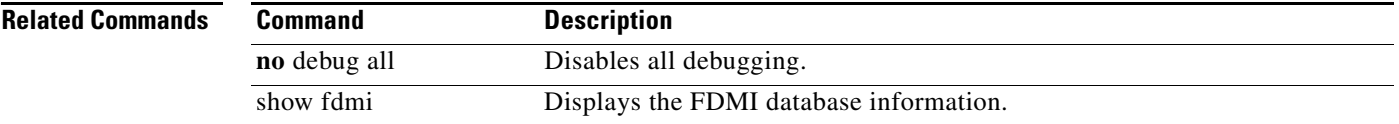

# **debug ficon**

To enable debugging for the FI-bre CON-nection (FICON) interface capabilities, use the **debug ficon**  command in EXEC mode. To disable a **debug** command, use the **no** form of the command or use the **no debug all** command to turn off all debugging.

**debug ficon** {**all** | **bypass** {**acl** | **esa** | **file** | **pm** | **postcheck** | **precheck**} |

**control-device** {**all** | **bypass ficon\_mgr** | **demux** [**vsan** *vsan-id*] | **deque** | **error** | **event** [**vsan**  *vsan-id*] | **ficon\_mgr** | **ha** [**vsan** *vsan-id*] | **demux** [**vsan** *vsan-id*] | **sb3** {**error** | **flow**} **trace [detail]** [**vsan** *vsan-id*] | **warning** [**vsan** *vsan-id*]} | **error** | **event** | **file-trace** | **ha** | **max-port-number** *ports* | **pss-trace** | **stat** {**all** | **demux** [**vsan** *vsan-id*] | **deque** | **error** | **event** [**vsan** *vsan-id*] | **ha** [**vsan** *vsan-id*] | **trace**  [**detail**] [**vsan** *vsan-id*] | **warning** [**vsan** *vsan-id*]} | **timer** | **trace**}

**no debug ficon** {**all** | **bypass** {**acl** | **esa** | **file** | **pm** | **postcheck** | **precheck**} | **control-device** {**all** | **bypass ficon\_mgr** | **demux** [**vsan** *vsan-id*] | **deque** | **error** | **event** [**vsan**  *vsan-id*] | **ficon\_mgr** | **ha** [**vsan** *vsan-id*] | **demux** [**vsan** *vsan-id*] | **sb3** {**error** | **flow**} **trace [detail]** [**vsan** *vsan-id*] | **warning** [**vsan** *vsan-id*]} | **error** | **event** | **file-trace** | **ha** | **max-port-number** *port* | **pss-trace** | **stat** {**all** | **demux** [**vsan** *vsan-id*] | **deque** | **error** | **event** [**vsan** *vsan-id*] | **ha** [**vsan** *vsan-id*] | **trace**  [**detail**] [**vsan** *vsan-id*] | **warning** [**vsan** *vsan-id*]} | **timer** | **trace**}

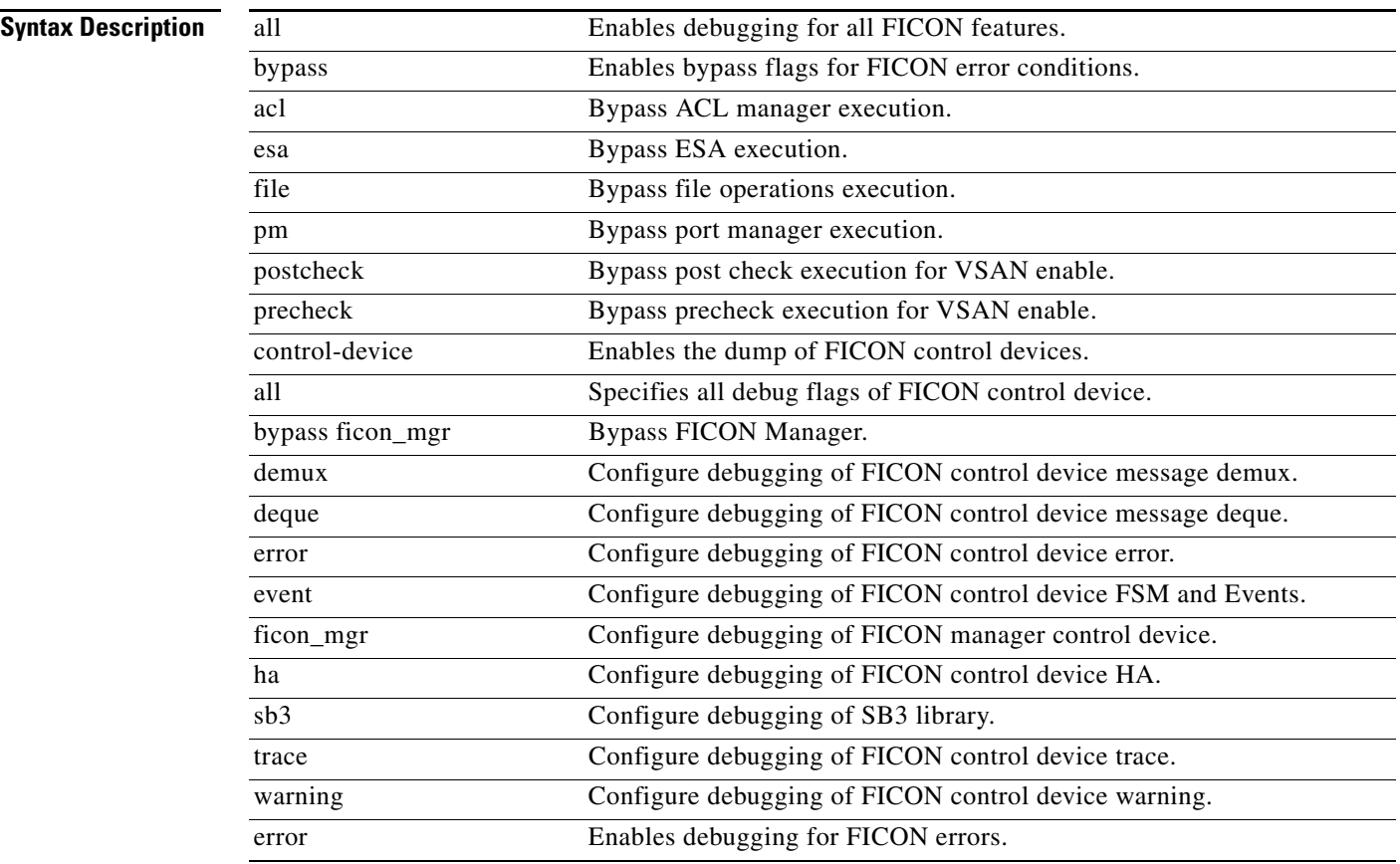

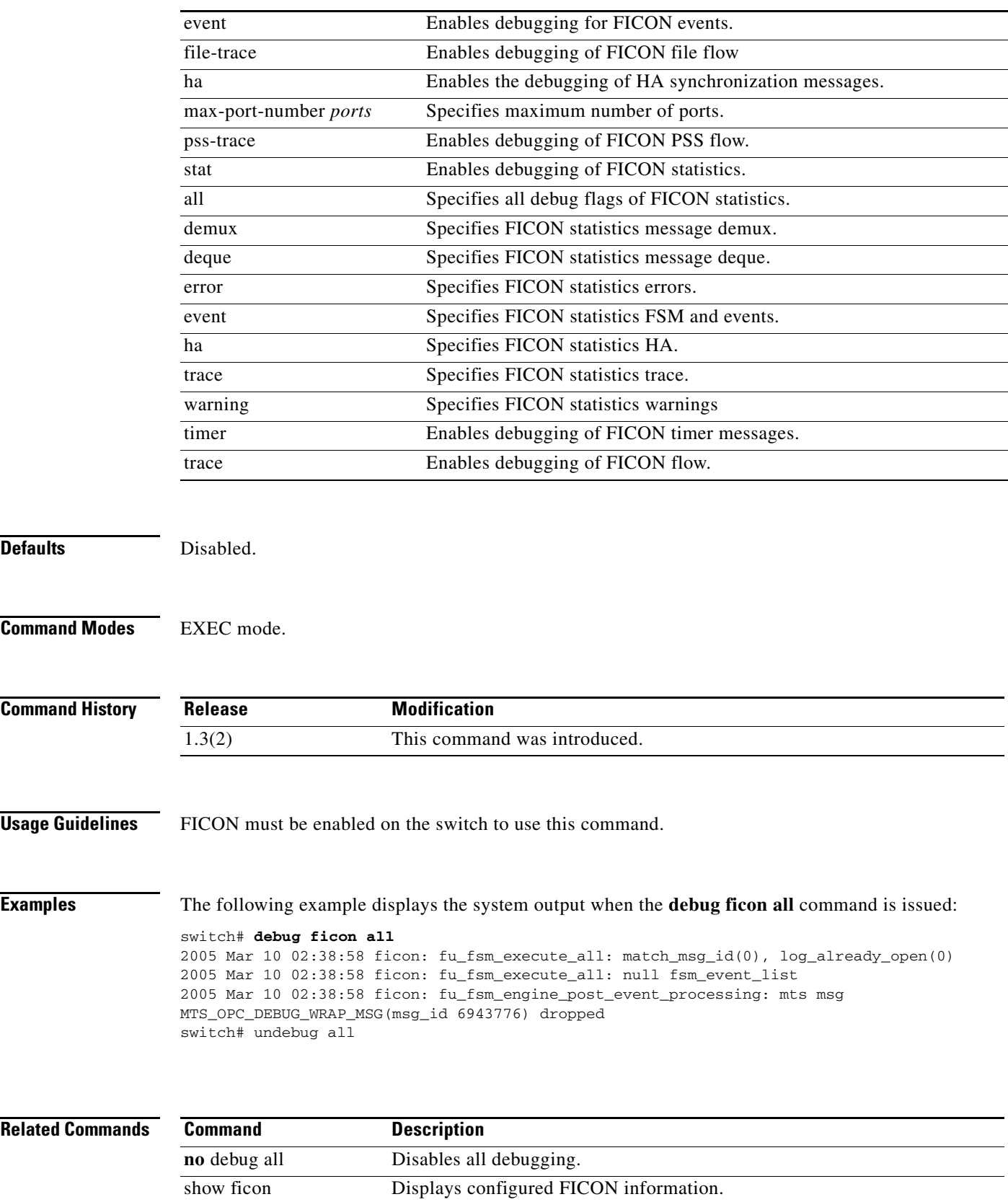

 $\overline{\phantom{a}}$ 

# **debug flogi**

To enable debugging for the fabric login (FLOGI) feature, use the **debug flogi** command in EXEC mode. To disable a **debug** command, use the **no** form of the command or use the **no debug all** command to turn off all debugging.

**debug flogi** {**action** [**interface** *type number* | **vsan** *vsan-id*] | **all** | **bypass** {**acl** | **dm** | **dpvm** | **fcsp** | **lcp** | **npiv** | **ns** | **pl** | **pm** | **pmvc** | **rib**| **vsan\_mgr** | **zs**} | **demux** [**interface** *type number* | **vsan** *vsan-id*] | **error** | **event** [**interface** *type number* | **vsan** *vsan-id*] | **ha** [**interface** *type number* | **vsan** *vsan-id*] | **init** [**interface** *type number* | **vsan** *vsan-id*] | **timers** [**interface** *type number* | **vsan** *vsan-id*] | **trace** [**interface** *type number* | **vsan** *vsan-id*] | **warning**}

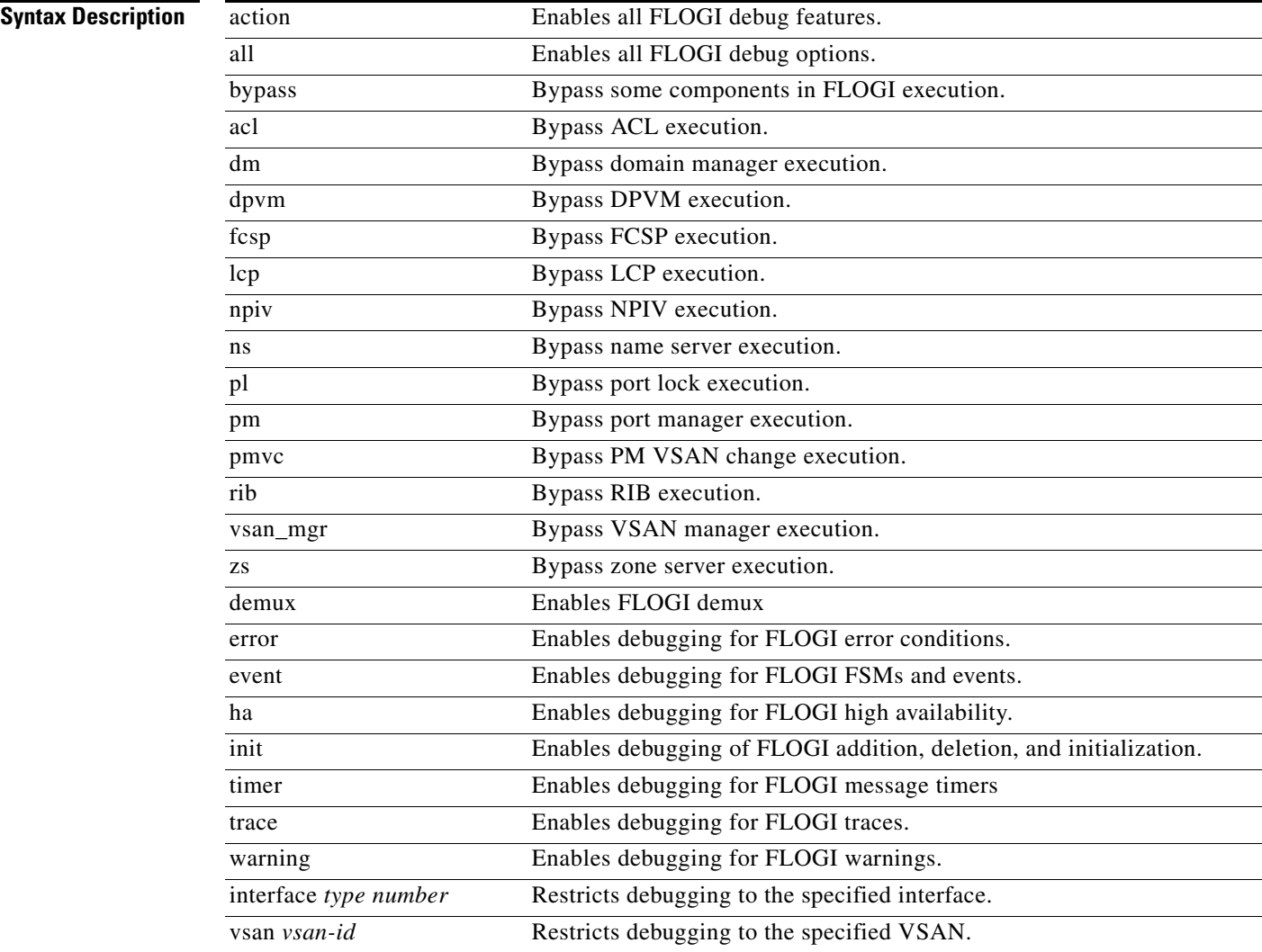

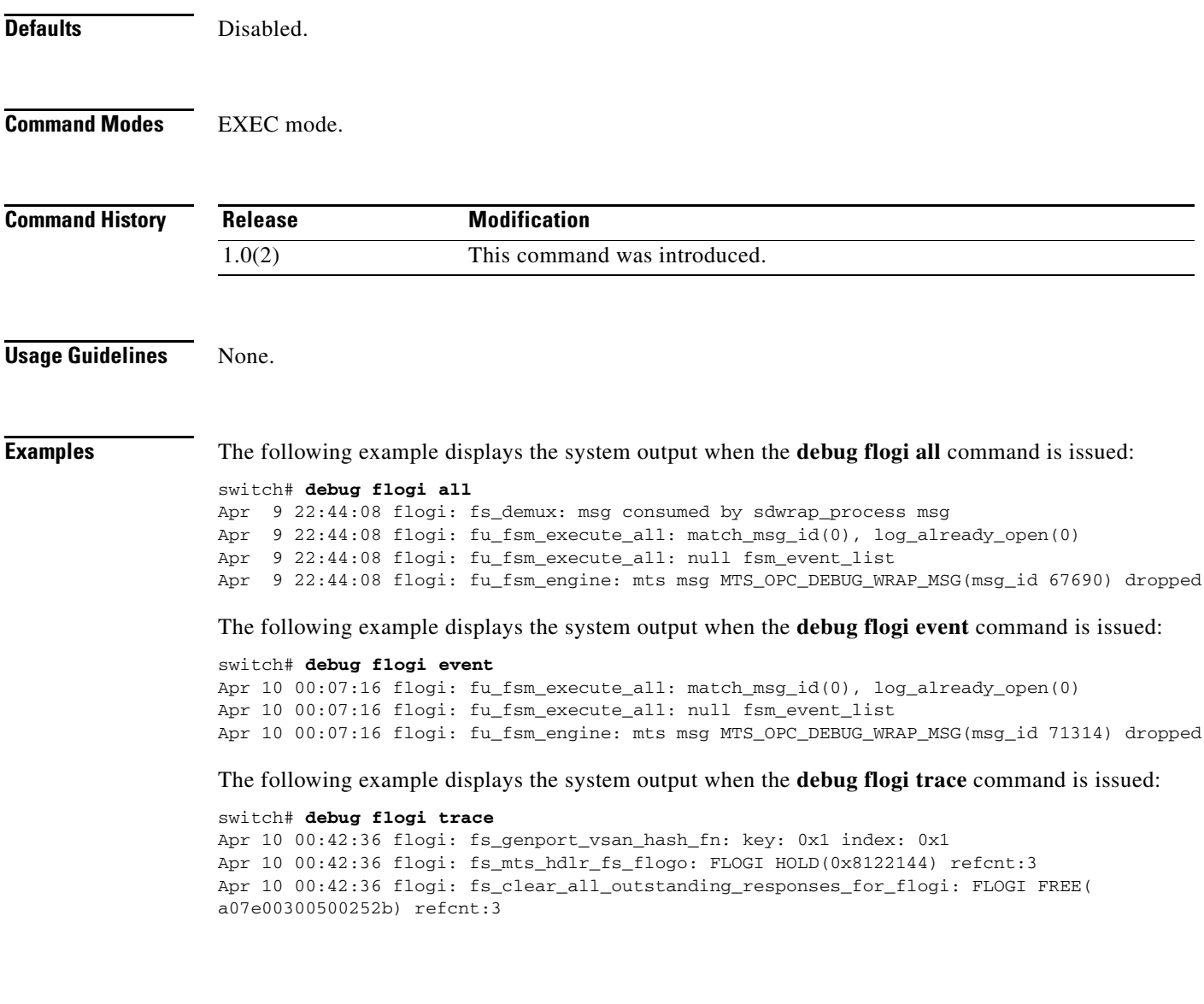

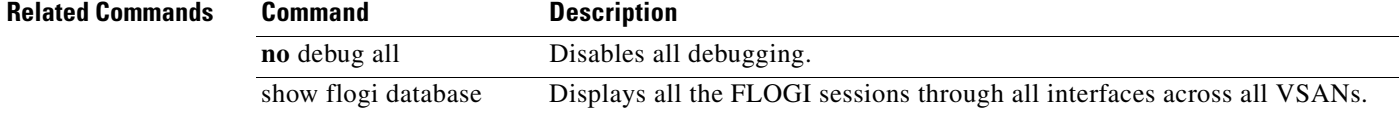

# **debug fm**

To enable feature manager debugging, use the **debug fm** command in EXEC mode. To disable a **debug** command, use the **no** form of the command or use the **no debug all** command to turn off all debugging.

**debug fm** {**error** | **flow**}

**no debug fm** {**error** | **flow**}

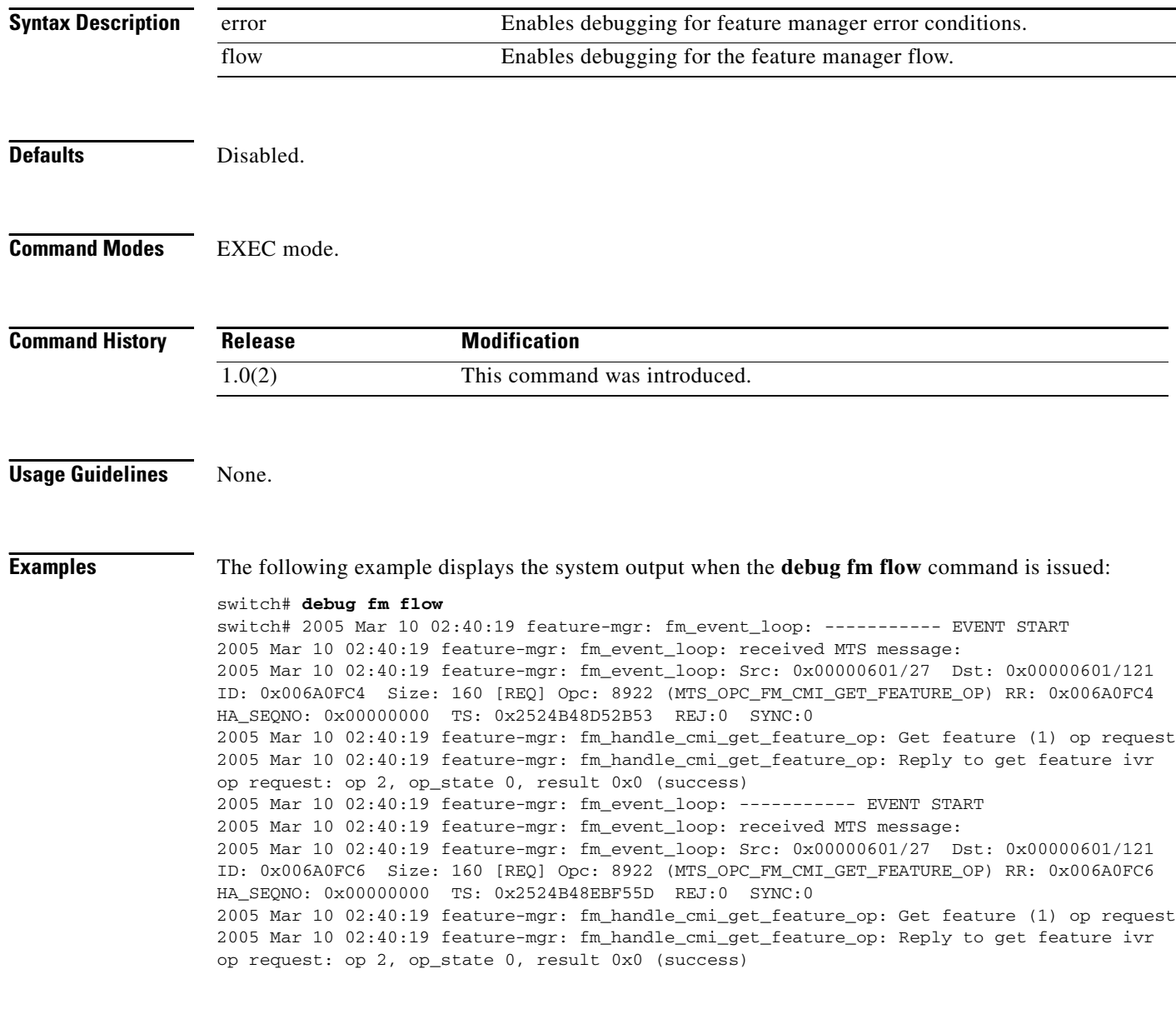

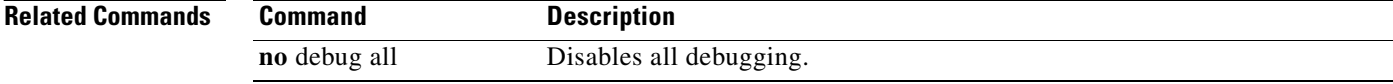

## **debug fspf**

To enable debugging for the FSPF feature, use the **debug fspf** command in EXEC mode. To disable a **debug** command, use the **no** form of the command or use the **no debug all** command to turn off all debugging.

**debug fspf** {**all** [**interface** *type number*] [**vsan** *vsan-id*] | **database** [**interface** *type number*] [**vsan** *vsan-id* | **error** | **event** [**interface** *type number*] [**vsan** *vsan-id*] | **fc** {**pkt** | **pkthdr**} {**both** | **tx** | **rx**} [**interface** *type number*] [**vsan** *vsan-id*] | **flood** [**interface** *type number*] [**vsan** *vsan-id*] | **ha** [**interface** *type number*] [**vsan** *vsan-id*] | **mts {pkt** {**both** | **rx** [**node** *range* | **opcode** *range* | **sap** *range*] | **tx**} | **pkthdr** {**both** | **rx** [**numpkt**  *range*] | **tx**}**}** | **retrans** [**interface** *type number*] [**vsan** *vsan-id*] | **route** | **timer**} **no debug fspf** {**all** [**interface** *type number*] [**vsan** *vsan-id*] | **database** [**interface** *type number*] [**vsan** *vsan-id* | **error** | **event** [**interface** *type number*] [**vsan** *vsan-id*] | **fc** {**pkt** | **pkthdr**} {**both** | **tx** | **rx**} [**interface** *type number*] [**vsan** *vsan-id*] | **flood** [**interface** *type number*] [**vsan** *vsan-id*] | **ha** [**interface** *type number*] [**vsan** *vsan-id*] | **mts {pkt** {**both** | **rx** [**node** *range* | **opcode** *range* | **sap** *range*] | **tx**} | **pkthdr** {**both** | **rx** [**numpkt**  *range*] | **tx**}**}** | **retrans** [**interface** *type number*] [**vsan** *vsan-id*] | **route** | **timer**}

#### **Syntax Description**

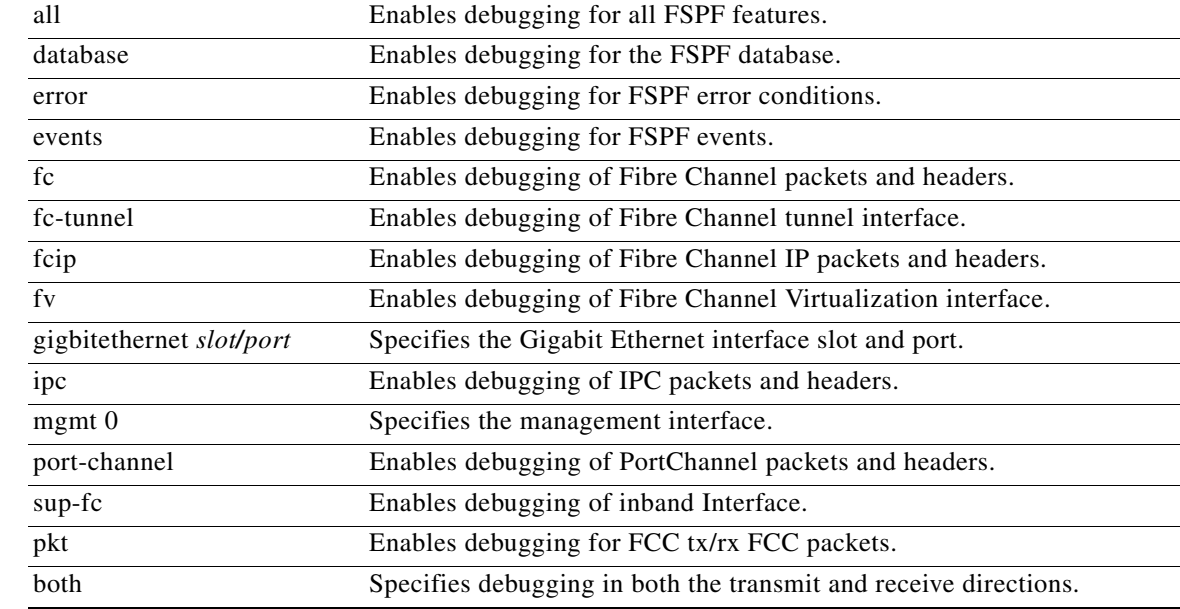

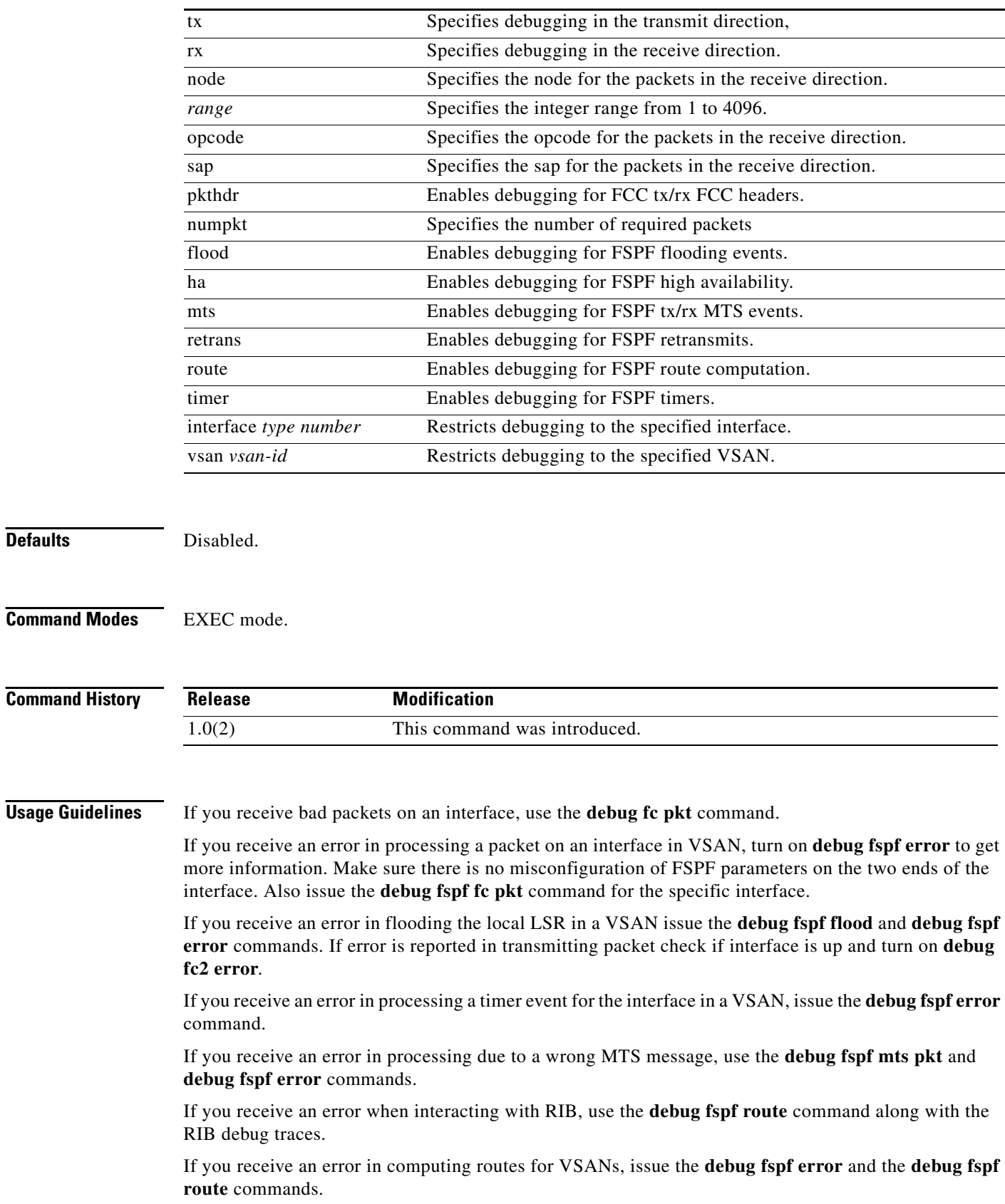

If you receive an error due to the interface being stuck in a state other than FULL, use the **debug fspf event** and **debug fspf fc pkt** commands on the interfaces involved.

**Examples** The following example displays the system output when the **debug fspf all** command is issued:

switch1# **debug fspf all**

Apr 5 11:50:01 fspf: Wrong hello interval for packet on interface 100f000 in VSAN 1 Apr 5 11:50:04 fspf: Error in processing hello packet , error code = 4

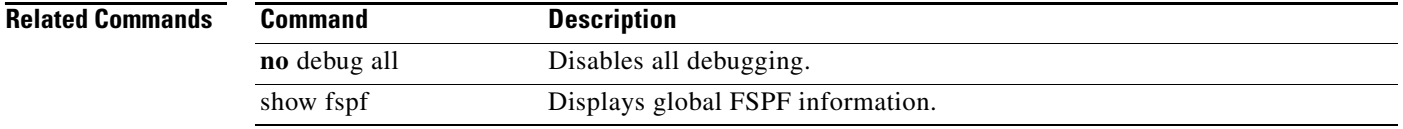

# **debug hardware arbiter**

To configures debugging for the hardware arbiter driver, use the **debug hardware arbiter** command in EXEC mode. To disable a **debug** command, use the **no** form of the command or use the **no debug all** command to turn off all debugging.

**debug hardware arbiter** {**error** | **flow**} [**group** *number*]}

**no debug hardware arbiter** {**error** | **flow**} [**group** *number*]}

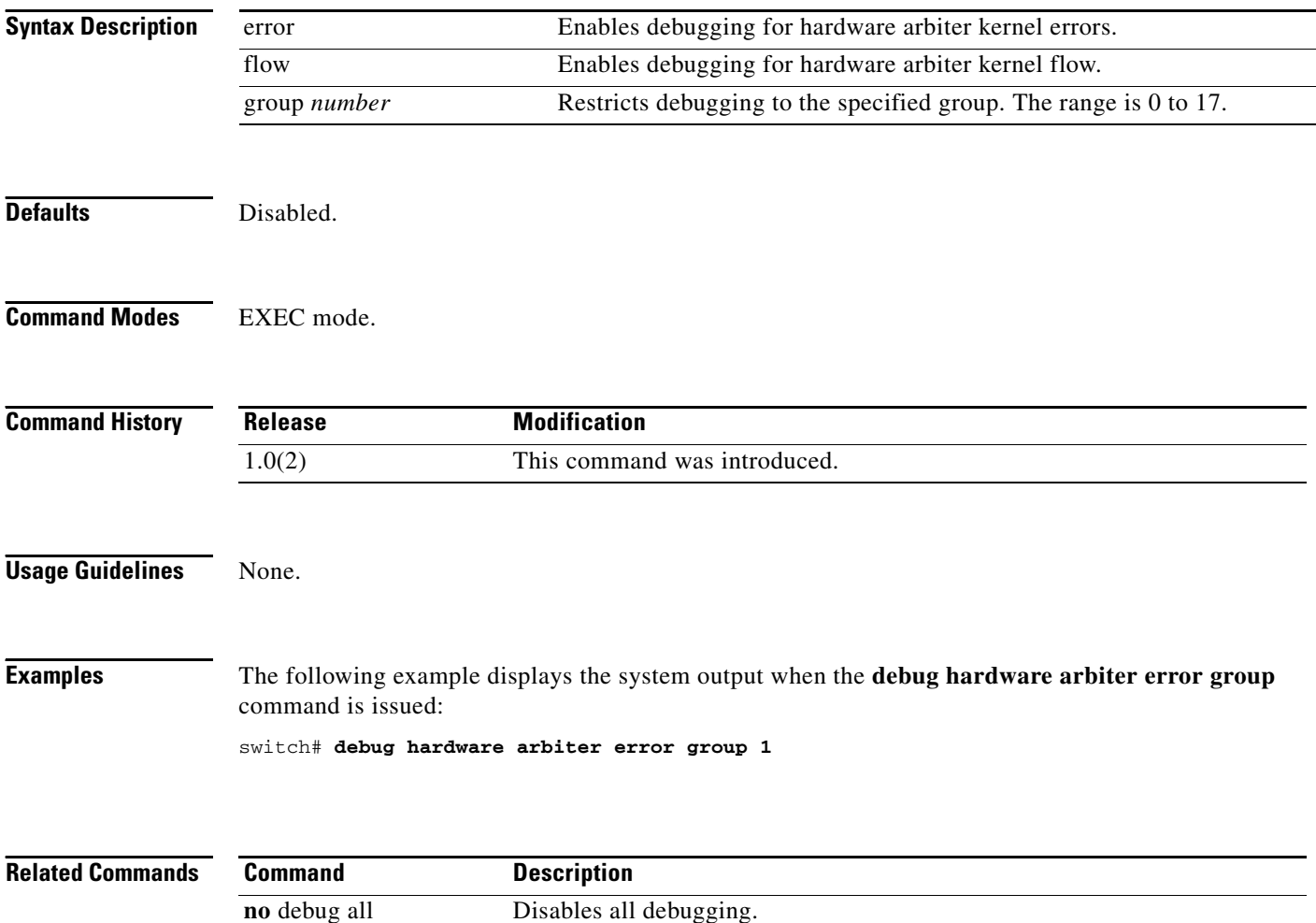

show hardware Displays switch hardware inventory details.

# **debug idehsd**

To enable IDE hot swap handler debugging, use the **debug idehsd** command in EXEC mode. To disable a **debug** command, use the **no** form of the command or use the **no debug all** command to turn off all debugging.

**debug idehsd** {**cmd dbglevel** [*debug-level*] | **error** | **flow**}

**no debug idehsd** {**cmd dbglevel** [*debug-level*] | **error** | **flow**}

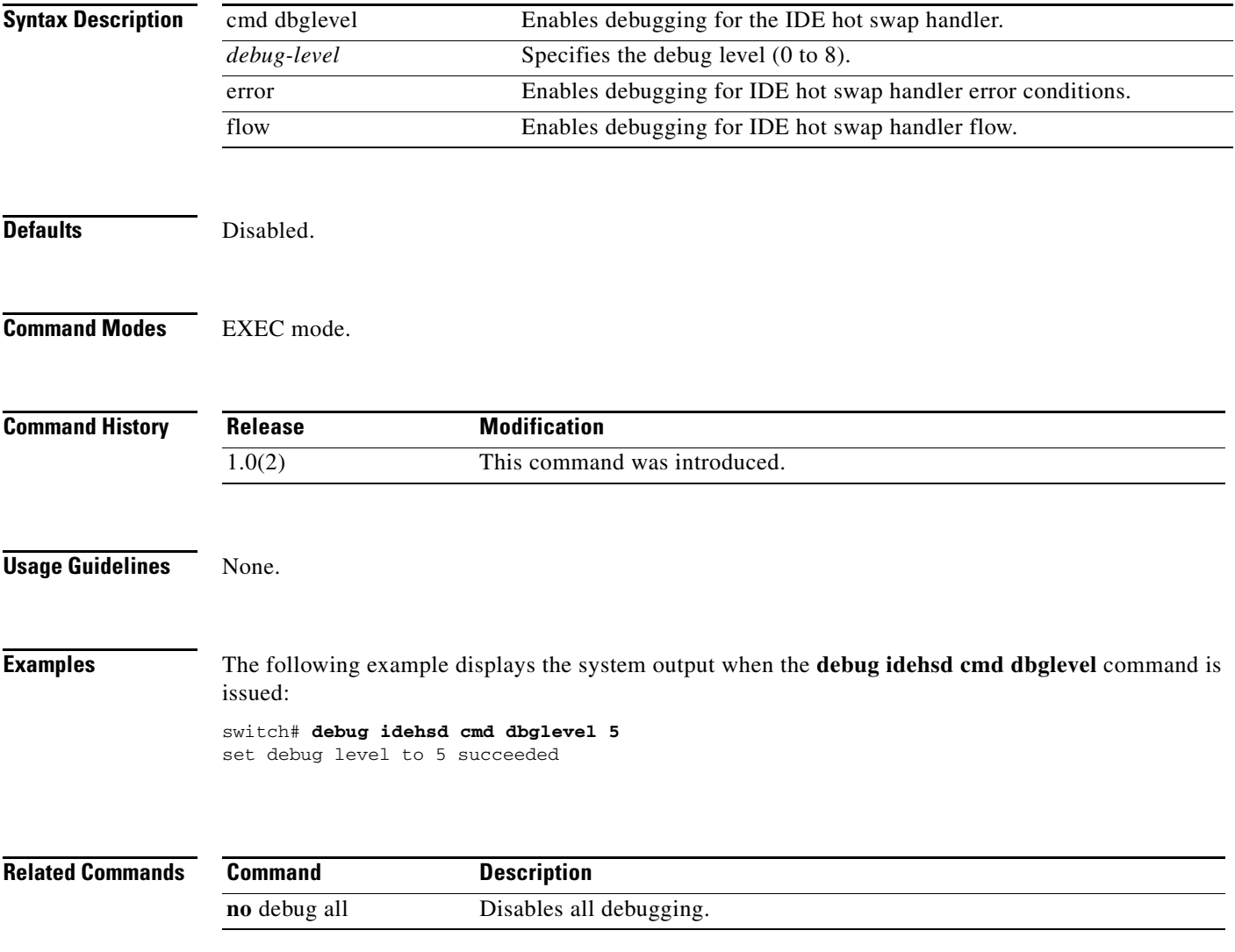

# **debug ike**

To enable debugging for the IKE protocol, use the **debug ike** command in EXEC mode. To disable a **debug** command, use the **no** form of the command or use the **no debug all** command to turn off all debugging.

**debug ike** {**all** | **error** | **event** | **message** | **mts** | **protocol** | **verbose** | **warning}**

**no debug ike** {**all** | **error** | **event** | **message** | **mts** | **protocol** | **verbose** | **warning}**

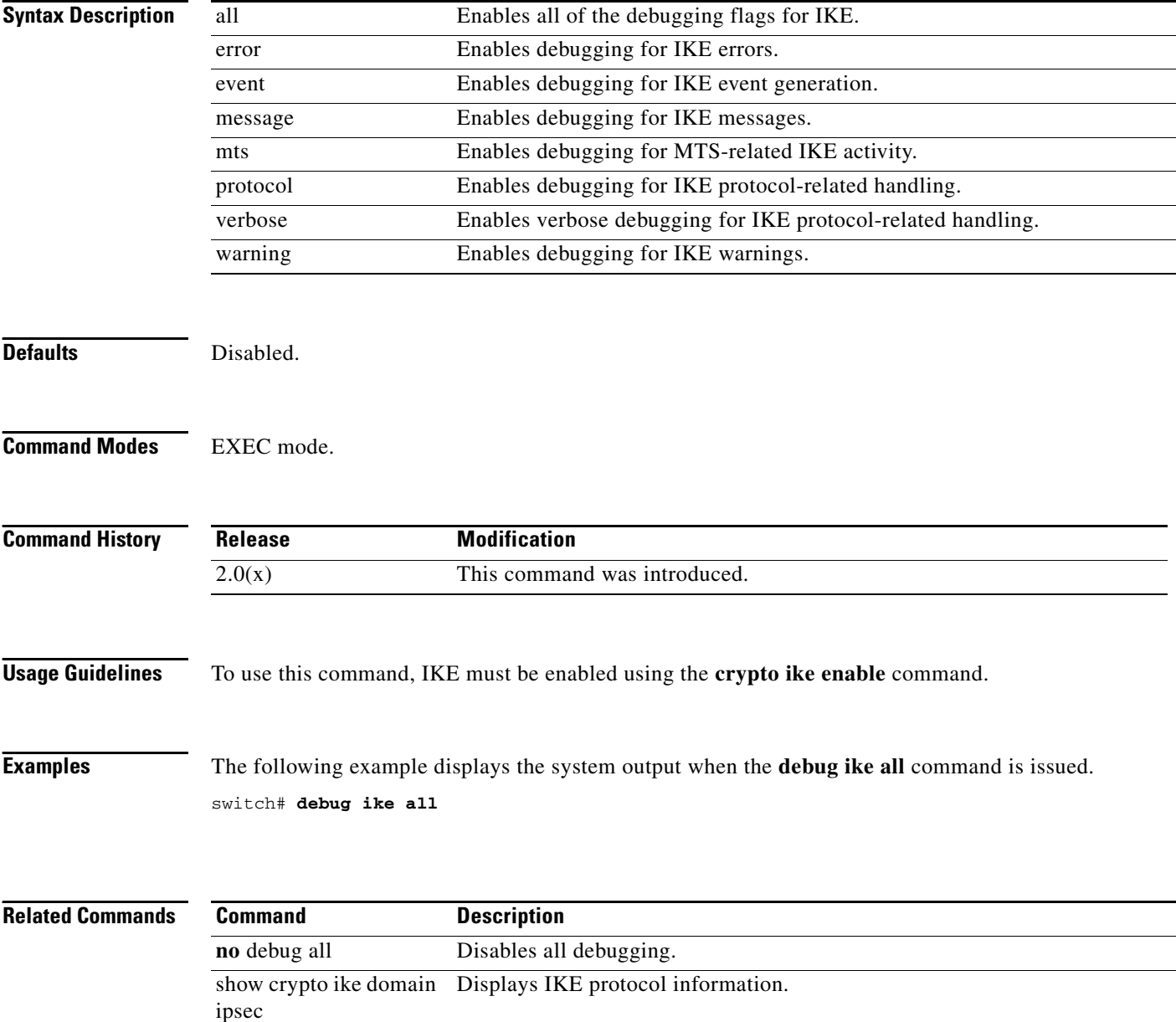

# **debug ilc\_helper**

To enable ILC helper debugging, use the **debug ilc\_helper** command in EXEC mode. To disable a **debug** command, use the **no** form of the command or use the **no debug all** command to turn off all debugging.

**debug ilc\_helper** {**all** | **errors** | **events** | **info**}

**no debug ilc\_helper** {**all** | **errors** | **events** | **info**}

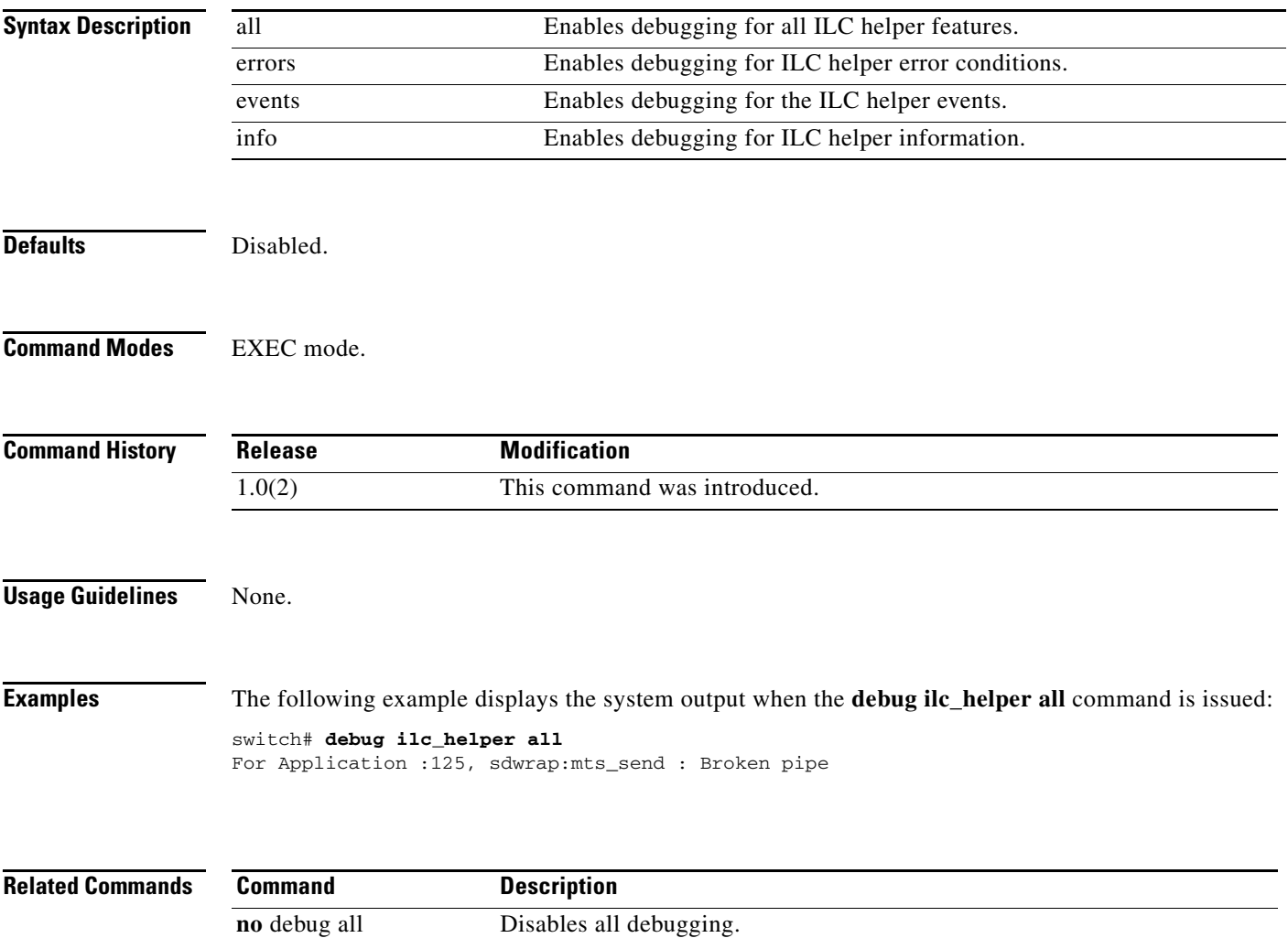

# **debug ipacl**

To enable IP access control list (ACL) debugging, use the **debug ipacl** command in EXEC mode. To disable a **debug** command, use the **no** form of the command or use the **no debug all** command to turn off all debugging.

**debug ipacl** {**all** | **error** | **event** | **trace**}

**no debug ipacl** {**all** | **error** | **event** | **trace**}

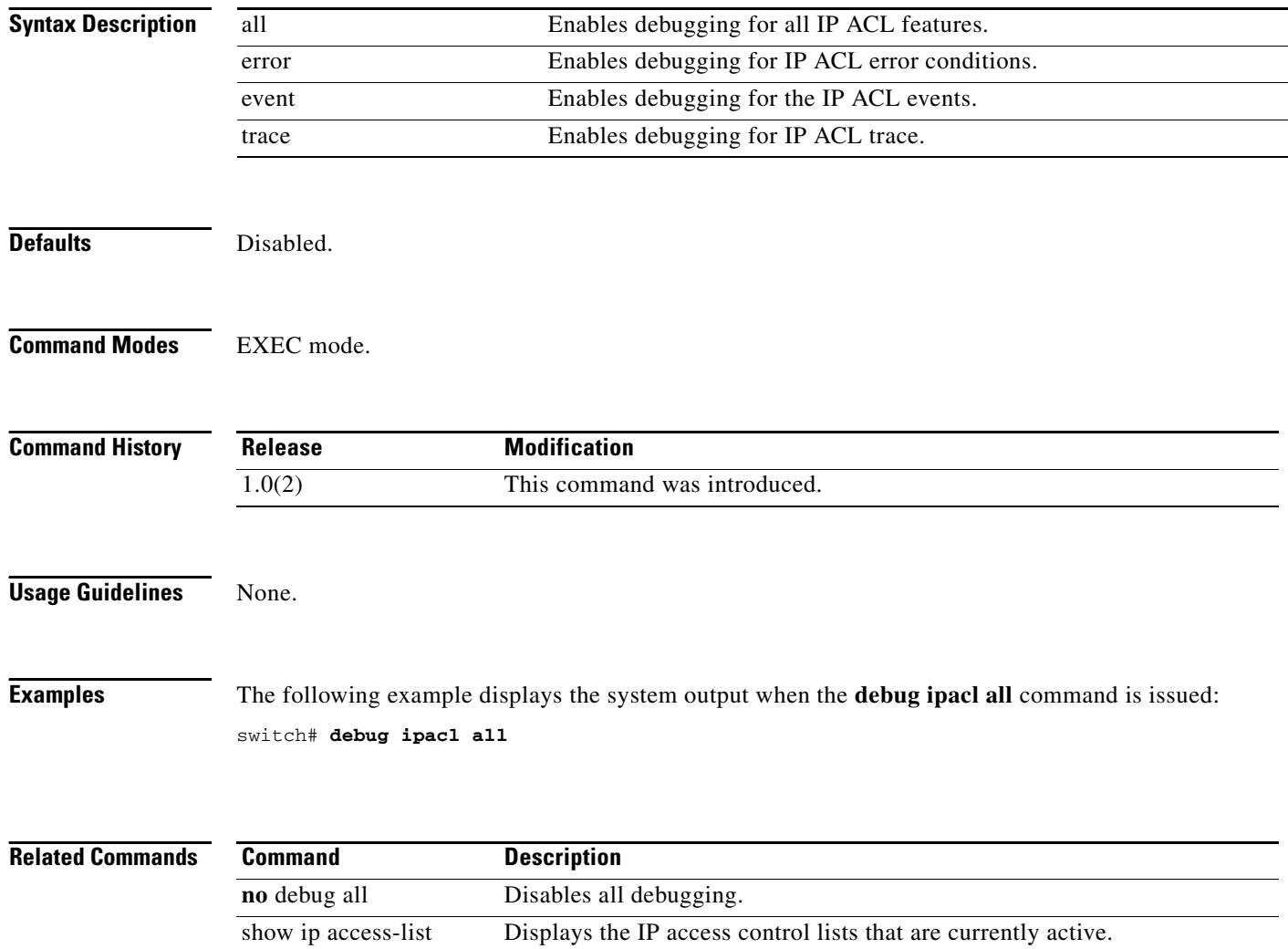

# **debug ipconf**

To enable IP configuration debugging, use the **debug ipconf** command in EXEC mode. To disable a **debug** command, use the **no** form of the command or use the **no debug all** command to turn off all debugging.

**debug ipconf {all** | **errors** | **events** | **info** | **pss**}

**no debug ipconf {all** | **errors** | **events** | **info** | **pss**}

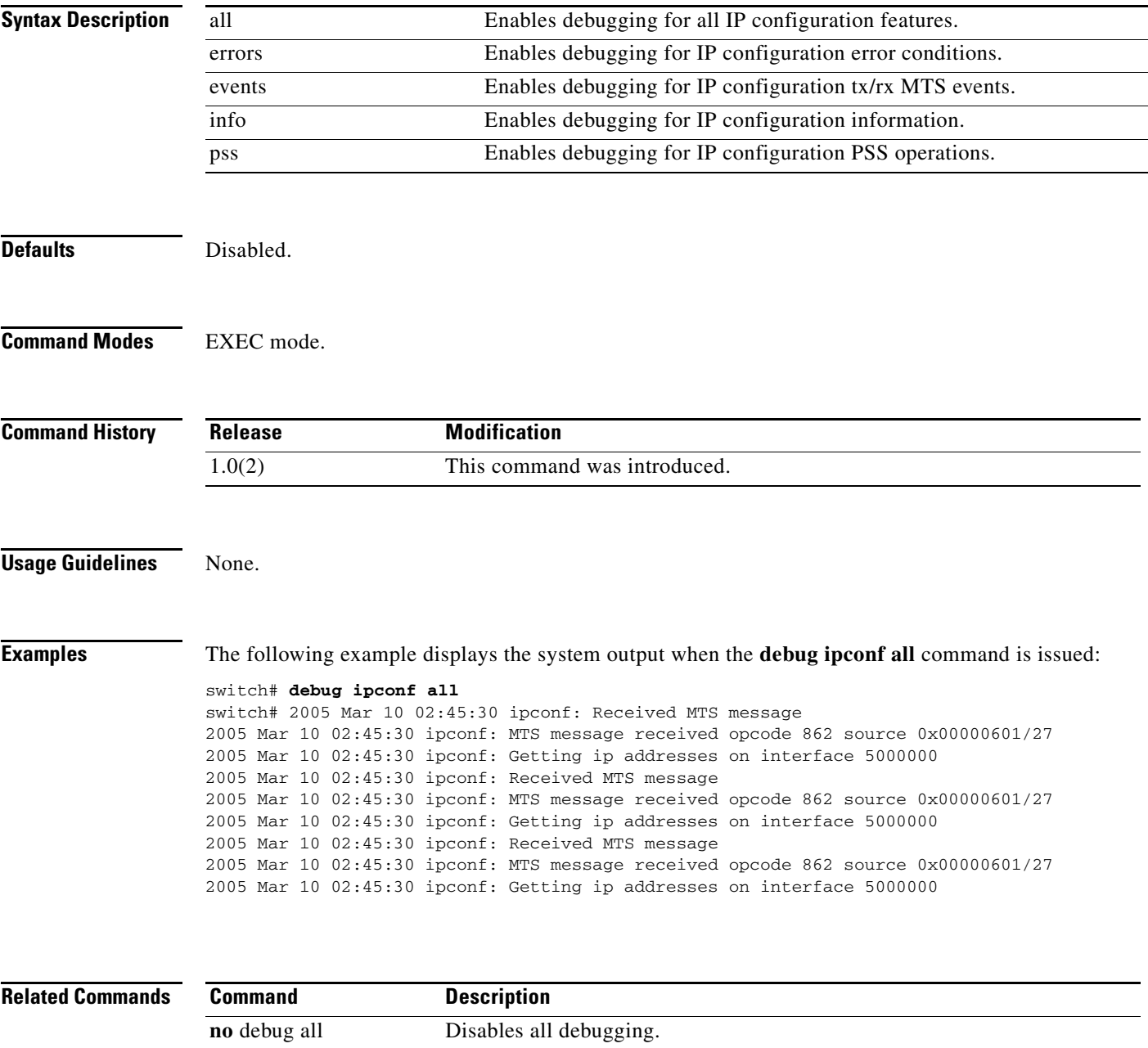

# **debug ipfc**

To enable IP over Fibre Channel (IPFC) debugging, use the **debug ipfc** command in EXEC mode. To disable a **debug** command, use the **no** form of the command or use the **no debug all** command to turn off all debugging.

**debug ipfc** {**all** | **errors** | **events** | **info** | **kernel** {**errors** | **events**}}

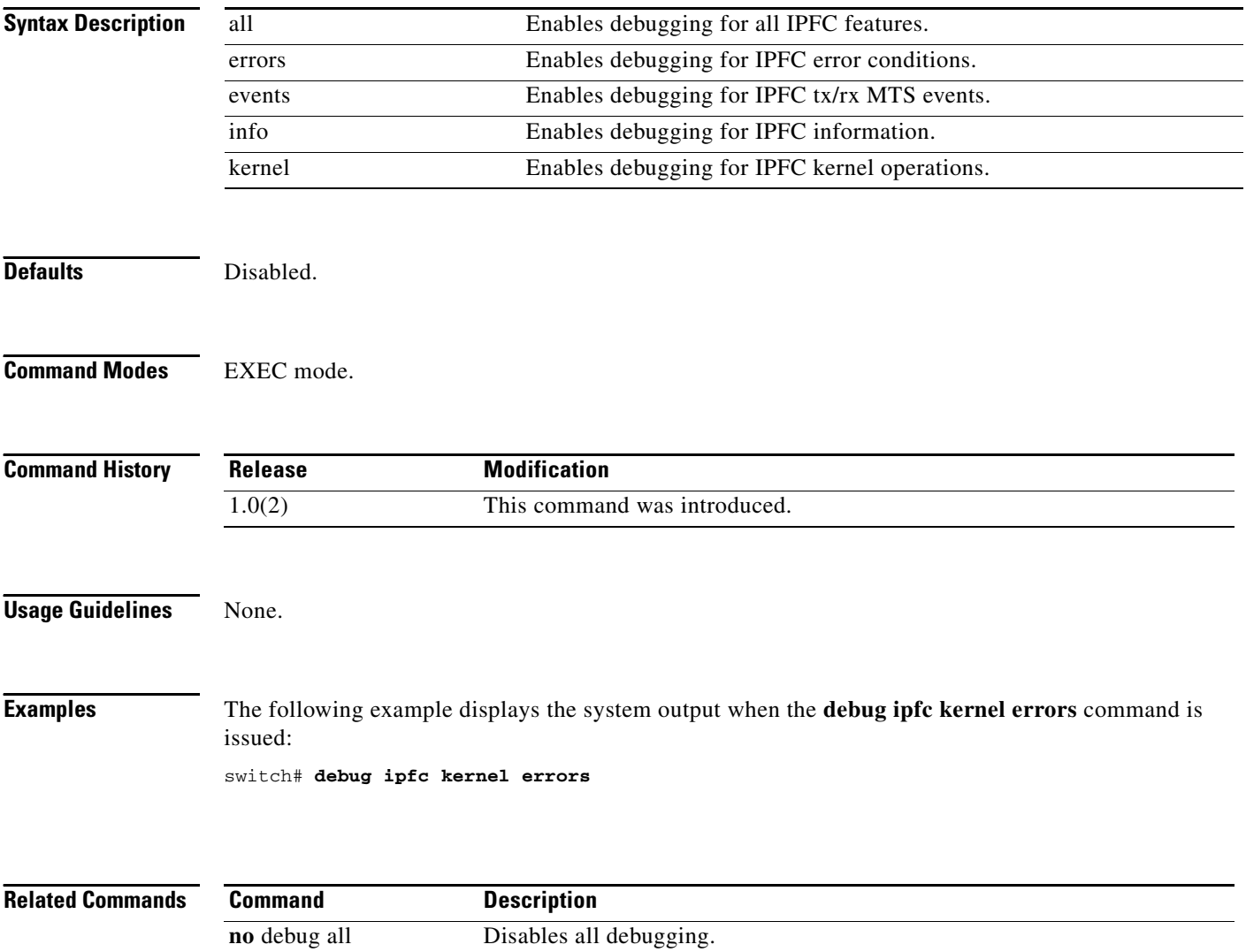

# **debug ips**

To enable debugging for the IP Storage Services (IPS) module, use the **debug ips** command in EXEC mode. To disable a **debug** command, use the **no** form of the command or use the **no debug all** command to turn off all debugging.

- **debug ips** {**acl** {**flow** | **flow-detail**} | **all** | **demux** | **error** | **flow** {**ethernet** | **fcip**} | **fsm** | **ha** | **init** | **iscsi** {**config** | **config-detail** | **flow** | **flow-detail** | **msgs**} | **islb {cfs {config** | **config-detail** | **error** | **flow** | **flow-detail} | config** | **config-detail** | **flow** | **flow-detail | vrrp {error** | **flow** | **flow-detail}} | isns** {**config** | **config-detail** | **error** | **flow** | **flow-detail** | **msgs** | **packet**} | **show\_all** | **upgrade**}
- **no debug ips** {**acl** {**flow** | **flow-detail**} | **all** | **demux** | **error** | **flow** {**ethernet** | **fcip**} | **fsm** | **ha** | **init**  | **iscsi** {**config** | **config-detail** | **flow** | **flow-detail** | **msgs**} | **islb {cfs {config** | **config-detail** | **error | flow** | **flow-detail} | config** | **config-detail** | **flow** | **flow-detail | vrrp {error** | **flow** | **flow-detail}} | isns** {**config** | **config-detail** | **error** | **flow** | **flow-detail** | **msgs** | **packet**} | **show\_all** | **upgrade**}

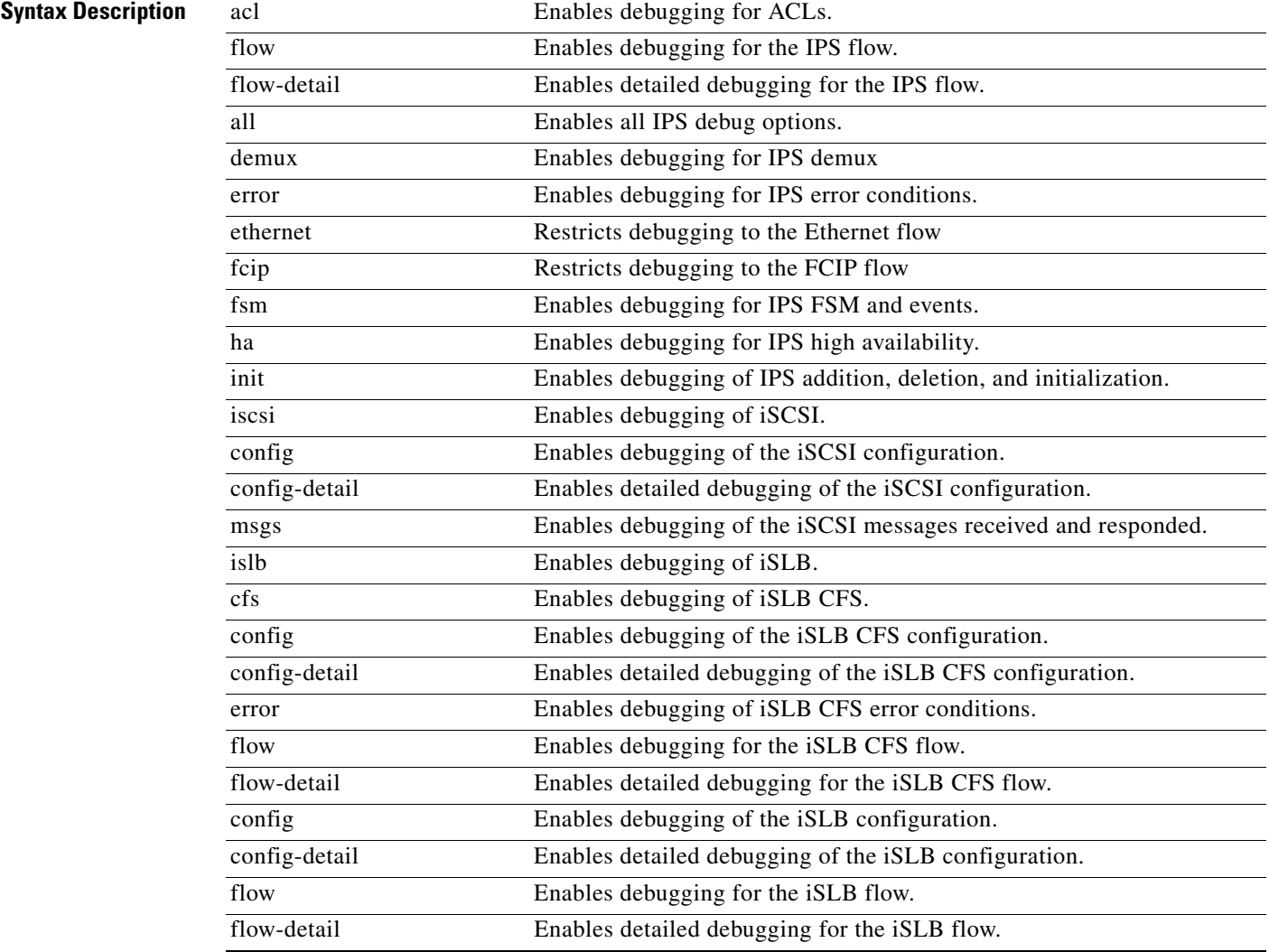

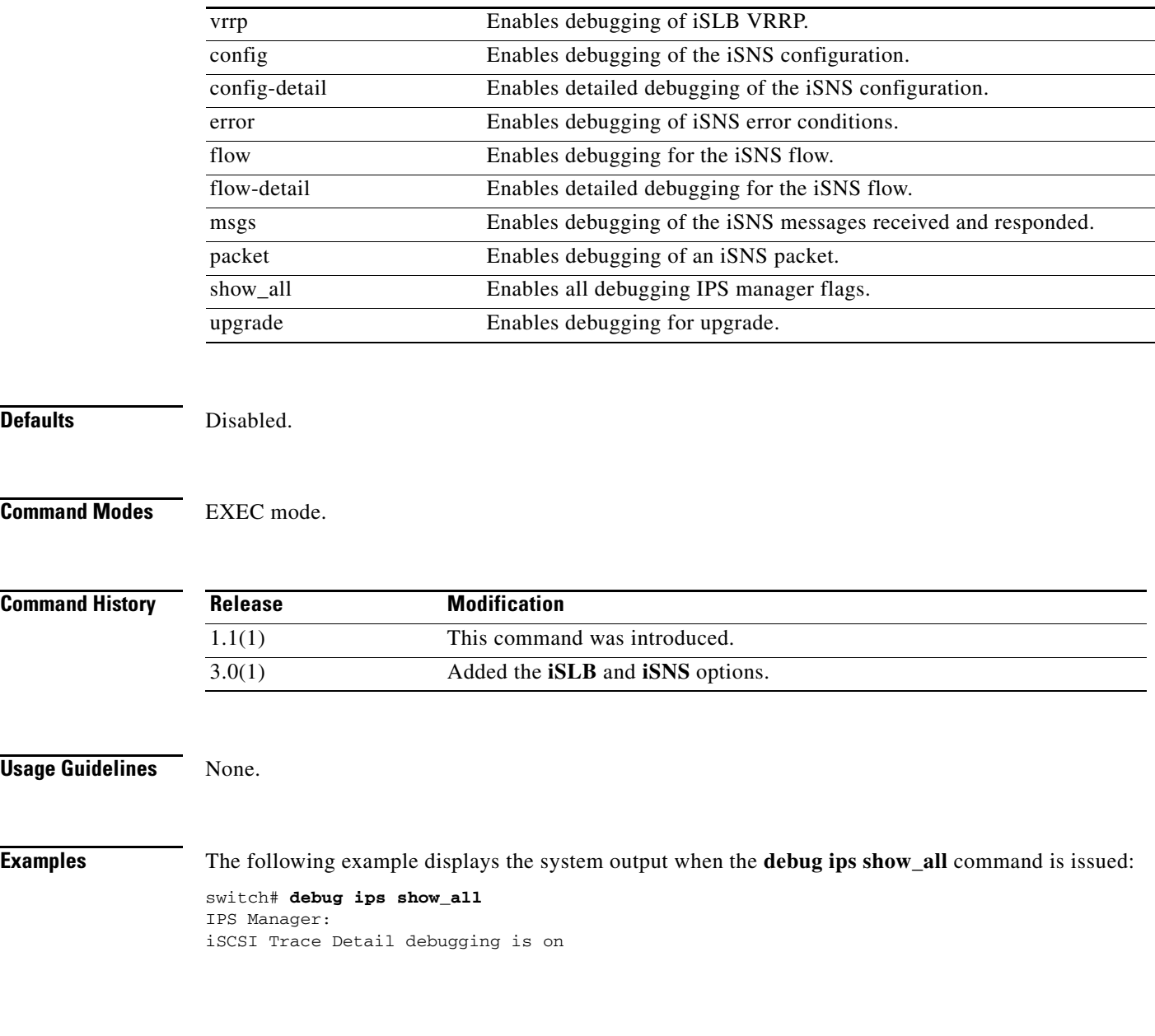

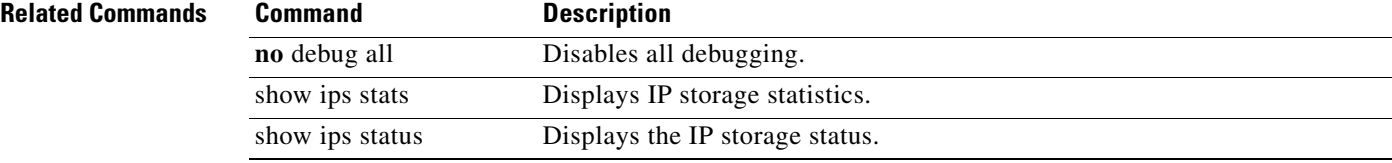

## **debug ipsec**

To enable debugging for IPsec, use the **debug ipsec** command in EXEC mode.To disable a **debug** command, use the **no** form of the command or use the **no debug all** command to turn off all debugging.

**debug ipsec** {**all** | **bypass ficon\_mgr** | **config** | **config-detail** | **demux** | **deque** | **error** | **event** | **flow**  | **flow-detail** | **ha** | **trace** [**detail**] | **warning**}

**no debug ipsec** {**all** | **bypass ficon\_mgr** | **config** | **config-detail** | **demux** | **deque** | **error** | **event** | **flow** | **flow-detail** | **ha** | **trace** [**detail**] | **warning**}

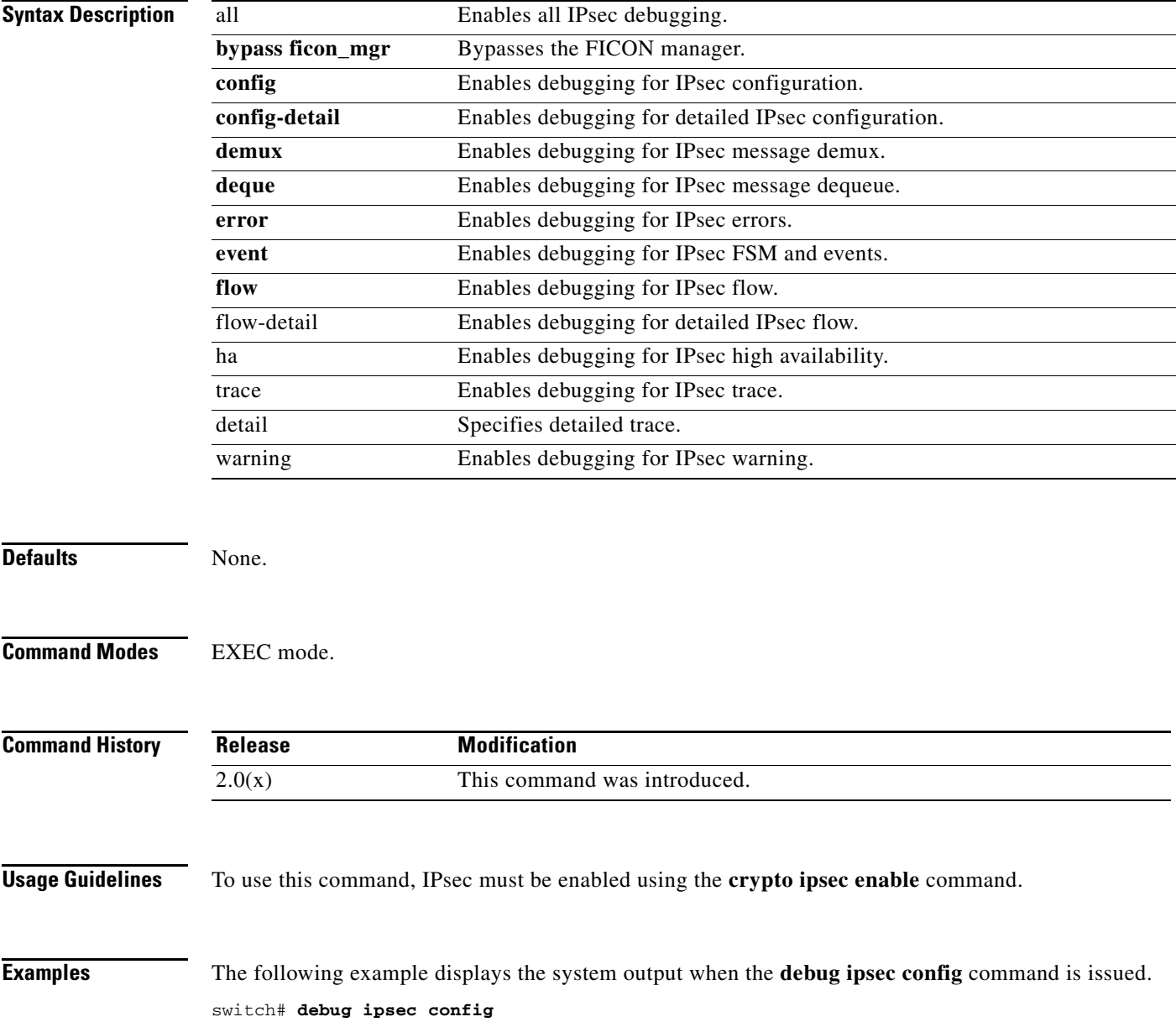

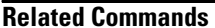

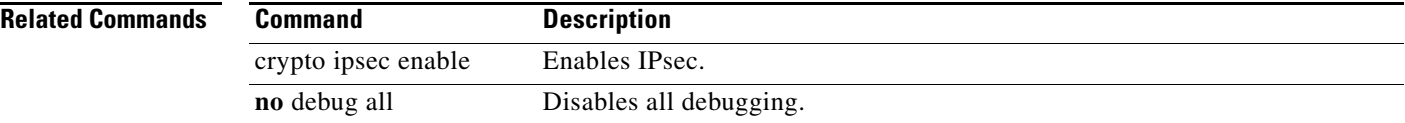

# **debug isns**

To enable debugging for Internet storage name services (iSNS), use the **debug isns** command in EXEC mode. To disable a **debug** command, use the **no** form of the command or use the **no debug all** command to turn off all debugging.

**debug isns** {**all** | **bypass ficon\_mgr** | **cloud** | **db** | **deque** | **error** | **event** [**vsan** *vsan-id*] | **fabric distribute** | **ha** [**vsan** *vsan-id*] | **prot** | **trace** [**detail**] | **warning** [**vsan** *vsan-id*]}

**no debug isns** {**all** | **bypass ficon\_mgr** | **cloud** | **db** | **deque** | **error** | **event** [**vsan** *vsan-id*] | **fabric distribute** | **ha** [**vsan** *vsan-id*] | **prot** | **trace** [**detail**] | **warning** [**vsan** *vsan-id*]}

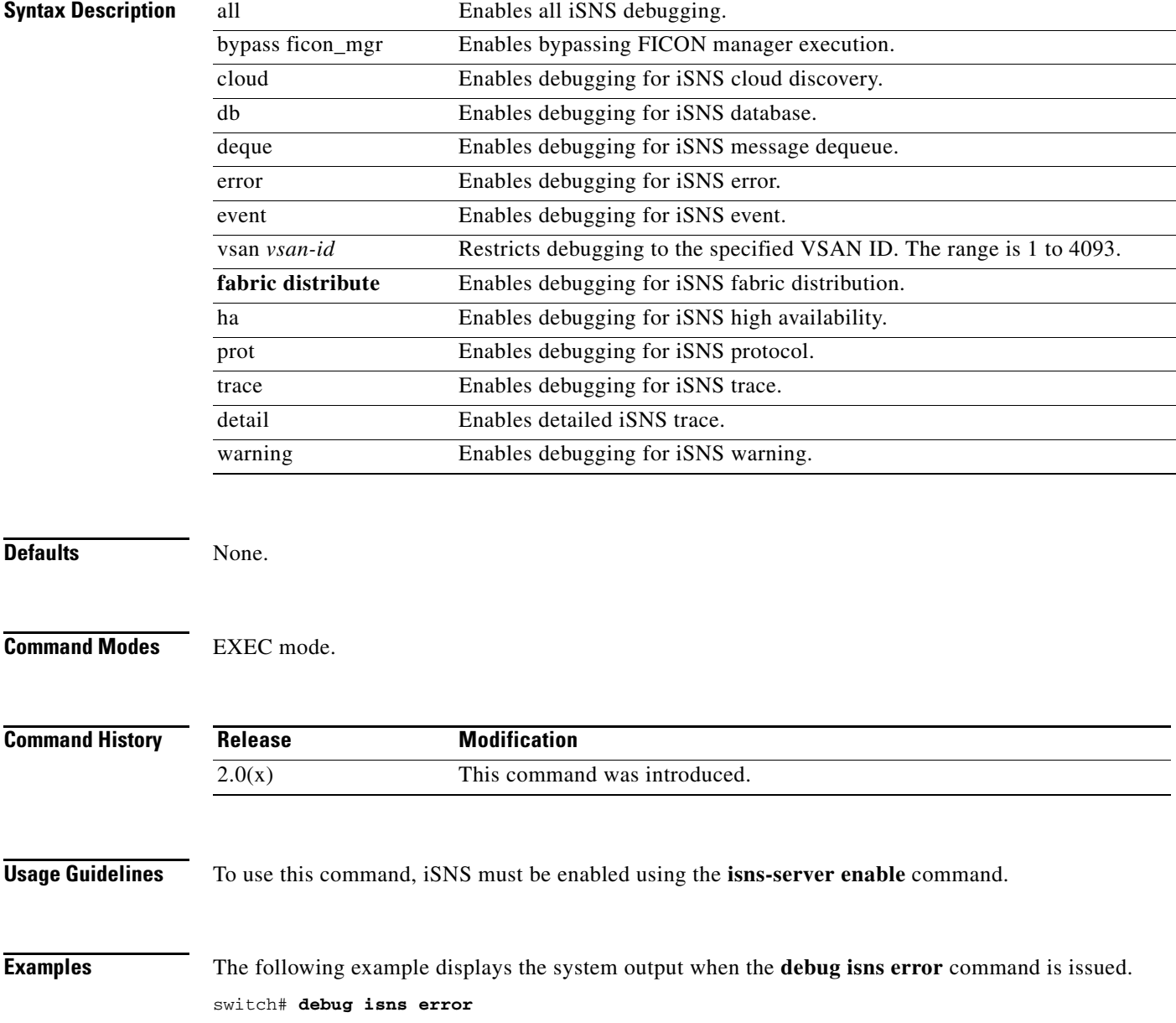

**Related Commands** 

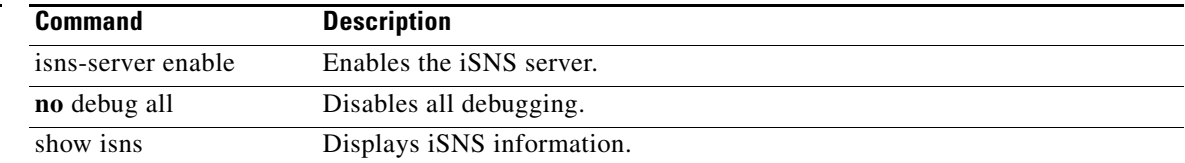

## **debug ivr**

To enable debugging for inter-VSAN routing (IVR), use the **debug ivr** command in EXEC mode. To disable a **debug** command, use the **no** form of the command or use the **no debug all** command to turn off all debugging.

- **debug** *{***all** *|* **demux** *|* **dep** *|* **dep-detail** *|* **dequeue** *|* **drav-fsm** *|* **drav-fsm-detail** *|* **errors** *|*  **fcid-rewrite** *|* **fcid-rewrite-detail** *|* **ficon** *|* **ficon-detail** *|* **ha** *|* **pnat** *|* **pv** *|* **pv-detail** *|* **state-machine [vsan** *vsan-id***]** *|* **test** *|* **trace** *|* **trace-detail** *|* **tu-fsm** *|* **tu-fsm-detai***l |*  **zone-distrib-errors** *|* **zone-distrib-events** *|* **zone-fsm** *|* **zone-fsm-detail***}*
- **no debug** *{***all** *|* **demux** *|* **dep** *|* **dep-detail** *|* **dequeue** *|* **drav-fsm** *|* **drav-fsm-detail** *|* **errors** *|*  **fcid-rewrite** *|* **fcid-rewrite-detail** *|* **ficon** *|* **ficon-detail** *|* **ha** *|* **pnat** *|* **pv** *|* **pv-detail** *|* **state-machine [vsan** *vsan-id***]** *|* **test** *|* **trace** *|* **trace-detail** *|* **tu-fsm** *|* **tu-fsm-detai***l |*  **zone-distrib-errors** *|* **zone-distrib-events** *|* **zone-fsm** *|* **zone-fsm-detail***}*

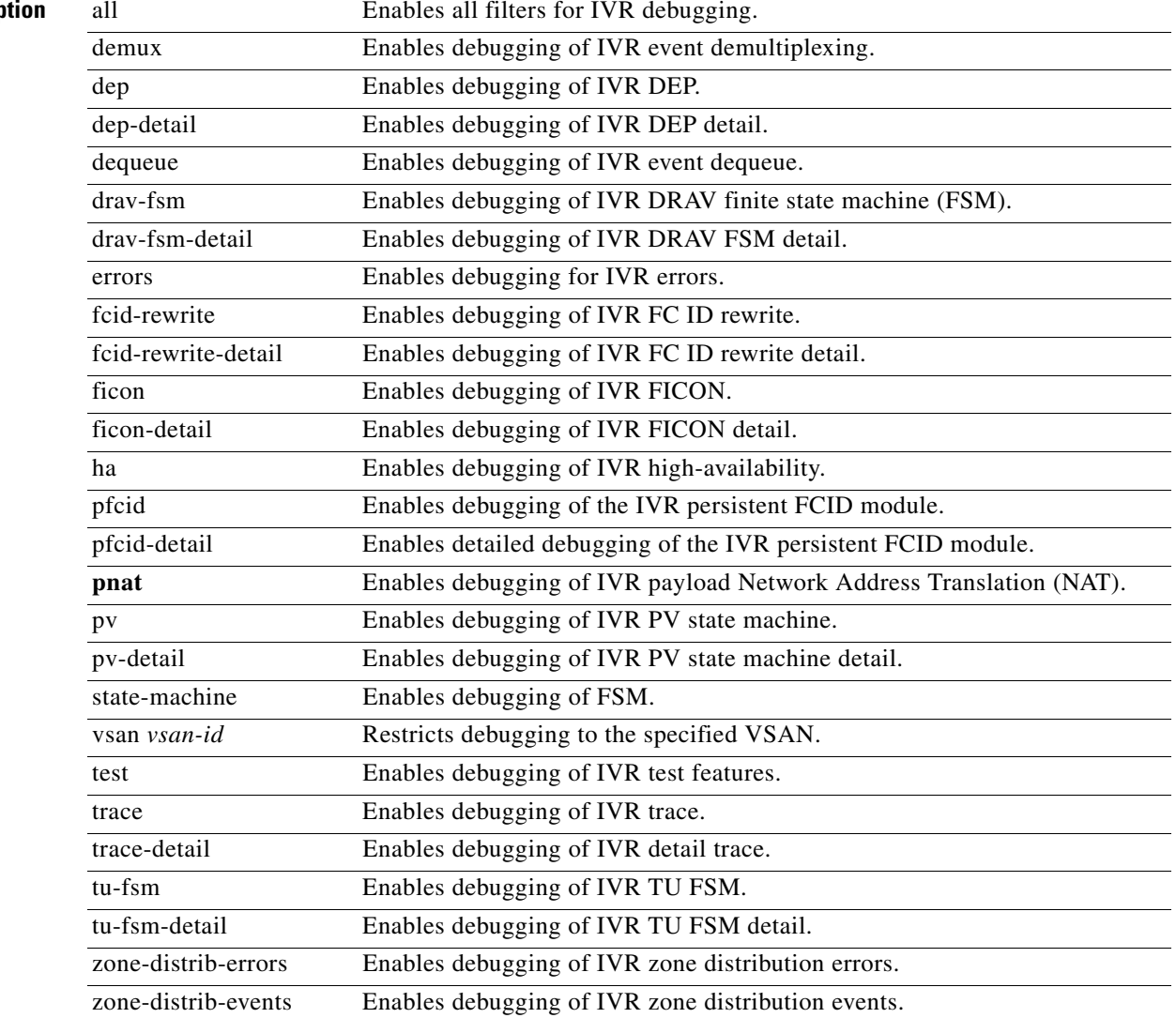

#### **Syntax Description**

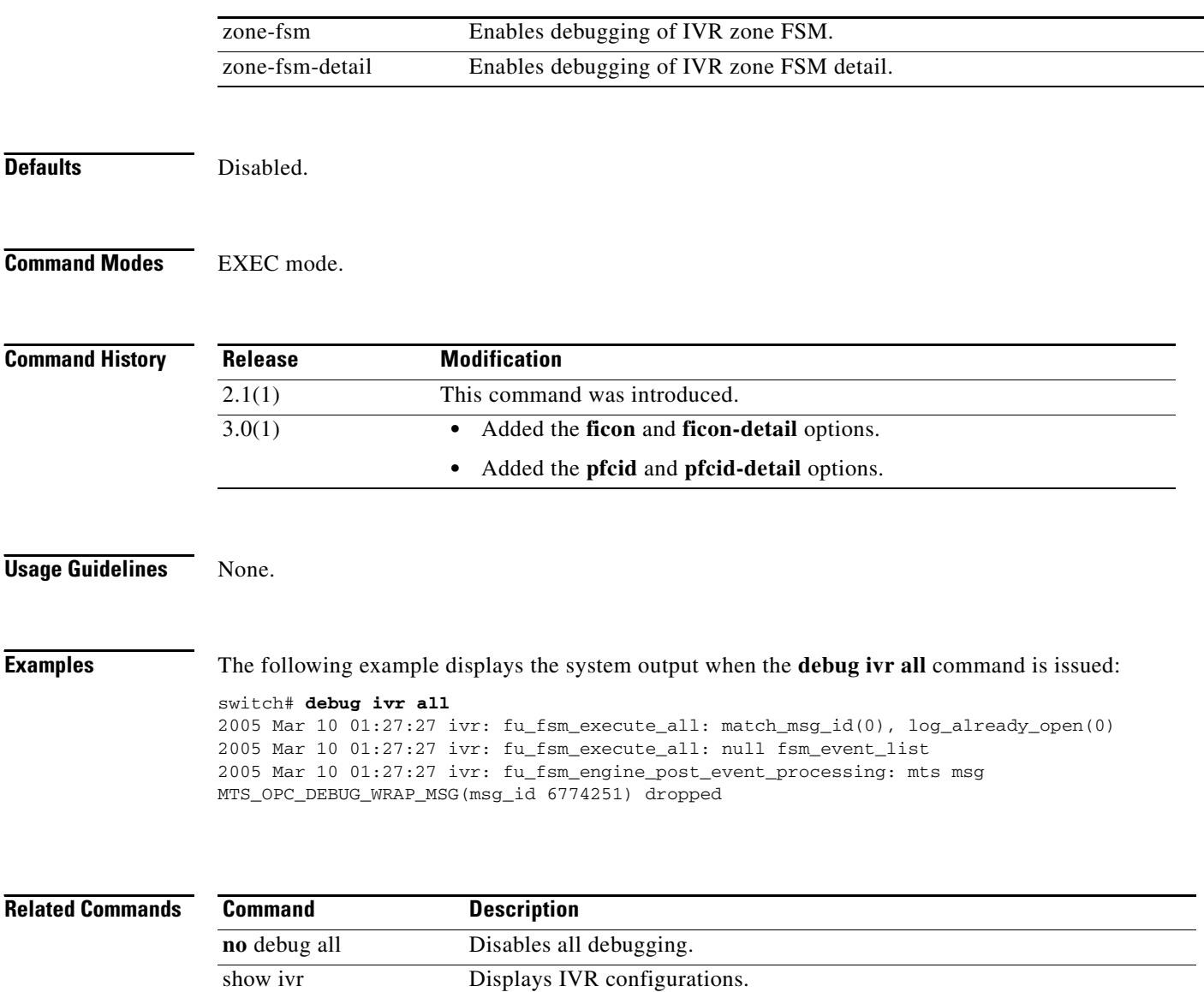
## **debug klm**

To enable kernel loadable module parameter debugging, use the **debug klm** command in EXEC mode. To disable a **debug** command, use the **no** form of the command or use the **no debug all** command to turn off all debugging.

- **debug klm** {**fc2** {**cpuhog** *seconds* | **flag** *flags*} | **scsi-target** {**driver** | **error** [**vsan** *vsan-id*] [**fcid**  *fc-id*] | **flag** *flags* | **flow** [**vsan** *vsan-id*] [**fcid** *fc-id*] | **snmp** | **syscall**} | **sdip** {**all** | **error** | **flow** | **warning**}}
- **no debug klm** {**fc2** {**cpuhog** *seconds* | **flag** *flags*} | **scsi-target** {**driver** | **error** [**vsan** *vsan-id*] [**fcid**  *fc-id*] | **flag** *flags* | **flow** [**vsan** *vsan-id*] [**fcid** *fc-id*] | **snmp** | **syscall**} | **sdip** {**all** | **error** | **flow** | **warning**}}

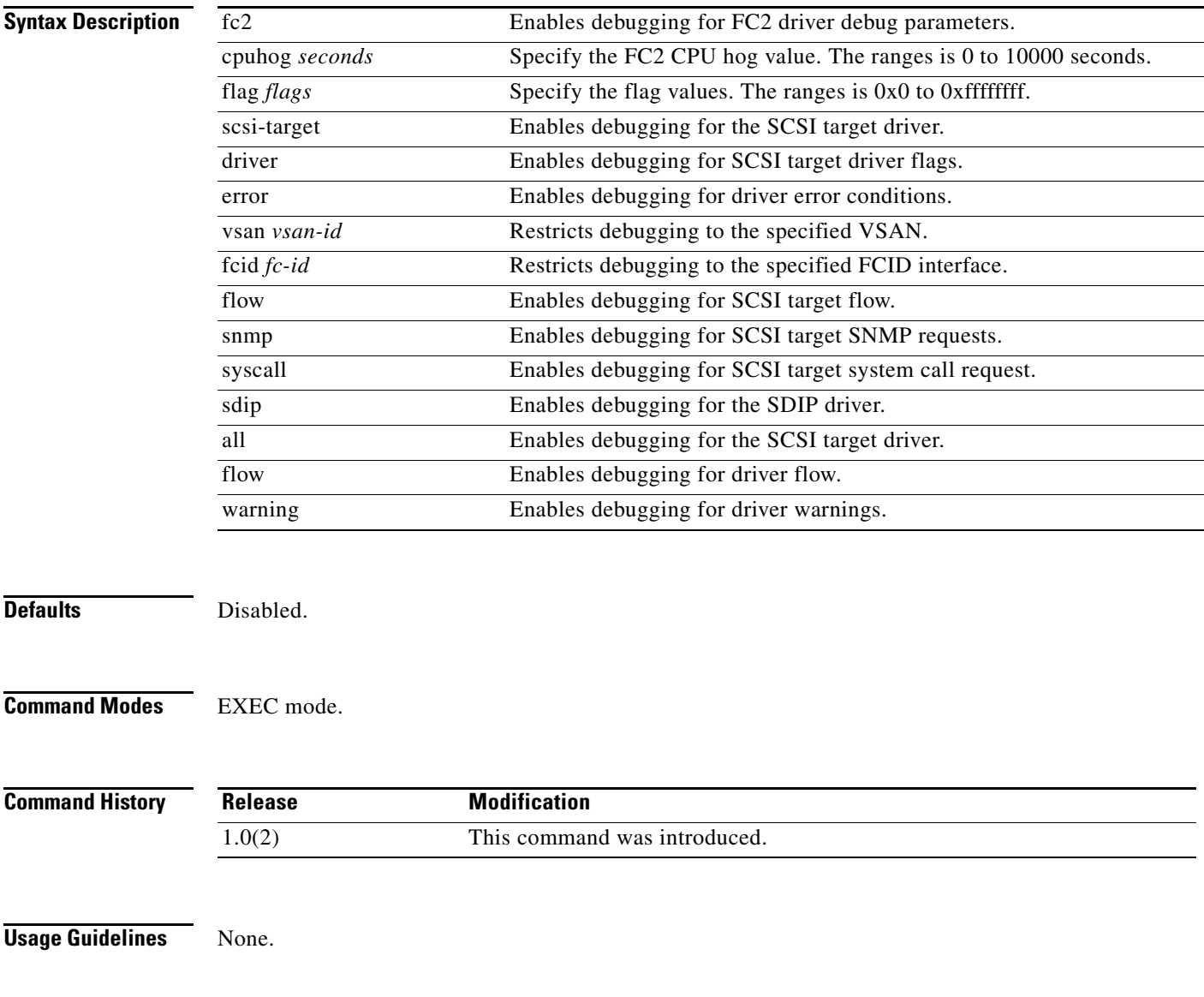

### **debug klm**

## *Send documentation comments to mdsfeedback-doc@cisco.com*

**Examples** The following example displays the system output when the **debug klm scsi-target driver** command is issued:

switch# **debug klm scsi-target driver**

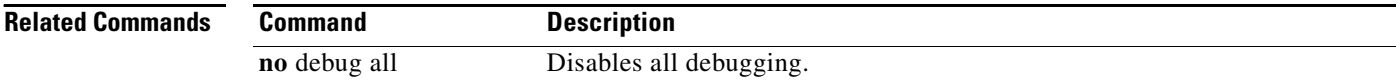

# **debug license**

To enable licensing debugging, use the **debug license** command in EXEC mode. To disable a **debug** command, use the **no** form of the command or use the **no debug all** command to turn off all debugging.

**debug license** {**all** | **errors** | **event s** | **mts**}

**no debug license** {**all** | **errors** | **events** | **mts**}

show license Displays license information.

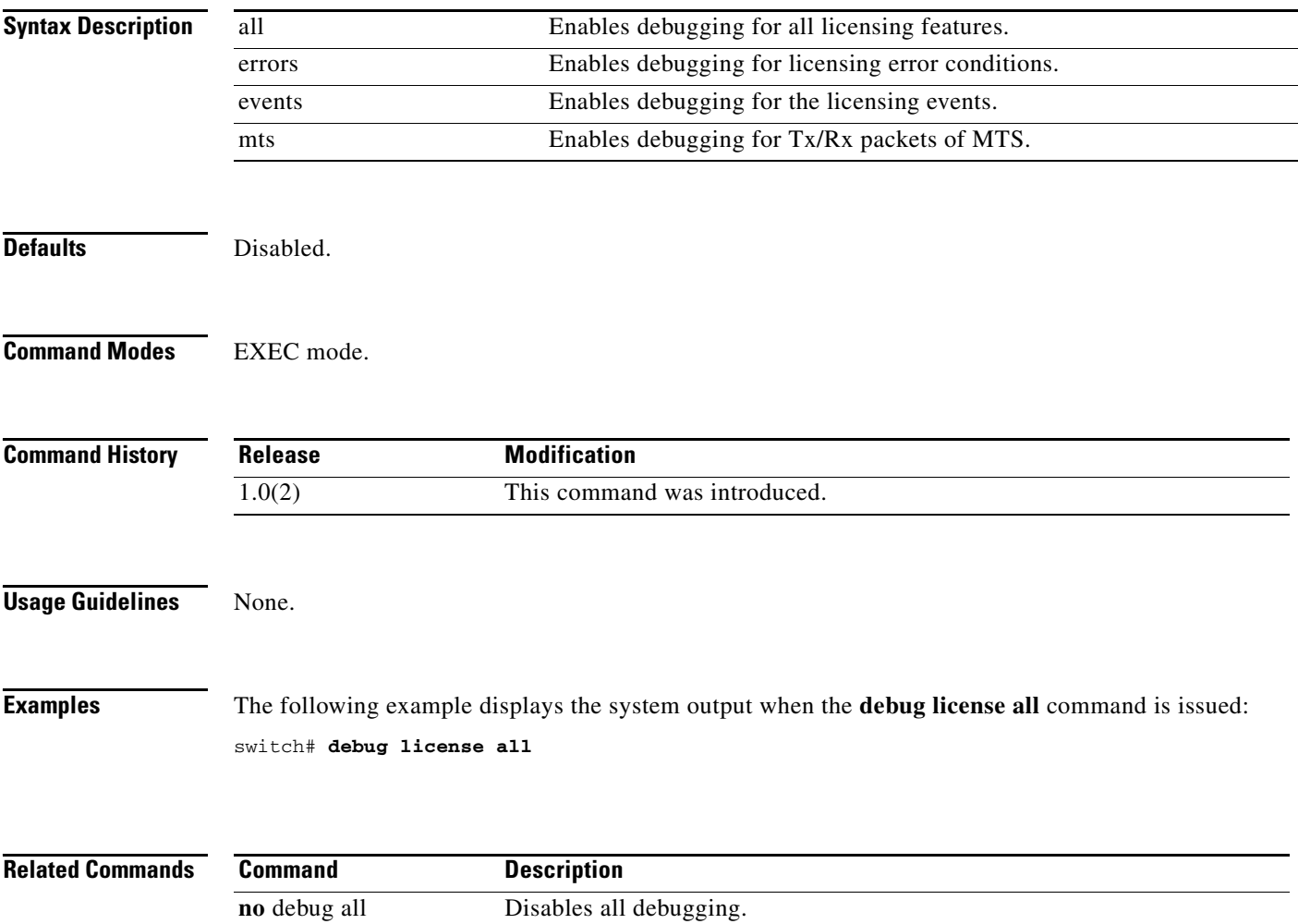

# **debug logfile**

To direct the output of the debug commands to a specified file, use the **debug logfile** command in EXEC mode. To disable a **debug** command, use the **no** form of the command or use the **no debug all** command to turn off all debugging.

**debug logfile** *filename* [**size** *bytes*]

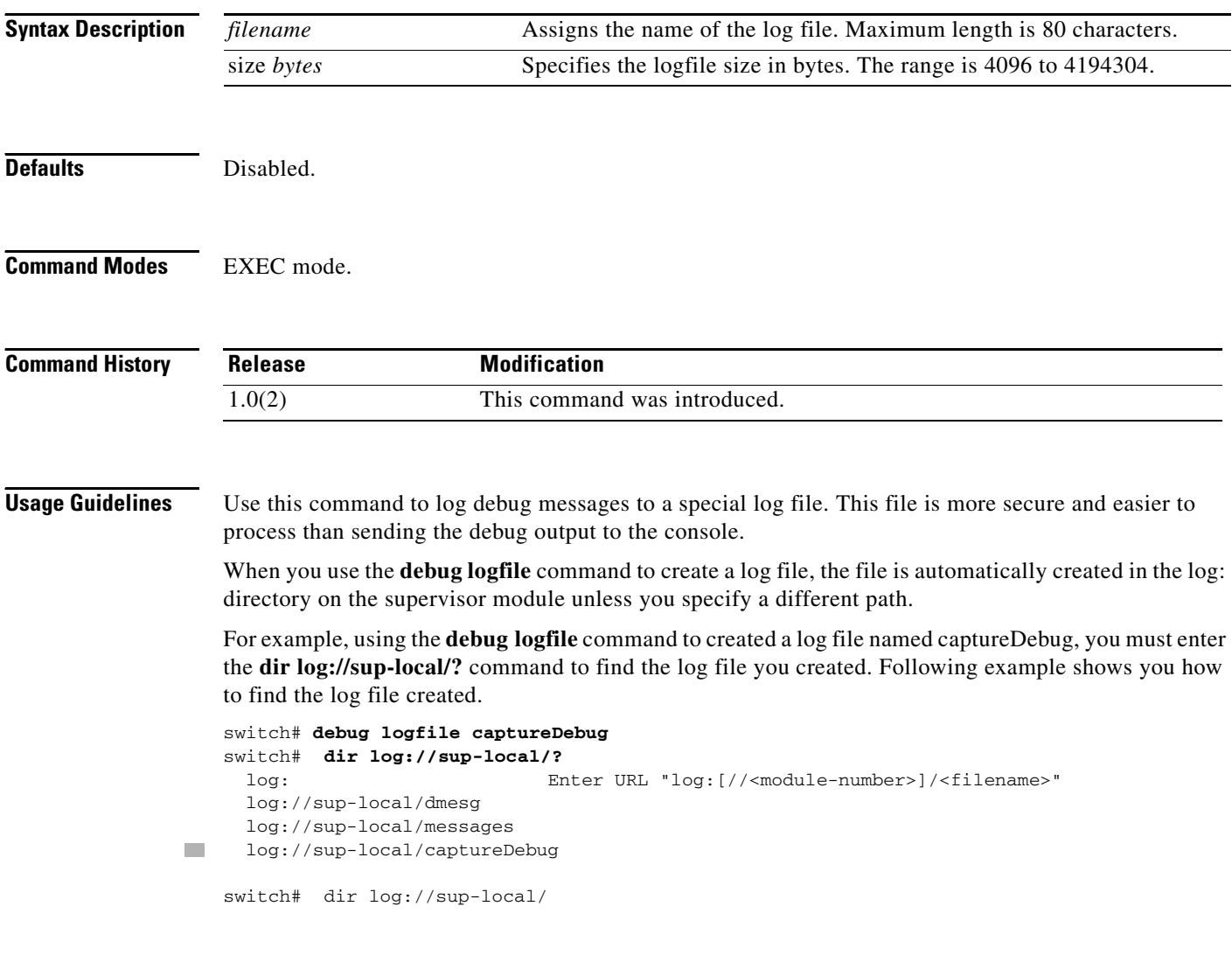

**Examples** The following example redirects the output of the debug commands to the file named *sample*. switch# **debug logfile sample** 

The following example assigns the log file size for the file named *sample*.

switch# **debug logfile sample size 410000**

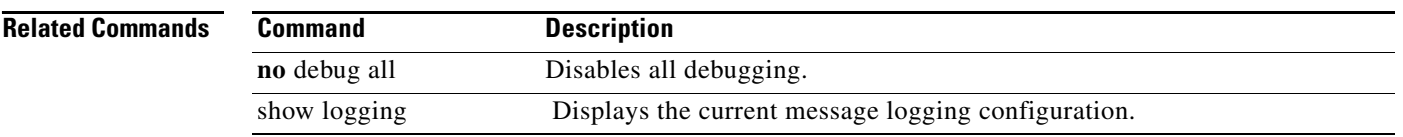

## **debug mcast**

To enable debugging for multicast definitions, use the **debug mcast** command in EXEC mode. To disable a **debug** command, use the **no** form of the command or use the **no debug all** command to turn off all debugging.

- **debug mcast {all** | **error** [**vsan** *vsan-id*] [**interface fc** *slot***/***port*] | **event** [**vsan** *vsan-id*] [**interface fc**  *slot***/***port*] | **mts {pkt** {**both** | **rx** [**node** *range* | **opcode** *range* | **sap** *range*] | **tx**} | **pkthdr** {**both** | **rx** [**numpkt** *range*] | **tx**}**}** | **trace** [**vsan** *vsan-id*] [**interface fc** *slot***/***port*]**]**
- **no debug mcast {all** | **error** [**vsan** *vsan-id*] [**interface fc** *slot***/***port*] | **event** [**vsan** *vsan-id*] [**interface fc** *slot***/***port*] | **mts {pkt** {**both** | **rx** [**node** *range* | **opcode** *range* | **sap** *range*] | **tx**} | **pkthdr** {**both**  | **rx** [**numpkt** *range*] | **tx**}**}** | **trace** [**vsan** *vsan-id*] [**interface fc** *slot***/***port*]**]**

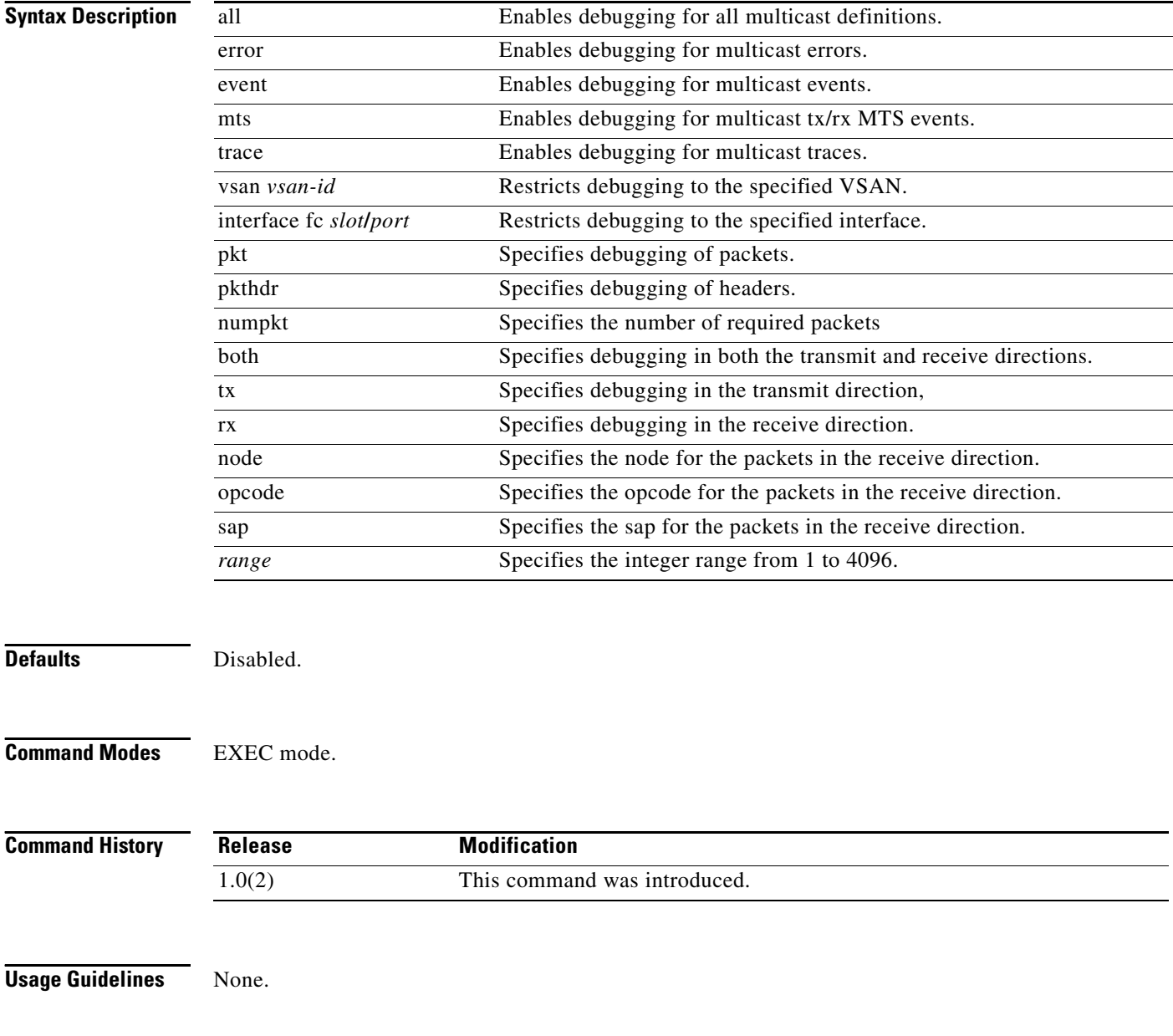

**Examples** The following example displays the system output when the **debug mcast all** command is issued: switch# **debug mcast all**

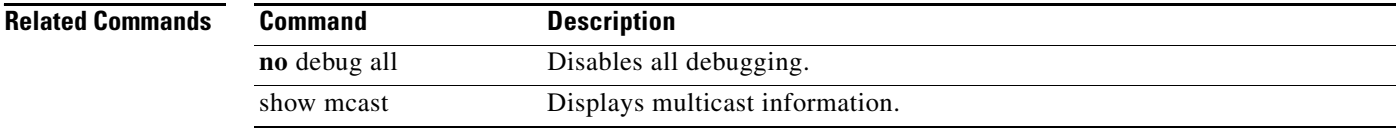

# **debug mip**

To enable debugging for multiple IP (MIP) kernel drivers, use the **debug mip** command in EXEC mode. To disable a **debug** command, use the **no** form of the command or use the **no debug all** command to turn off all debugging.

**debug mip** {**errors** | **events**}

**no debug mip** {**errors** | **events**}

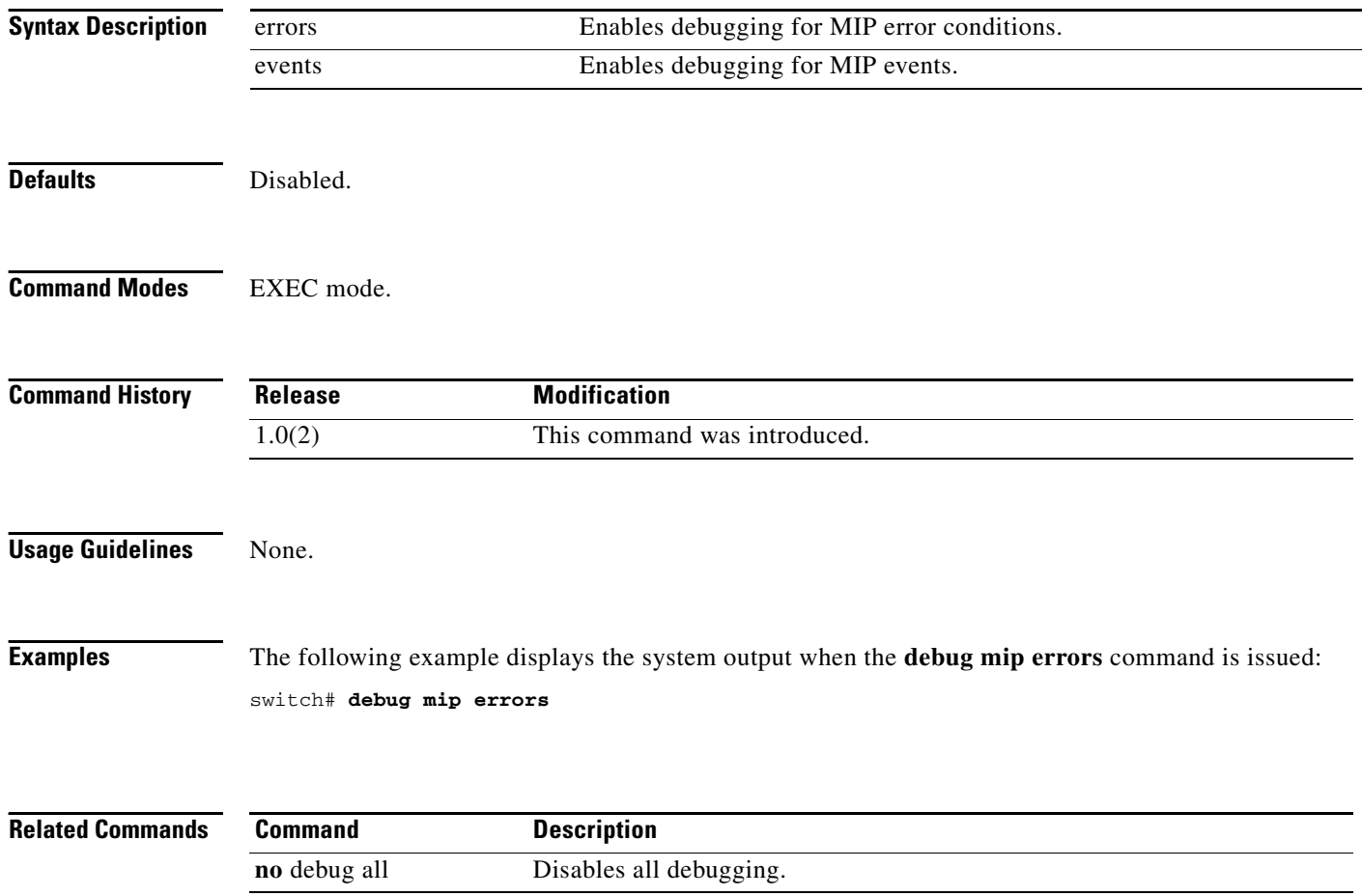

## **debug module**

To enable debugging for switching or service modules, use the **debug module** command in EXEC mode. To disable a **debug** command, use the **no** form of the command or use the **no debug all** command to turn off all debugging.

**debug module** {**all** | **error** [**module** *slot*] | **event** | **ha** | **no-powerdown** | **trace** [**module** *slot*]}

**no debug module** {**all** | **error** [**module** *slot*] | **event** | **ha** | **no-powerdown** | **trace** [**module** *slot*]}

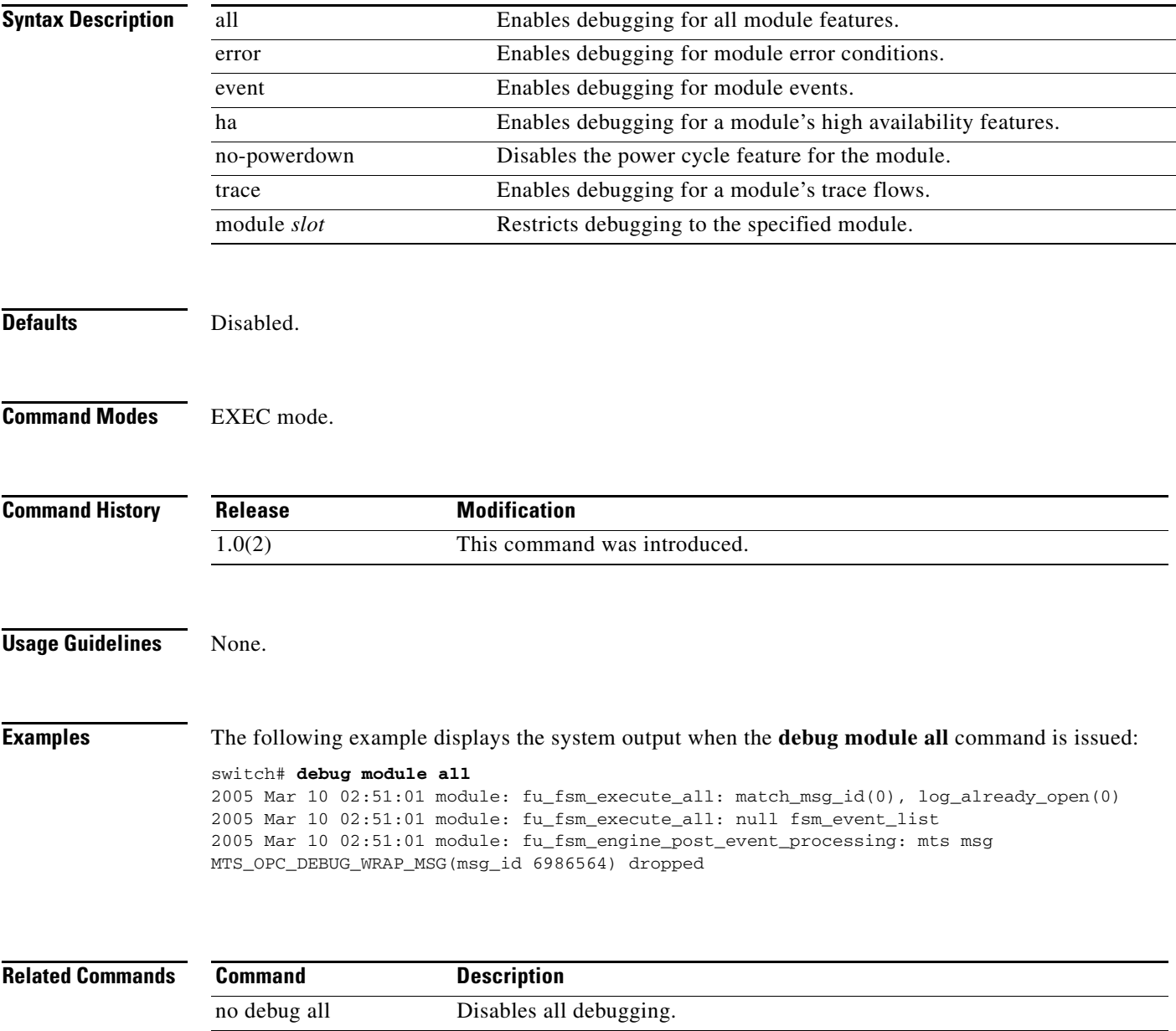

show module Displays the status of a module.

# **debug ntp**

To enable debugging for the Network Time Protocol (NTP) module, use the **debug ntp** command in EXEC mode. To disable a **debug** command, use the **no** form of the command or use the **no debug all** command to turn off all debugging.

**debug ntp** {**errors** | **info**}

**no debug ntp** {**errors** | **info**}

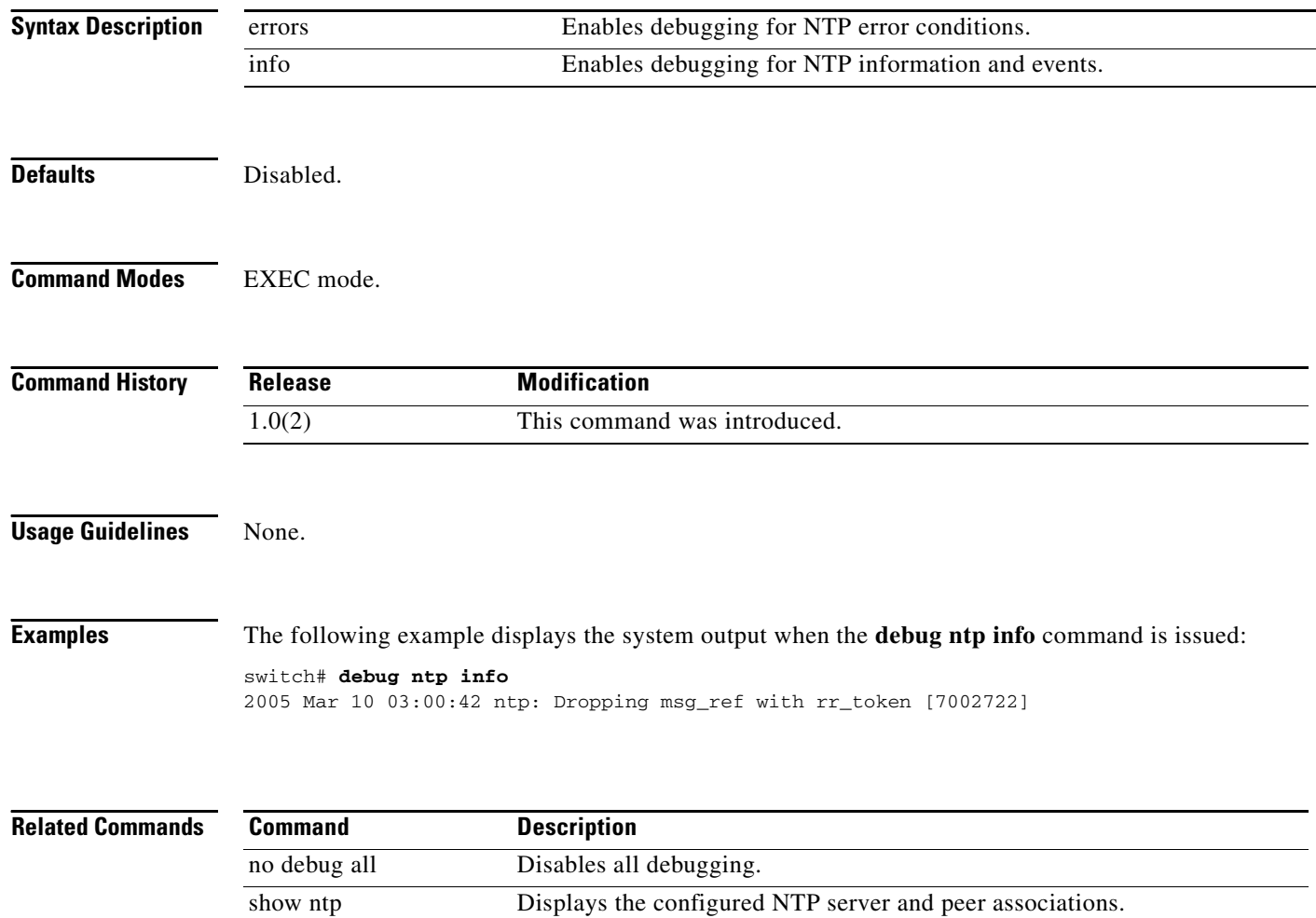

# **debug npv**

To enable debugging N Port Virtualization (NPV) configuration on the switch, use the **debug npv** command.

**debug npv**

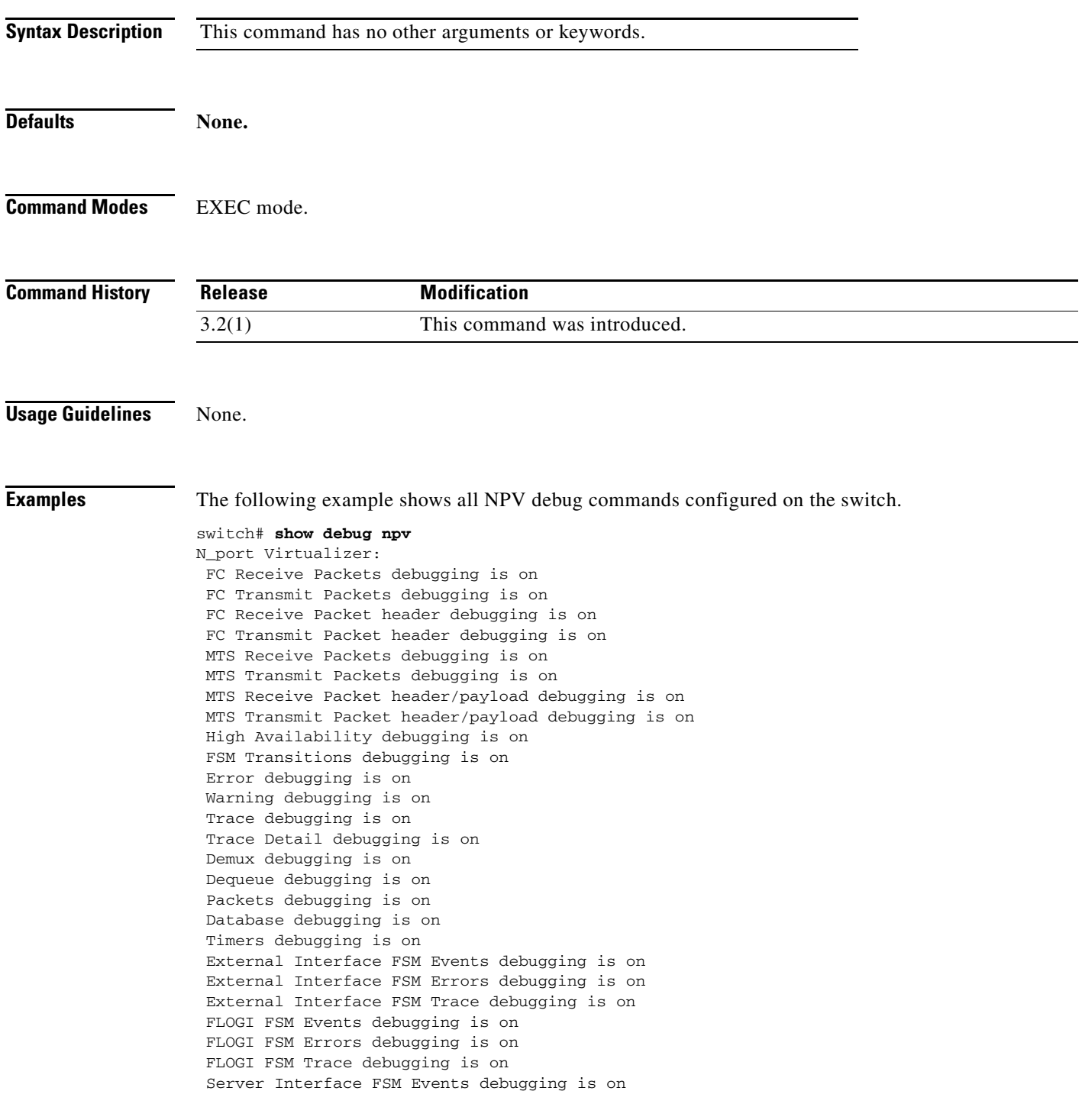

 Server Interface FSM Errors debugging is on Server Interface FSM Trace debugging is on Events debugging is on

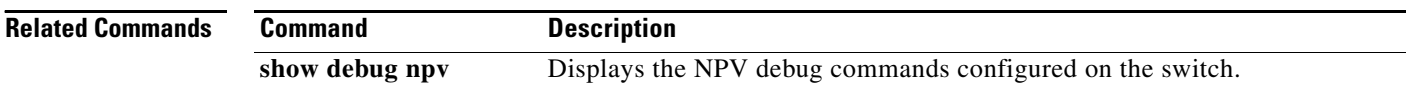

# **debug obfl**

To enable debugging for Onboard Failure Logging (OBFL), use the **debug obfl** command in EXEC mode. To disable a **debug** command, use the **no** form of the command or use the **no debug all** command to turn off all debugging.

**debug obfl** {**error** | **trace**}

**no debug obfl** {**error** | **trace**}

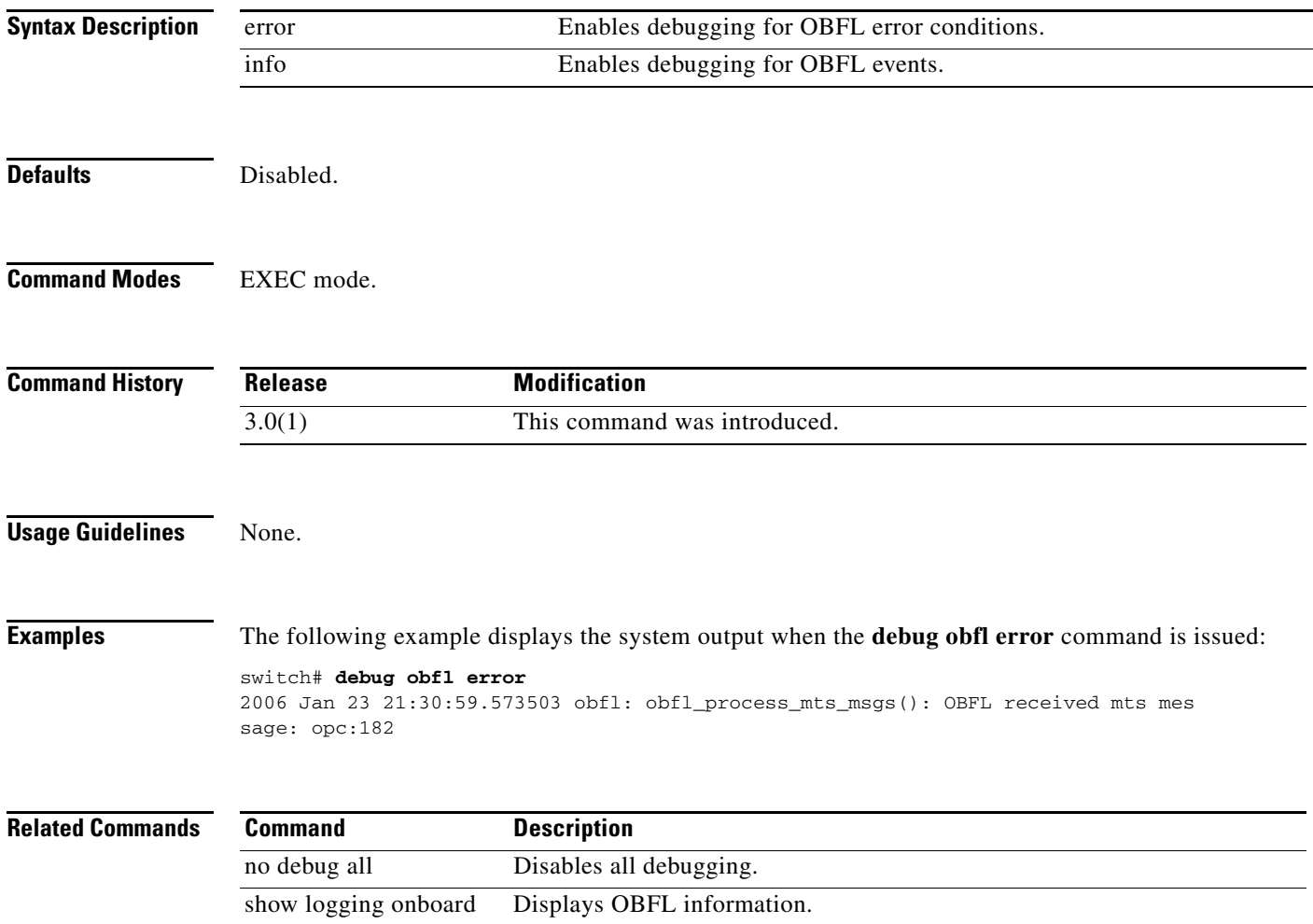

# **debug platform**

To enable debugging for the platform manager, use the **debug platform** command in EXEC mode. To disable a **debug** command, use the **no** form of the command or use the **no debug all** command to turn off all debugging.

**debug platform** {**all** [**fc\_id** *fc-id*] | **error** [**module** *slot*] | **flow** [**module** *slot*] | **fsm** | **ha** | **hitless** | **mts** {**pkt** | **pkthdr**} {**tx** | **rx**} | **nopowerdown** | **supervisor-reset**}

**no debug platform** {**all** [**fc\_id** *fc-id*] | **error** [**module** *slot*] | **flow** [**module** *slot*] | **fsm** | **ha** | **hitless** | **mts** {**pkt** | **pkthdr**} {**tx** | **rx**} | **nopowerdown** | **supervisor-reset**}

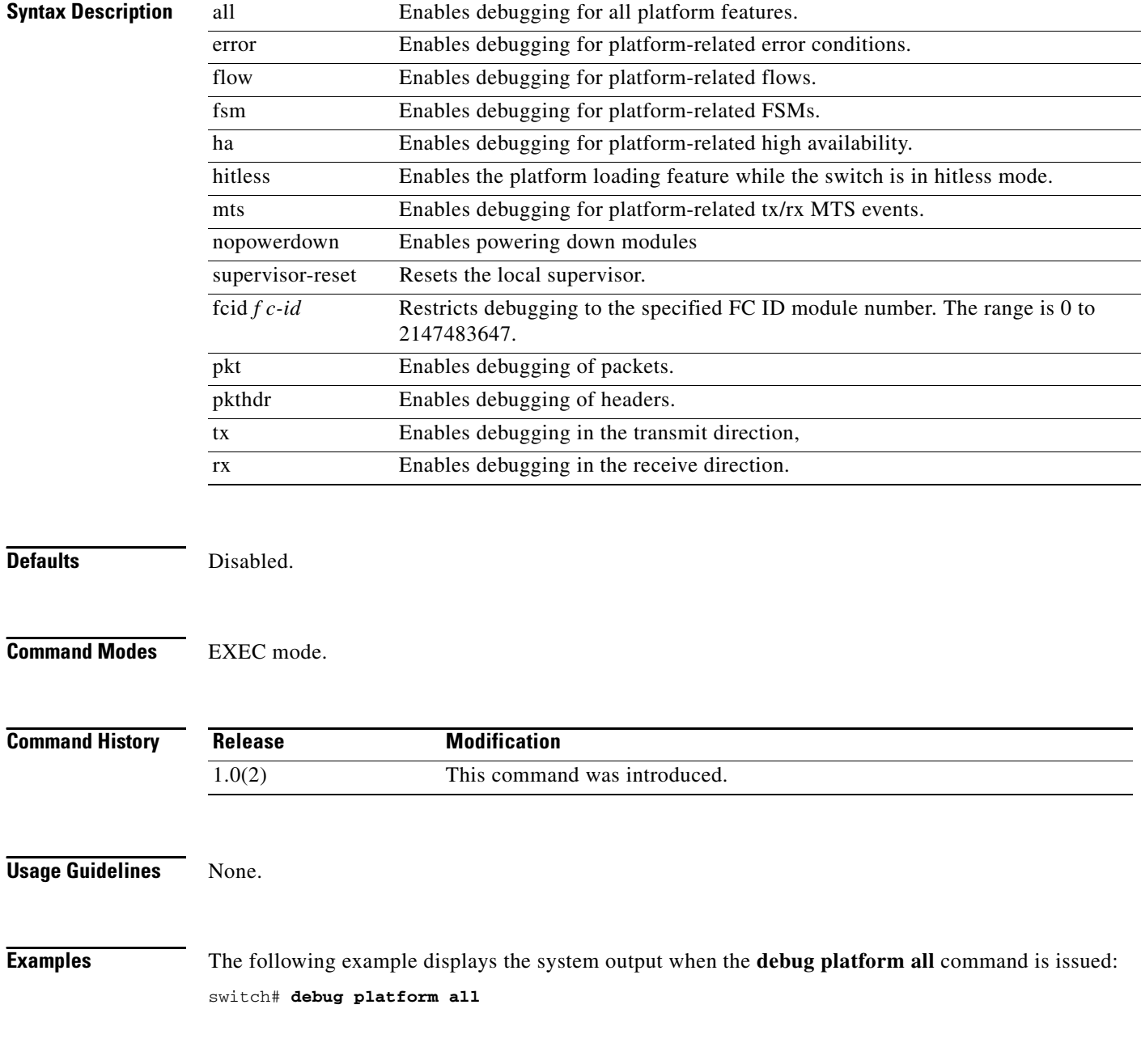

2005 Mar 10 03:01:56 platform: fu\_fsm\_execute\_all: match\_msg\_id(0), log\_already\_open(0) 2005 Mar 10 03:01:56 platform: fu\_fsm\_execute\_all: null fsm\_event\_list 2005 Mar 10 03:01:56 platform: fu\_fsm\_engine\_post\_event\_processing: mts msg MTS\_OPC\_DEBUG\_WRAP\_MSG(msg\_id 7004045) dropped v-185# 2005 Mar 10 03:01:56 platform: env\_chg\_none: ps 0 old 1 new 1 2005 Mar 10 03:01:57 platform: env\_chg\_none: ps 0 old 1 new 1 2005 Mar 10 03:01:58 platform: env\_chg\_none: ps 0 old 1 new 1 v-185# debug platform all 2005 Mar 10 03:01:59 platform: fu\_priority\_select: - setting fd[7] for select call 2005 Mar 10 03:01:59 platform: fu\_priority\_select\_select\_queue: round credit(5) 2005 Mar 10 03:01:59 platform: curr\_q - FU\_PSEL\_Q\_CAT\_CQ, usr\_q\_info(0), priority(1), credit(0), empty 2005 Mar 10 03:01:59 platform: fu\_priority\_select: returning FU\_PSEL\_Q\_CAT\_FD queue,  $fd(7)$ ,  $usr_q_info(1)$ 2005 Mar 10 03:01:59 platform: fu\_fsm\_engine: line[2139] .

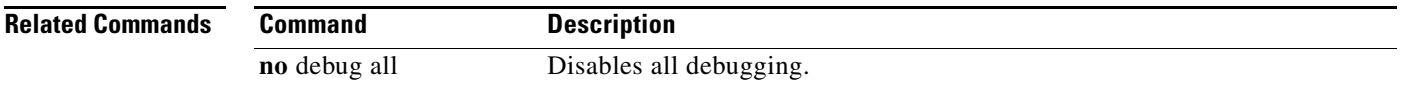

# **debug plog**

To enable debugging of persistent logging (PLOG), use the **debug plog** command in EXEC mode. To disable a **debug** command, use the **no** form of the command or use the **no debug all** command to turn off all debugging.

**debug plog {error | trace}**

**no debug plog {error | trace}**

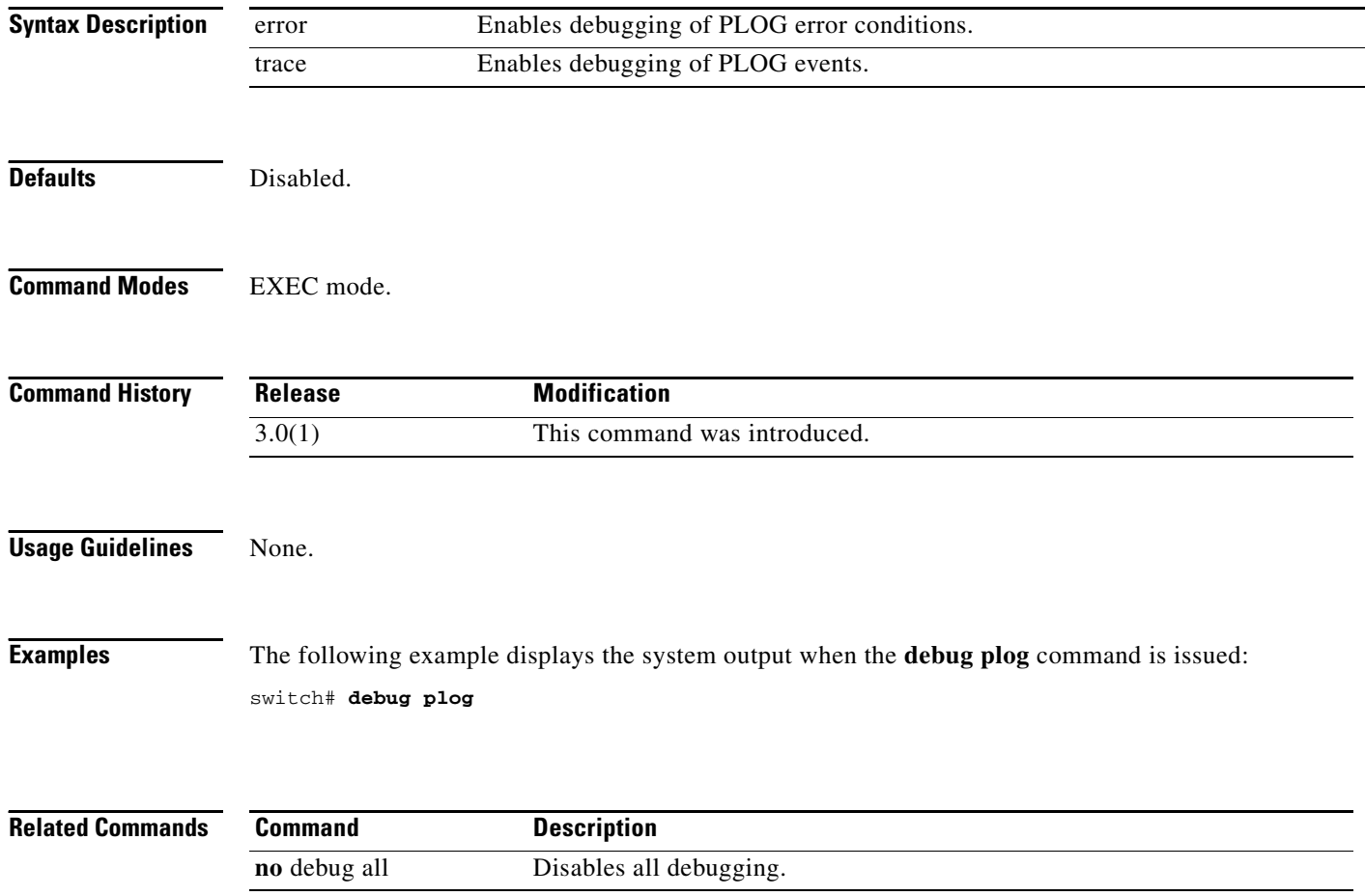

## **debug port**

To enable debugging for ports, use the **debug port** command in EXEC mode. To disable a **debug** command, use the **no** form of the command or use the **no debug all** command to turn off all debugging.

- **debug port** {**all** | **bypass** {**acl\_manager** | **domain\_manager** | **fcsp** | **ficon** | **fport\_server** | **lcp** | **loopback\_diag** | **port\_channel\_mgr** | **port\_lock** | **qos\_mgr** | **span** | **switch\_wwn** | **vsan\_mgr** | **wwn\_mgr** |**xbar\_mgr** | **zone\_server**} | **error** | **event** [**interface** *type number* | **module** *slot*] | **ha**  [**interface** *type number* | **module** *slot*] | **trace** [**interface** *type number* | **module** *slot*]}
- **no debug port** {**all** | **bypass** {**acl\_manager** | **domain\_manager** | **fcsp** | **ficon** | **fport\_server** | **lcp** | **loopback\_diag** | **port\_channel\_mgr** | **port\_lock** | **qos\_mgr** | **span** | **switch\_wwn** | **vsan\_mgr** | **wwn\_mgr** | **xbar\_mgr** | **zone\_server**} | **error** | **event** [**interface** *type number* | **module** *slot*] | **ha** [**interface** *type number* | **module** *slot*] | **trace** [**interface** *type number* | **module** *slot*]}

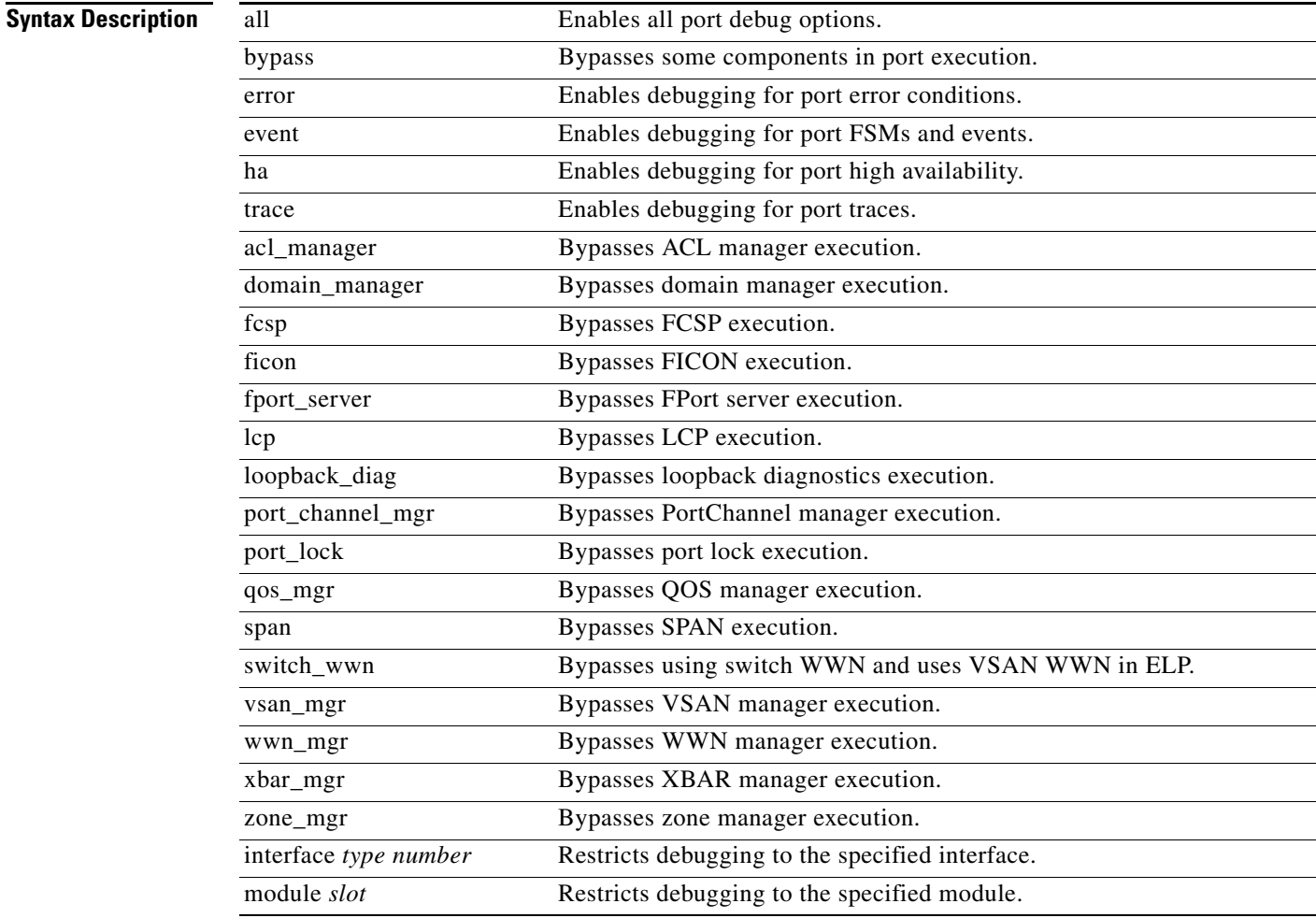

**Defaults** Disabled.

**Command Modes** EXEC mode.

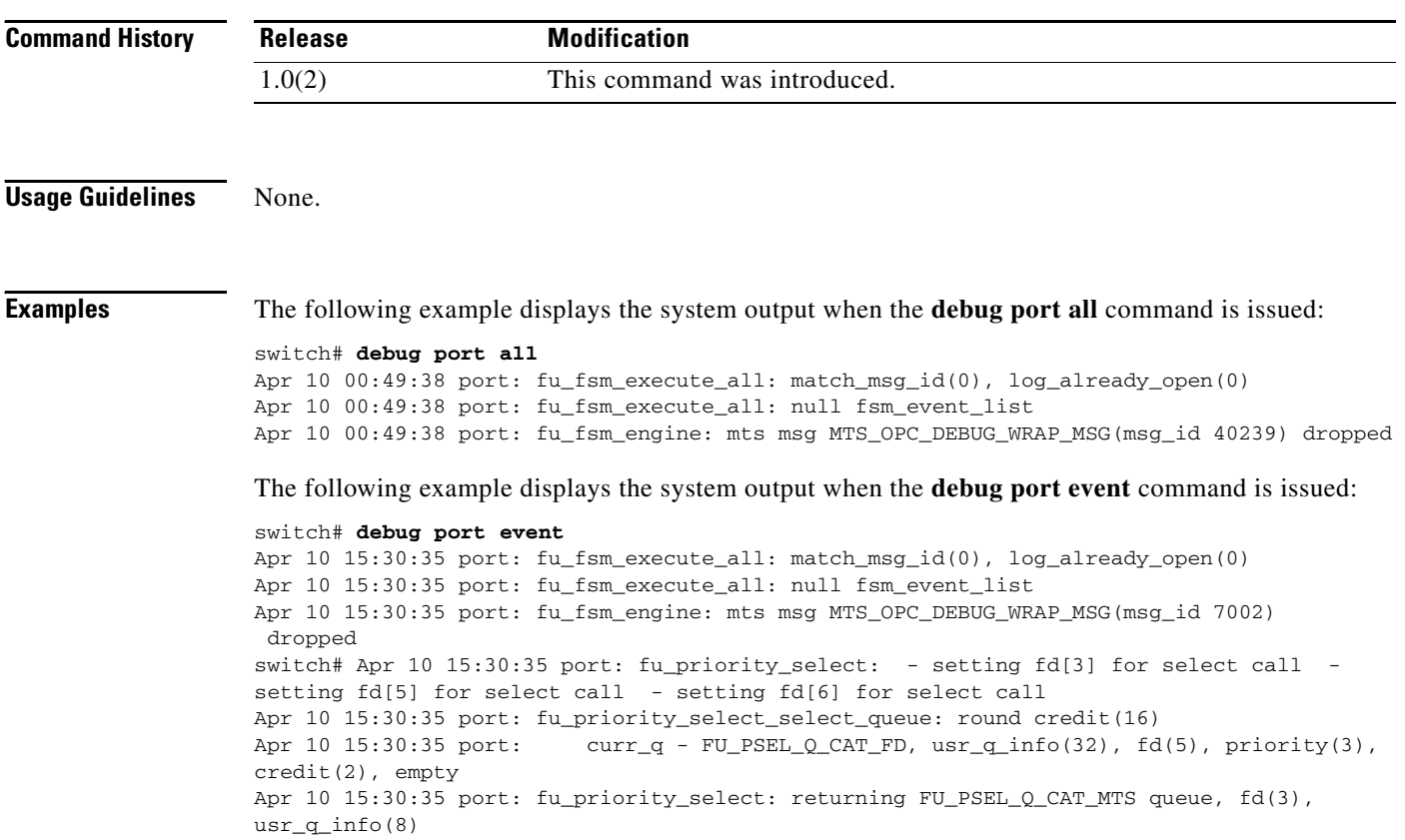

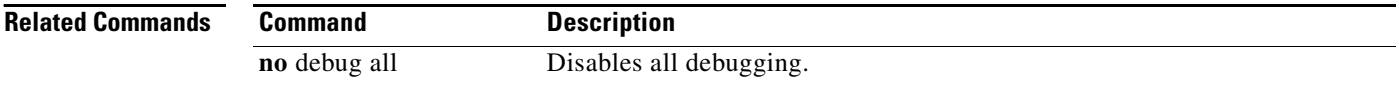

## **debug port-channel**

To enable debugging for PortChannels, use the **debug port-channel** command in EXEC mode. To disable a **debug** command, use the **no** form of the command or use the **no debug all** command to turn off all debugging.

**debug port-channel** {**all** | **error** | **event** | **ha** | **trace** | **warning**}

**no debug port-channel** {**all** | **error** | **event** | **ha** | **trace** | **warning**}

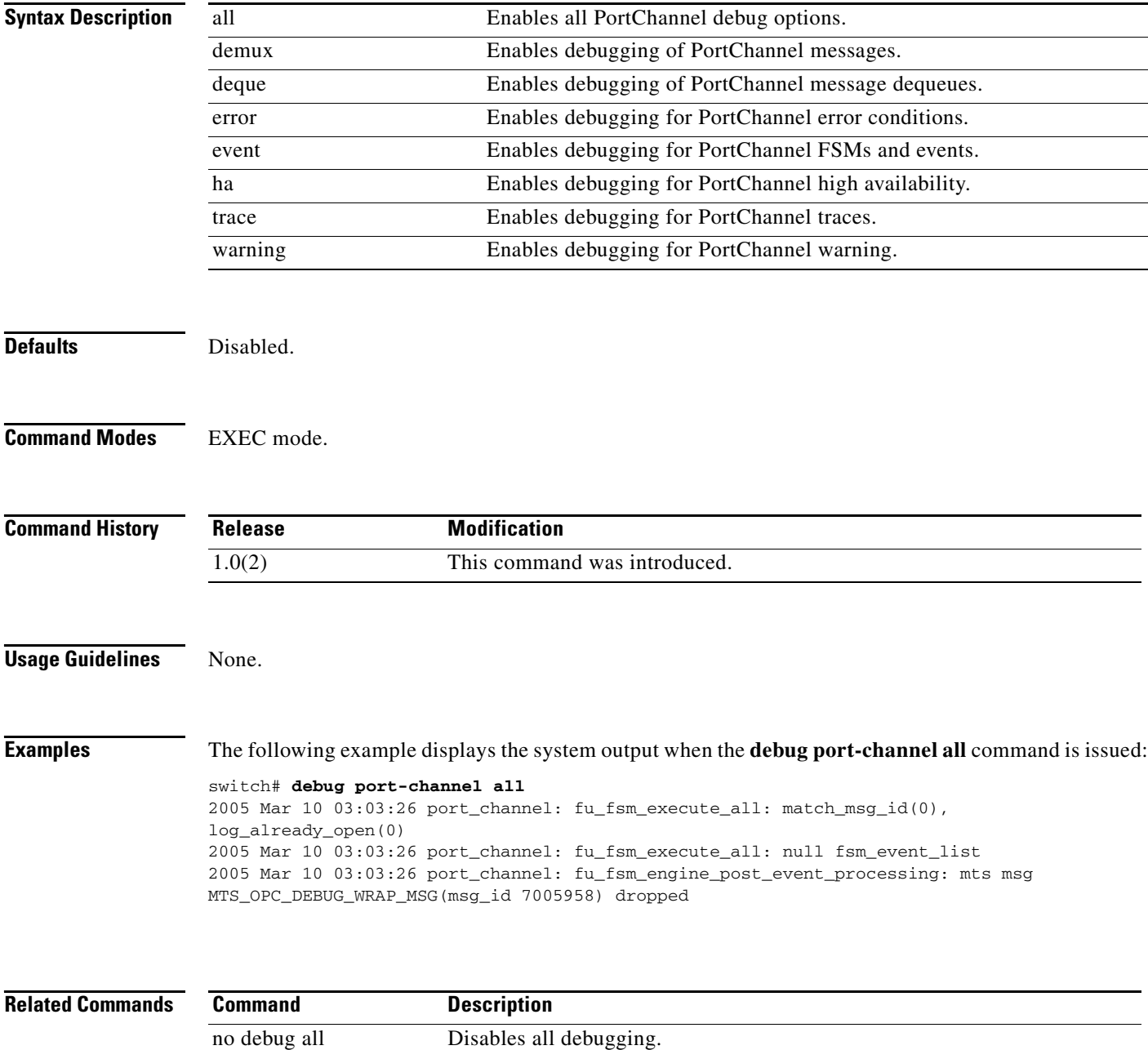

show port-channel Displays information about existing PortChannel configurations.

## **debug port-resources**

To enable debugging for a port resources module, use the **debug port-resources** command in EXEC mode. To disable a **debug** command, use the **no** form of the command or use the **no debug all** command to turn off all debugging.

**debug port-channel** {**all** | **demux | deque | error** | **event** | **ha** | **mts** | **trace** | **warning**}

**no debug port-channel** {**all** | **demux | deque | error** | **event** | **ha** | **mts** | **trace** | **warning**}

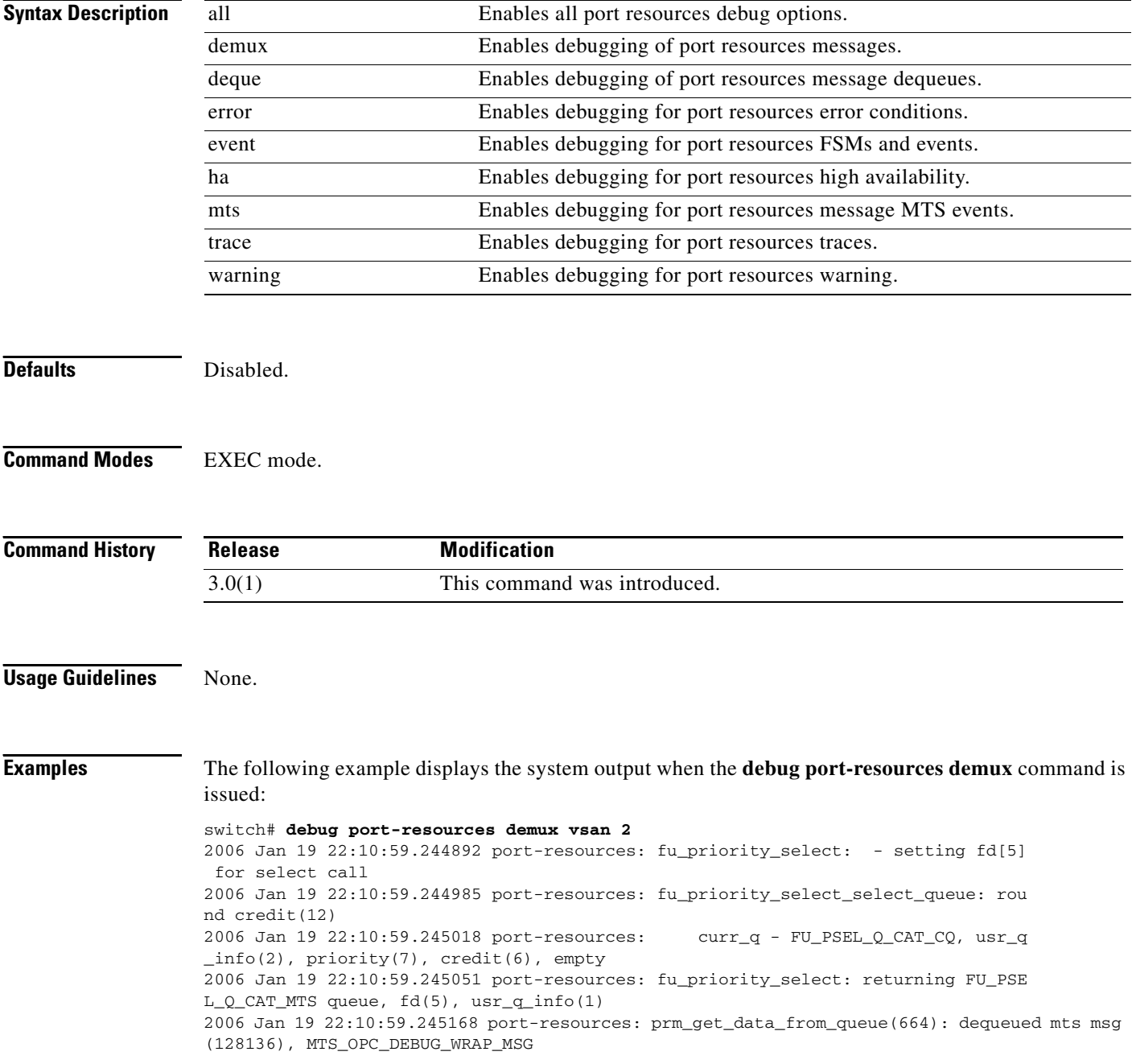

2006 Jan 19 22:10:59.245205 port-resources: fu\_fsm\_engine: line[2205] 2006 Jan 19 22:10:59.245248 port-resources: prm\_demux: ev[0] ips-hac2# 2006 Jan 19 22:10:59.246440 port-resources: fu\_fsm\_execute\_all: match\_ msg\_id(0), log\_already\_open(0) 2006 Jan 19 22:10:59.246507 port-resources: fu\_fsm\_execute\_all: null fsm\_event\_list 2006 Jan 19 22:10:59.246578 port-resources: fu\_fsm\_engine\_post\_event\_processing: mts msg MTS\_OPC\_DEBUG\_WRAP\_MSG(msg\_id 128136) dropped

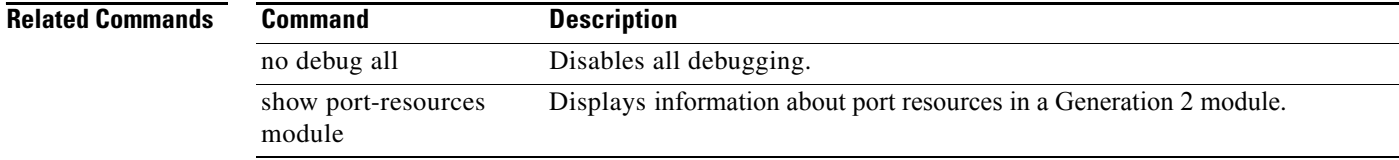

# **debug qos**

To enable debugging for quality of service (QoS), use the **debug qos** command in EXEC mode. To disable a **debug** command, use the **no** form of the command or use the **no debug all** command to turn off all debugging.

**debug qos** {**all** [**interface fc** *slot***/***port*] | **detail** | **errors supervisor** | **flow** | **trace**}

**no debug qos** {**all** [**interface fc** *slot***/***port*] | **detail** | **errors supervisor** | **flow** | **trace**}

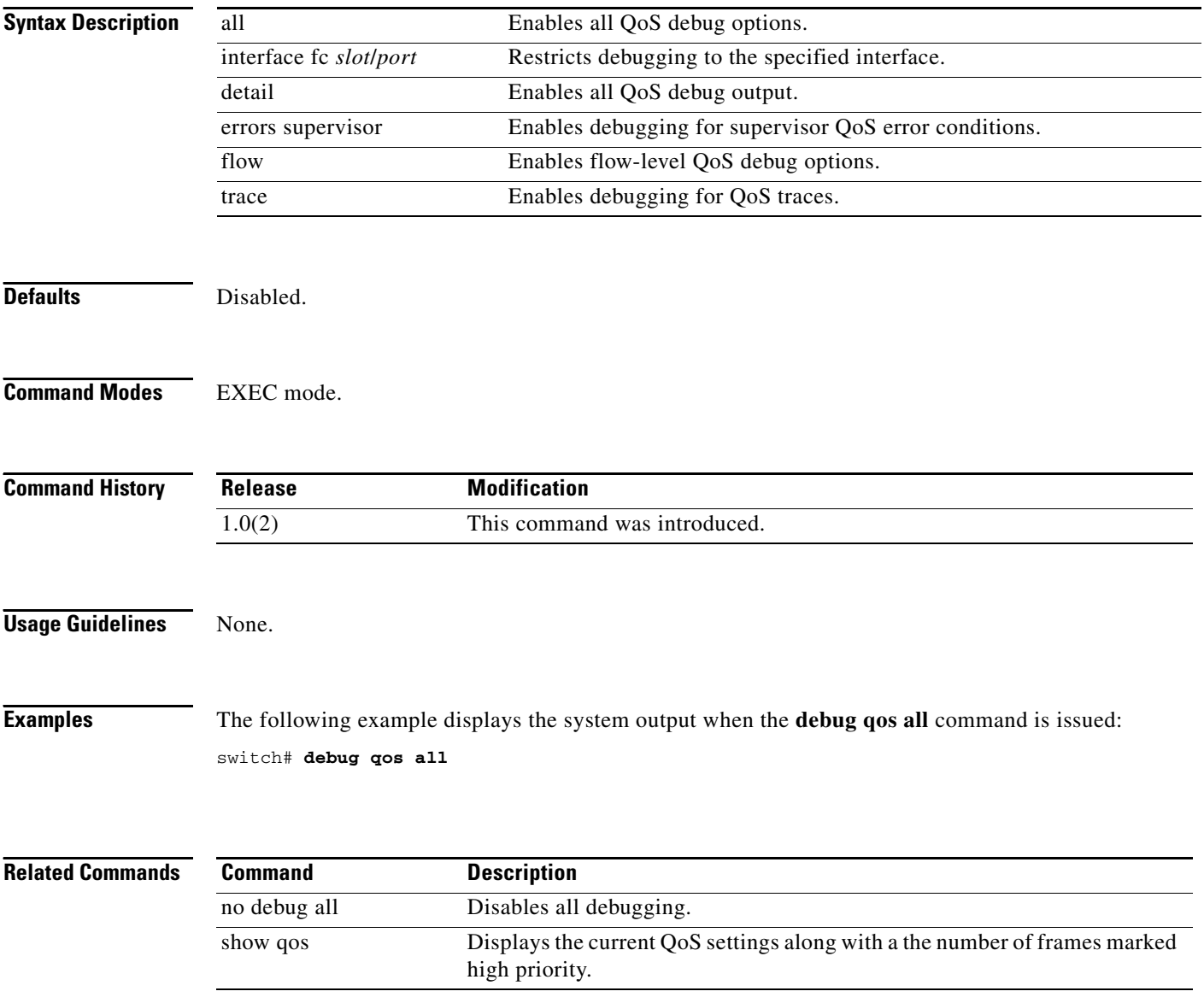

# **debug radius**

To enable debugging for boot variables, use the **debug radius** command in EXEC mode. To disable a **debug** command, use the **no** form of the command or use the **no debug all** command to turn off all debugging.

**debug radius** {**aaa-request** | **aaa-request-lowlevel** | **all** | **config** | **config-lowlevel | server-monitor | server-monitor-errors**}

**no debug radius** {**aaa-request** | **aaa-request-lowlevel** | **all** | **config** | **config-lowlevel | server-monitor | server-monitor-errors**}

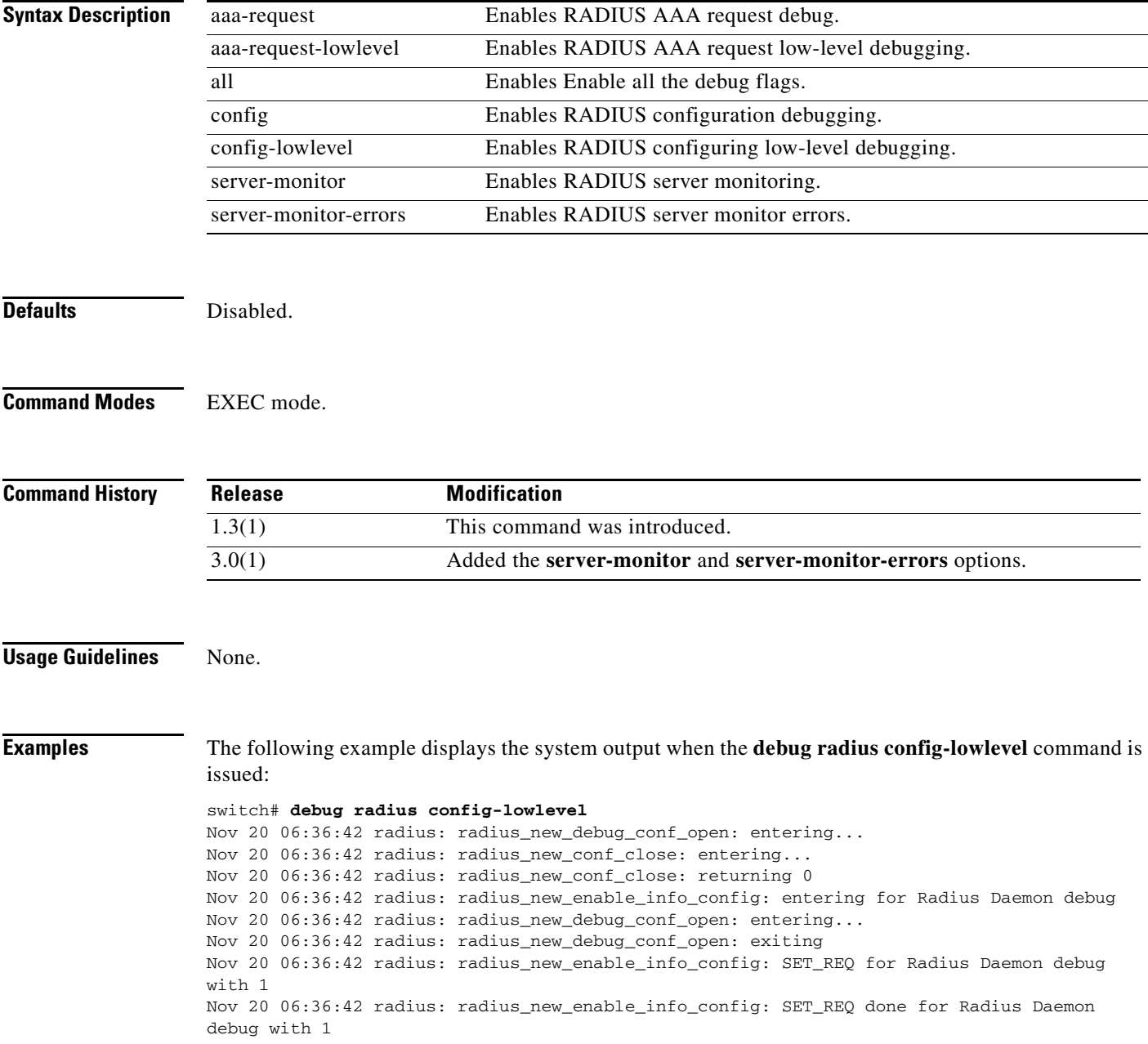

Nov 20 06:36:42 radius: radius\_new\_enable\_info\_config: got back the return value of configuration operation:success Nov 20 06:36:42 radius: radius\_new\_debug\_conf\_close: entering... Nov 20 06:36:42 radius: radius\_new\_debug\_conf\_close: returning 0 Nov 20 06:36:42 radius: radius\_new\_enable\_info\_config: exiting for Radius Daemon debug

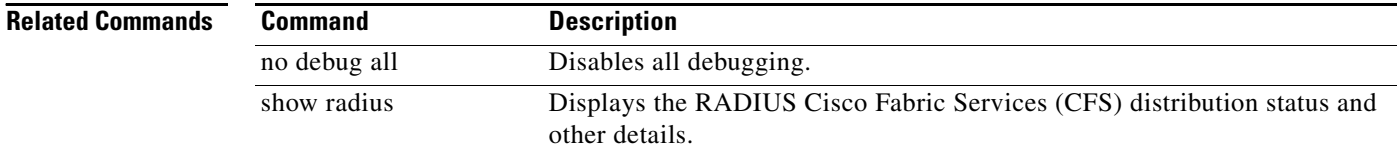

# **debug rd-reg**

To enable debugging for the list of devices using the read-register feature, use the **debug rd-reg**  command in EXEC mode. To disable a **debug** command, use the **no** form of the command or use the **no debug all** command to turn off all debugging.

**debug rd-reg [***device-name* | *register address***]**

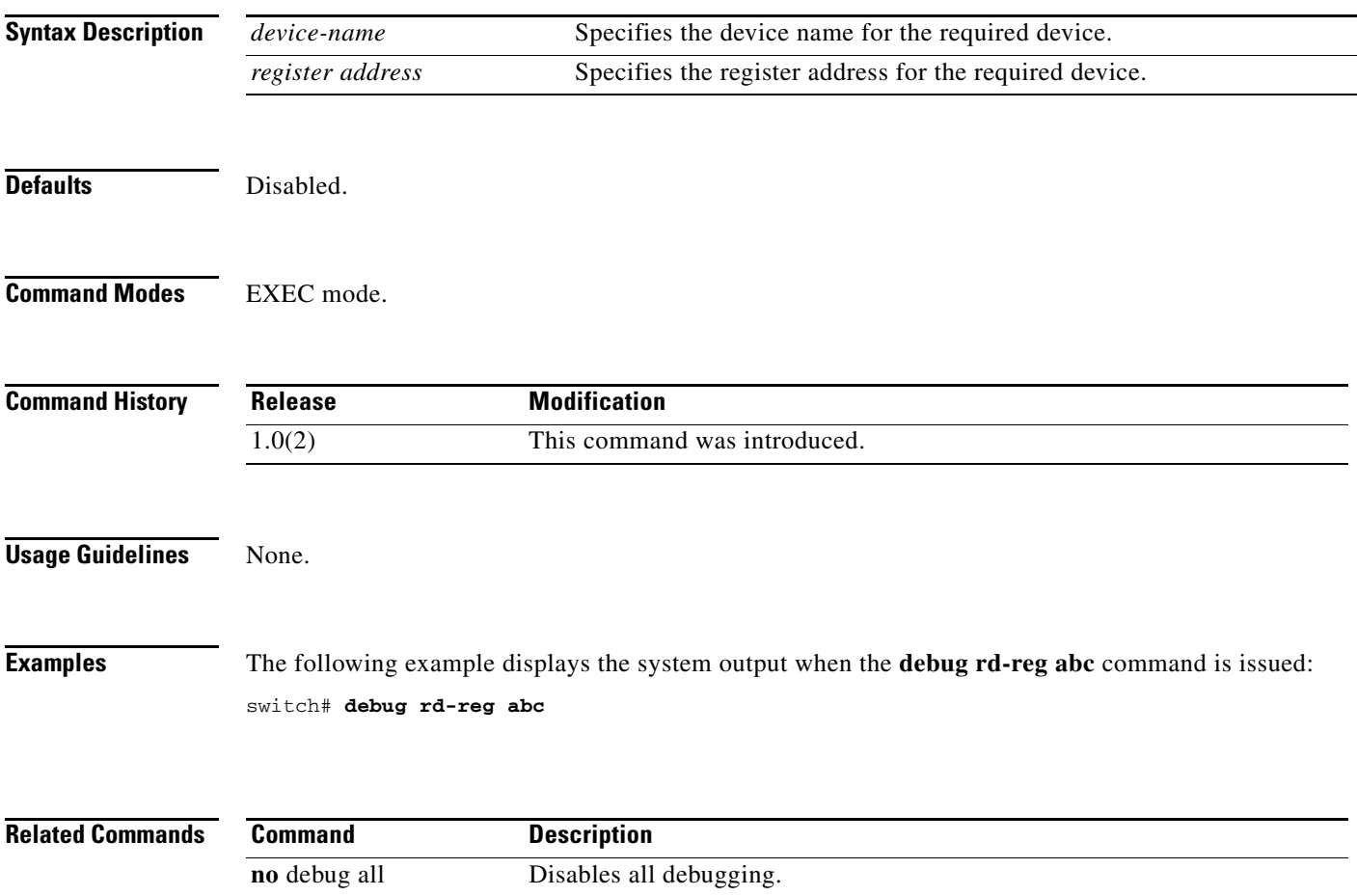

# **debug rdl errors**

To enable debugging for RDL errors, use the **debug rdl errors** command in EXEC mode. To disable a **debug** command, use the **no** form of the command or use the **no debug all** command to turn off all debugging.

**debug rdl errors**

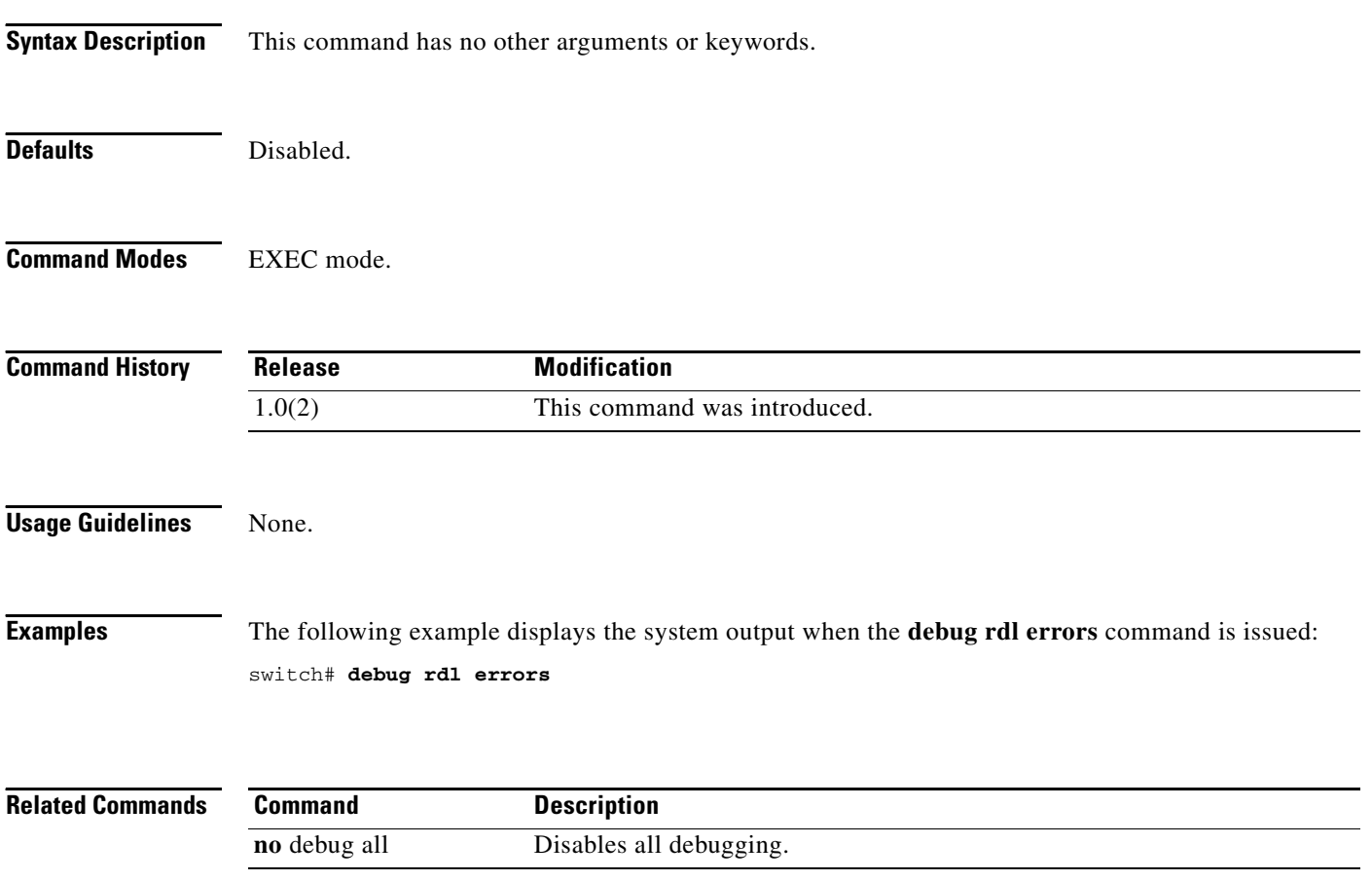

# **debug rib**

To enable debugging for the routing information base (RIB) feature, use the **debug rib** command in EXEC mode. To disable a **debug** command, use the **no** form of the command or use the **no debug all** command to turn off all debugging.

**debug rib** {**all** | **detail | error** | **event** | **liod\_error | liod\_event | liod\_trace | trace**}

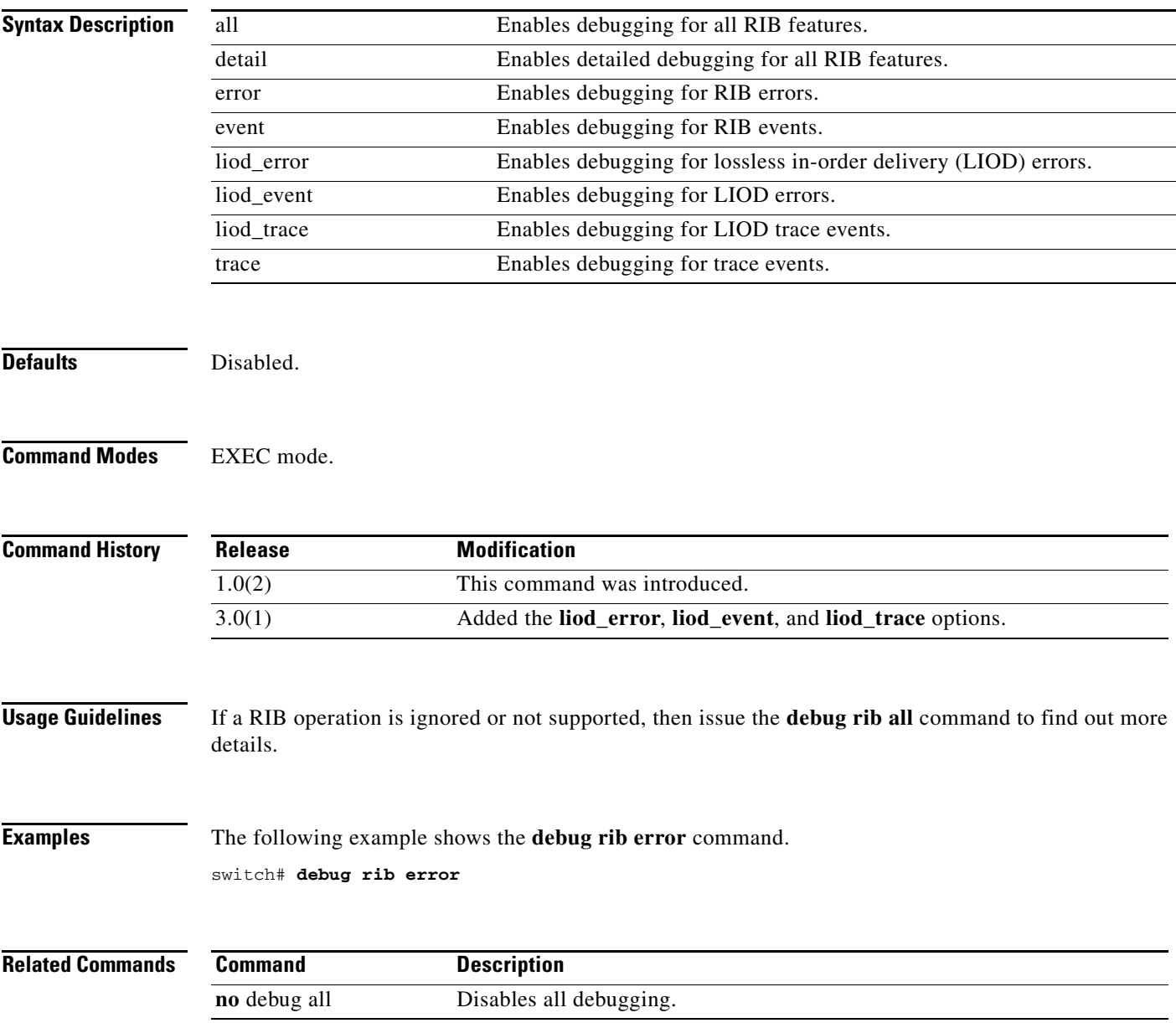

# **debug rlir**

To enable Registered Link Incident Report (RLIR) debugging, use the **debug rlir** command in EXEC mode. To disable a **debug** command, use the **no** form of the command or use the **no debug all** command to turn off all debugging.

**debug rlir** {**all** | **errors** | **events** | **mts-errors** | **mts-events**}

### **no debug rlir** {**all** | **errors** | **events** | **mts-errors** | **mts-events**}

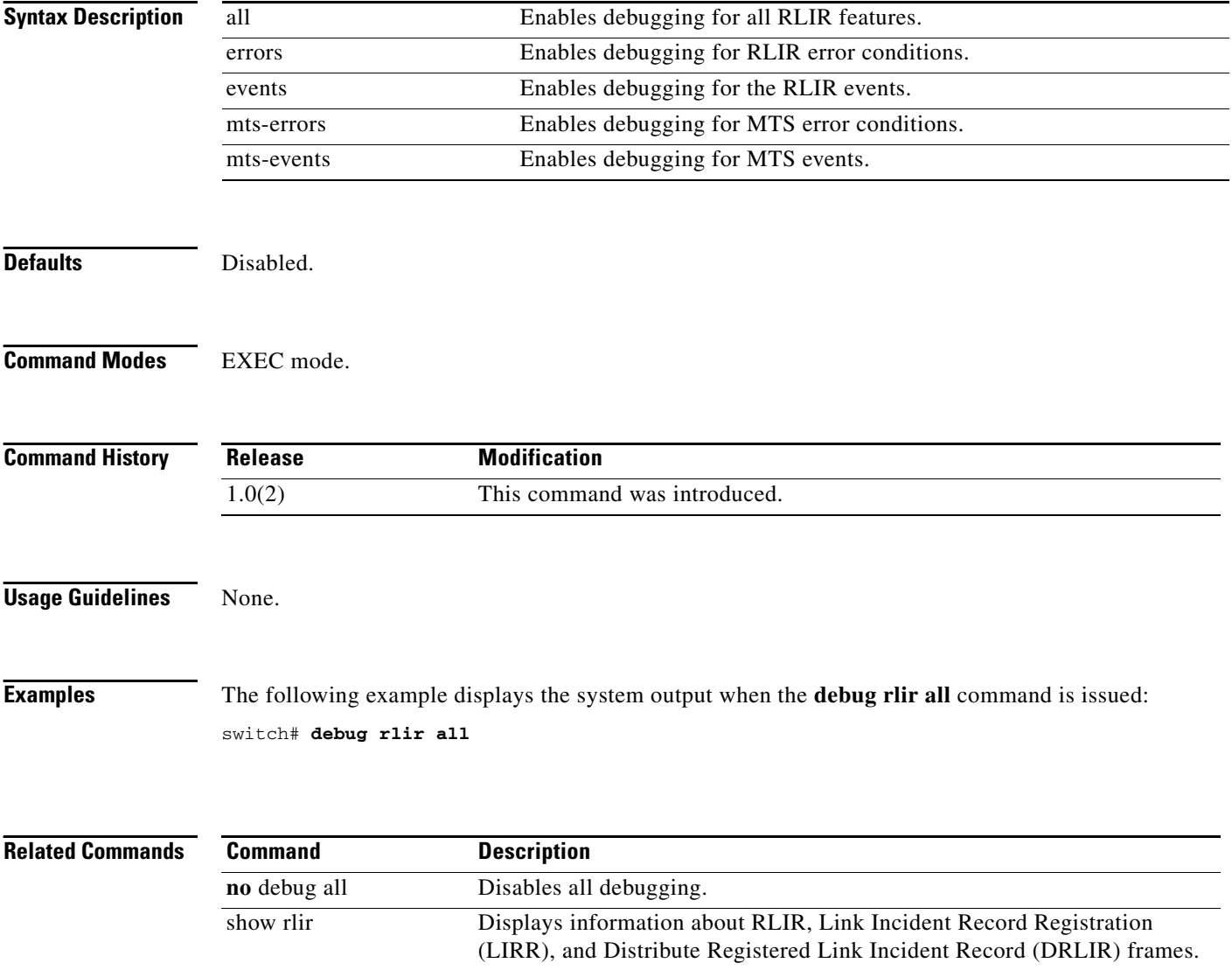

## **debug rscn**

To enable debugging for the registered state change notification (RSCN) feature, use the **debug rscn**  command in EXEC mode. To disable a **debug** command, use the **no** form of the command or use the **no debug all** command to turn off all debugging.

**debug rscn** {**all** | **errors** | **events** | **mts-errors** | **mts-events**} [**vsan** *vsan-id*]

**no debug rscn** {**all** | **errors** | **events** | **mts-errors** | **mts-events**} [**vsan** *vsan-id*]

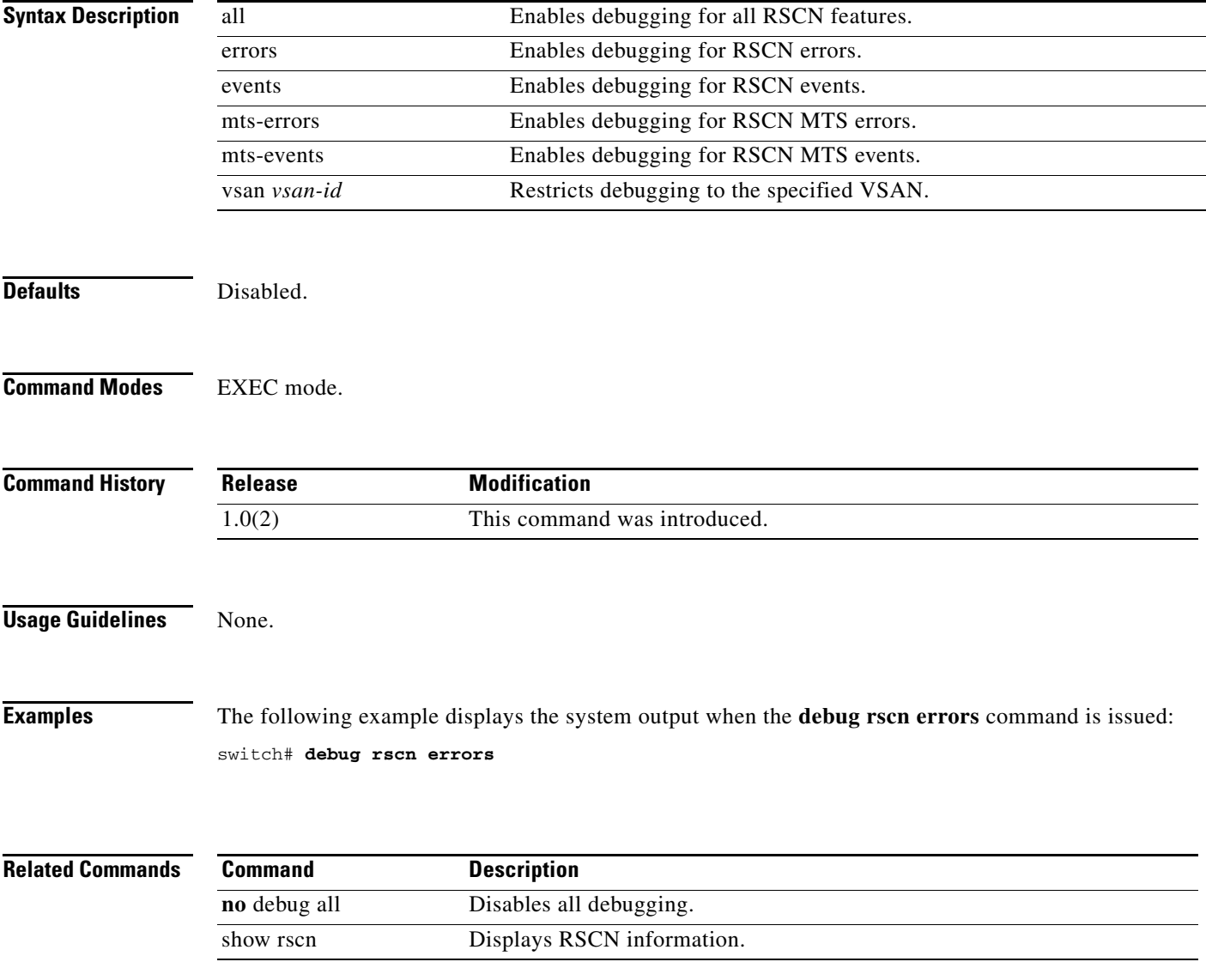

## **debug san-ext-tuner**

To enable debugging for SAN extension tuner, use the **debug san-ext-tuner** command in EXEC mode. To disable a **debug** command, use the **no** form of the command or use the **no debug all** command to turn off all debugging.

**debug isns** {**all** | **demux** | **deque** | **error** | **event** | **ha** | **trace** [**detail**] | **warning**}

**no debug isns** {**all** | **bypass ficon\_mgr** | **demux** | **deque** | **error** | **event** | **ha** | **trace** [**detail**] | **warning**}

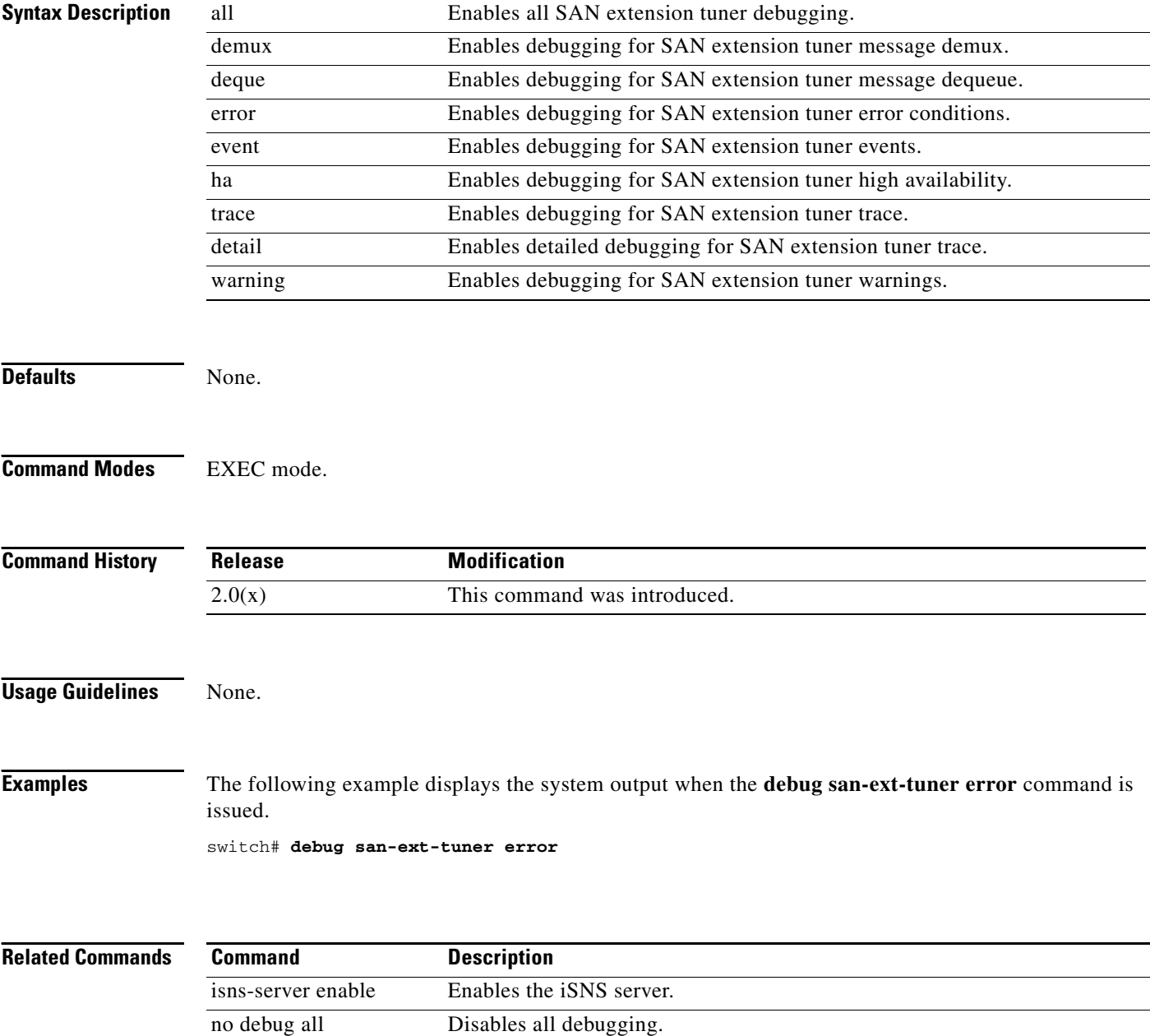

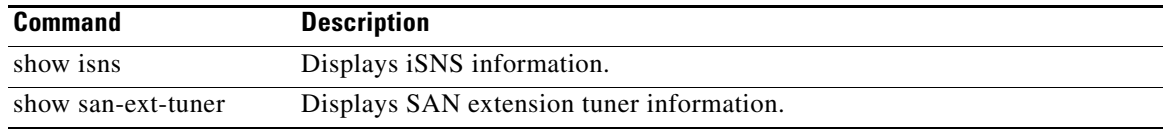

 $\mathcal{L}_{\rm{max}}$ 

# **debug scsi-flow**

To enable debugging of a SCSI flow, use the **debug scsi-flow** command. To disable a **debug** command, use the **no** form of the command or use the **no debug all** command to turn off all debugging.

**debug scsi-flow** *{***all** *|* **demux vsan** *vsan-id |* **deque** *|* **error** *|* **event vsan** *vsan-id |* **ha** *|* **trace {detail vsan** *vsan-id |* **vsan** *vsan-id***}** *|* **warning vsan** *vsan-id}*

**no debug scsi-flow** *{***all** *|* **demux vsan** *vsan-id |* **deque** *|* **error** *|* **event vsan** *vsan-id |* **ha** *|* **trace {detail vsan** *vsan-id |* **vsan** *vsan-id***}** *|* **warning vsan** *vsan-id}* 

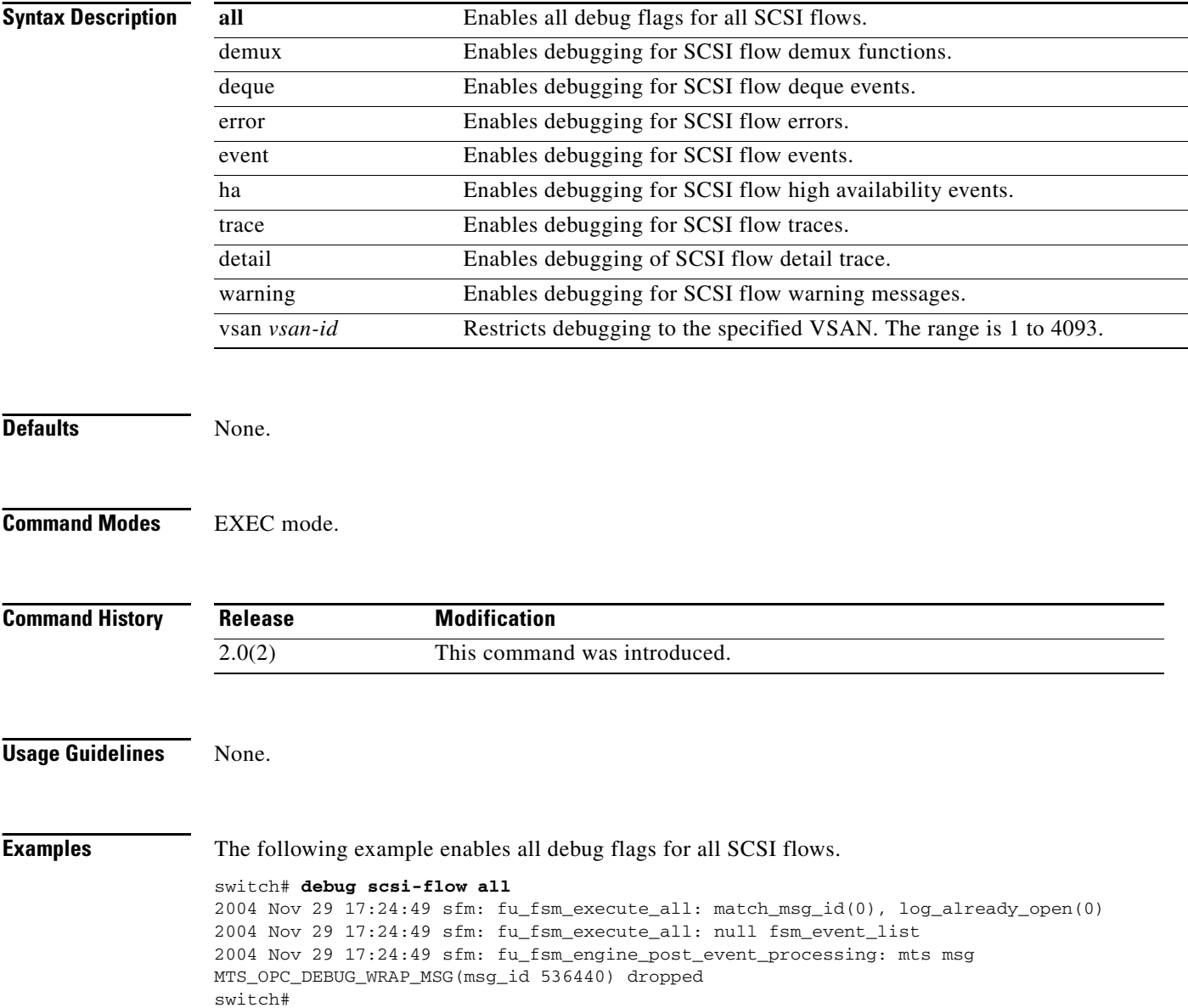

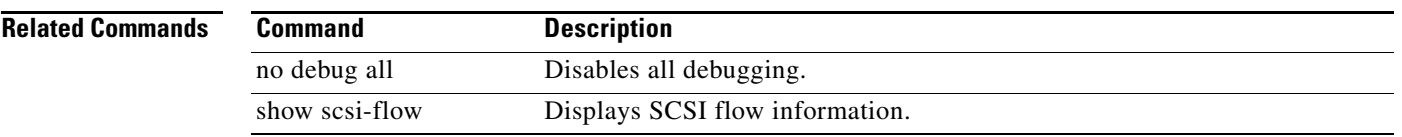

 $\mathcal{L}_{\rm{max}}$ 

# **debug scsi-target**

To enable debugging for SCSI targets, use the **debug scsi-target** command in EXEC mode. To disable a **debug** command, use the **no** form of the command or use the **no debug all** command to turn off all debugging.

**debug scsi-target** {**error** | **flow**}

**no debug scsi-target** {**error** | **flow**}

**no debug all** Disables all debugging.

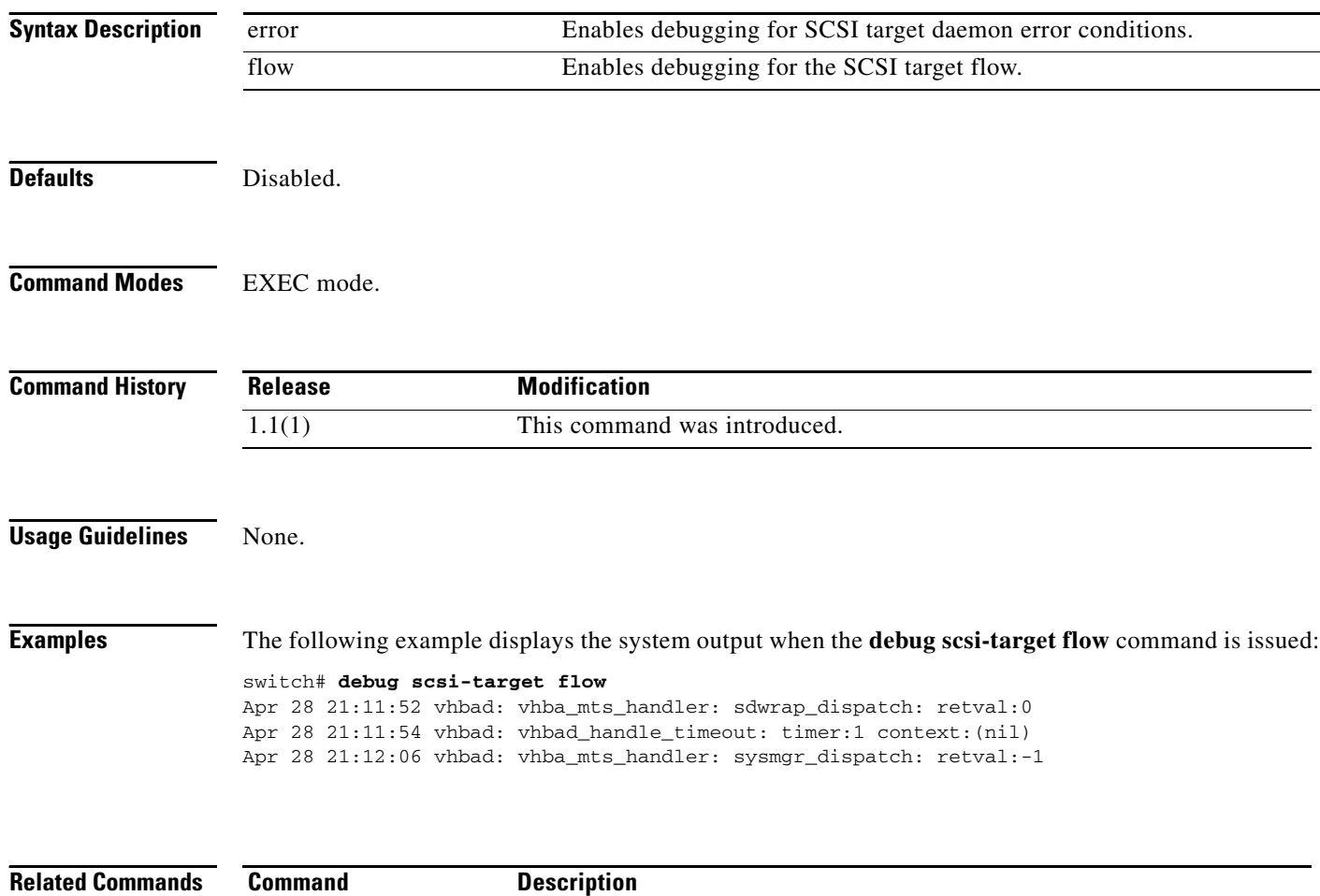

**show scsi-target** Displays information about existing SCSI target configurations.

# **debug sdv**

To enable debugging for SAN device virtualization, use the **debug sdv** command in EXEC mode.

**debug sdv** {**all** | **all-sdv** | **ddas** {**errors** | **events**} | **ddas-config** {**errors** | **events | packets**} | **discovery** {**errors vsan** *vsan-id* | **events vsan** *vsan-id*} | **distribution** {**errors vsan** *vsan-id* | **events vsan** *vsan-id*} | **errors vsan** *vsan-id* | **fu** {**ha** | **transition**} | **mgmt** {**errors** | **events**} | **ns**  {**errors** | **events | packets**} | **rewrite** {**errors** | **events | packets**} | **trace vsan** *vsan-id* | **virtual-domain** {**errors vsan** *vsan-id* | **events vsan** *vsan-id*} | **zone-activation** {**errors** | **events | packets**}}

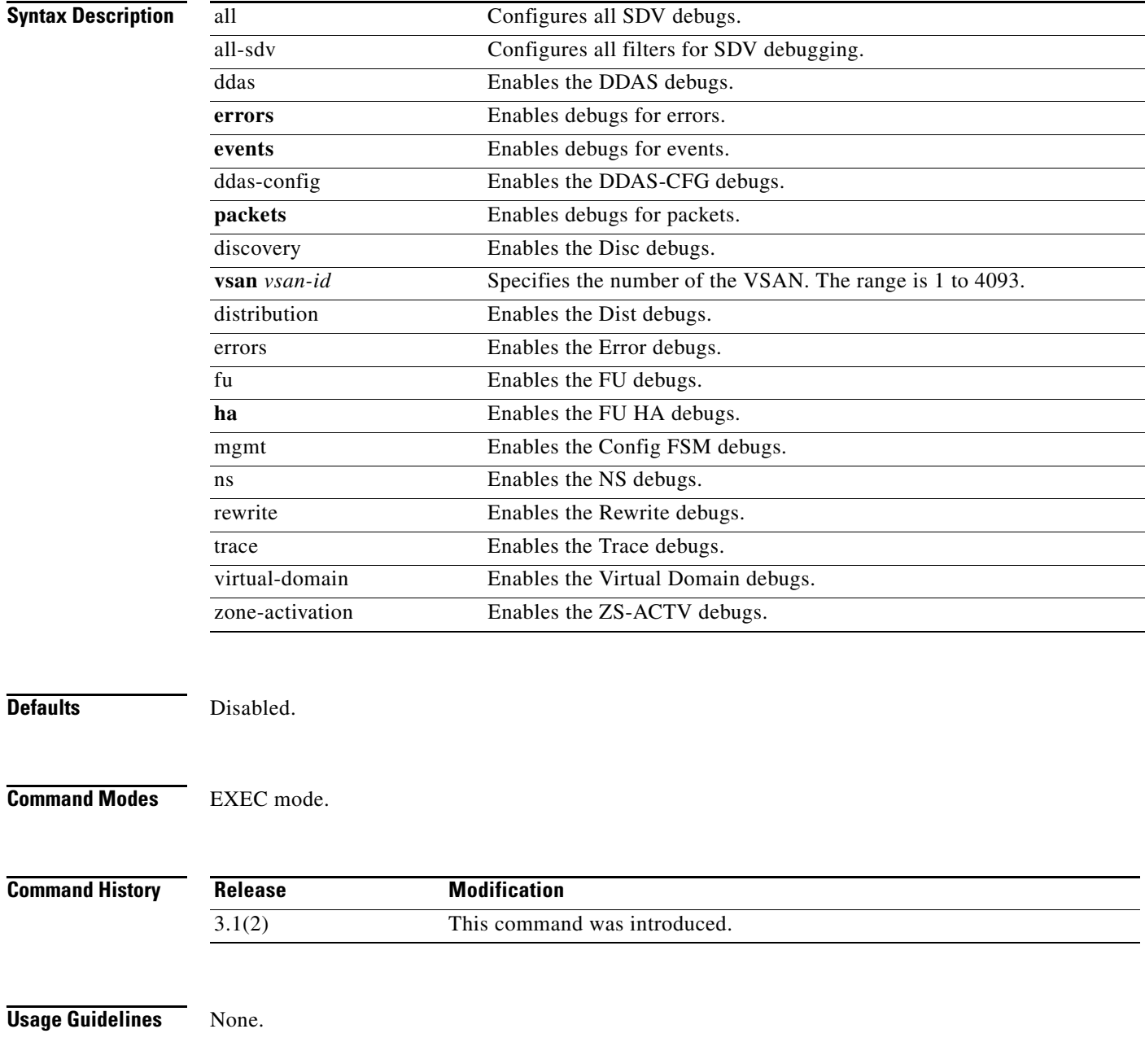

**Examples** The following example displays the system output when the **debug sdv all** command is issued.

switch# **debug sdv all**

2007 Jan 26 22:17:25.232055 sdv: fu\_fsm\_execute\_all: match\_msg\_id(0), log\_already\_open(0) 2007 Jan 26 22:17:25.232151 sdv: fu\_fsm\_execute\_all: null fsm\_event\_list 2007 Jan 26 22:17:25.232233 sdv: fu\_fsm\_engine\_post\_event\_processing: mts msg MTS\_OPC\_DEBUG\_WRAP\_MSG(msg\_id 83409) dropped

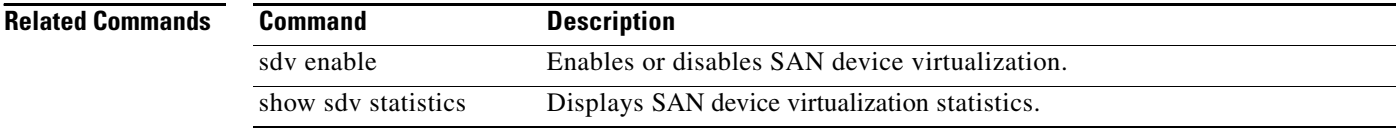
# **debug security**

To enable debugging for the security and accounting features, use the **debug security** command in EXEC mode. To disable a **debug** command, use the **no** form of the command or use the **no debug all** command to turn off all debugging.

**debug security** {**all** | **events** | **mts** | **radius**}

**no debug security** {**all** | **events** | **mts** | **radius**}

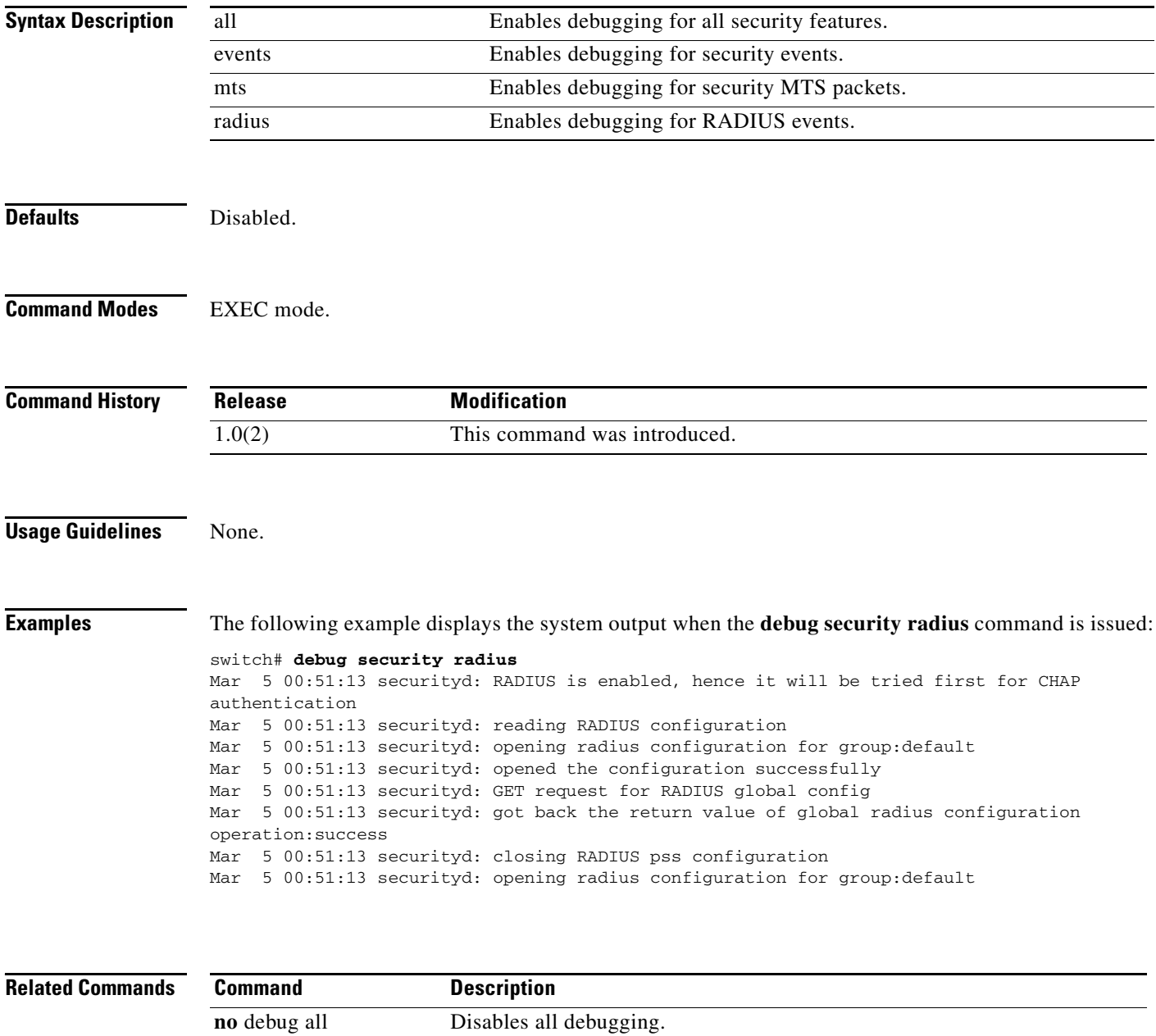

### **debug sensor**

To enable debugging for the sensor manager, use the **debug sensor** command in EXEC mode. To disable a **debug** command, use the **no** form of the command or use the **no debug all** command to turn off all debugging.

**debug sensor** {**demux** | **deque** | **error** | **info** | **init**}

**no debug sensor** {**demux** | **deque** | **error** | **info** | **init**}

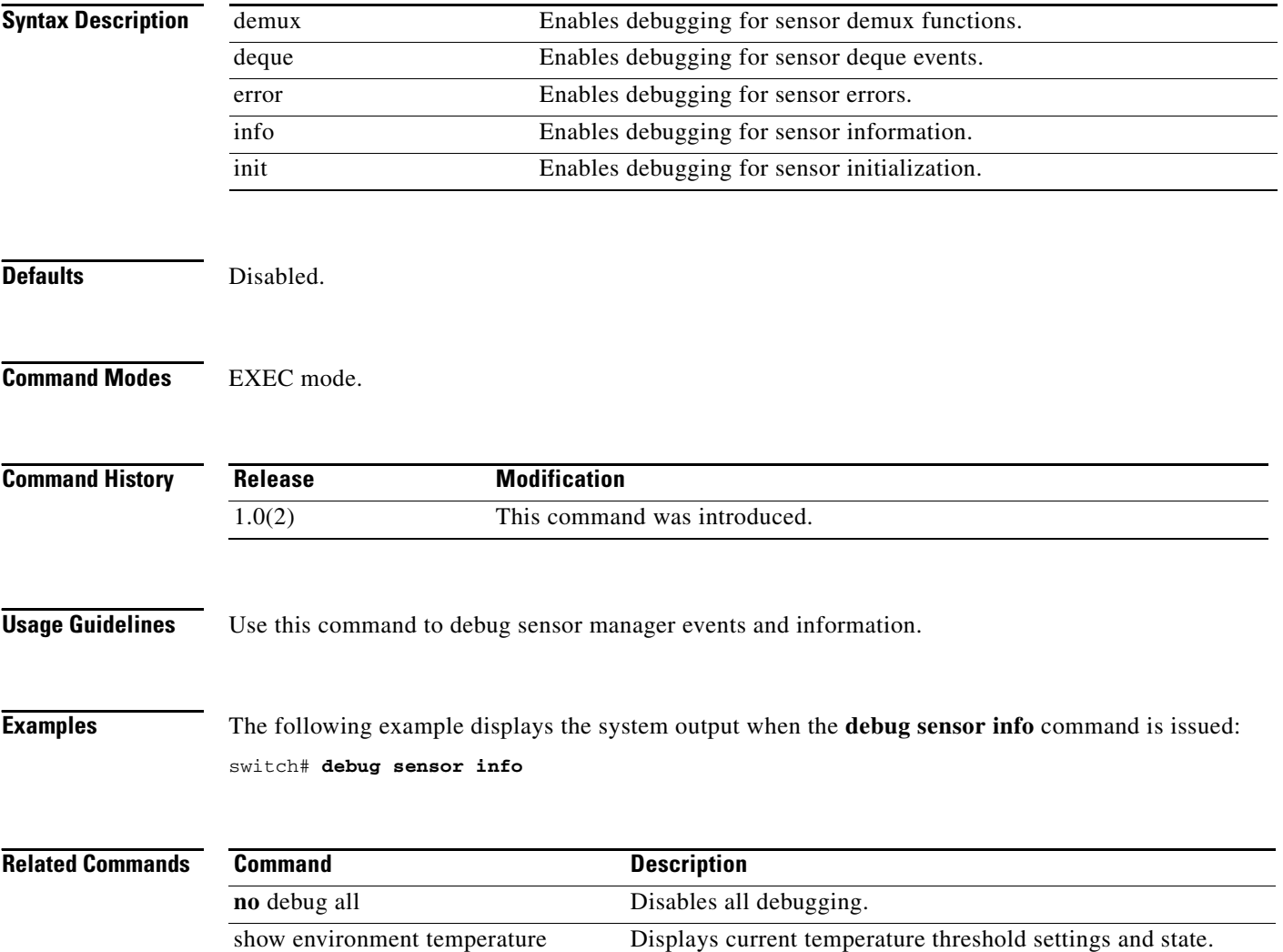

# **debug sme**

To enable debugging for the Cisco SME features, use the **debug sme** command. To disable a debug command, use the **no** form of the command.

**debug sme {all | demux vsan** *vsan id* **| deque | error | event vsan** *vsan id* **| ha vsan** *vsan id* **| trace vsan** *vsan id* **| trace-detail vsan** *vsan id* **| warning vsan** *vsan id***}**

**no debug sme {all | demux vsan** *vsan id* **| deque | error | event vsan** *vsan id* **| ha vsan** *vsan id* **| trace vsan** *vsan id* **| trace-detail vsan** *vsan id* **| warning vsan** *vsan id*

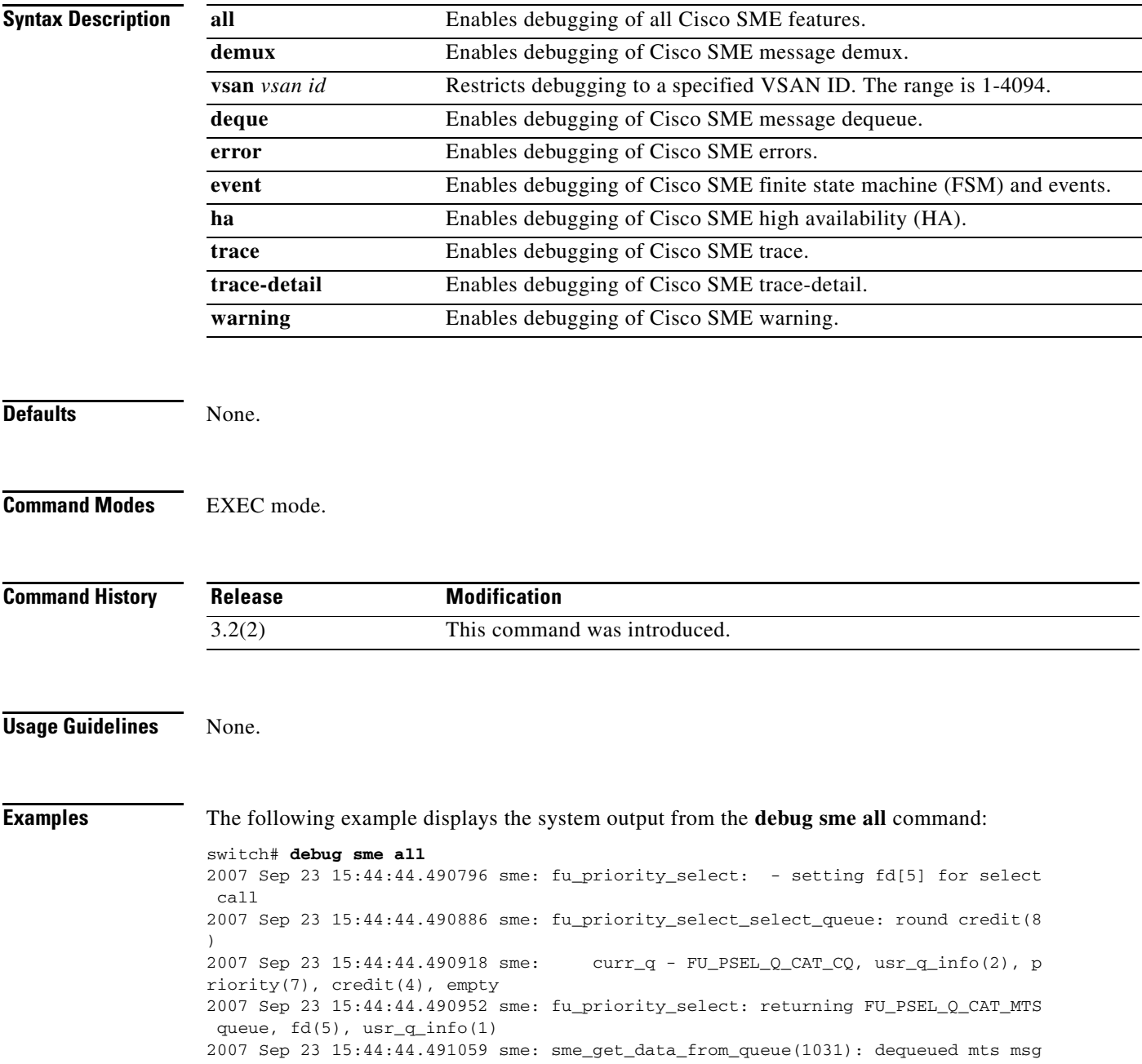

 (34916564), MTS\_OPC\_DEBUG\_WRAP\_MSG 2007 Sep 23 15:44:44.491096 sme: fu\_fsm\_engine: line[2253] 2007 Sep 23 15:44:44.492596 sme: fu\_fsm\_execute\_all: match\_msg\_id(0), log\_alread y\_open(0)

**Related Commands** 

| <b>Command</b> | <b>Description</b>                        |
|----------------|-------------------------------------------|
| no debug all   | Disables all debugging.                   |
| show sme       | Displays all information about Cisco SME. |

# **debug snmp**

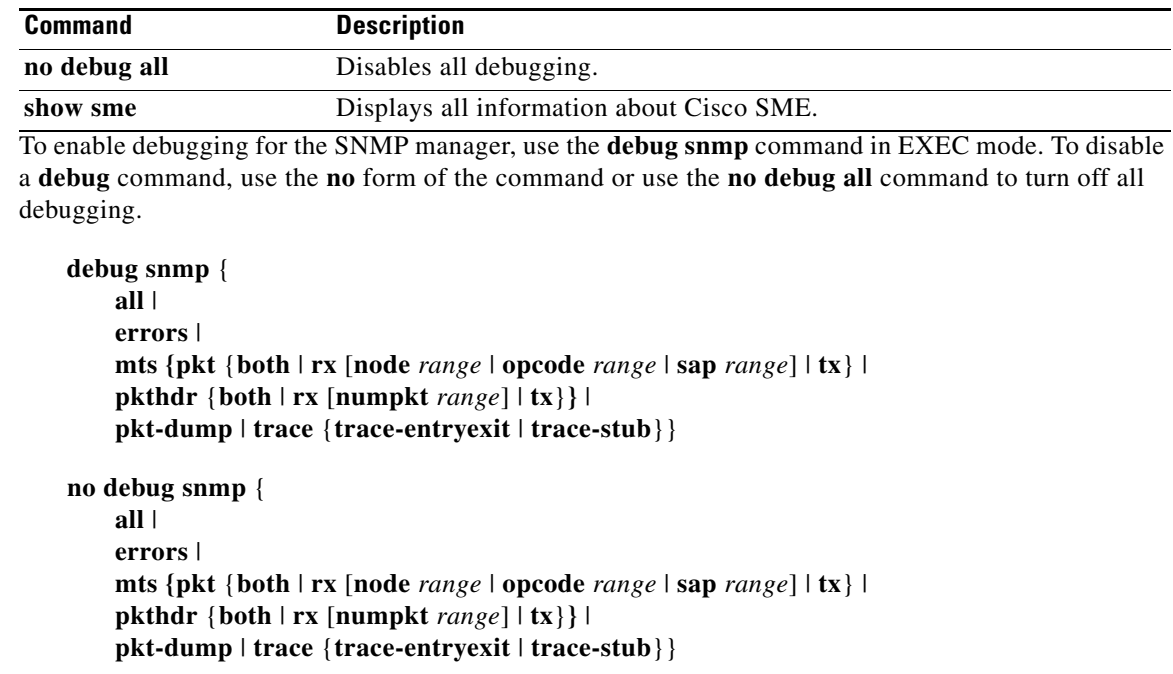

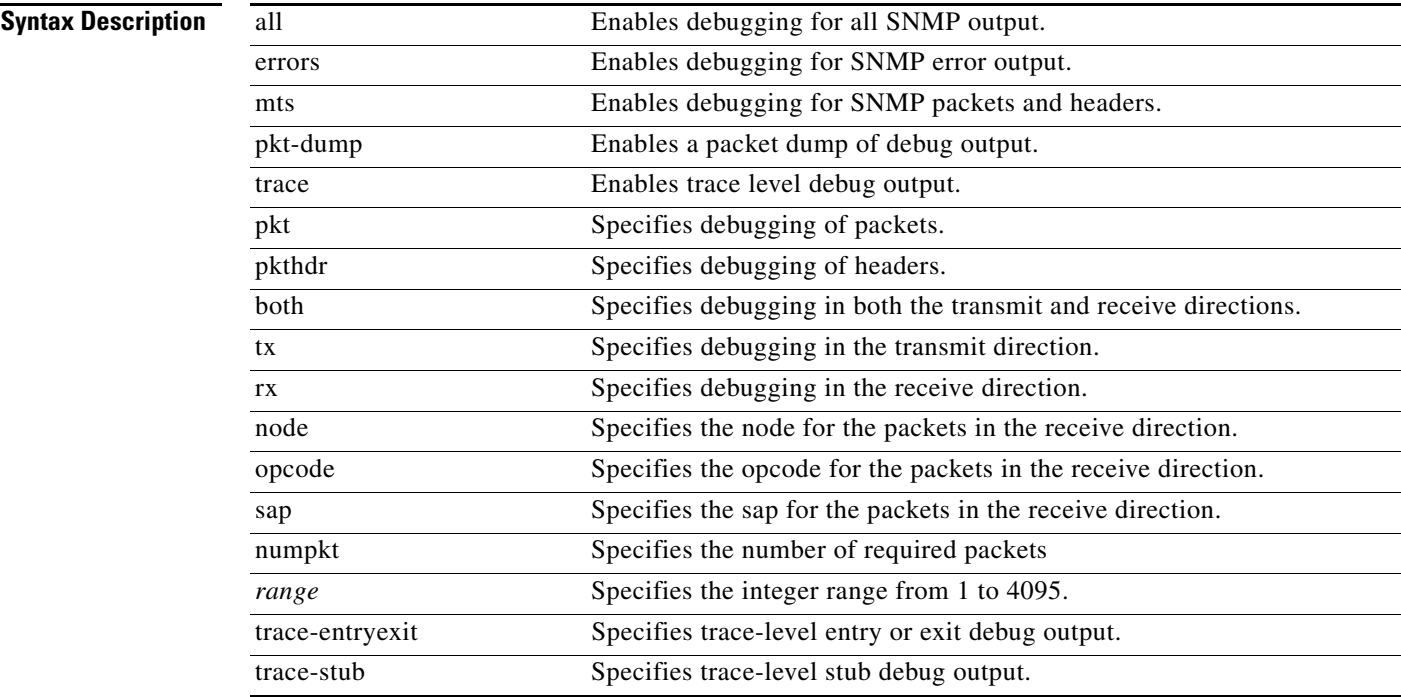

**Defaults** Disabled.

**Command Modes** EXEC mode.

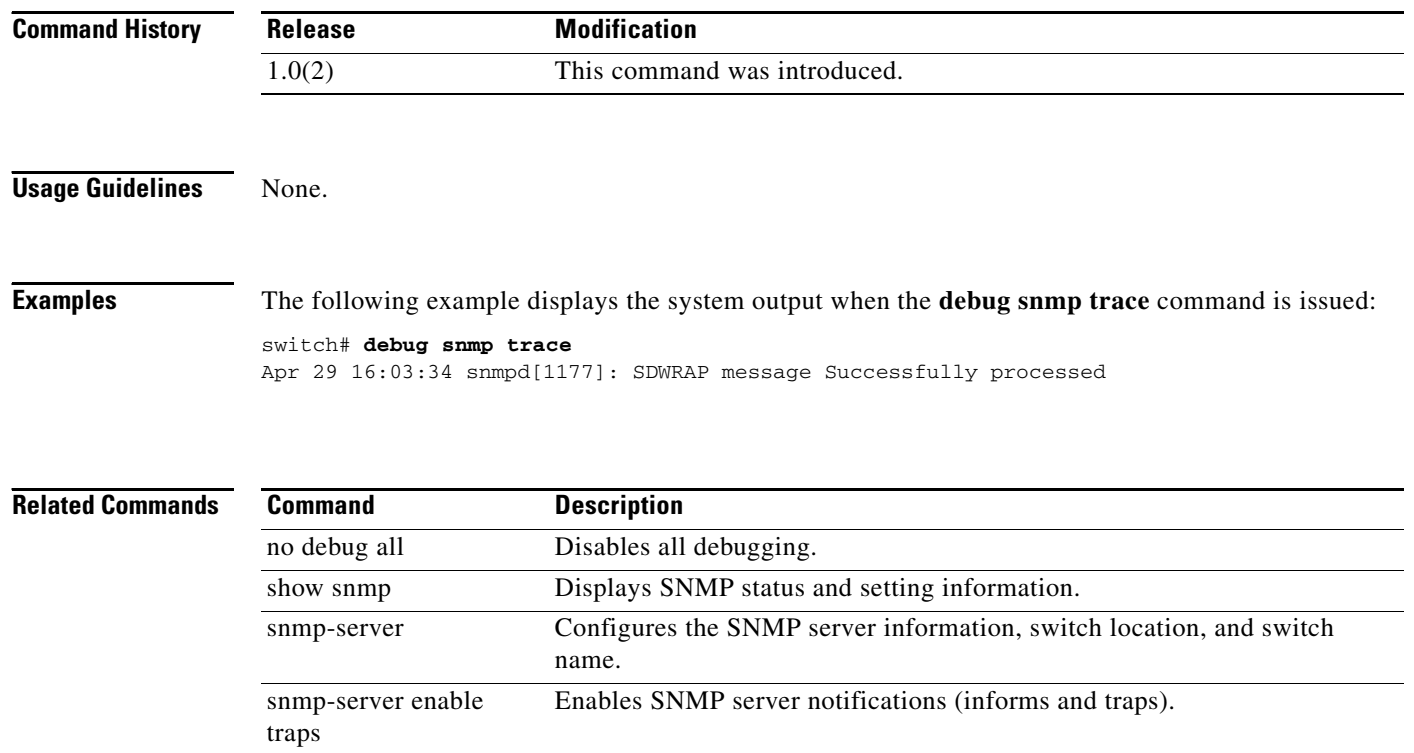

# **debug span**

To enable SPAN debugging, use the **debug span** command in EXEC mode. To disable a **debug** command, use the **no** form of the command or use the **no debug all** command to turn off all debugging.

**debug span** {**all** | **buffer-size** *bytes* | **error** | **event** | **trace** | **warning**}

**no debug span** {**all** | **error** | **event** | **trace** | **warning**}

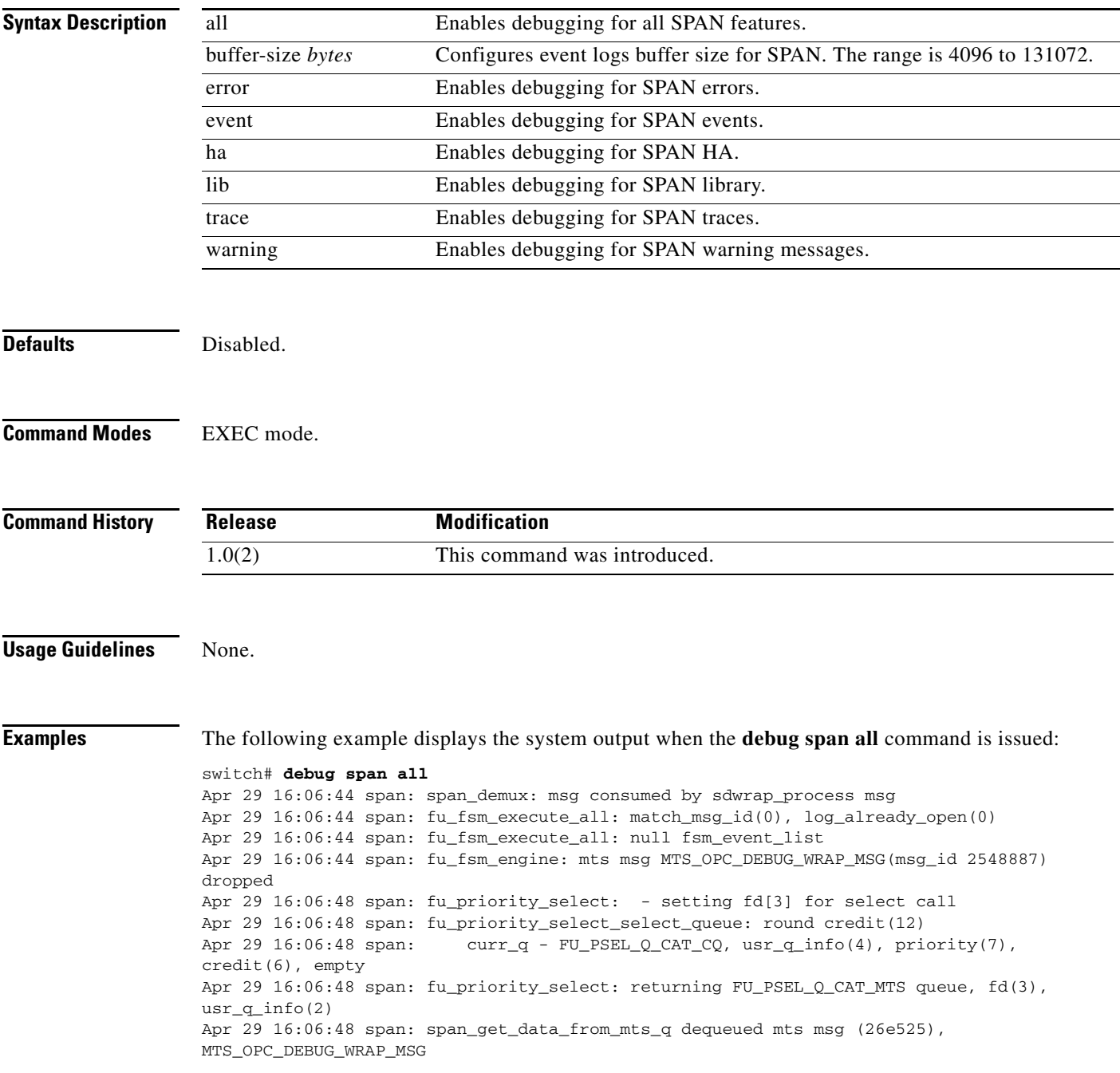

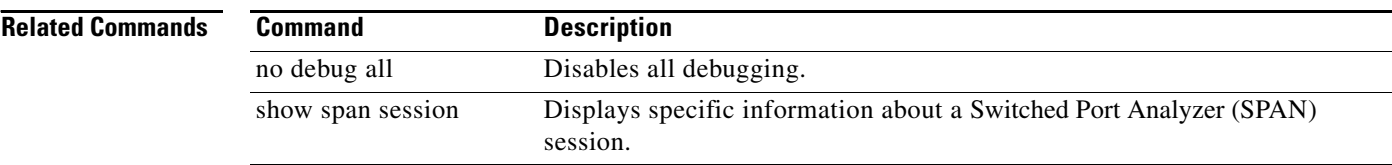

# **debug system health**

To enable system health monitoring debugging, use the **debug system health** command in EXEC mode. To disable a **debug** command, use the **no** form of the command or use the **no debug all** command to turn off all debugging.

- **debug system health** {**all** | **asic-counters** | **battery-charger** | **bootflash | cache-disk** | cfr | **eobc** | **error** | **event** | **external-loopback** | **failure-analysis** | **fc2 | free-disk** | **ha** | **inband** | **loopback** | **mgmt** | **misc** | **mts** | **nvram | plog | pss** | **serdes** | **special** | **trace** | **xipc**}
- **no debug system health** {**all** | **asic-counters** | **battery-charger** | **bootflash | cache-disk** | **cfr | eobc**  | **error** | **event** | **external-loopback** | **failure-analysis** | **fc2 | free-disk** | **ha** | **inband** | **loopback**  | **mgmt** | **misc** | **mts** | **nvram | plog | pss** | **serdes** | **special** | **trace** | **xipc**}

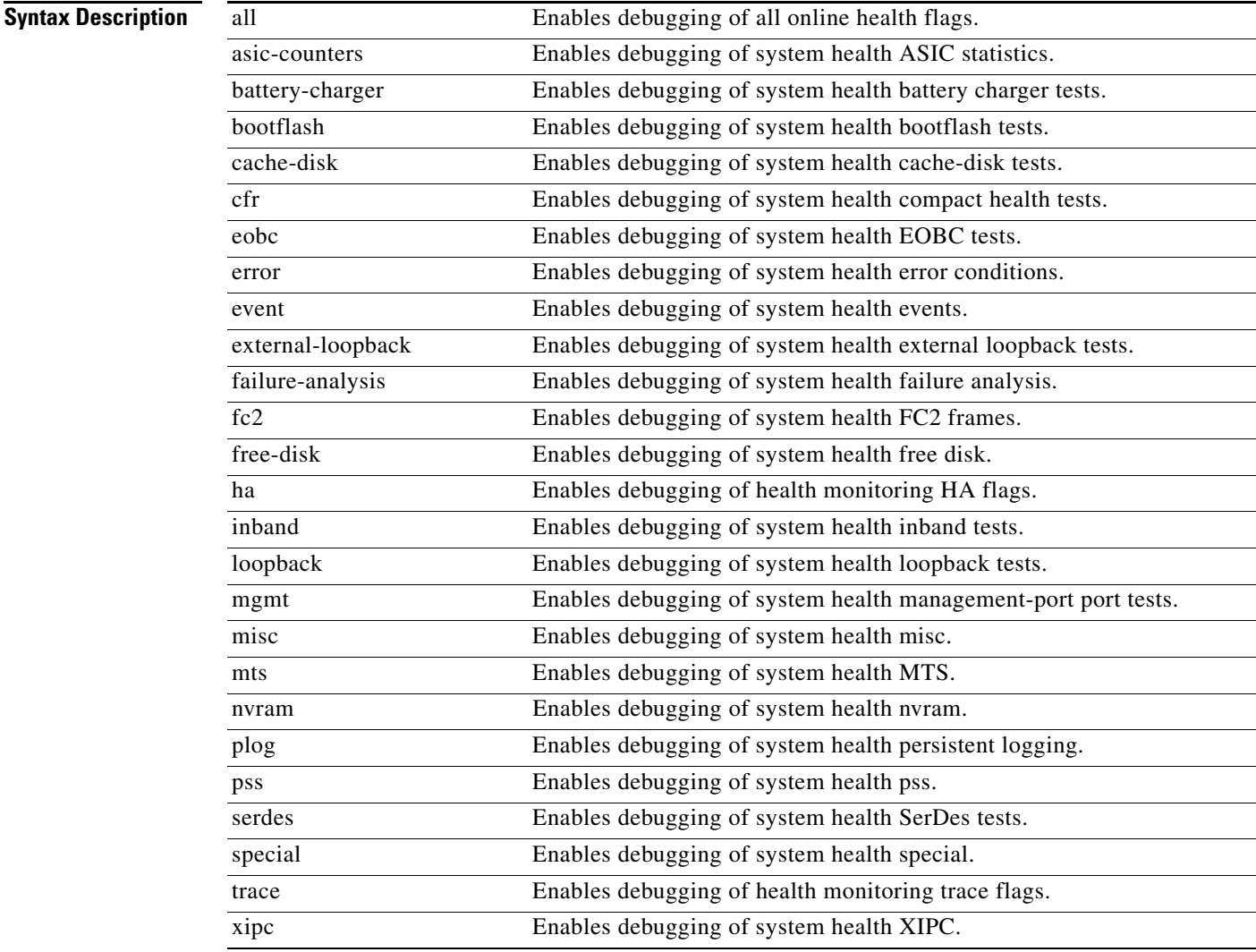

**Defaults** Disabled.

**Command Modes** EXEC mode.

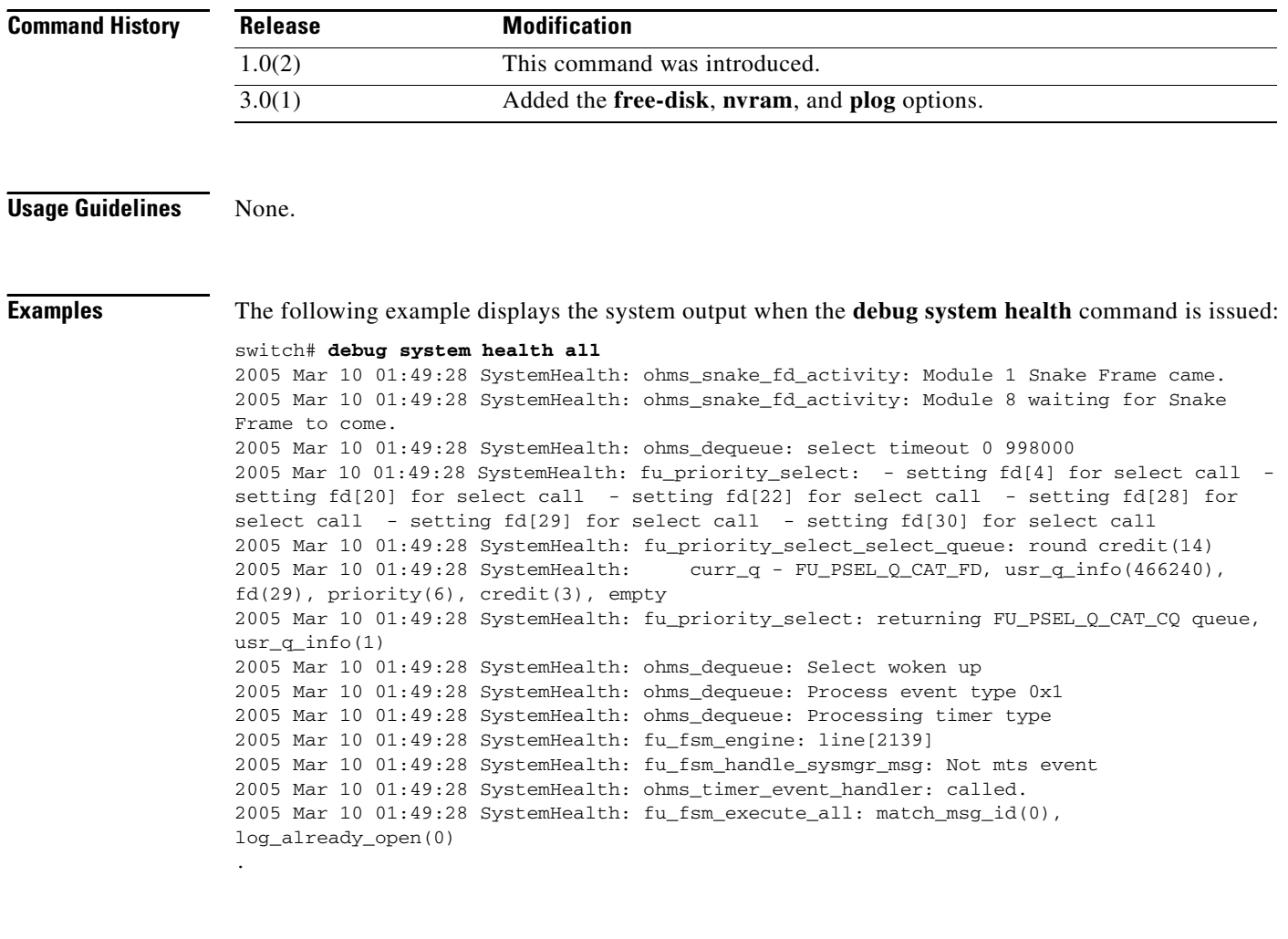

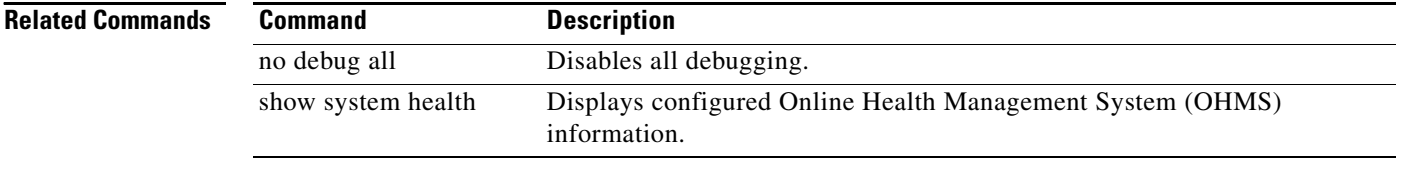

# **debug tacacs+**

To enable debugging for boot variables, use the **debug tacacs+** command in EXEC mode. To disable a **debug** command, use the **no** form of the command or use the **no debug all** command to turn off all debugging.

**debug tacacs+** {**aaa-request** | **aaa-request-lowlevel** | **all** | **config** | **config-lowlevel | server-monitor | server-monitor-errors**}

**no debug tacacs+** {**aaa-request** | **aaa-request-lowlevel** | **all** | **config** | **config-lowlevel | server-monitor | server-monitor-errors**}

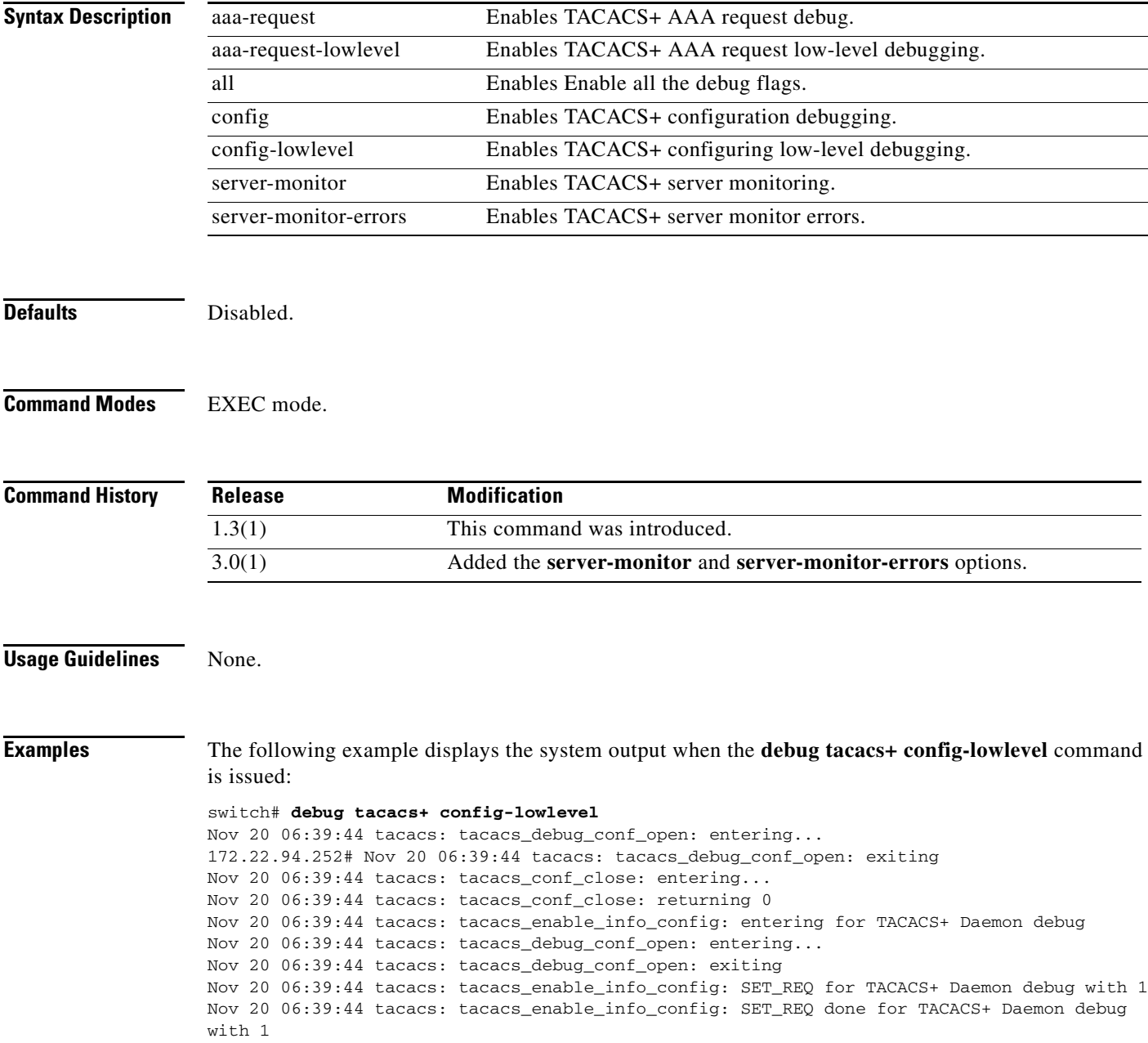

Nov 20 06:39:44 tacacs: tacacs\_enable\_info\_config: got back the return value of configuration operation:success Nov 20 06:39:44 tacacs: tacacs\_debug\_conf\_close: entering... Nov 20 06:39:44 tacacs: tacacs\_debug\_conf\_close: returning 0 Nov 20 06:39:44 tacacs: tacacs\_enable\_info\_config: exiting for TACACS+ Daemon debug

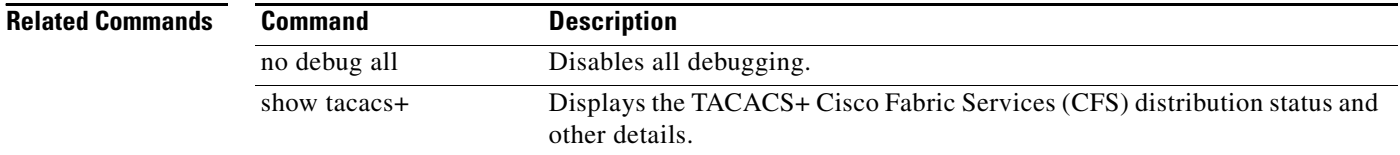

a ka

#### *Send documentation comments to mdsfeedback-doc@cisco.com*

# **debug tcap**

To enable debugging the exception logger, use the **debug tcap** command in EXEC mode. To disable a **debug** command, use the **no** form of the command or use the **no debug all** command to turn off all debugging.

**debug tcap** {**demux** | **deque** | **error** | **info** | **init**}

**no debug tcap** {**demux** | **deque** | **error** | **info** | **init**}

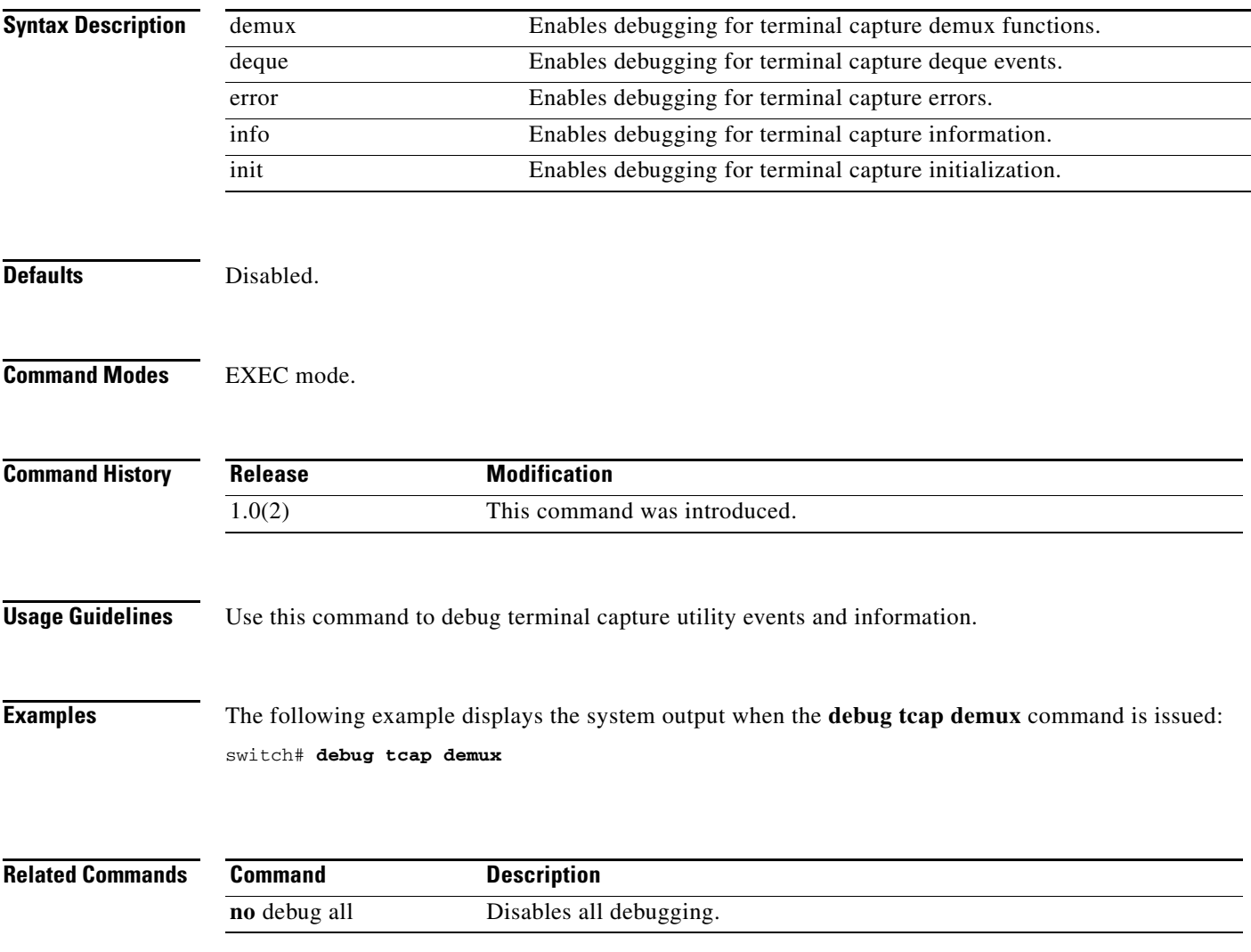

# **debug tlport**

To enable debugging for TL port interfaces, use the **debug tlport** command in EXEC mode. To disable a **debug** command, use the **no** form of the command or use the **no debug all** command to turn off all debugging.

**debug tlport** {**all** | **errors** | **events** {**fc2** {**terminal** | **transit**} | **mts** | **pss**}} [**interface fc** *slot***/***port*]

**no debug tlport** {**all** | **errors** | **events** {**fc2** {**terminal** | **transit**} | **mts** | **pss**}} [**interface fc** *slot***/***port*]

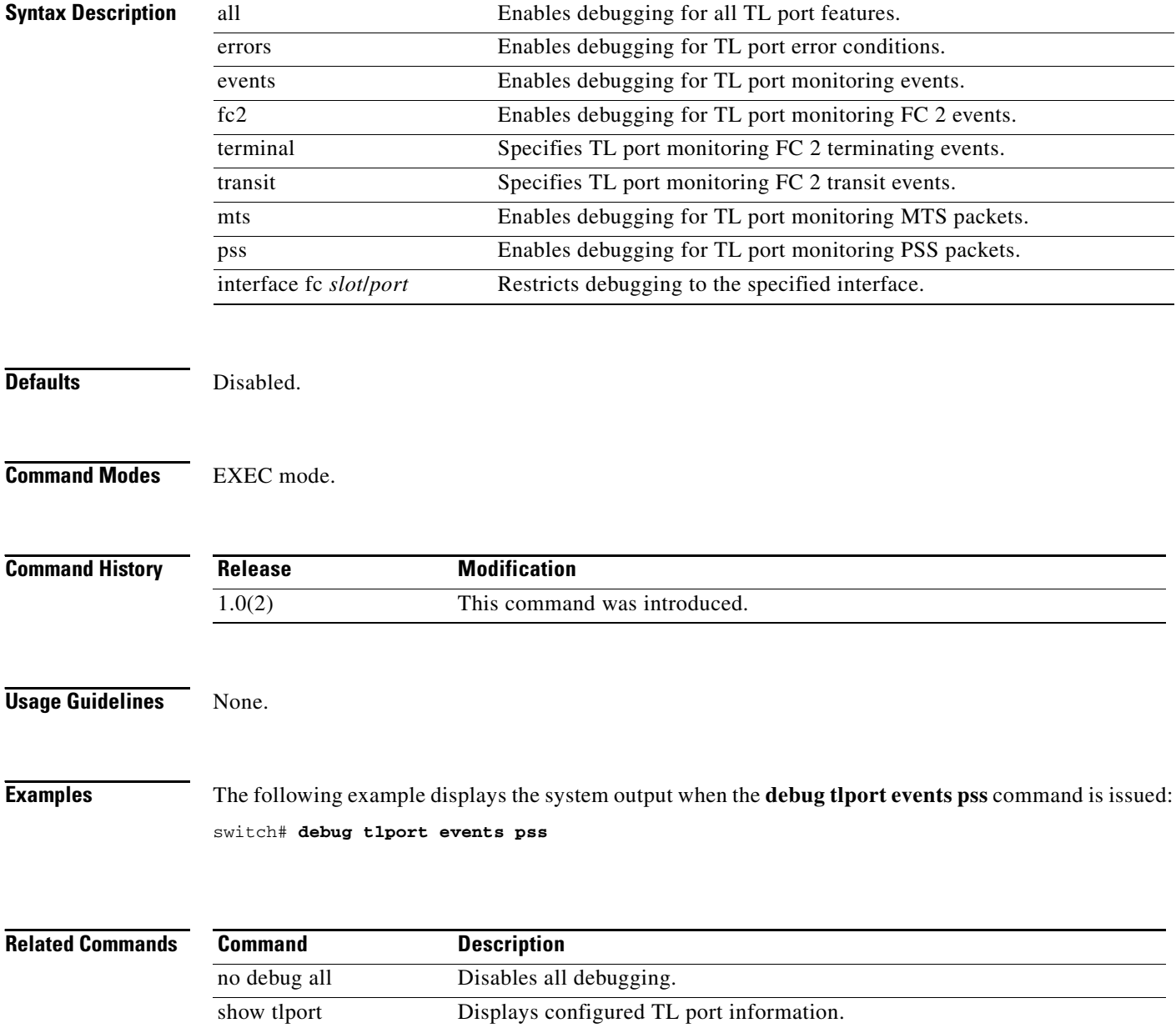

# **debug ttyd**

To enable TTYD debugging, use the **debug ttyd** command in EXEC mode. To disable a **debug** command, use the **no** form of the command or use the **no debug all** command to turn off all debugging.

**debug ttyd** {**all** | **errors** | **events**}

**no debug ttyd** {**all** | **errors** | **events**}

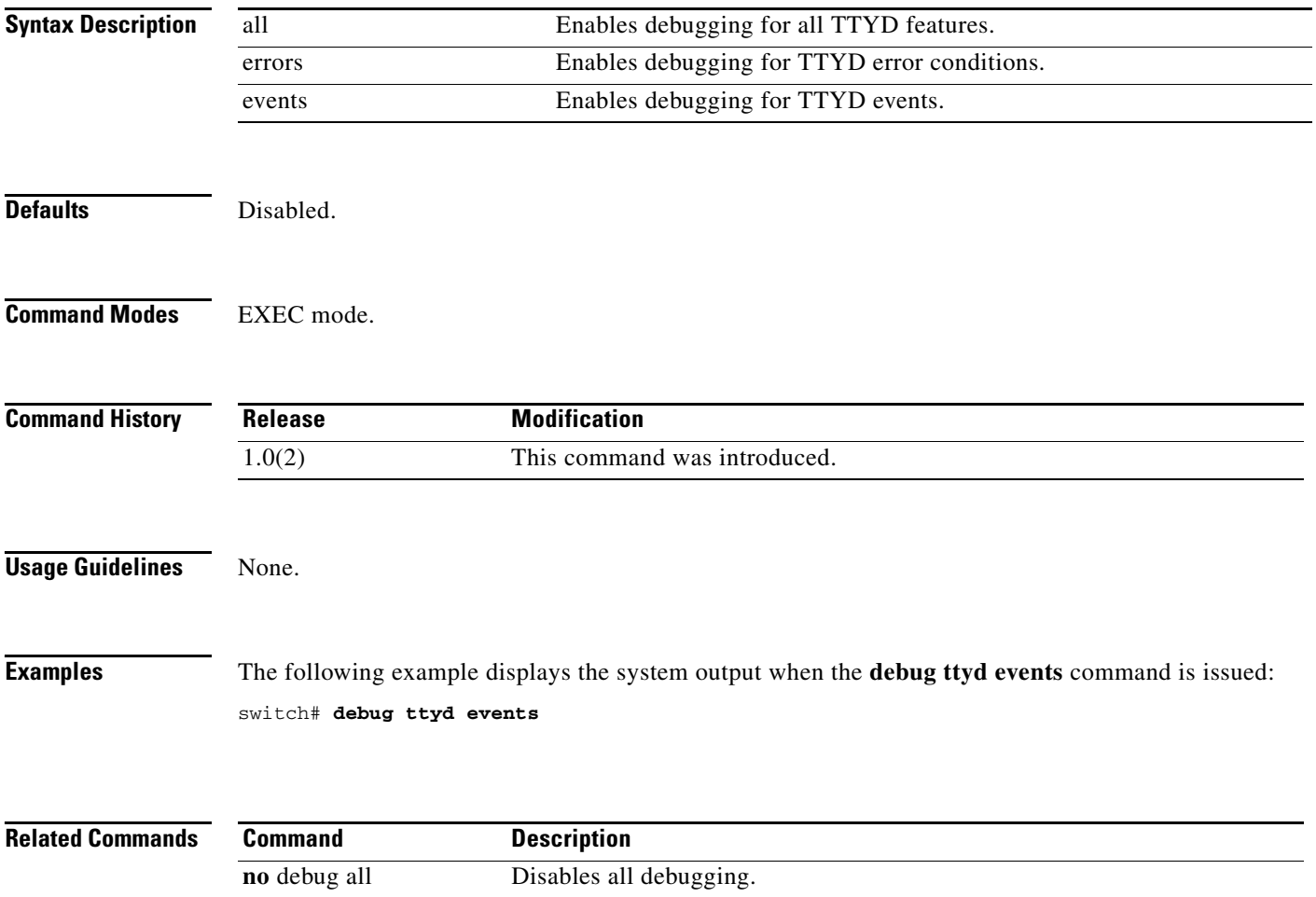

# **debug vni**

To enable debugging for a virtual network interface (VNI), use the **debug vni** command in EXEC mode. To disable a **debug** command, use the **no** form of the command or use the **no debug all** command to turn off all debugging.

**debug vni** {**all** | **errors** | **events** | **info** | **pss**}

**no debug vni** {**all** | **errors** | **events** | **info** | **pss**}

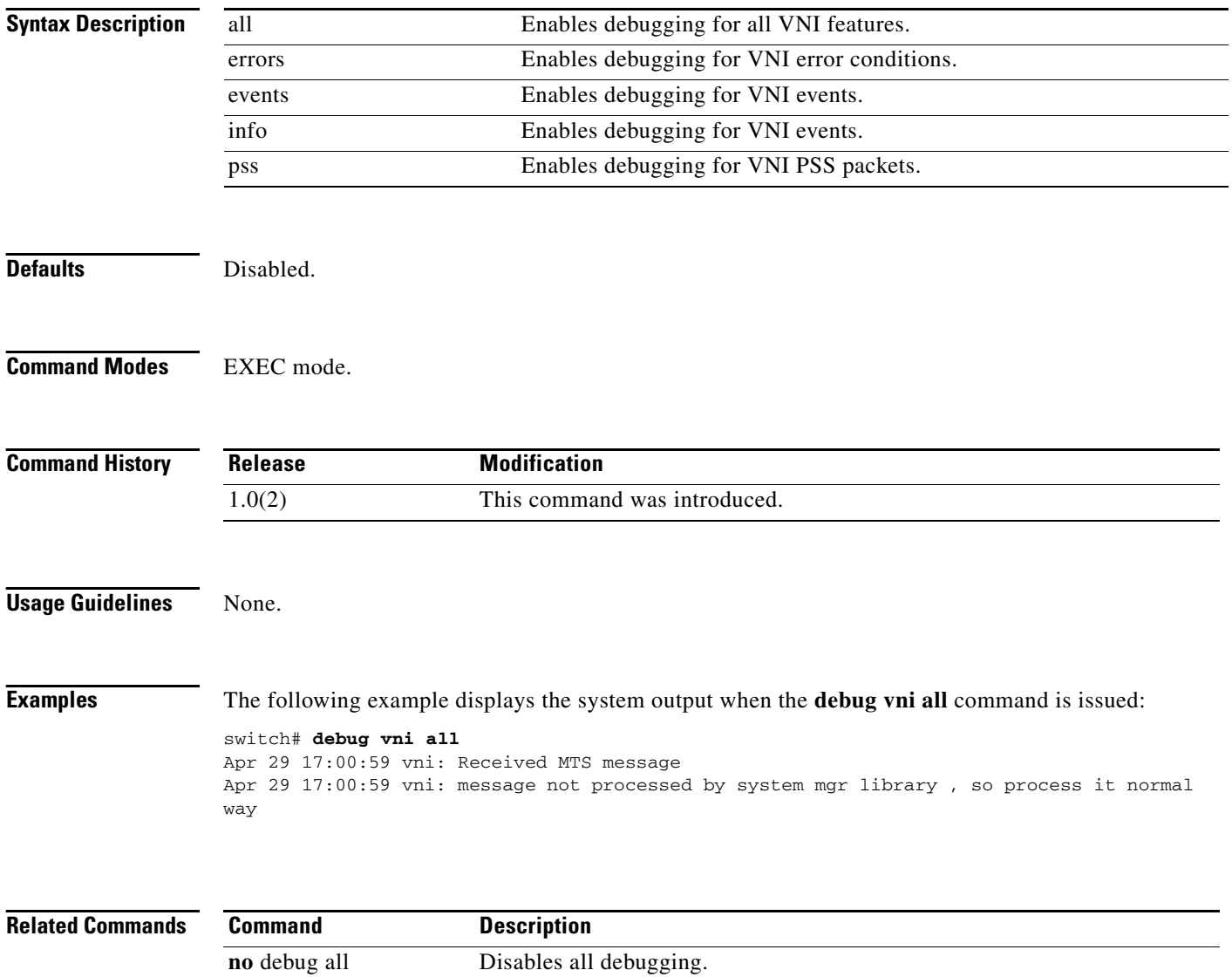

# **debug vrrp**

To enable debugging for a Virtual Router Redundancy Protocol (VRRP), use the **debug vrrp** command in EXEC mode. To disable a **debug** command, use the **no** form of the command or use the **no debug all** command to turn off all debugging.

**debug vrrp** {**configuration** | **engine**} {**all** | **error** | **event** | **info**}

**no debug vrrp** {**configuration** | **engine**} {**all** | **error** | **event** | **info**}

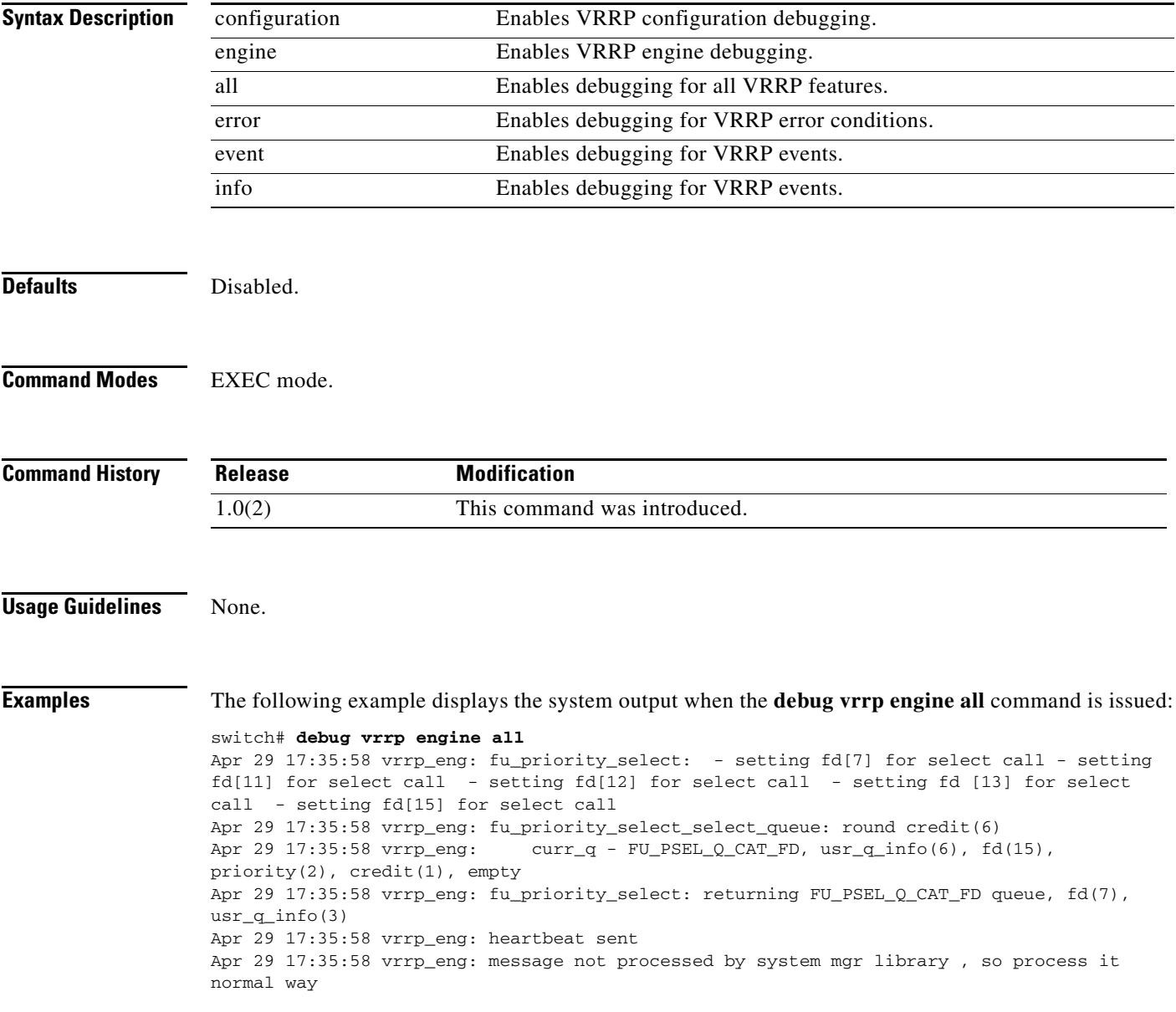

**Related Commands**

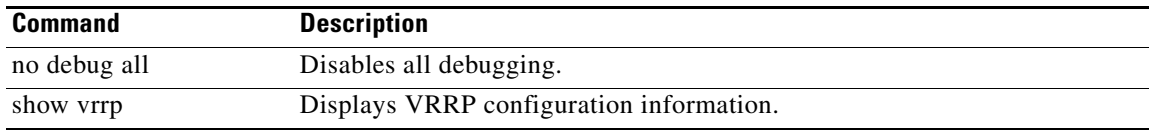

### **debug vsan**

To enable debugging for VSANs, use the **debug vsan** command in EXEC mode. To disable a **debug** command, use the **no** form of the command or use the **no debug all** command to turn off all debugging.

**debug vsan** {**all** | **global** | **ha** | **info** | **membership** | **mts**}

**no debug vsan** {**all** | **global** | **ha** | **info** | **membership** | **mts**}

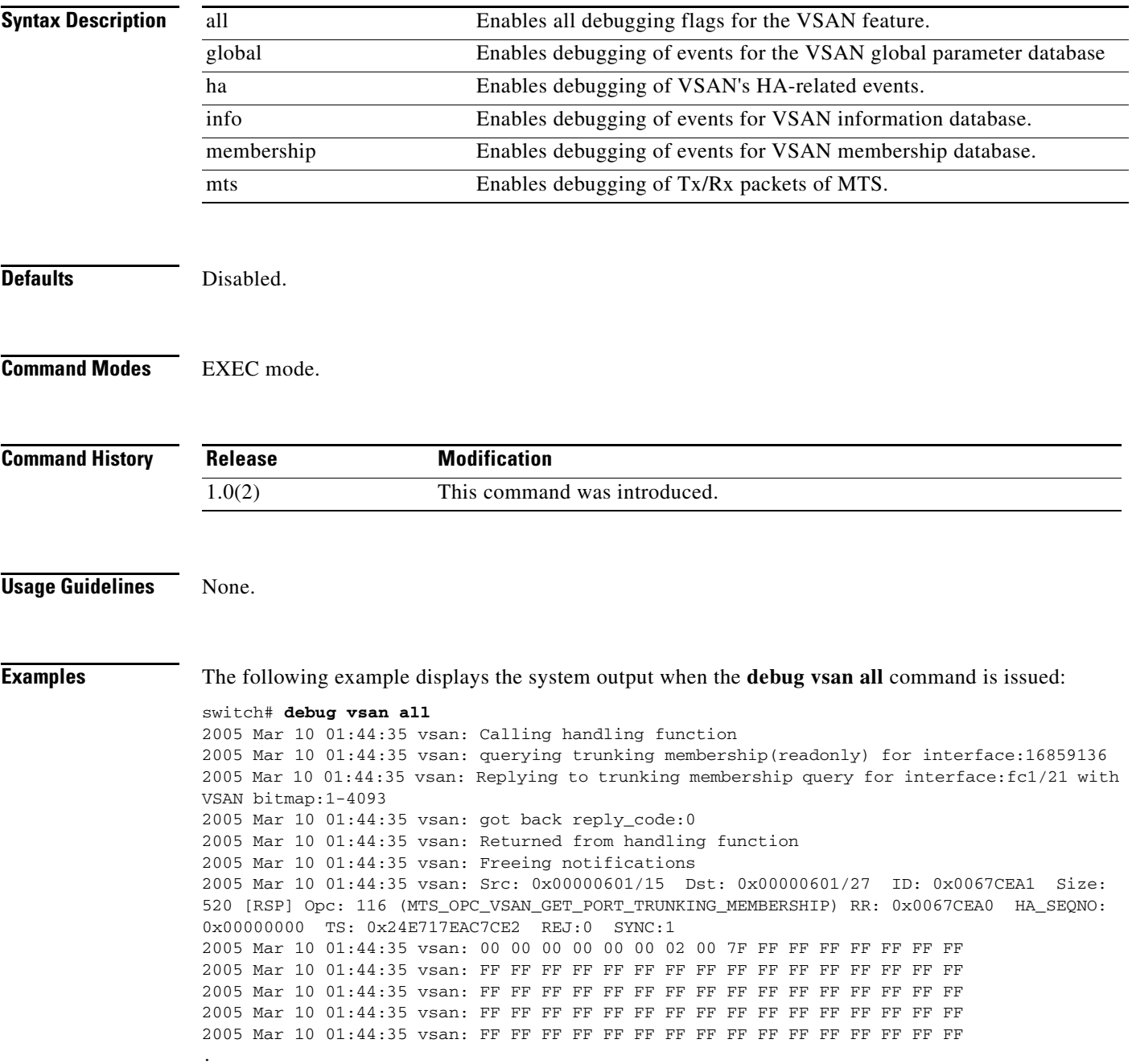

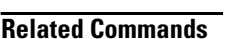

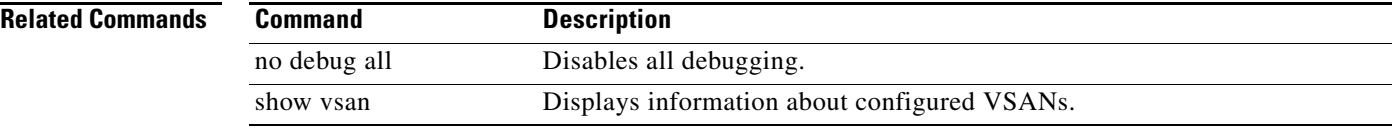

# **debug wr-reg**

To enable debugging for the list of devices using the write-register feature, use the **debug wr-reg**  command in EXEC mode. To disable a **debug** command, use the **no** form of the command or use the **no debug all** command to turn off all debugging.

**debug wr-reg** [*device-name* | *register-address*]

**no debug wr-reg** [*device-name* | *register-address*]

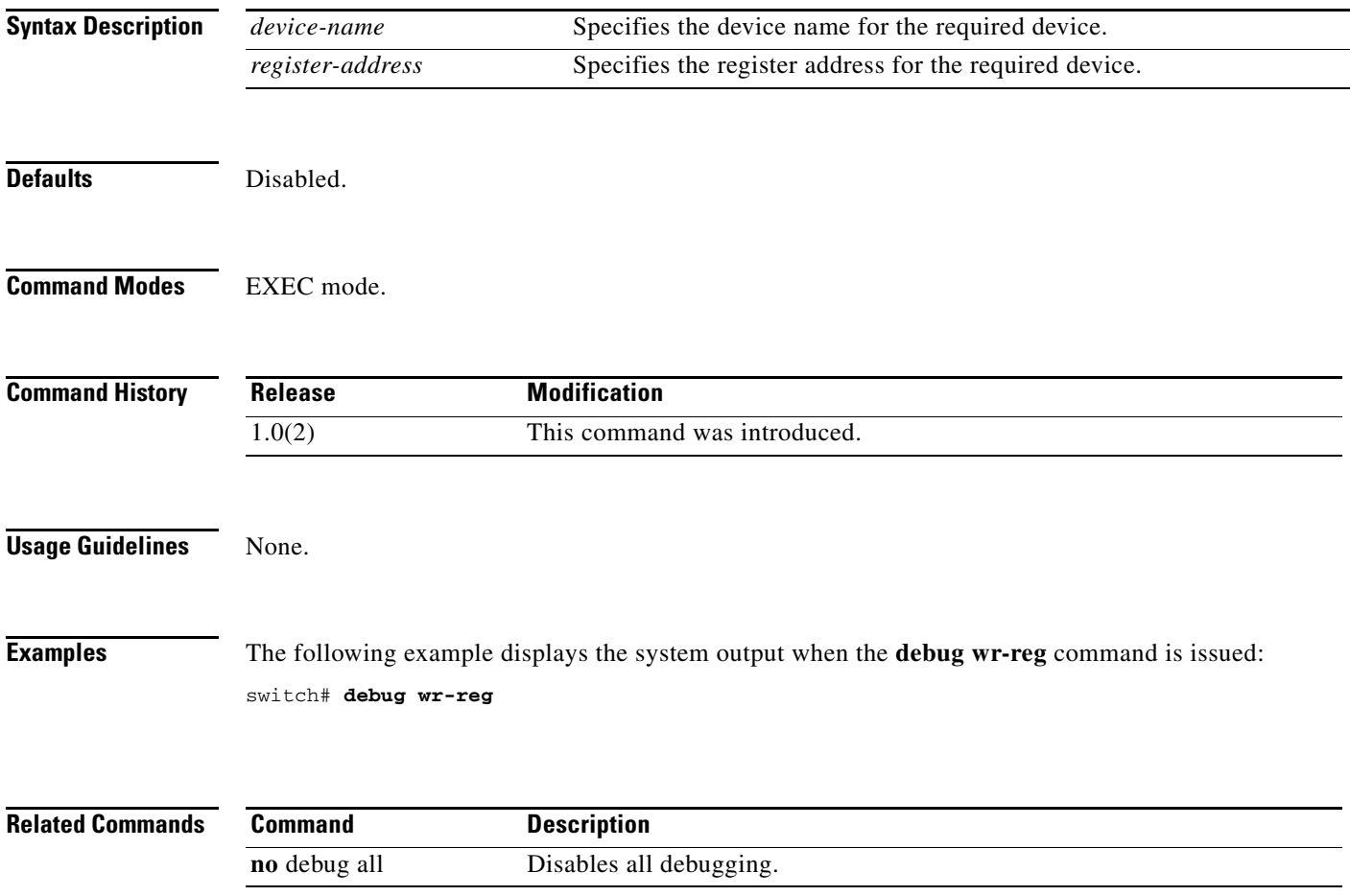

# **debug wwn**

To enable debugging for the world wide name (WWN) manager, use the **debug wwn** command in EXEC mode. To disable a **debug** command, use the **no** form of the command or use the **no debug all** command to turn off all debugging.

**debug wwn** {**all** | **detail** | **errors** | **flow** | **trace**}

**no debug wwn** {**all** | **detail** | **errors** | **flow** | **trace**}

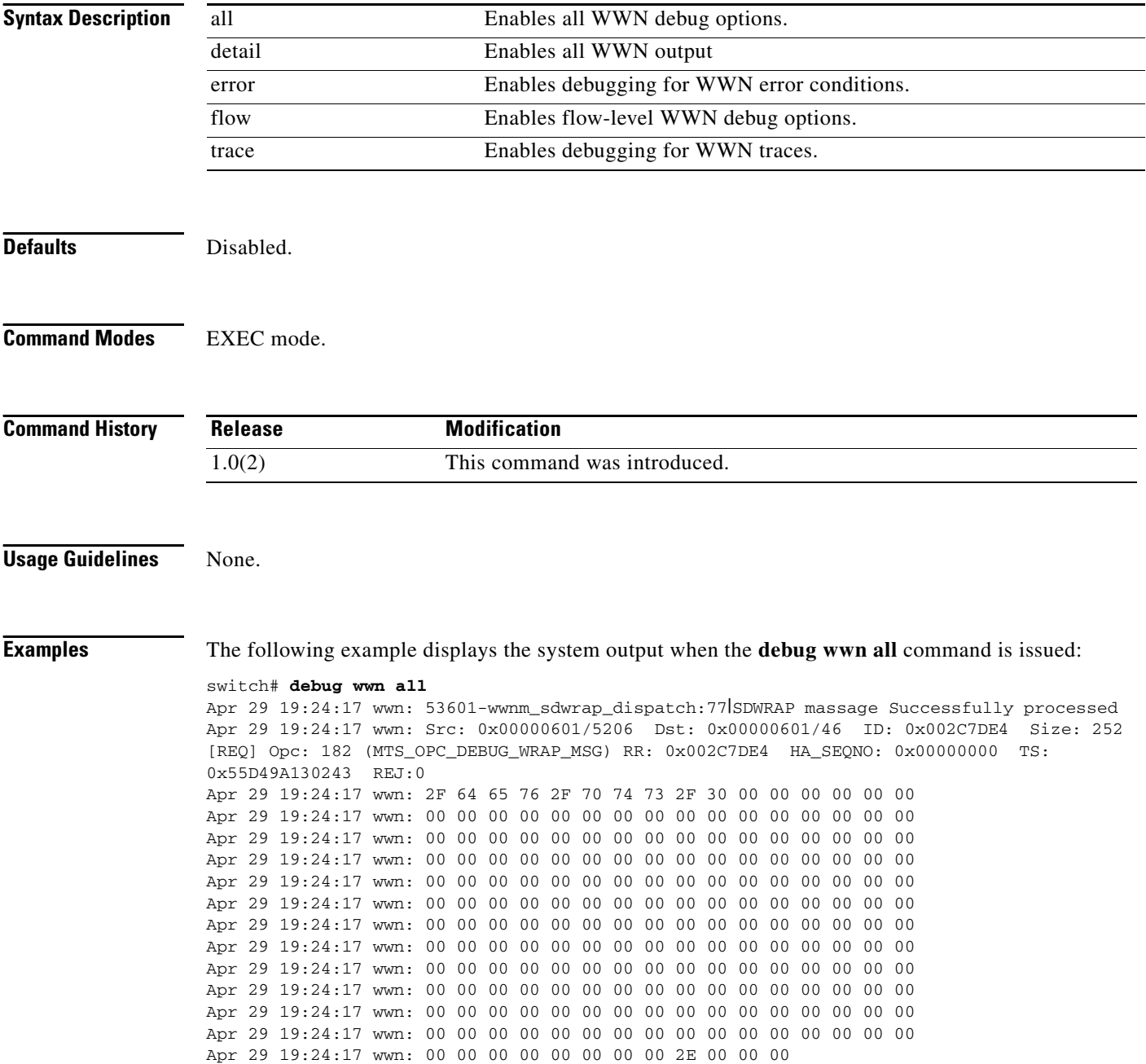

Apr 29 19:24:17 wwn: 53601-wwnm\_unmask\_sigalrm:1261|TRACE: FILE=\_manager/wwnm/wwnm\_utilities.c

**Related Commands** 

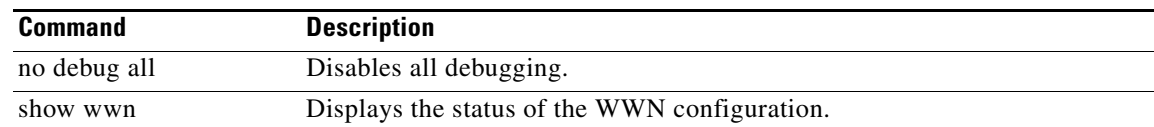

П

# **debug xbar**

To enable crossbar debugging (XBAR), use the **debug xbar** command in EXEC mode. To disable a **debug** command, use the **no** form of the command or use the **no debug all** command to turn off all debugging.

**debug xbar** {**all** | **demux** | **deque** | **error** [**module** *slot*] | **fsm** [**module** *slot*] | **ha** [**module** *slot*] | **init** | **main}** 

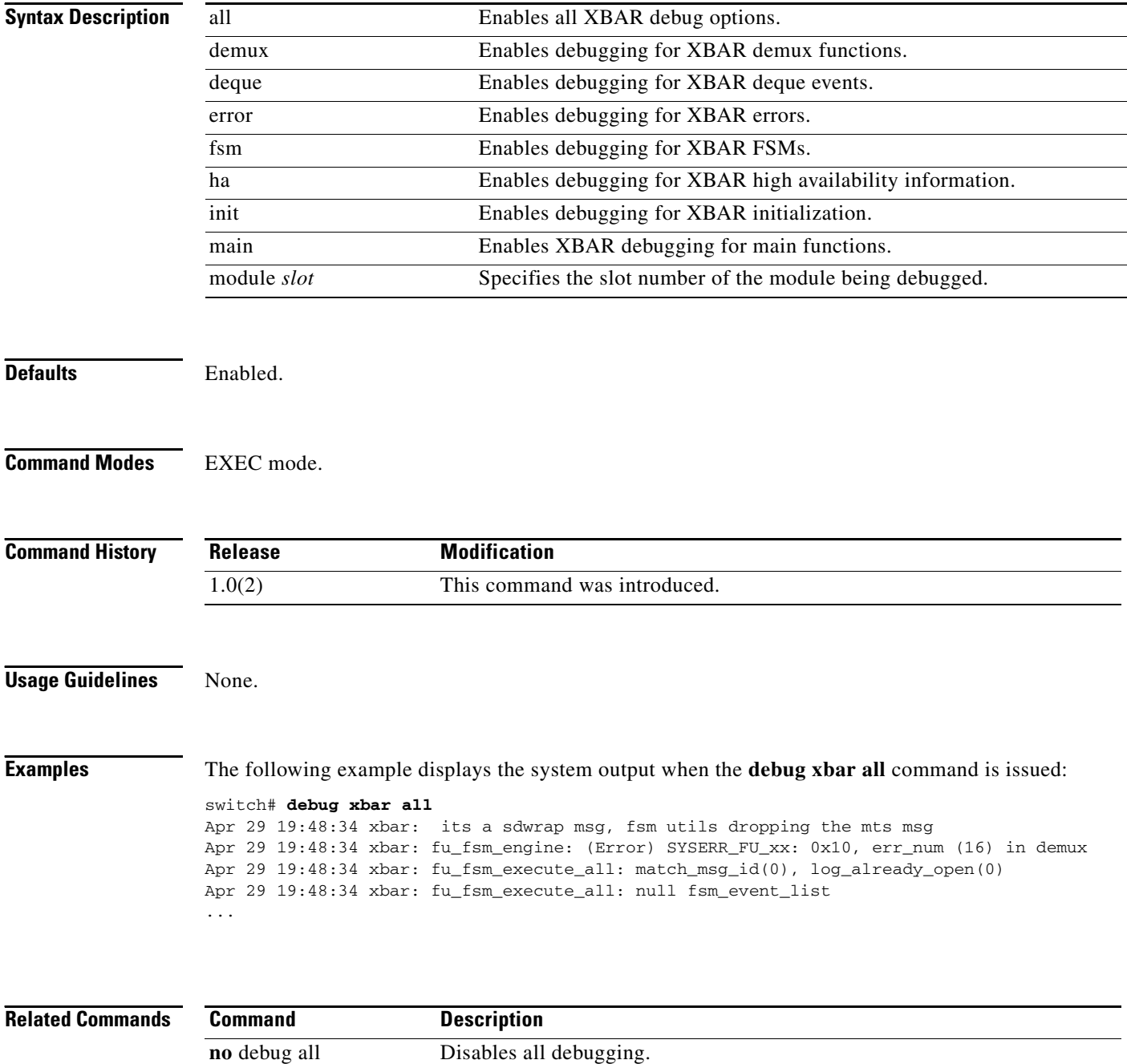

# **debug xbar\_driver**

To enable debugging of the crossbar driver (XBAR driver), use the **debug xbar\_driver** command in EXEC mode. To disable a **debug** command, use the **no** form of the command or use the **no debug all** command to turn off all debugging.

**debug xbar** {**error** | **flow** | **trace}** 

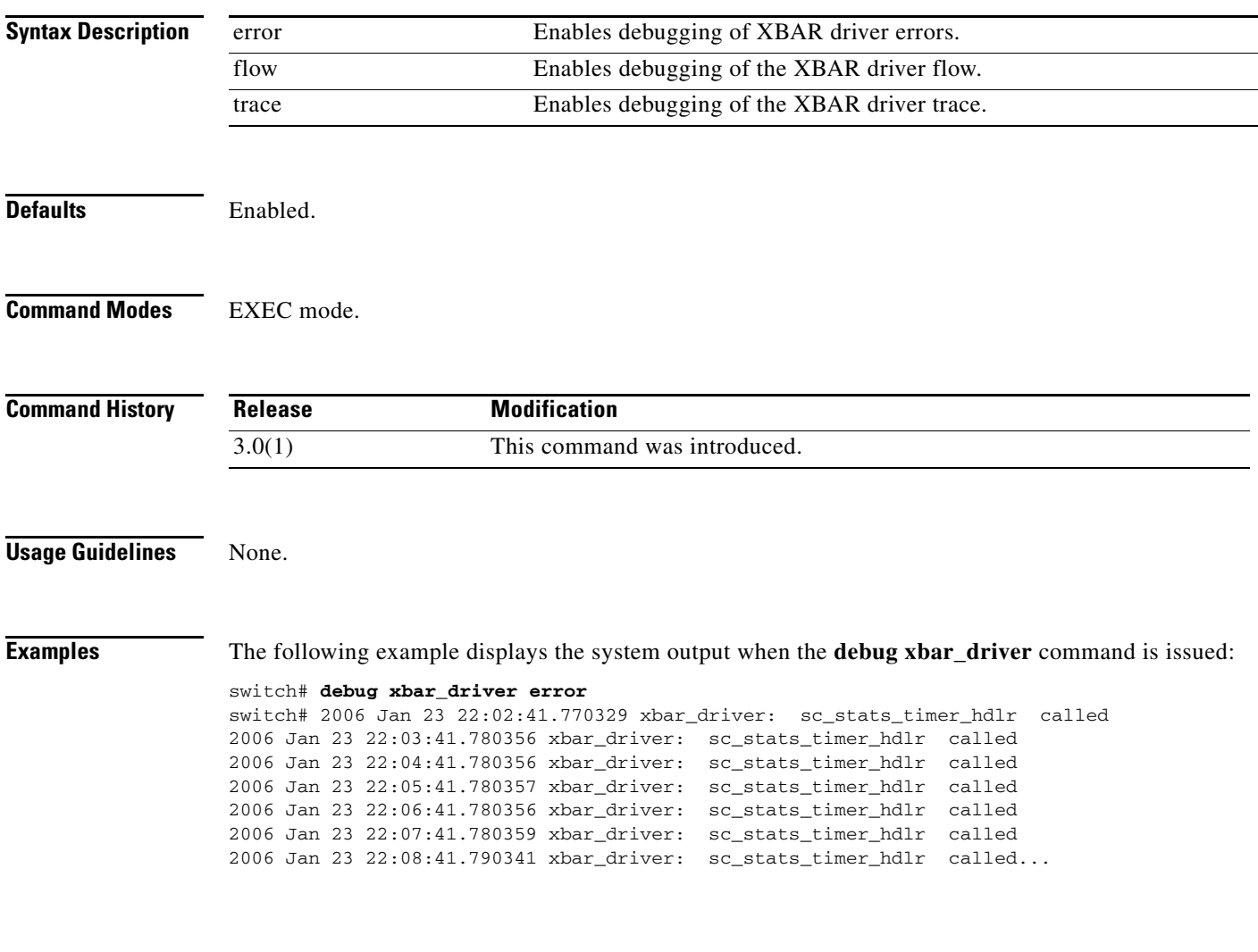

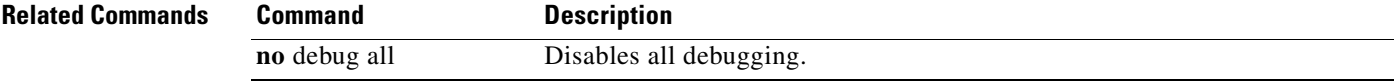

# **debug xbc**

To enable crossbar client debugging (XBC), use the **debug xbc** command in EXEC mode. To disable a **debug** command, use the **no** form of the command or use the **no debug all** command to turn off all debugging.

**debug xbc** {**demux** | **deque** | **init** | **main**}

**no debug xbc** {**demux** | **deque** | **init** | **main**}

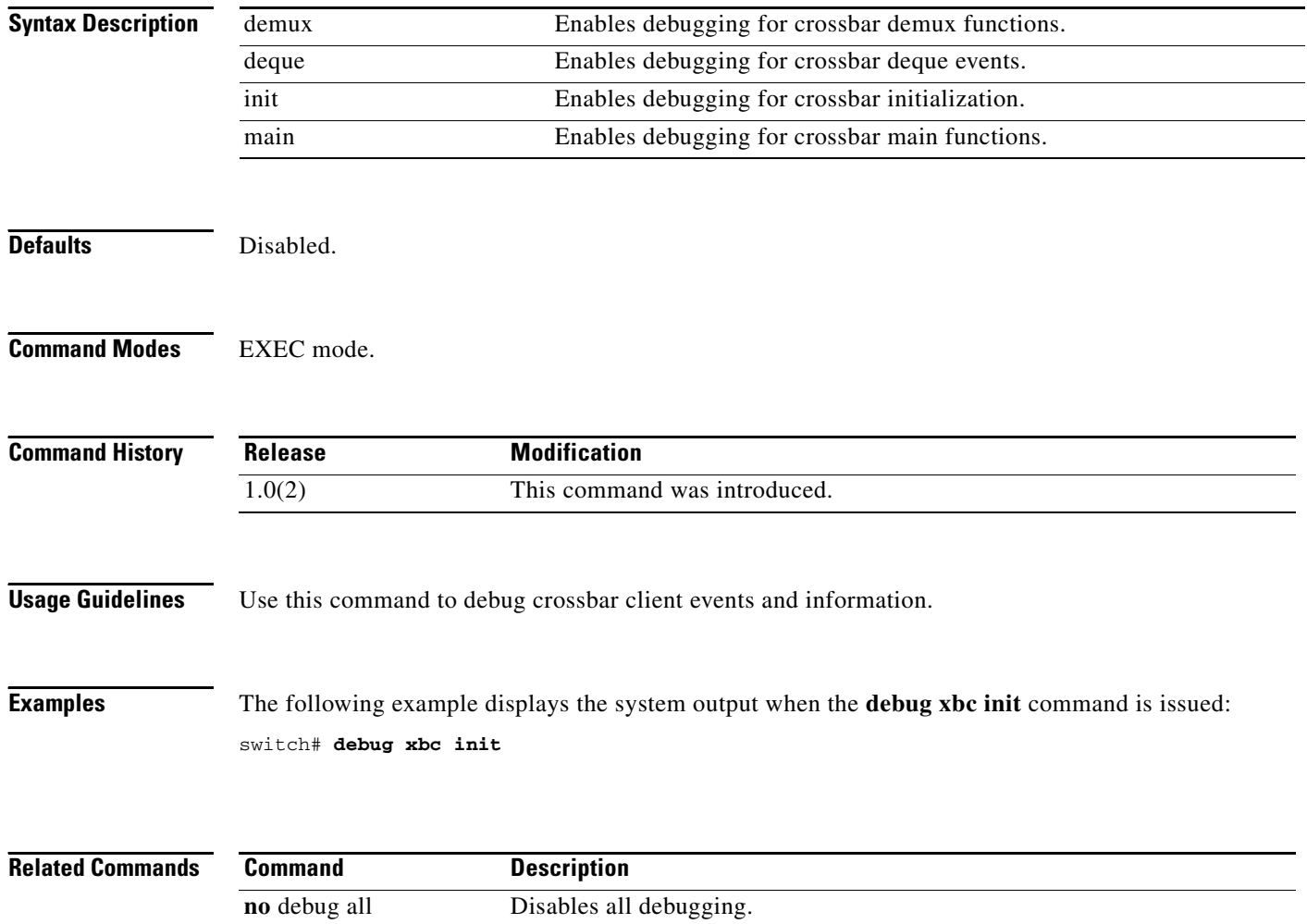

### **debug zone**

To enable debugging for zones, use the **debug zone** command in EXEC mode. To disable a **debug** command, use the **no** form of the command or use the **no debug all** command to turn off all debugging.

**debug zone** {**all** | **change** {**errors** | **events** | **packets**} | **database** {**detail** | **errors** | **events**} | **gs errors** {**errors** | **events** | **packets**} | **lun-zoning** {**errors** | **events** | **packets**} | **merge** {**errors** | **events** | **packets**} | **mts notifications** | **pss** {**errors** | **events**} || **read-only-zoning** {**errors** | **events** | **packets**} | **tcam errors** {**errors** | **events** | **packets**} | **transit** {**errors** | **events**}} [**vsan** *vsan-id*] **no debug zone** {**all** |

**change** {**errors** | **events** | **packets**} | **database** {**detail** | **errors** | **events**} | **gs errors** {**errors** | **events** | **packets**} | **lun-zoning** {**errors** | **events** | **packets**} | **merge** {**errors** | **events** | **packets**} | **mts notifications** | **pss** {**errors** | **events**} || **read-only-zoning** {**errors** | **events** | **packets**} | **tcam errors** {**errors** | **events** | **packets**} | **transit** {**errors** | **events**}} [**vsan** *vsan-id*]

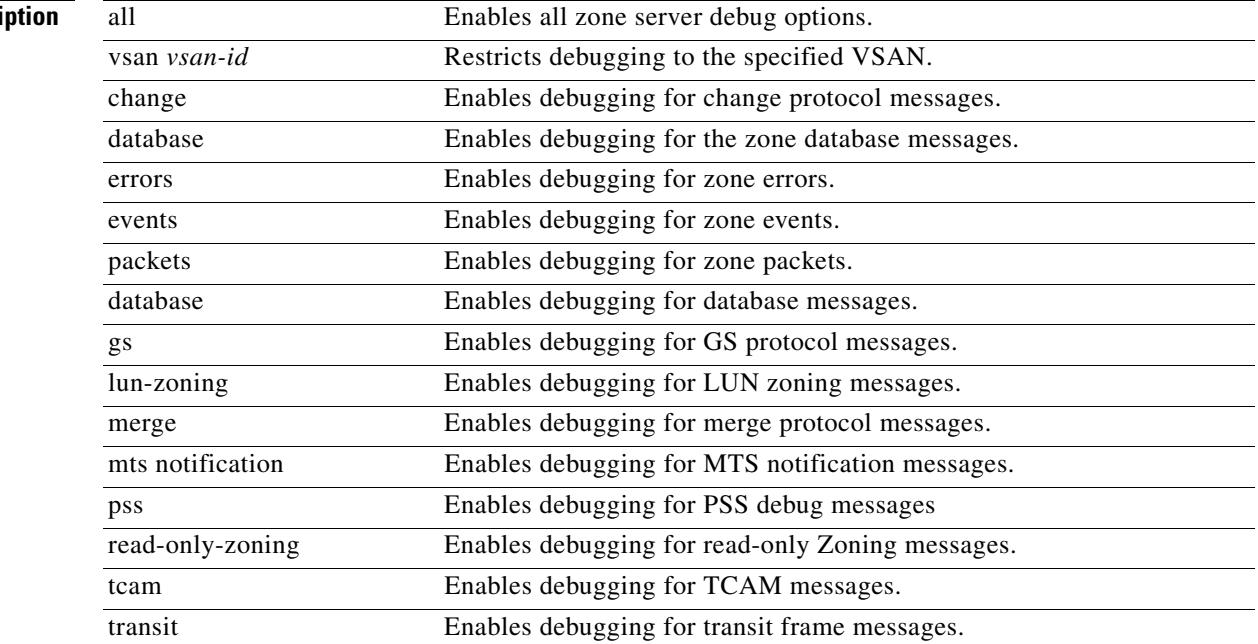

#### **Syntax Descri**

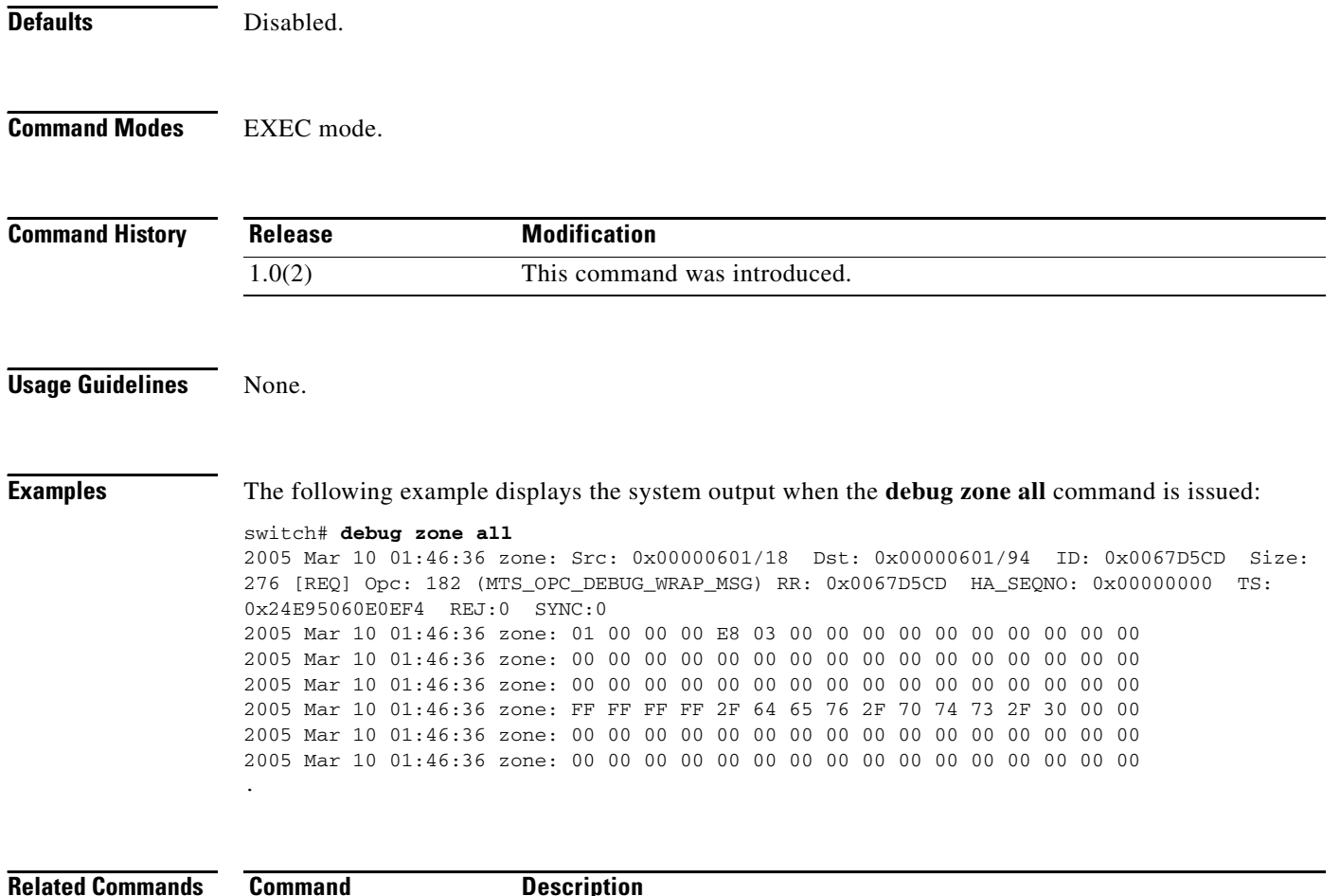

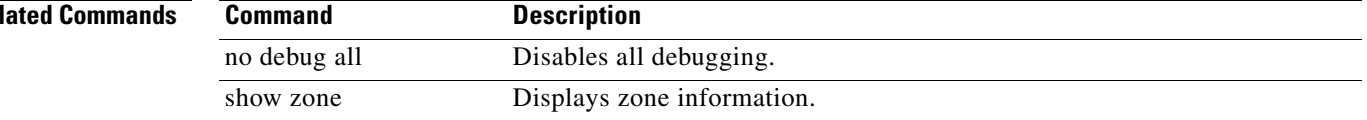